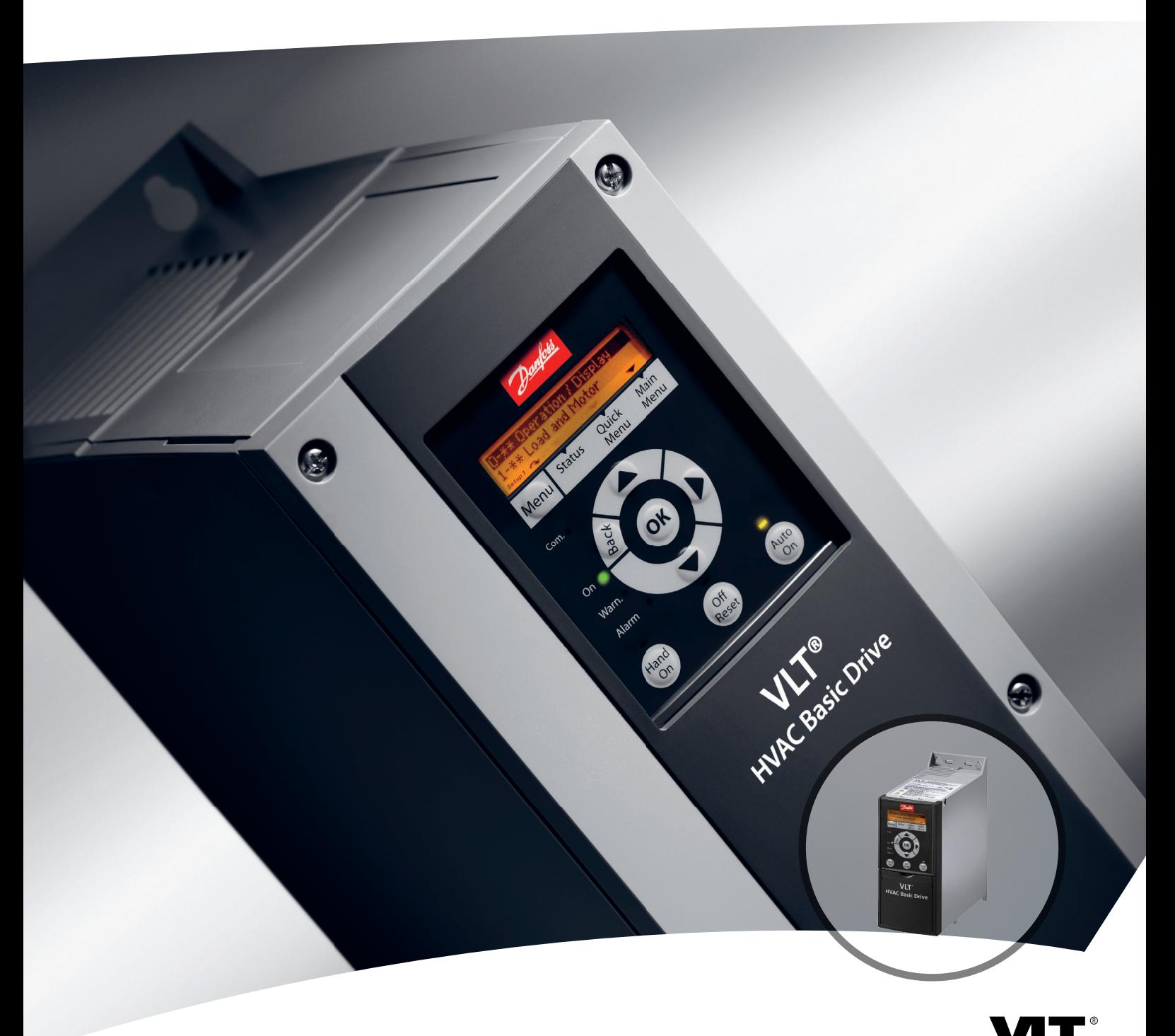

# **Guia de Programação VLT**® **HVAC Basic Drive FC 101**

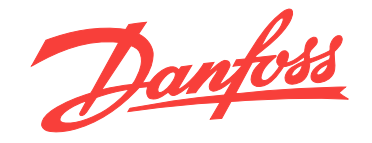

[vlt-drives.danfoss.com](http://vlt-drives.danfoss.com)

DRIVE

Danfoss

**Índice Guia de Programação**

## **Índice**

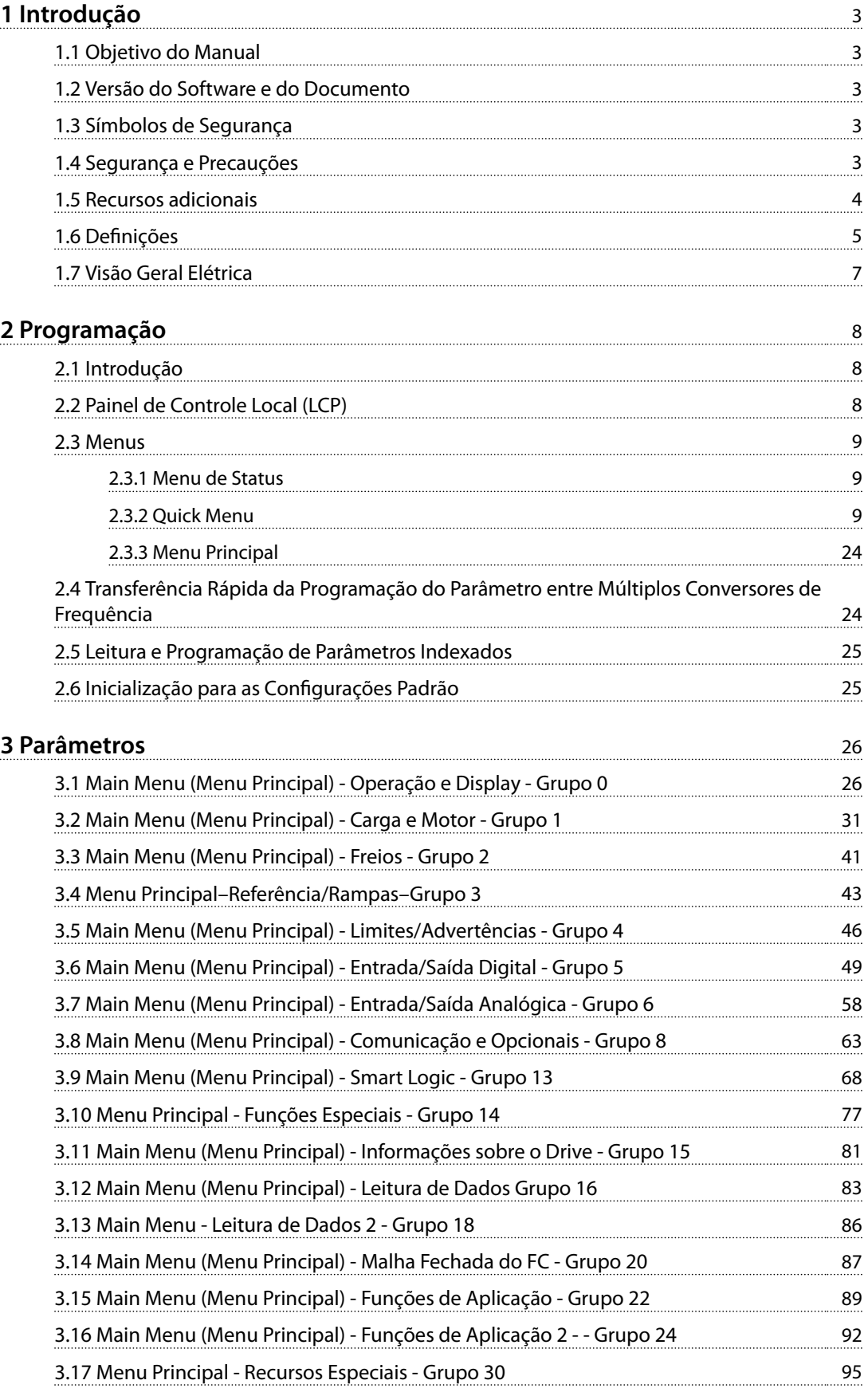

Danfoss

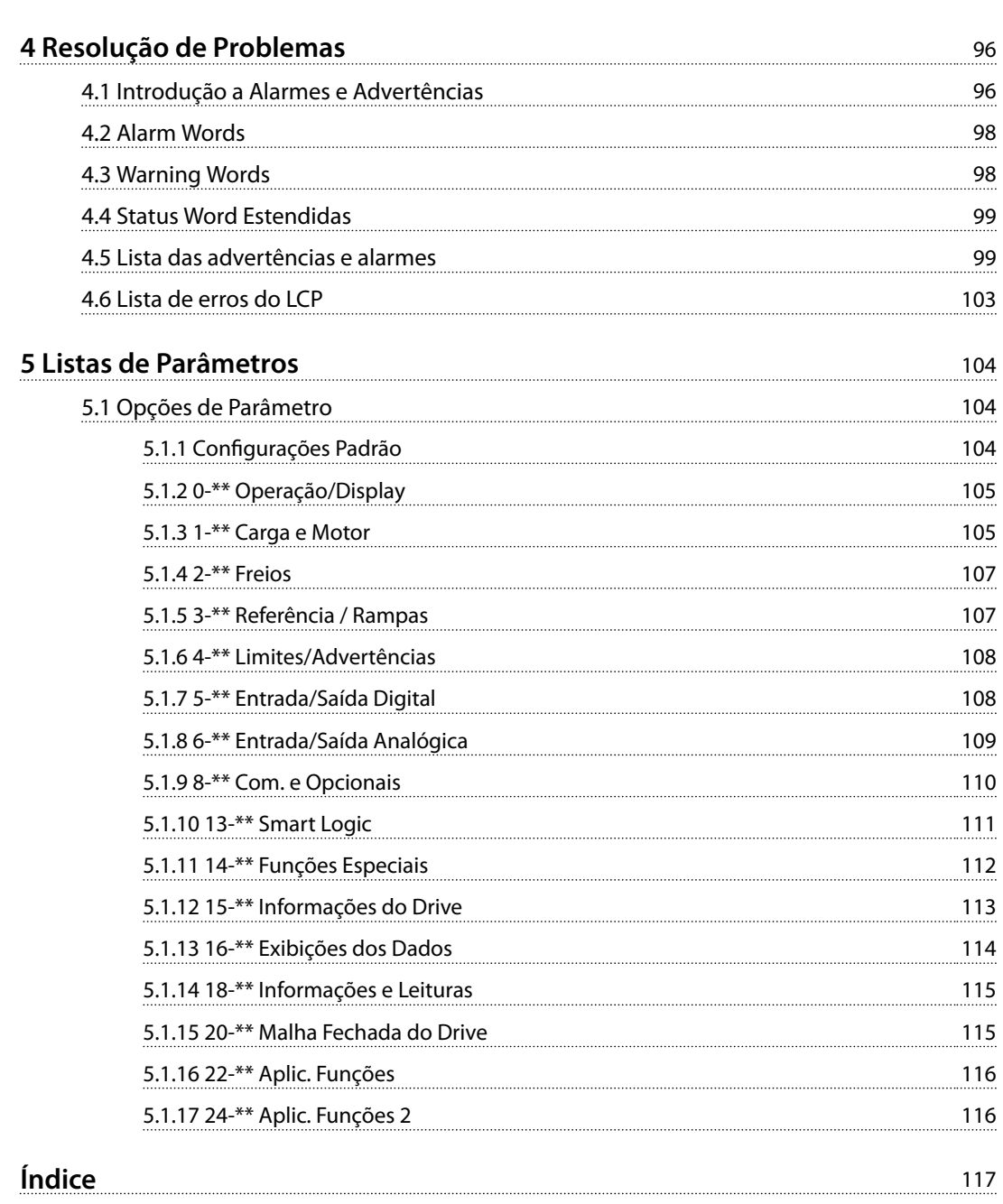

## <span id="page-4-0"></span>1 Introdução

### 1.1 Objetivo do Manual

Este guia de programação fornece informações de programação avançada do conversor de frequência. Ele fornece uma visão geral completa de todos os parâmetros, bem como as descrições de todos os parâmetros.

O guia de programação é destinado a ser utilizado por pessoal qualificado.

Para operar o conversor de frequência profissionalmente e com segurança, leia e siga o guia de programação e preste atenção particular às instruções de segurança e advertências gerais.

### 1.2 Versão do Software e do Documento

Este manual é revisado e atualizado regularmente. Todas as sugestões para melhorias são bem-vindas.

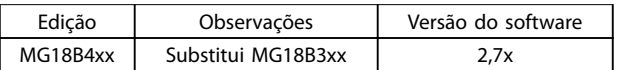

**Tabela 1.1 Versão do Software e do Documento**

### 1.3 Símbolos de Segurança

Os símbolos a seguir são usados neste documento.

## **ADVERTÊNCIA**

**Indica uma situação potencialmente perigosa que pode resultar em morte ou ferimentos graves.**

## **ACUIDADO**

**Indica uma situação potencialmente perigosa que pode resultar em ferimentos leves ou moderados. Também podem ser usados para alertar contra práticas inseguras.**

## *AVISO!*

**Indica informações importantes, inclusive situações que podem resultar em danos no equipamento ou na propriedade.**

### 1.4 Segurança e Precauções

## **ADVERTÊNCIA**

#### **ALTA TENSÃO**

**Os conversores de frequência contêm alta tensão quando conectados à entrada da rede elétrica CA, alimentação CC ou load sharing. Instalação, partida e manutenção** realizadas por pessoal não qualificado pode resultar em **morte ou lesões graves.**

**• A instalação, partida e manutenção deverão ser** executadas somente por pessoal qualificado.

## **ADVERTÊNCIA**

#### **PARTIDA ACIDENTAL**

**Quando o conversor de frequência estiver conectado à rede elétrica CA, alimentação CC ou load sharing, o motor poderá dar partida a qualquer momento. Partida acidental durante a programação, serviço ou serviço de manutenção pode resultar em morte, ferimentos graves ou danos à propriedade. Dê partida no motor usando** interruptor externo, comando de fieldbus, sinal de **referência de entrada do painel de controle local (LCP), via operação remota usando o software MCT 10 ou após uma condição de falha resolvida.**

**Para impedir a partida do motor:**

- **• Desconecte o conversor de frequência da rede elétrica.**
- Pressione [Off/Reinicializar] no LCP, antes de **programar parâmetros.**
- **• Assegure que o conversor de frequência esteja totalmente conectado e montado quando estiver conectado à rede elétrica CA, à alimentação CC ou ao load sharing.**

<span id="page-5-0"></span>**1 1**

Danfoss

## **ADVERTÊNCIA**

#### **TEMPO DE DESCARGA**

**Os conversores de frequência contêm capacitores de barramento CC que podem permanecer carregados mesmo quando o conversor de frequência não estiver conectado. Para evitar riscos elétricos, desconecte da rede elétrica CA, qualquer motor de tipo de ímã permanente e qualquer alimentação do barramento CC remota, incluindo backups de bateria, UPS e conexões do barramento CC com outros conversores de frequência. Aguarde a descarga completa dos capacitores antes de realizar qualquer serviço de manutenção. O intervalo de tempo de espera está indicado na** *Tabela 1.2***. Se não se** aguardar o tempo especificado após a energia ser **removida para executar serviço ou reparo, o resultado poderá ser morte ou ferimentos graves.**

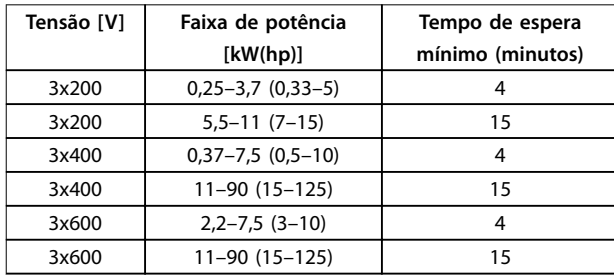

**Tabela 1.2 Tempo de Descarga**

## **ADVERTÊNCIA**

#### **RISCO DE CORRENTE DE FUGA**

**As correntes de fuga excedem 3,5 mA. Se o conversor de frequência não for aterrado corretamente poderá resultar em morte ou lesões graves.**

**• Assegure o aterramento correto do** equipamento por um eletricista certificado.

## **ADVERTÊNCIA**

#### **EQUIPAMENTO PERIGOSO**

**O contato com eixos rotativos e equipamento elétrico pode resultar em morte ou ferimentos graves.**

- **• Assegure que somente pessoal qualicado e treinado realize a instalação, partida inicial e manutenção.**
- **• Garanta que os serviços elétricos estejam em conformidade com os códigos elétricos locais e nacionais.**
- **• Siga os procedimentos deste manual.**

## **ACUIDADO**

#### **RISCO DE FALHA INTERNA**

**Uma falha interna no conversor de frequência pode resultar em lesões graves quando o conversor de frequência não estiver fechado corretamente.**

**• Assegure que todas as tampas de segurança estão no lugar e bem presas antes de aplicar energia.** 

#### 1.5 Recursos adicionais

- **•** <sup>O</sup>*Guia Rápido do Drive do VLT HVAC Basic FC 101* contém informações básicas sobre dimensões mecânicas, instalação e programação
- **•** <sup>O</sup>*Guia de Design do Drive do VLT HVAC Basic FC 101* fornece informações sobre como projetar sistemas de controle do motor.
- **•** Software Danfoss VLT® Energy Box. Selecione *Download Software de PC* em *[www.danfoss.com/](http://www.danfoss.com/BusinessAreas/DrivesSolutions) [BusinessAreas/DrivesSolutions](http://www.danfoss.com/BusinessAreas/DrivesSolutions)*. O software VLT® Energy Box permite comparações de consumo de energia de bombas e ventiladores HVAC acionados por conversores de frequência Danfoss e métodos alternativos de controle de fluxo. Use essa ferramenta para projetar os custos, a economia e o retorno de investimento do uso de conversores de frequência Danfoss em ventiladores HVAC, bombas e torres de resfriamento.

A literatura técnica da Danfoss está disponível em formato eletrônico no CD de documentação que é entregue com o produto ou em cópia impressa no escritório de vendas Danfoss local.

#### **Software de Instalação do MCT 10 Suporte**

Faça o download do software do *[http://www.danfoss.com/](http://http://www.danfoss.com/BusinessAreas/DrivesSolutions/Software+MCT10/MCT10+Downloads.htm) [BusinessAreas/DrivesSolutions/Software+MCT10/](http://http://www.danfoss.com/BusinessAreas/DrivesSolutions/Software+MCT10/MCT10+Downloads.htm) [MCT10+Downloads.htm](http://http://www.danfoss.com/BusinessAreas/DrivesSolutions/Software+MCT10/MCT10+Downloads.htm)*.

Durante o processo de instalação do software, insira o código de acesso 81463800 para ativar a FC 101 funcionalidade. Não é necessária uma chave de licença para usar a funcionalidade FC 101.

O software mais recente nem sempre contém as atualizações de conversor de frequência mais recentes. Entre em contato com o escritório de vendas local para obter as atualizações de conversor de frequência mais recentes (arquivos \*.upd) ou faça o download das atualizações de conversor de frequência em *[www.danfoss.com/Busines](http://www.danfoss.com/BusinessAreas/DrivesSolutions/fc101driveupdates)[sAreas/DrivesSolutions/fc101driveupdates](http://www.danfoss.com/BusinessAreas/DrivesSolutions/fc101driveupdates)*.

<span id="page-6-0"></span>**Introdução Guia de Programação**

#### 1.6 Definições

#### **Conversor de Frequência**

**IVLT, MAX**

A corrente de saída máxima.

#### **IVITN**

A corrente de saída nominal fornecida pelo conversor de frequência.

#### **UVLT, MAX**

A tensão máxima de saída.

#### **Entrada**

O motor conectado pode dar partida e parar usando o LCP e entradas digitais. As funções estão divididas em dois grupos, como descrito em *Tabela 1.3*. As funções do grupo 1 têm prioridade mais alta que as do grupo 2.

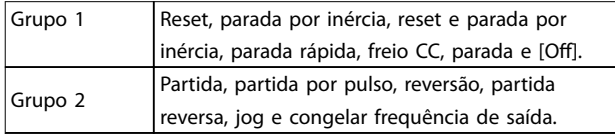

**Tabela 1.3 Comandos de Controle**

#### **Motor**

#### **fJOG**

A frequência do motor quando a função jog é ativada (através dos terminais digitais).

#### **fM**

A frequência do motor.

#### **fMAX**

A frequência do motor máxima.

#### **fMIN**

A frequência do motor mínima.

#### **fM,N**

A frequência nominal do motor (dados da plaqueta de identificação).

#### **IM**

A corrente do motor.

#### **IM,N**

A corrente nominal do motor (dados da plaqueta de identificação).

#### **nM,N**

A Velocidade nominal do motor (dados da plaqueta de identificação).

#### **PM,N**

A potência do motor nominal (dados da plaqueta de identificação).

#### **U<sup>M</sup>**

A tensão do motor instantânea.

#### **UM,N**

A tensão nominal do motor (dados da plaqueta de identi ficação).

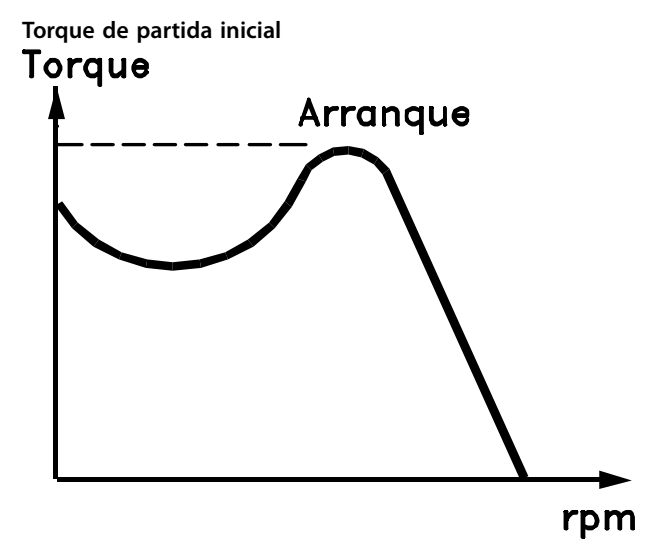

#### 175ZA078.10

**Ilustração 1.1 Torque de Partida Inicial**

#### **ηVLT**

A eficiência do conversor de frequência é definida como a relação entre a potência de saída e a de entrada.

#### **Comando inibidor da partida**

Um comando de parada que pertence aos comandos de controle do grupo 1, consulte *Tabela 1.3*.

**Comando de parada** Consulte *Tabela 1.3*.

#### **Referência Analógica**

Um sinal transmitido para a entrada analógica 53 ou 54. Pode ser tensão ou corrente.

- **•** Entrada de corrente: 0–20 mA e 4–20 mA
- **•** Entrada de tensão: 0–10 V CC

#### **Referência de barramento**

Um sinal transmitido para a porta de comunicação serial (Porta do FC).

#### **Referência predenida**

Uma referência predefinida a ser programada de -100% a +100% da faixa de referência. Podem ser selecionadas 8 referências predefinidas por meio dos terminais digitais.

#### **RefMAX**

Determina a relação entre a entrada de referência a 100% do valor de escalonamento total (tipicamente 10 V, 20 mA) e a referência resultante. O valor de referência máxima é programado em *[parâmetro 3-03 Referência Máxima](#page-44-0)*.

#### **RefMIN**

Determina a relação entre a entrada de referência, em 0% do valor de fundo de escala (tipicamente 0 V, 0 mA, 4 mA) e a referência resultante. O valor mínimo de referência é programado em *3-02 Referência Mínima*

**1 1**

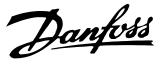

#### **Entradas analógicas**

As entradas analógicas são usadas para controlar várias funções do conversor de frequência. Há dois tipos de entradas analógicas:

- **•** Entrada de corrente: 0–20 mA e 4–20 mA
- **•** Entrada de tensão: 0–10 V CC

#### **Saídas analógicas**

As saídas analógicas podem fornecer um sinal de 0-20 mA, 4-20 mA ou um sinal digital.

#### **Adaptação Automática do Motor, AMA**

O algoritmo da AMA determina os parâmetros elétricos do motor conectado parado e compensa a resistência baseado no comprimento do cabo de motor.

#### **Entradas digitais**

As entradas digitais podem ser usadas para controlar várias funções do conversor de frequência.

#### **Saídas digitais**

O conversor de frequência contém duas saídas de estado sólido que podem fornecer um sinal de 24 V CC (máx. 40 mA).

#### **Saídas do relé**

O conversor de frequência oferece duas Saídas do relé programáveis.

#### **ETR**

O relé térmico eletrônico é um cálculo de carga térmica baseado na carga atual e no tempo. Sua finalidade é estimar a temperatura do motor e evitar superaquecimento do motor.

#### **Inicialização**

Ao executar a inicialização (*[parâmetro 14-22 Modo](#page-79-0) [Operação](#page-79-0)*) os parâmetros programáveis do conversor de frequência retornam às suas configurações padrão. *[parâmetro 14-22 Modo Operação](#page-79-0)* não inicializa os parâmetros de configuração, o registro de falhas ou o registro de Fire Mode.

#### **Ciclo útil intermitente**

As características nominais intermitentes referem-se a uma sequência de ciclos úteis. Cada ciclo consiste em um período com carga e outro sem carga. A operação pode ser de funcionamento periódico ou de funcionamento aperiódico.

#### **LCP**

O painel de controle local (LCP) constitui uma interface completa para operação e programação do conversor de frequência. O painel de controle é destacável em unidades IP20 e fixo em unidades IP54. Pode ser instalado a até 3 metros do conversor de frequência, ou seja, em um painel frontal utilizando o opcional do kit de instalação.

#### **Lsb**

É o bit menos signicativo.

#### **MCM**

Sigla para mille circular mil, uma unidade de medida norte-americana para medição de seção transversal de cabos. 1 MCM ≡ 0,5067 mm<sup>2</sup>.

#### **Msb**

É o bit mais significativo.

#### **Parâmetros On-line/Off-line**

As alterações nos parâmetros on-line são ativadas imediatamente após a mudança no valor dos dados. Pressione [OK] para ativar os parâmetros off-line.

#### **Controlador PI**

O controlador PI mantém a velocidade, pressão, temperatura etc. desejados ajustando a frequência de saída para corresponder à variação de carga.

#### **RCD**

Dispositivo de corrente residual.

#### **Setup**

As programações do parâmetro em dois setups podem ser salvas. Alterne entre os dois setups de parâmetro e edite um setup, enquanto outro setup estiver ativo.

#### **Compensação de escorregamento**

O conversor de frequência compensa o deslizamento que ocorre no motor, acrescentando um suplemento à frequência que acompanha a carga do motor medida, mantendo a velocidade do motor praticamente constante.

#### **Smart Logic Control (SLC)**

O SLC é uma sequência de ações definidas pelo usuário que é executada quando os eventos associados definidos pelo usuário são avaliados como verdadeiros pelo SLC.

#### **Termistor**

Um resistor que varia com a temperatura, instalado onde a temperatura deve ser monitorada (conversor de frequência ou motor).

#### **Desarme**

Um estado que ocorre em situações de falha, por exemplo, se houver superaquecimento no conversor de frequência ou quando o conversor de frequência estiver protegendo o motor, o processo ou o mecanismo. Uma nova partida é impedida até a causa da falha ser eliminada e o estado de desarme cancelado pelo acionamento do reset ou, em certas situações, por ser programado para reset automático. Não use o desarme para segurança pessoal.

#### **Bloqueio por desarme**

É um estado que ocorre em situações de falha, quando o conversor de frequência está se protegendo e requer intervenção manual, por exemplo, em caso de curto circuito na saída. Um bloqueio por desarme somente pode ser cancelado desligando-se a rede elétrica, eliminando-se a causa da falha e energizando o conversor de frequência novamente. A reinicialização é suspensa até que o desarme seja cancelado, pelo acionamento do reset ou, em certas situações, programando um reset automático. Não use bloqueio por desarme para a segurança pessoal.

**1 1**

#### <span id="page-8-0"></span>**Características do TV**

Características de torque variável, utilizado em bombas e ventiladores.

#### **VVC<sup>+</sup>**

Se comparado com o controle da relação tensão/ frequência padrão, o Controle Vetorial de Tensão (VVC<sup>+</sup>) melhora tanto a dinâmica quanto a estabilidade, quando a referência de velocidade é alterada e em relação ao torque de carga.

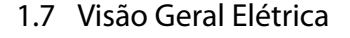

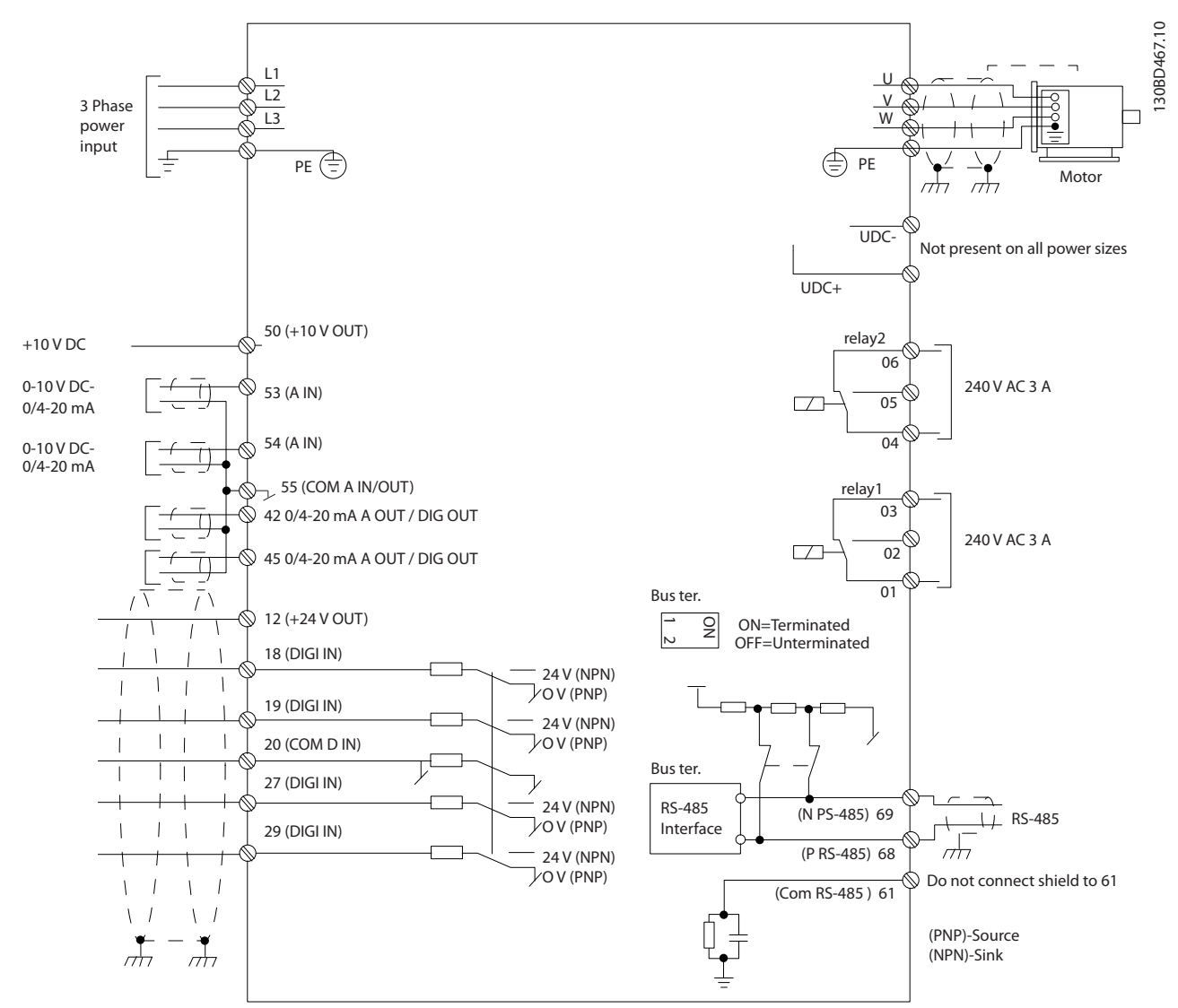

**Ilustração 1.2 Desenho Esquemático de Fiação Básica** 

### *AVISO!*

**Não existe o acesso a UDC- e UDC+ nas seguintes unidades:**

- **• IP20, 380–480 V, 30–90 kW (40–125 hp)**
- **• IP20, 200–240 V, 15–45 kW (20–60 hp)**
- **• IP20, 525–600 V, 2,2–90 kW (3–125 hp)**
- **• IP54, 380–480 V, 22–90 kW (30–125 hp)**

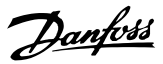

## <span id="page-9-0"></span>2 Programação

#### 2.1 Introdução

O conversor de frequência pode ser programado em um LCP ou em um PC via porta de comunicação RS485 instalando o Software de Instalação do MCT 10. Consulte *capétulo 1.5.1 Software de Instalação do MCT 10 Suporte* para obter mais detalhes sobre o software.

#### 2.2 Painel de Controle Local (LCP)

O LCP está dividido em quatro seções funcionais.

- A. Display
- B. Tecla do menu
- C. Teclas de navegação e luzes indicadoras
- D. Teclas de operação e luzes indicadoras

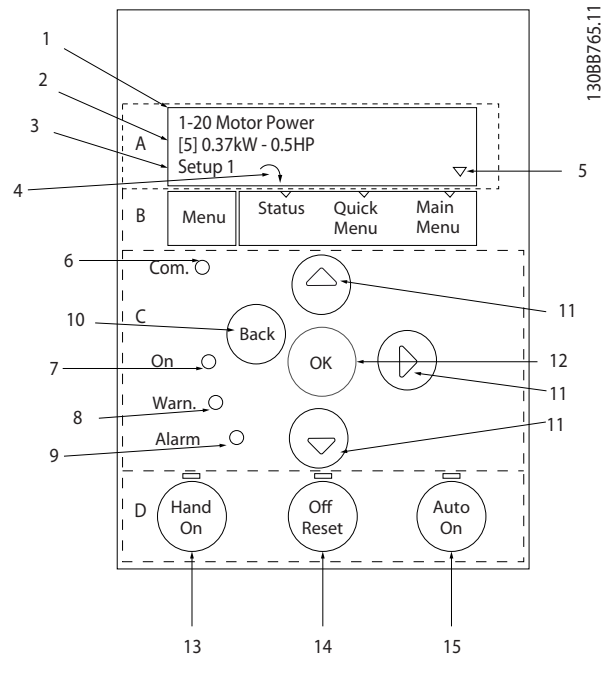

**Ilustração 2.1 Painel de Controle Local (LCP)**

#### **A. Display**

O display de LCD é iluminado com duas linhas alfanuméricas. Todos os dados são exibidos no LCP.

*Ilustração 2.1* descreve as informações que podem ser lidas no display.

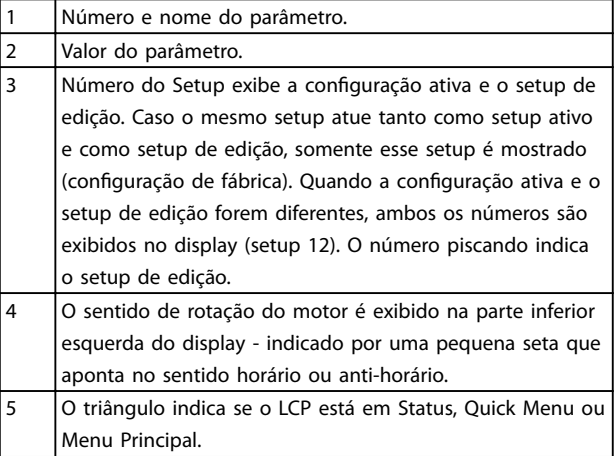

#### **Tabela 2.1 Legenda para** *Ilustração 2.1***, Parte I**

#### **B. Tecla do menu**

Pressione [Menu] para selecionar entre Status, Quick Menu ou Menu Principal.

#### **C. Teclas de navegação e luzes indicadoras**

| 6  | LED de com.: Pisca quando a comunicação do               |
|----|----------------------------------------------------------|
|    | barramento está se comunicando.                          |
| 7  | LED Verde/Aceso: A seção de controle está                |
|    | funcionando corretamente.                                |
| 8  | LED Amarelo/Advertência: Indica que há uma               |
|    | advertência.                                             |
| 9  | LED Vermelho piscando/Alarme: Indica que há              |
|    | um alarme.                                               |
| 10 | [Back] (Voltar): Para retornar à etapa ou                |
|    | camada anterior, na estrutura de navegação.              |
| 11 | $[4]$ $[V]$ $\rightarrow$ : Para navegar entre grupos do |
|    | parâmetro, parâmetros e dentro de                        |
|    | parâmetros. Eles também podem ser usados                 |
|    | para programar a referência local.                       |
| 12 | [OK]: Para selecionar um parâmetro e para                |
|    | confirmar as modificações nas programações               |
|    | dos parâmetros.                                          |

**Tabela 2.2 Legenda para** *Ilustração 2.1***, Parte II**

#### <span id="page-10-0"></span>**D. Teclas de operação e luzes indicadoras**

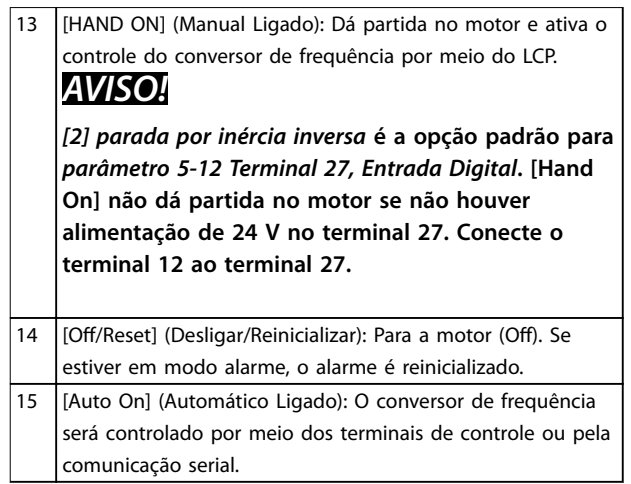

#### **Tabela 2.3 Legenda para** *[Ilustração 2.1](#page-9-0)***, Parte III**

#### 2.3 Menus

#### 2.3.1 Menu de Status

No menu *Status*, as opções de seleção são:

- **•** Frequência do motor [Hz], *[parâmetro 16-13 Freqüência](#page-85-0)*.
- **•** Corrente do Motor [A], *[parâmetro 16-14 Corrente](#page-85-0) [do motor](#page-85-0)*.
- **•** Referência de Velocidade do Motor em Porcentagem [%]), *[parâmetro 16-02 Referência %](#page-84-0)*.
- **•** Feedback, *[parâmetro 16-52 Feedback \[Unidade\]](#page-85-0)*.
- **•** Potência do Motor (kW) (se *[parâmetro 0-03 Denições Regionais](#page-27-0)* estiver programado para *[1] América do Norte*, a potência do motor é mostrada na unidade hp ao invés de kW), *[parâmetro 16-10 Potência \[kW\]](#page-84-0)* para kW, *[parâmetro 16-11 Potência \[hp\]](#page-84-0)* para hp.
- **•** Leitura Personalizada *[parâmetro 16-09 Leit.Personalz.](#page-84-0)*.

#### 2.3.2 Quick Menu

Utilize o Quick Menu para programar as funções mais comuns. O Quick Menu consiste em:

- **•** Assistente para aplicações de malha aberta. Veja *[Ilustração 2.4](#page-11-0)* para saber detalhes.
- **•** Assistente para aplicações de malha fechada. Ver a *[Ilustração 2.5](#page-17-0)*, para obter mais detalhes.
- **•** Setup do motor. Ver a *[Tabela 2.6](#page-22-0)*, para obter mais detalhes.
- **•** Mudanças feitas.

O menu do assistente integrado conduz o instalador através do setup do conversor de frequência de maneira clara e estruturada para aplicações de malha aberta e malha fechada e configurações rápidas do motor.

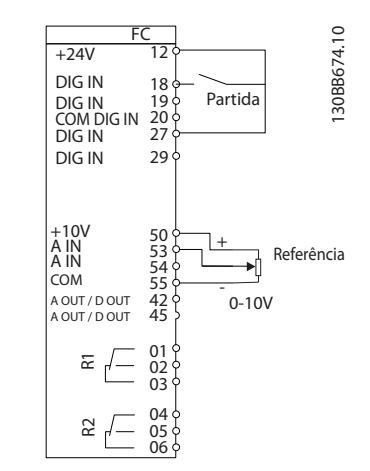

**Ilustração 2.2 Fiação do conversor de frequência**

O assistente é mostrado após a energização até algum parâmetro ser alterado. O assistente sempre pode ser acessado novamente através do quick menu. Pressione [OK] para iniciar o assistente. Pressione [Back] (Voltar) para retornar à tela de status.

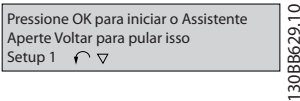

**Ilustração 2.3 Assistente de Partida/Encerramento**

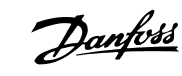

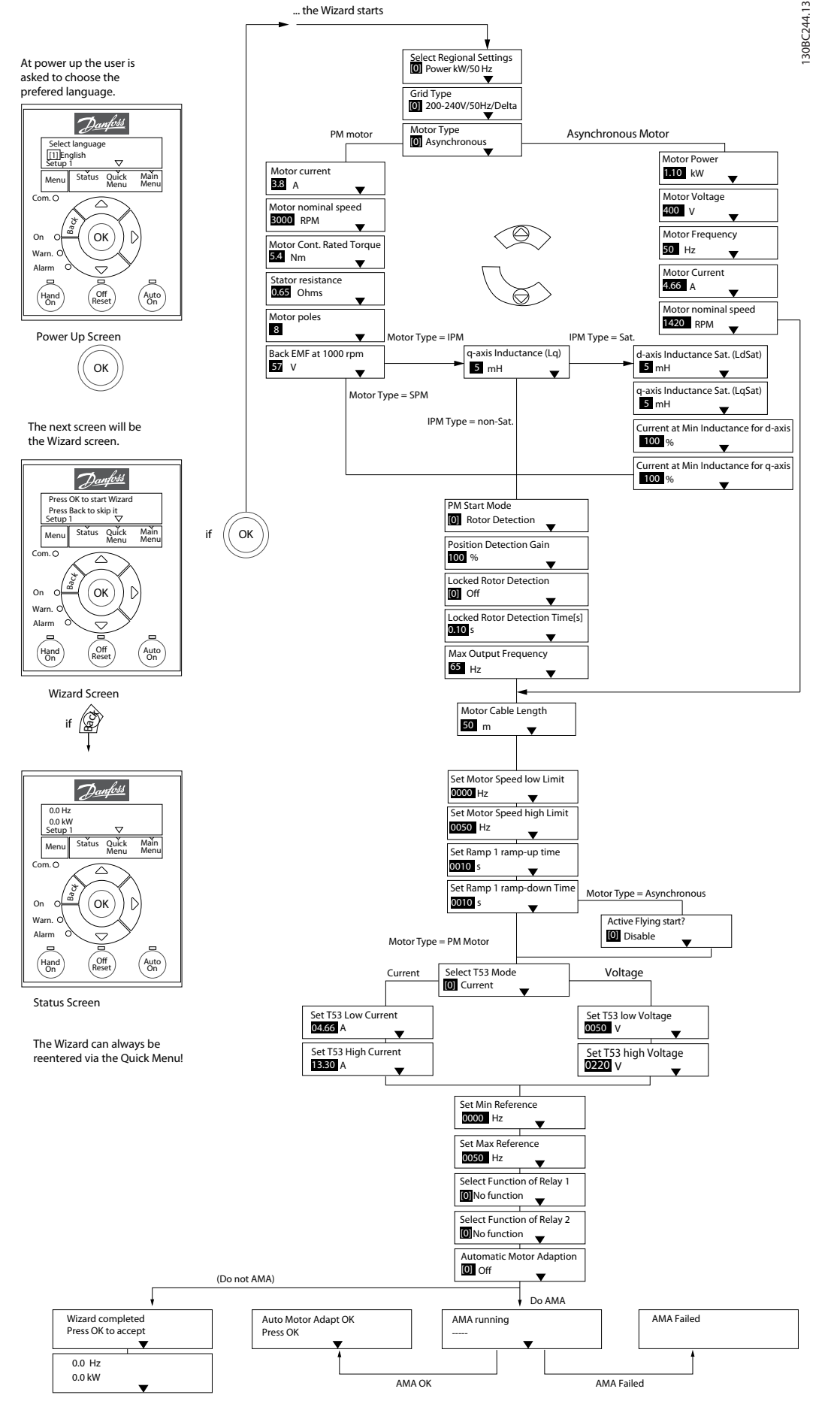

**Ilustração 2.4 Assistente de Setup para Aplicações de Malha Aberta**

<span id="page-11-0"></span>**2 2**

<span id="page-12-0"></span>*[Parâmetro 1-46 Position Detection Gain](#page-37-0)* e *[parâmetro 1-70 PM Start Mode](#page-39-0)* estão disponíveis na versão de software 2.80 e versões posteriores.

#### **Assistente de Setup para Aplicações de Malha Aberta**

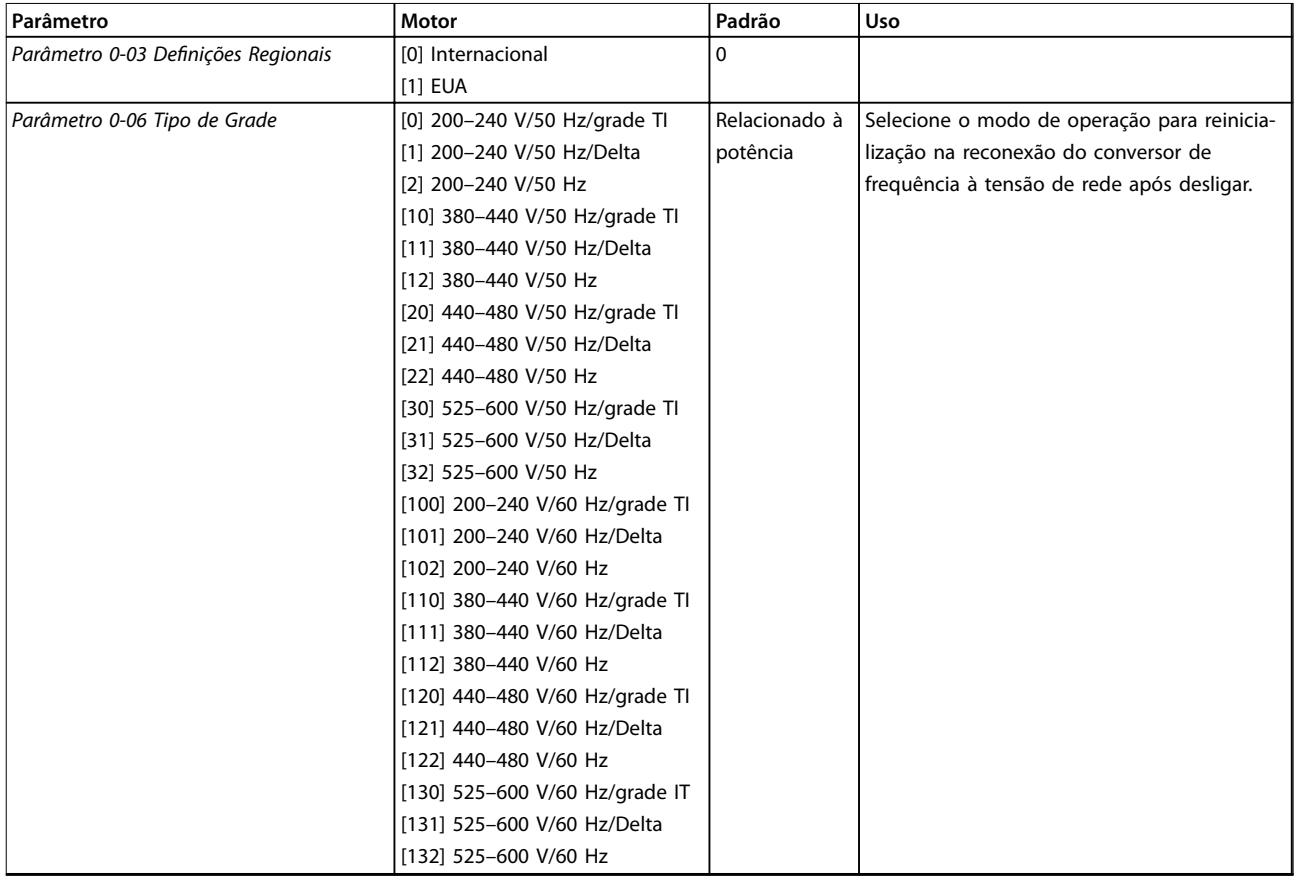

#### **Programação VLT**® **HVAC Basic Drive FC 101**

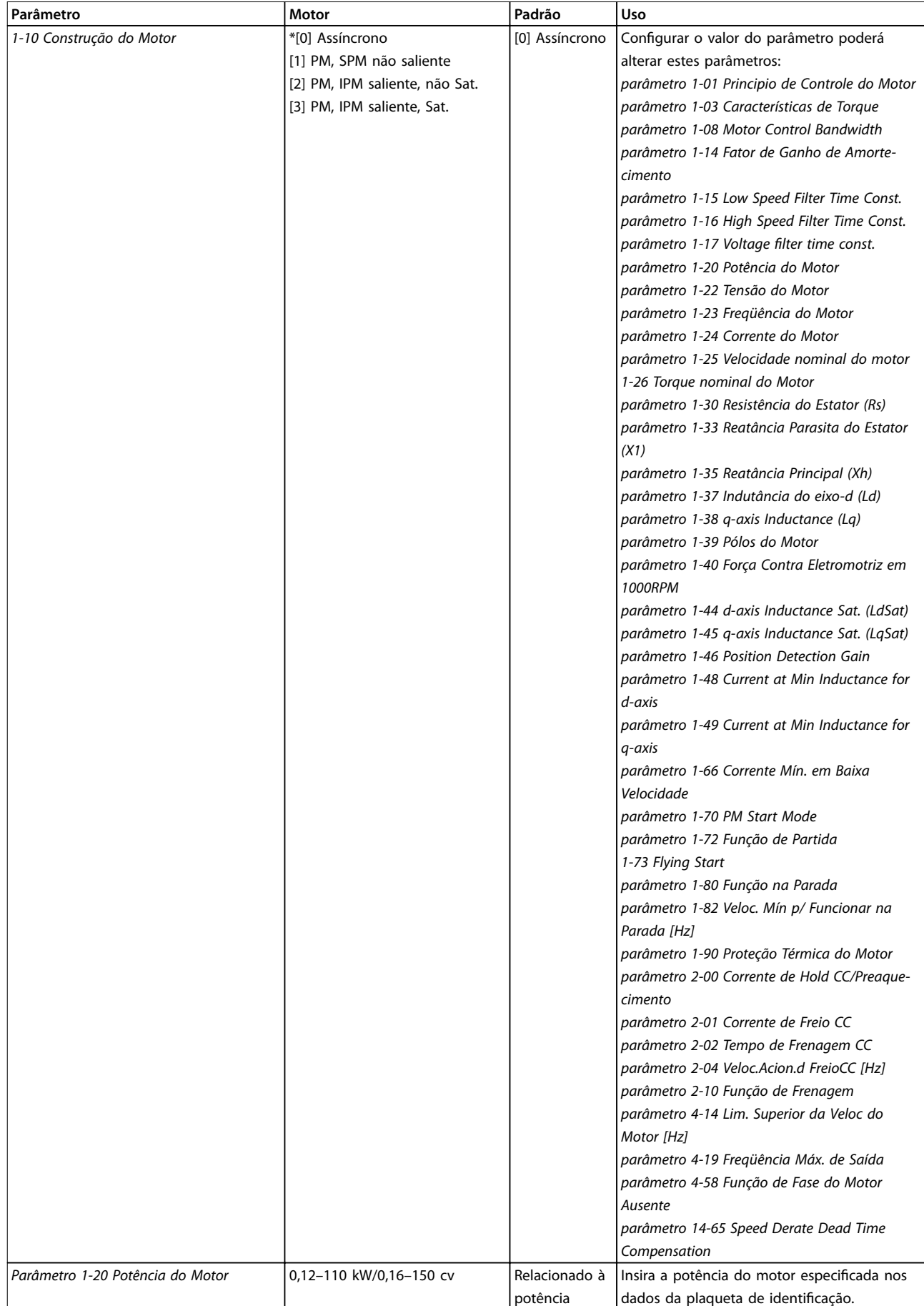

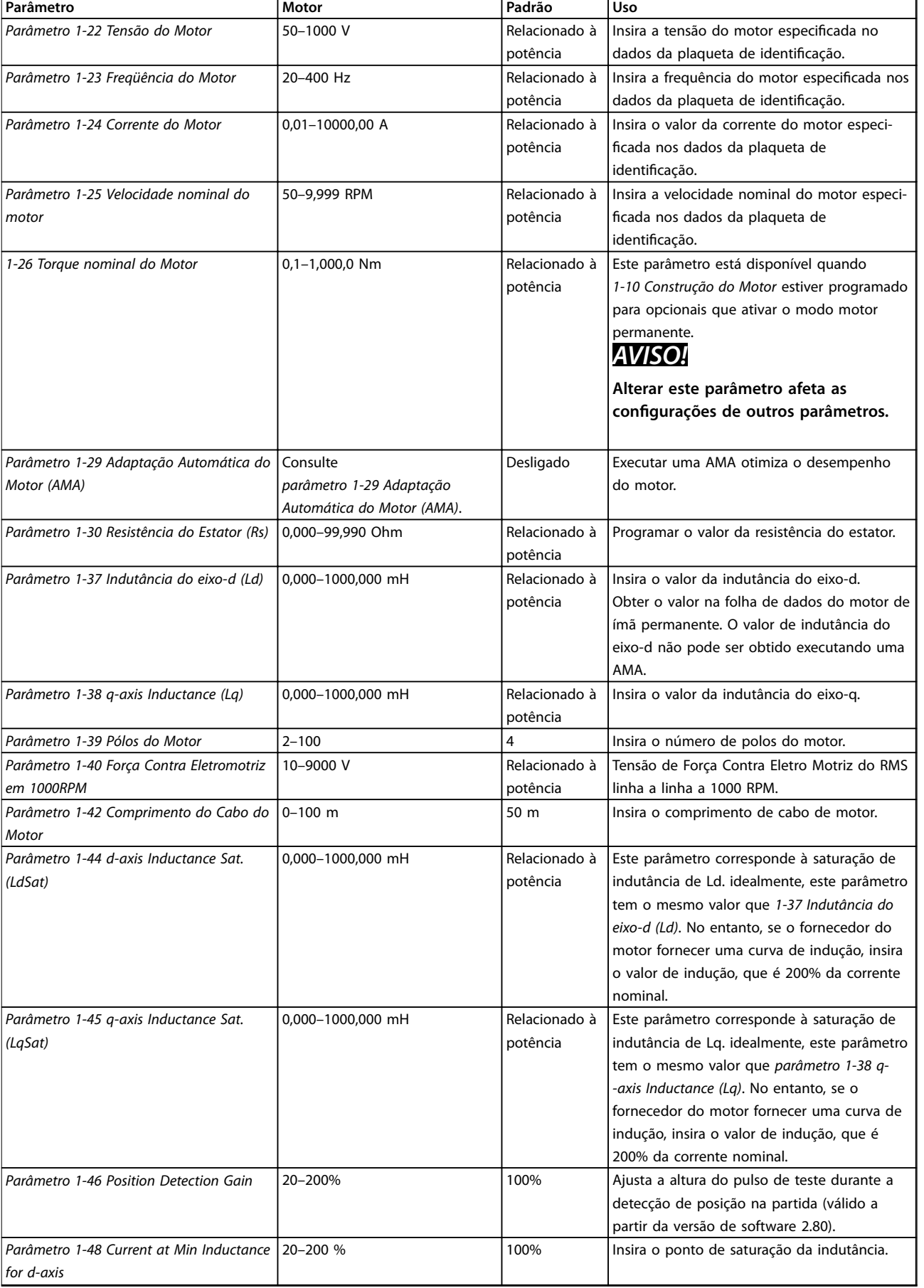

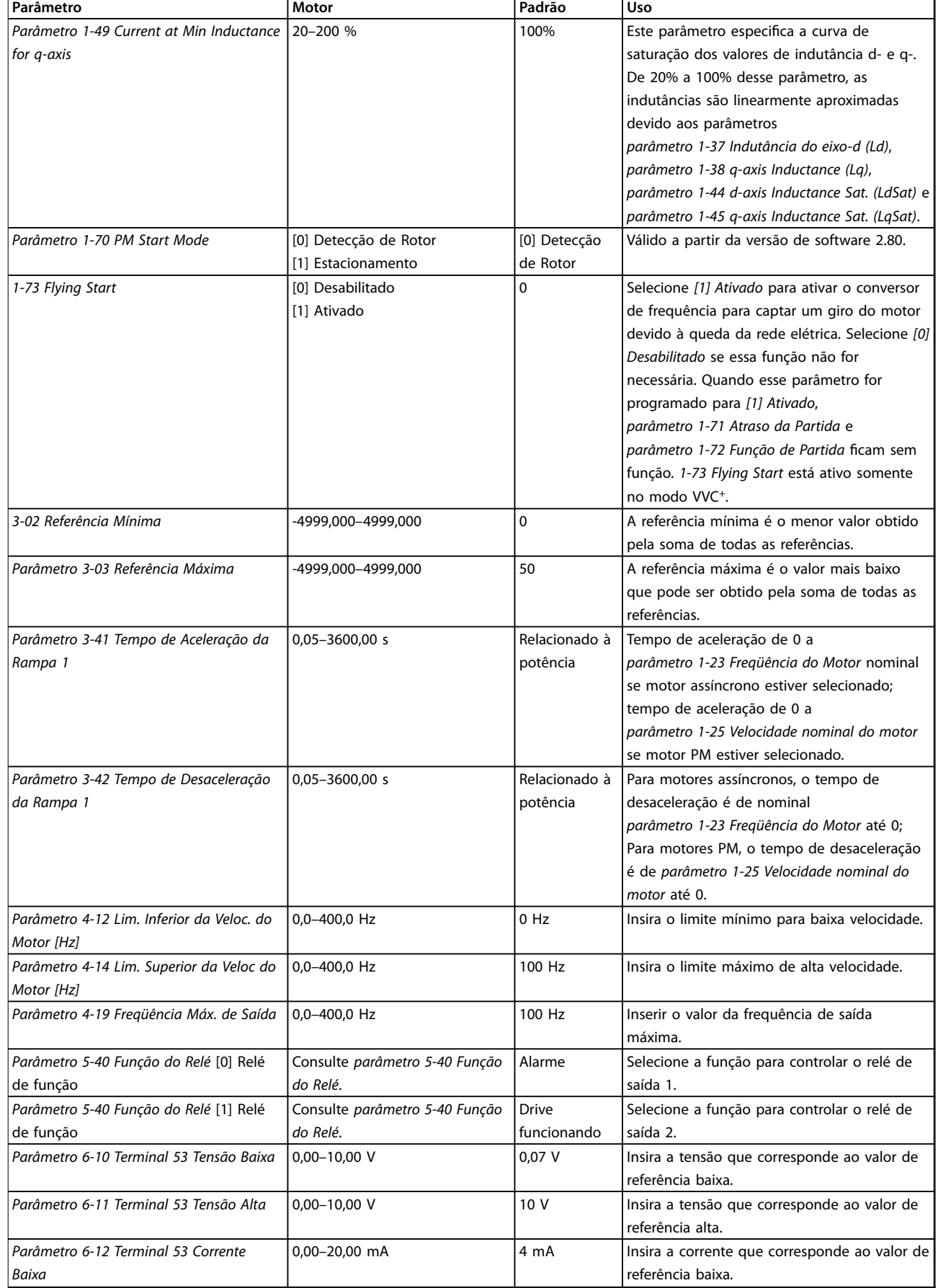

Danfoss

**Programação Guia de Programação**

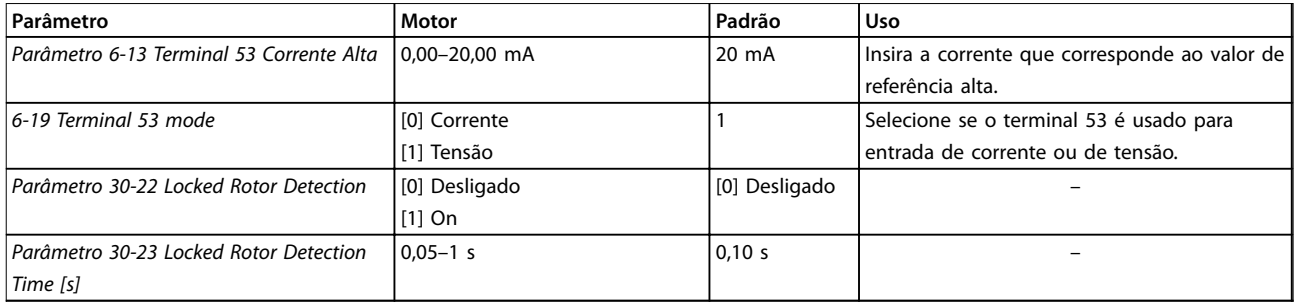

**Tabela 2.4 Assistente de Setup para Aplicações de Malha Aberta**

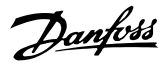

130BC402.11

130BC402.11

#### <span id="page-17-0"></span>**Assistente de Setup para Aplicações de Malha Fechada**

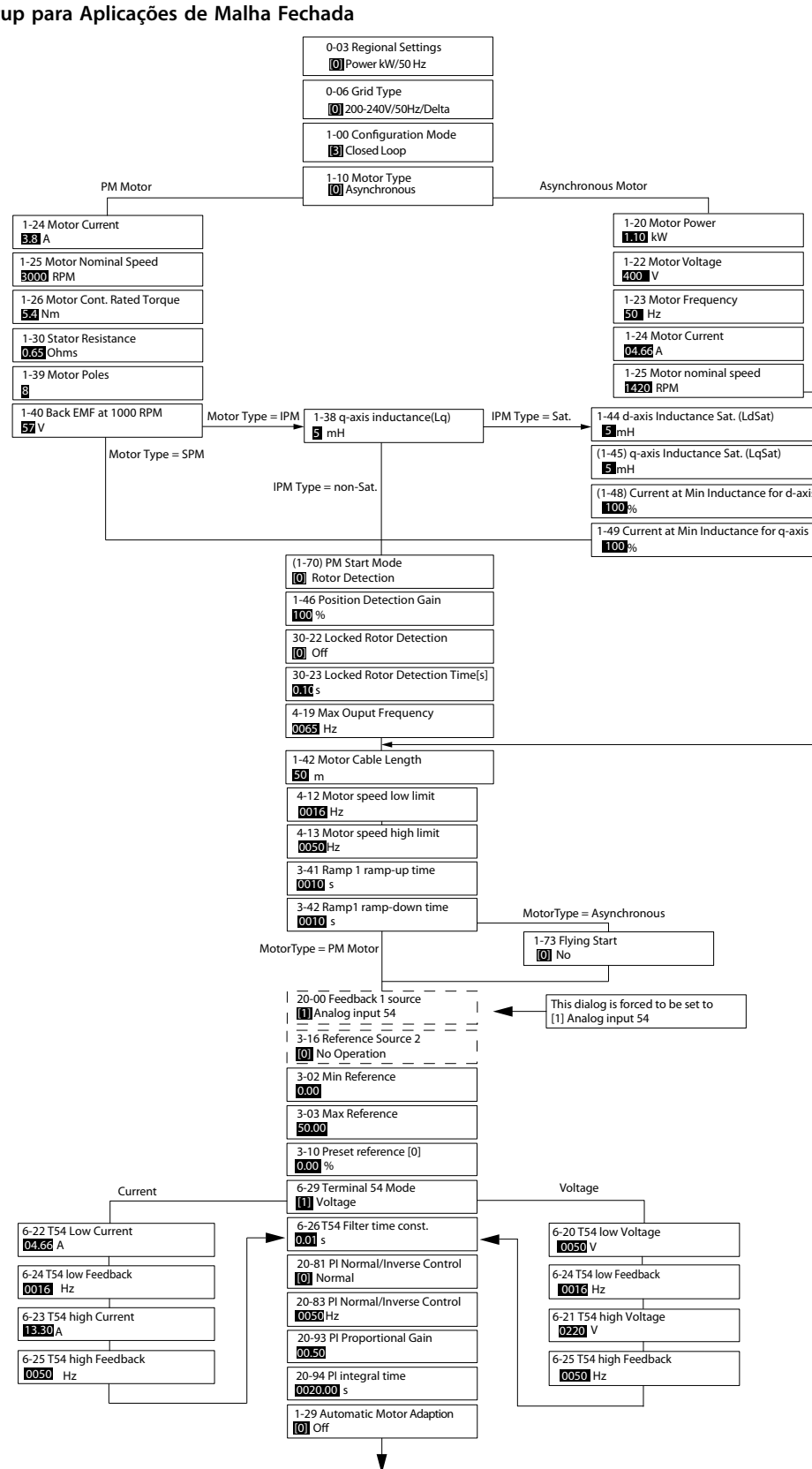

**Ilustração 2.5 Assistente de Setup para Aplicações de Malha Fechada**

## Danfoss

*[Parâmetro 1-46 Position Detection Gain](#page-37-0)* e *[parâmetro 1-70 PM Start Mode](#page-39-0)* estão disponíveis na versão de software 2.80 e versões posteriores.

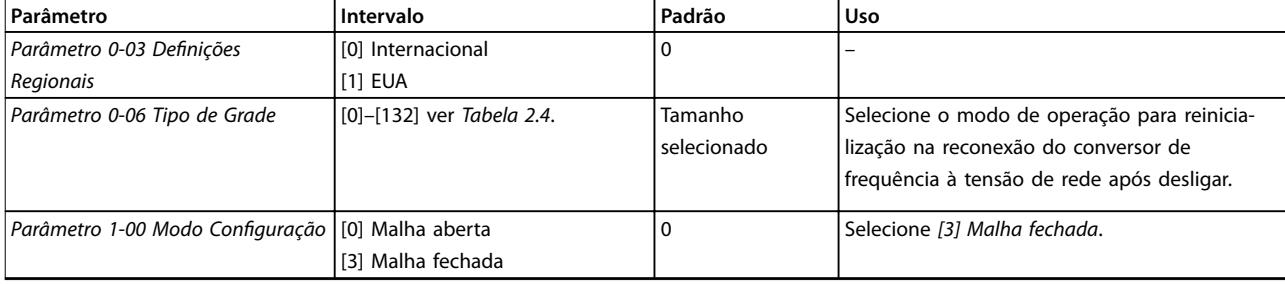

#### **Programação VLT**® **HVAC Basic Drive FC 101**

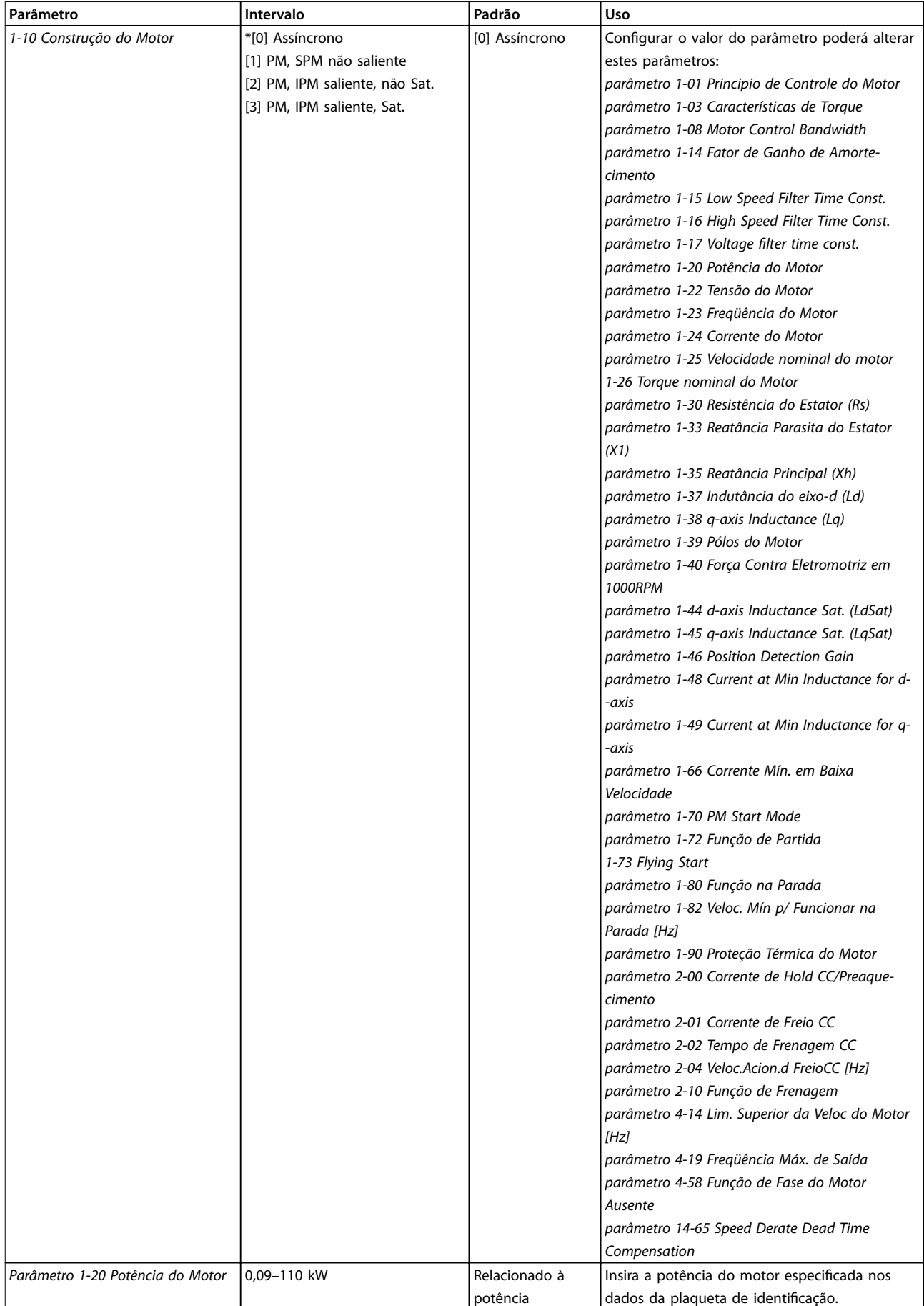

**Programação Guia de Programação**

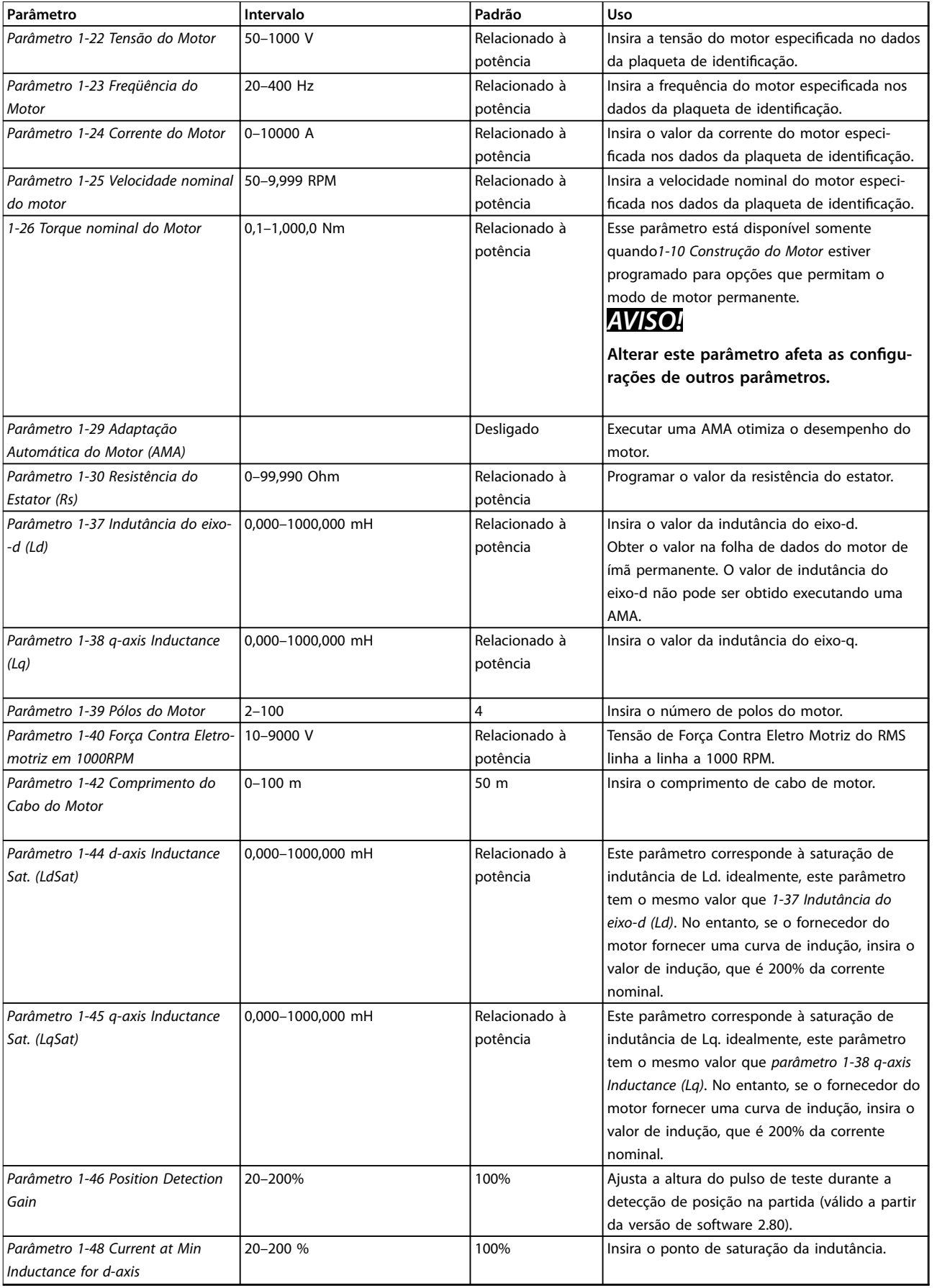

#### **Programação VLT**® **HVAC Basic Drive FC 101**

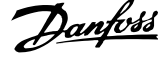

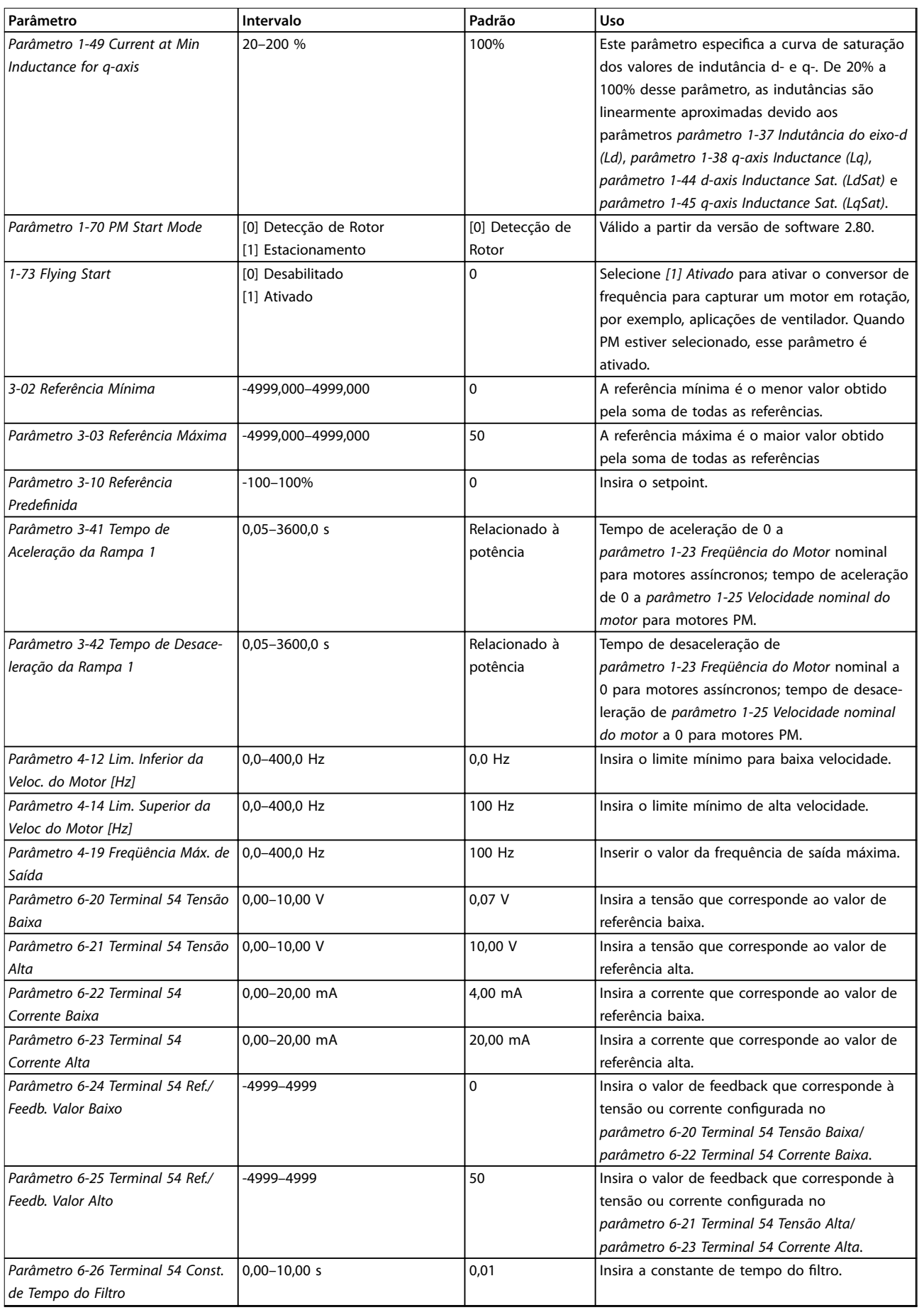

<span id="page-22-0"></span>**Programação Guia de Programação**

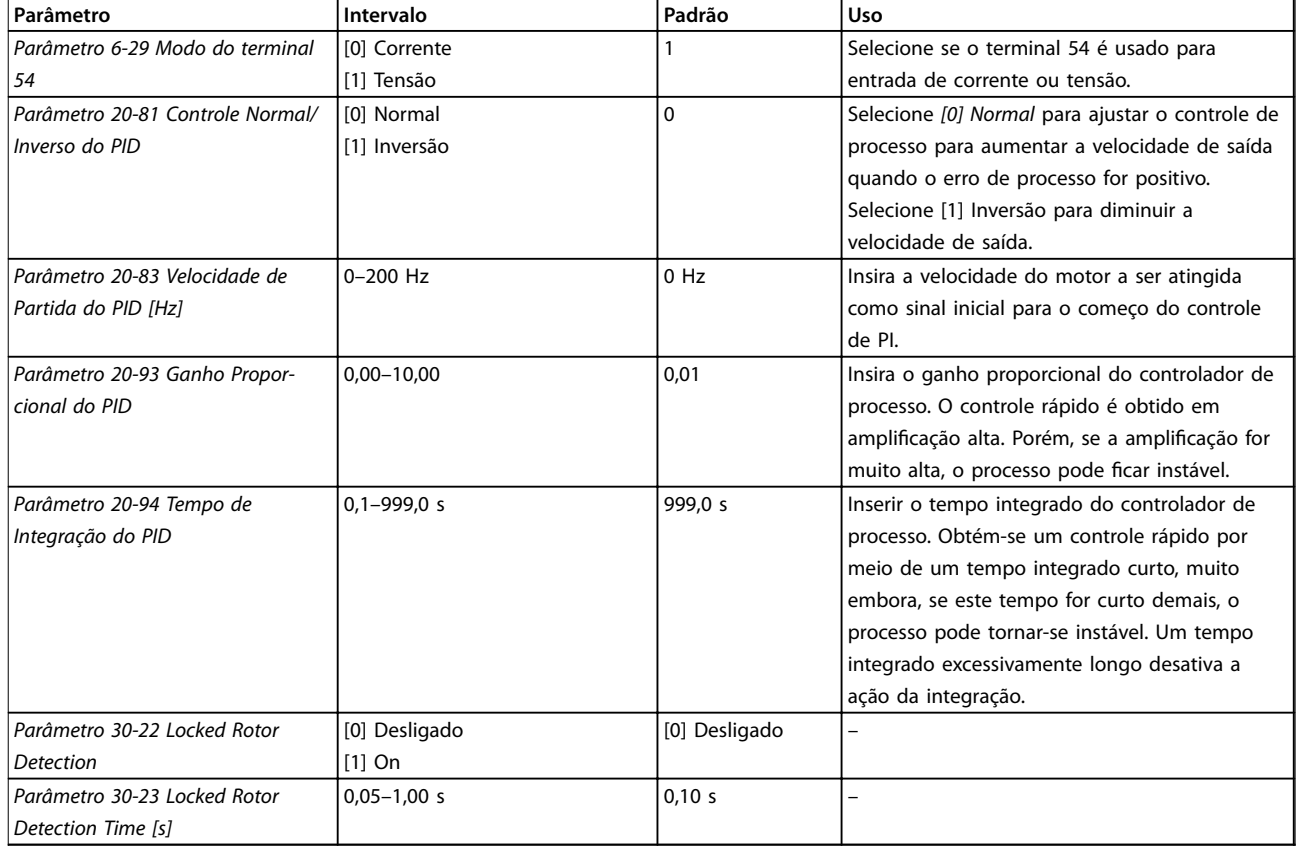

#### **Tabela 2.5 Assistente de Setup para Aplicações de Malha Fechada**

#### **Setup do motor**

O assistente de setup do motor conduz os usuários pelos parâmetros do motor necessários.

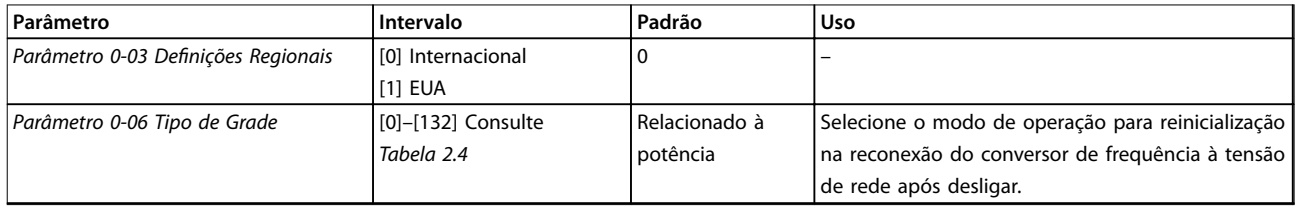

#### **Programação VLT**® **HVAC Basic Drive FC 101**

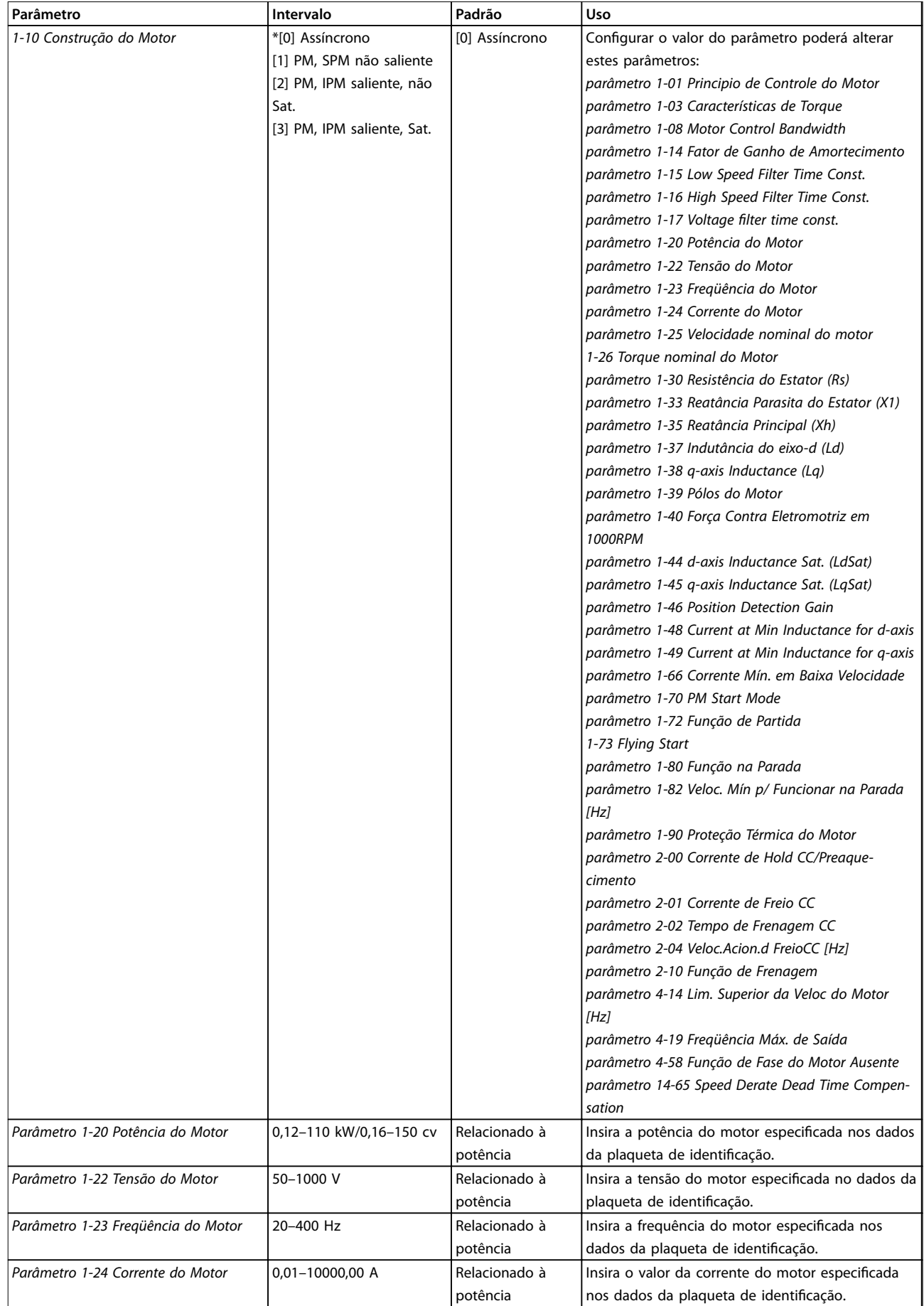

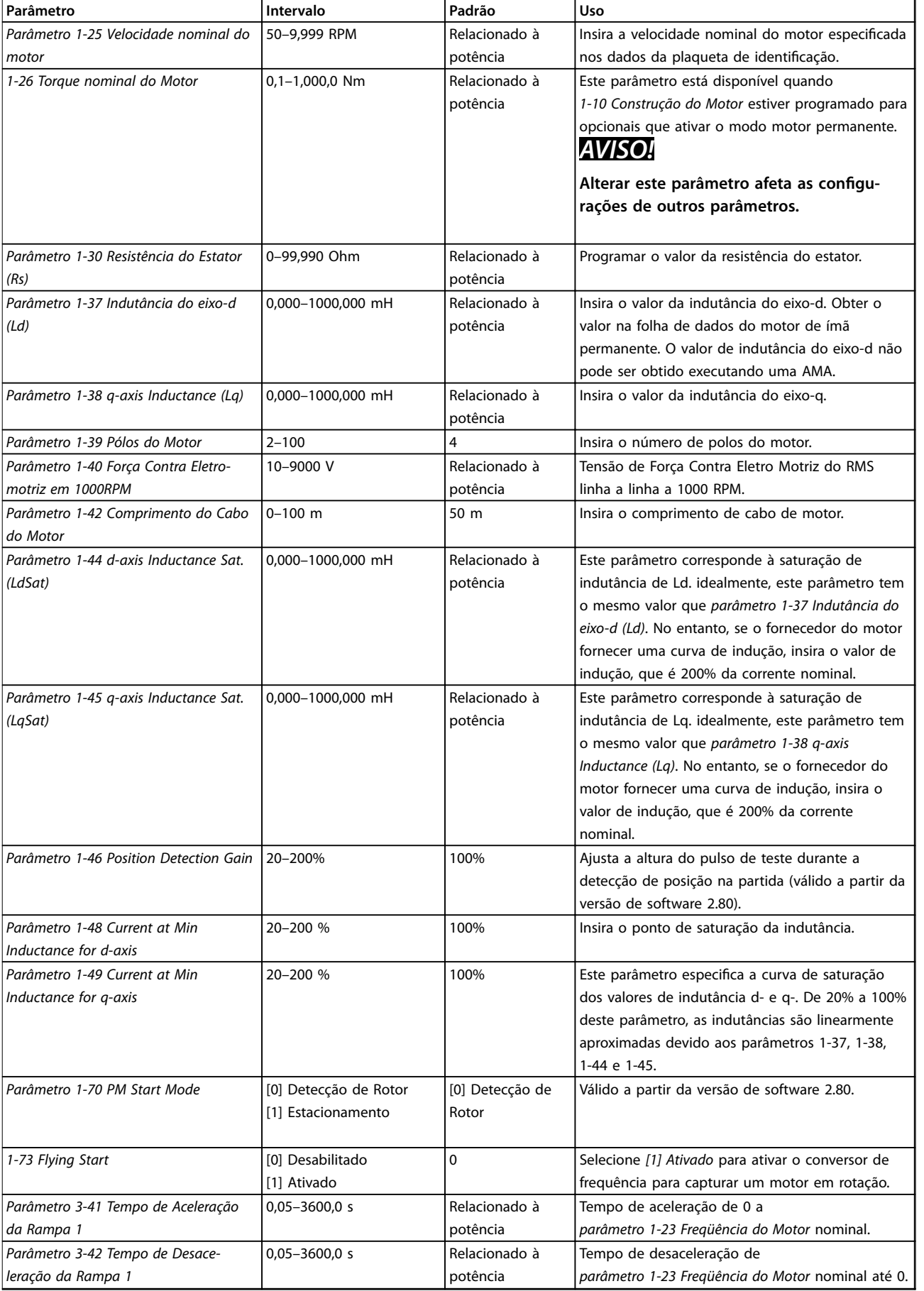

<span id="page-25-0"></span>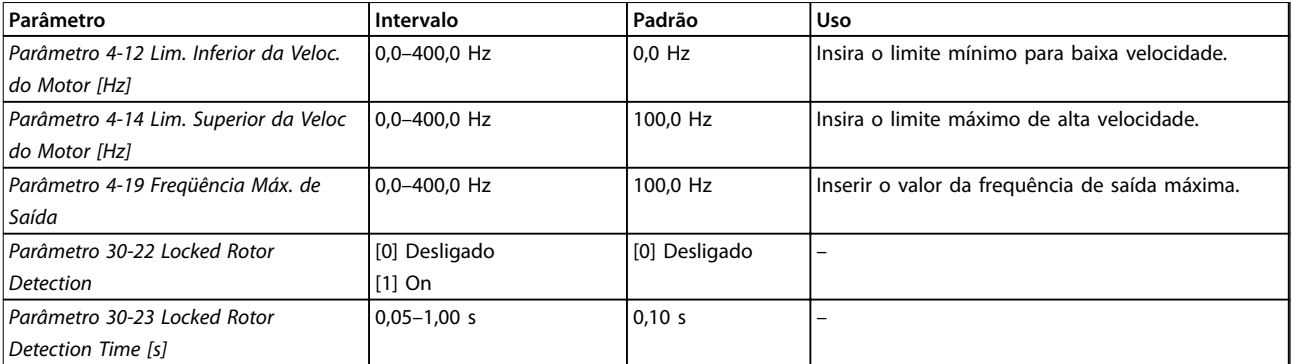

Tabela 2.6 Configurações do assistente de setup do motor

#### **Alterações implementadas**

A função *Alterações Feitas* lista todos os parâmetros alterados nas configurações padrão.

- **•** A lista mostra somente os parâmetros que foram alterados no setup da edição atual.
- **•** Os parâmetros que foram reinicializados para valores padrão não estão indicados.
- **•** A mensagem *Empty* (vazio) indica que nenhum parâmetro foi alterado.

#### **Alterar programações do parâmetro**

- 1. Para entrar no Quick Menu, pressione a tecla [Menu] até o indicador no display ficar posicionado acima de *Quick Menu*.
- 2. Pressione [▲] [▼] para selecionar o assistente, setup de malha fechada, setup do motor ou alterações feitas e pressione [OK].
- 3. Pressione [▲] [▼] para navegar pelos parâmetros no Quick Menu.
- 4. Pressione [OK] para selecionar um parâmetro.
- 5. Pressione [▲] [▼] para alterar o valor de uma programação do parâmetro.
- 6. Pressione [OK] para aceitar a modificação.
- 7. Pressione [Voltar] duas vezes para entrar em *Status* ou pressione [Menu] uma vez para entrar no Menu Principal.

#### **O menu principal acessa todos os parâmetros**

- 1. Pressione a tecla [Menu] até o indicador do display ficar posicionado acima de Menu Principal.
- 2. Pressione [▲] [▼] para navegar pelos grupos do parâmetro.
- 3. Pressione [OK] para selecionar um grupo do parâmetro.
- 4. Pressione [▲] [▼] para navegar pelos parâmetros no grupo específico.
- 5. Pressione [OK] para selecionar o parâmetro.

6. Pressione [▲] [▼] para programar ou modificar o valor de um parâmetro.

### 2.3.3 Menu Principal

Pressione [Menu principal] para acessar e programar todos os parâmetros. Os parâmetros do Menu Principal podem ser acessados imediatamente, a menos que uma senha tenha sido criada via *[parâmetro 0-60 Senha do Menu](#page-31-0) [Principal](#page-31-0)*..

Para a maioria das aplicações de Drive do VLT HVAC Basic, não é necessário acessar os parâmetros do menu principal. O quick menu fornece o acesso mais simples e mais rápido aos parâmetros típicos necessários.

### 2.4 Transferência Rápida da Programação do Parâmetro entre Múltiplos Conversores de Frequência

Uma vez concluído o setup de um conversor de frequência, é recomendável que esses dados sejam armazenados no LCP ou em um PC via Software de Instalação do MCT 10.

#### **Transferência de dados do conversor de frequência para o LCP:**

- 1. Ir para *[parâmetro 0-50 Cópia do LCP](#page-30-0)*.
- 2. Pressione [OK].
- 3. Selecione *[1] Todos para LCP*.
- 4. Pressione [OK].

Conecte o LCP a outro conversor de frequência e copie as programações do parâmetro para esse conversor de frequência também.

#### **Transferência de dados do LCP para o conversor de frequência:**

- 1. Ir para *[parâmetro 0-50 Cópia do LCP](#page-30-0)*.
- 2. Pressione [OK].
- 3. Selecione *[2] Todos do LCP*.
- 4. Pressione [OK].

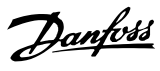

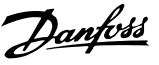

### <span id="page-26-0"></span>2.5 Leitura e Programação de Parâmetros Indexados

Selecione o parâmetro, pressione [OK] e pressione [▲] [▼] para rolar pelos valores indexados. Para alterar o valor do parâmetro, selecione o valor indexado e pressione a tecla [OK]. Altere o valor pressionando [▲] [▼]. Pressione [OK] para aceitar a nova configuração. Pressione [Cancel] para abortar. Pressione [Back] para sair do parâmetro.

#### 2.6 Inicialização para as Configurações Padrão

Há duas maneiras de inicializar o conversor de frequência com a configuração padrão.

#### **Inicialização recomendada**

- 1. Selecione *[parâmetro 14-22 Modo Operação](#page-79-0)*.
- 2. Pressione [OK].
- 3. Selecione *[2] Inicialização* e pressione [OK].
- 4. Desligue o conversor de frequência e aguarde até o display apagar.
- 5. Conecte a alimentação de rede elétrica novamente. O conversor de frequência está agora reinicializado, exceto os seguintes parâmetros:
	- **•** *1-06 Sentido Horário*
	- **•** *[Parâmetro 8-30 Protocolo](#page-64-0)*
	- **•** *[Parâmetro 8-31 Endereço](#page-64-0)*
	- **•** *[Parâmetro 8-32 Baud Rate](#page-64-0)*
	- **•** *[Parâmetro 8-33 Bits de Paridade / Parada](#page-64-0)*
	- **•** *[Parâmetro 8-35 Atraso Mínimo de](#page-65-0) [Resposta](#page-65-0)*
	- **•** *[Parâmetro 8-36 Atraso de Resposta](#page-65-0) [Mínimo](#page-65-0)*
	- **•** *[Parâmetro 8-37 Atraso Inter-Caractere](#page-65-0) [Máximo](#page-65-0)*
	- **•** *[Parâmetro 8-70 Instânc Dispos BACnet](#page-67-0)*
	- **•** *[Parâmetro 8-72 Masters Máx MS/TP](#page-67-0)*
	- **•** *[Parâmetro 8-73 Chassi Info Máx.MS/TP](#page-67-0)*
	- **•** *[Parâmetro 8-74 Serviço "I-Am"](#page-67-0)*
	- **•** *[Parâmetro 8-75 Senha de Inicialização](#page-67-0)*
	- **•** *[Parâmetro 15-00 Horas de funcionamento](#page-82-0)* a *[parâmetro 15-05 Sobretensões](#page-82-0)*
	- **•** *[Parâmetro 15-03 Energizações](#page-82-0)*
	- **•** *[Parâmetro 15-04 Superaquecimentos](#page-82-0)*
	- **•** *[Parâmetro 15-05 Sobretensões](#page-82-0)*
	- **•** *[Parâmetro 15-30 Log Alarme: Cód Falha](#page-82-0)*

15-4\* Parâmetros de identificação do drive

#### **Inicialização com dois dedos**

A outra maneira de inicializar o conversor de frequência para as configurações padrão é através da inicialização com 2 dedos, que é descrita nas etapas a seguir.

- 1. Desligue o conversor de frequência.
- 2. Pressione [OK] e [Menu].
- 3. Energize o conversor de frequência enquanto estiver pressionando as teclas durante 10 s.
- 1. O conversor de frequência está agora reinicializado, exceto os seguintes parâmetros:
	- **•** *[Parâmetro 15-00 Horas de funcionamento](#page-82-0)*
	- **•** *[Parâmetro 15-03 Energizações](#page-82-0)*
	- **•** *[Parâmetro 15-04 Superaquecimentos](#page-82-0)*
	- **•** *[Parâmetro 15-05 Sobretensões](#page-82-0)*
	- 15-4\* Parâmetros de identificação do drive

A inicialização do parâmetro é confirmada por AL80 no display após o ciclo de energização.

**3 3**

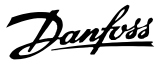

## <span id="page-27-0"></span>3 Parâmetros

O \* em números de parâmetro indica um grupo ou subgrupo de parâmetros em que os primeiros um ou dois números são os mesmos. Por exemplo, 0-\*\* indica o grupo de parâmetros que toda partida com 0. 0-0\* indica o subgrupo de parâmetros que compartilham os dois primeiros números, que é 0-0.

Um asterisk (\*) após um número de opcional indica que é a opção padrão. Por exemplo, *[0]\* Inglês* é a opção padrão para *parâmetro 0-01 Idioma*.

3.1 Main Menu (Menu Principal) - Operação e Display - Grupo 0

Parâmetros relacionados às funções fundamentais do conversor de frequência, função das teclas do LCP e configuração do display do LCP.

### 3.1.1 0-0\* Configurações Básicas

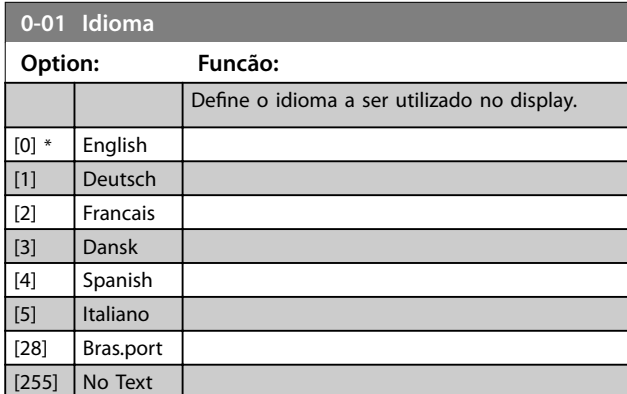

**0-03 Denições Regionais**

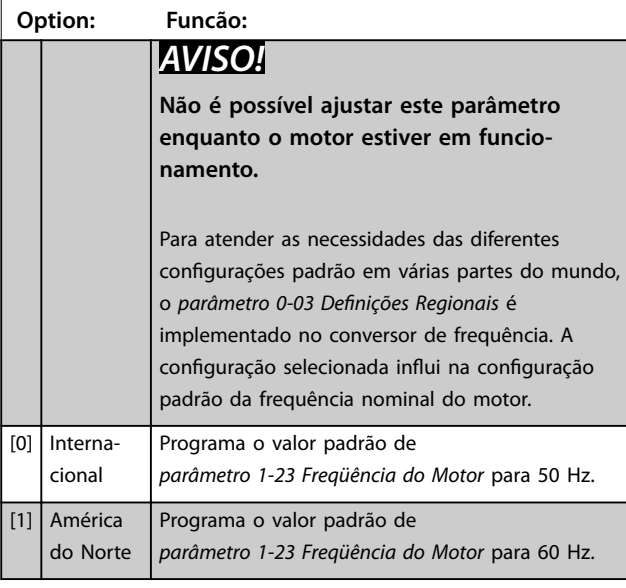

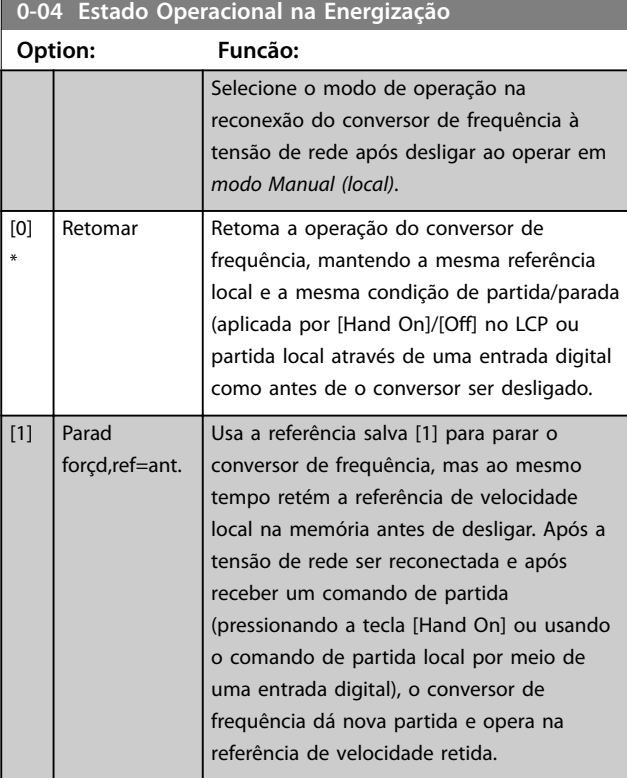

#### **0-06 Tipo de Grade**

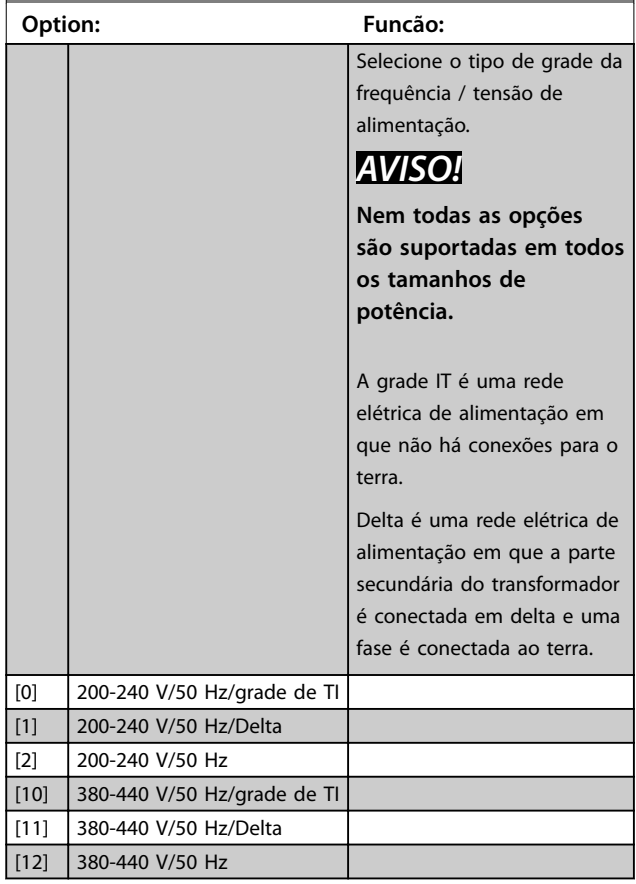

<span id="page-28-0"></span>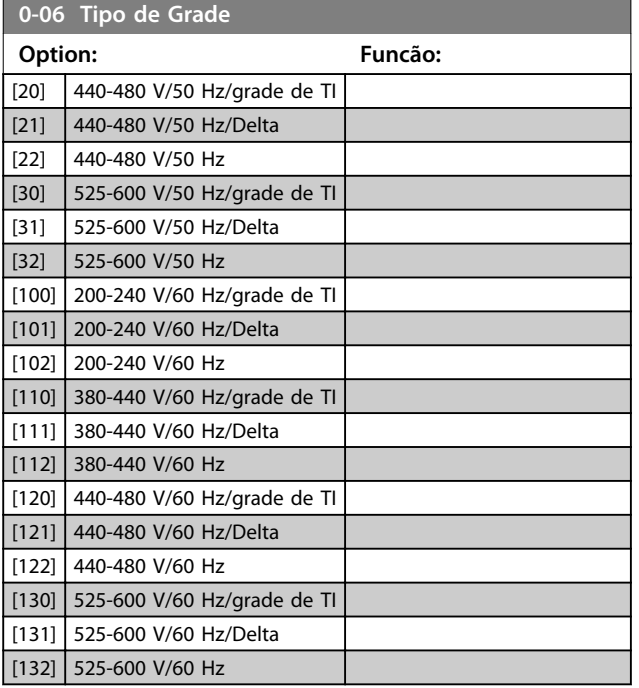

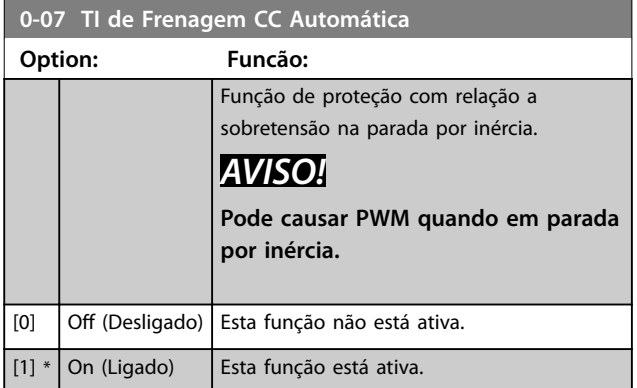

#### 3.1.2 0-1\* Definir e fazer setup das operações

Um conjunto completo de todos os parâmetros que controlam o conversor de frequência é denominado de setup. O conversor de frequência contém dois setups: setup 1 e setup 2. Além disso, um conjunto fixo de configurações de fábrica pode ser copiado para um ou ambos os setups.

Algumas das vantagens de haver mais de um setup no conversor de frequência são:

- Operar o motor em um setup (configuração ativa) enquanto atualiza parâmetros em outro setup (editar setup)
- **•** Conectar os dois motores (um de cada vez) ao conversor de frequência. Os dados do motor para dois motores podem ser colocados nos dois setups.

Alterar rapidamente as configurações do conversor de frequência e/ou do motor enquanto o motor estiver funcionando. Por exemplo, tempo de rampa ou referências predefinidas via barramento ou entradas digitais.

A configuração ativa pode ser programada como setup múltiplo, em que a configuração ativa é selecionada por meio de entrada em um terminal de entrada digital e/ou por meio da control word do bus.

Use *[parâmetro 0-51 Cópia do Set-up](#page-30-0)* para copiar setup 1 para setup 2 ou copiar setup 2 para setup 1. Para evitar programações conflitantes do mesmo parâmetro em dois setups diferentes, vincule os setups utilizando *parâmetro 0-12 Este Set-up é dependente de*. Pare o conversor de frequência antes de alternar entre setups em que os parâmetros marcados como *não alterável durante a operação* tiverem valores diferentes.

Os parâmetros que são *não alteráveis durante a operação* são marcados como *false* em *[capétulo 5 Listas de](#page-105-0) [Parâmetros](#page-105-0)*.

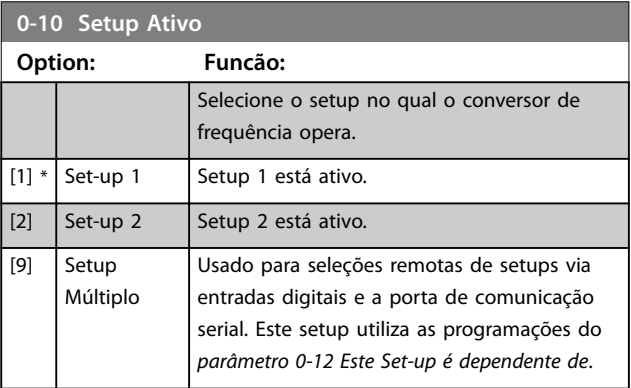

#### **0-11 Set-up da Programação**

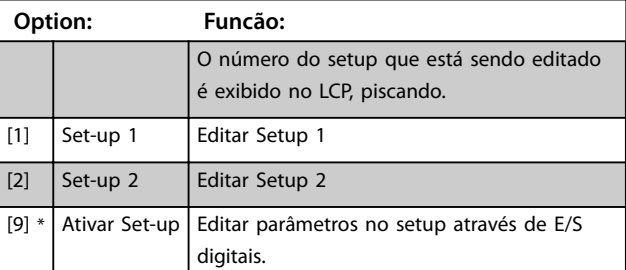

#### **0-12 Este Set-up é dependente de**

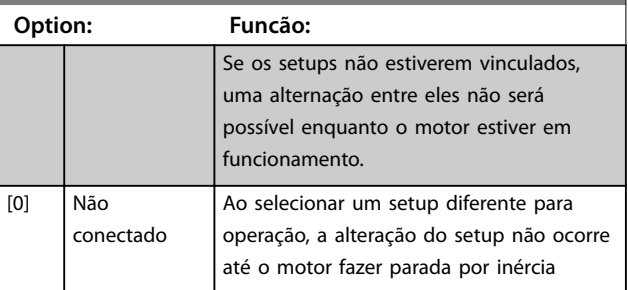

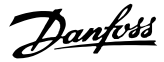

<span id="page-29-0"></span>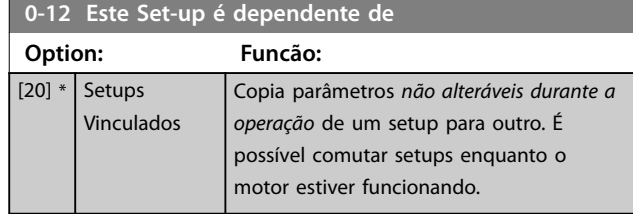

#### 3.1.3 0-3\* Leitura personalizada do LCP e Texto do display

É possível personalizar os elementos de exibição para várias finalidades.

#### **Leitura Personalizada**

O valor calculado a ser exibido baseia-se nas configurações em *parâmetro 0-30 Unidade de Leitura Personalizada*, *[parâmetro 0-31 Valor Mín Leitura Personalizada](#page-30-0)* (somente linear), *[parâmetro 0-32 Valor Máx Leitura Personalizada](#page-30-0)*, *[parâmetro 4-14 Lim. Superior da Veloc do Motor \[Hz\]](#page-47-0)* e na velocidade real.

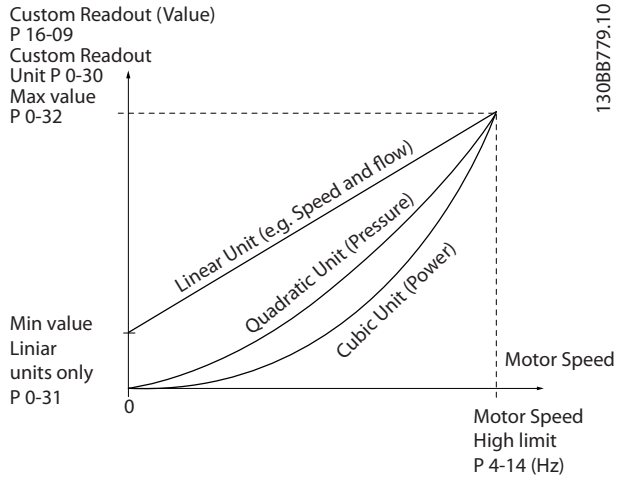

**Ilustração 3.1 Leitura Personalizada**

A relação dependerá do tipo de unidade de medida selecionada no *parâmetro 0-30 Unidade de Leitura Personalizada*:

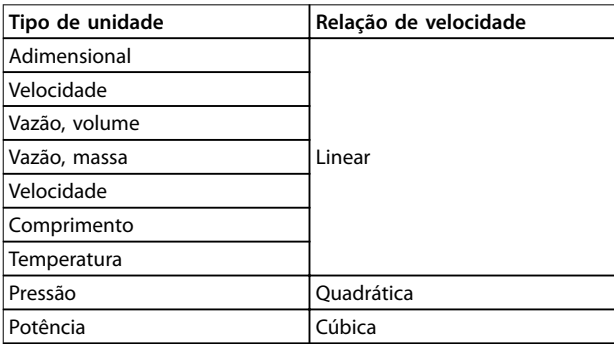

**Tabela 3.1 Relação de Velocidade**

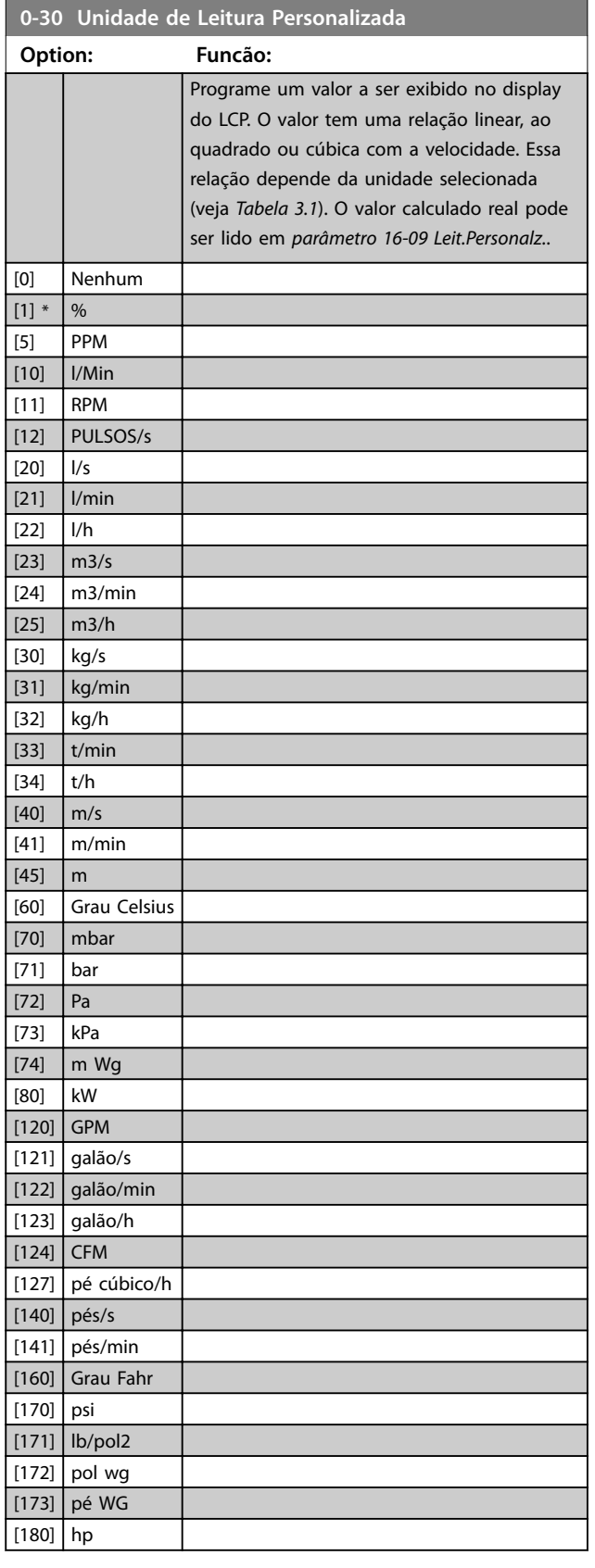

<span id="page-30-0"></span>**Parâmetros Guia de Programação**

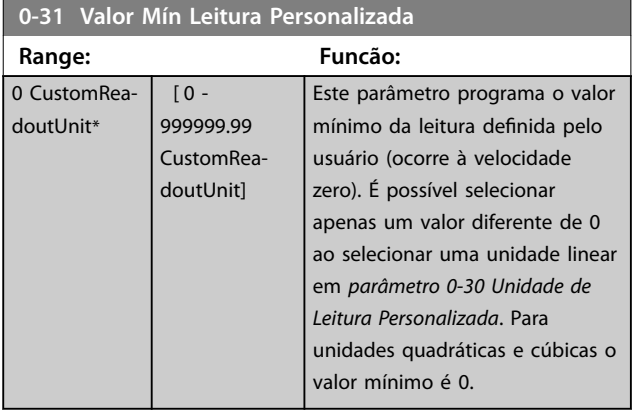

**0-32 Valor Máx Leitura Personalizada**

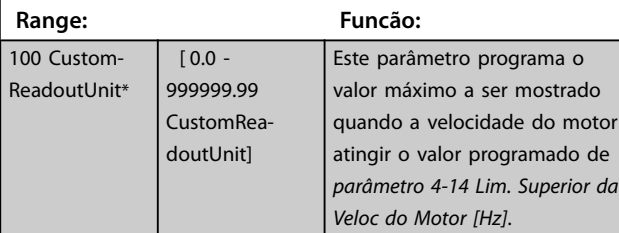

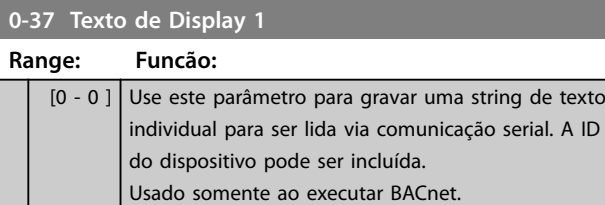

**0-38 Texto de Display 2**

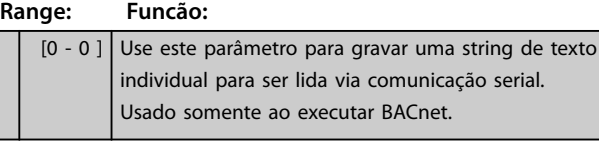

**0-39 Texto de Display 3**

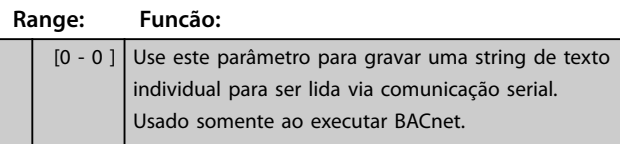

### 3.1.4 0-4\* LCP

Ative, desabilite e proteja com senha as teclas individuais do LCP.

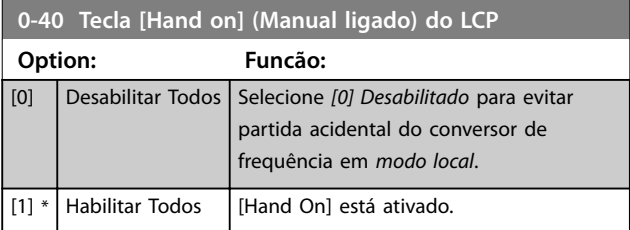

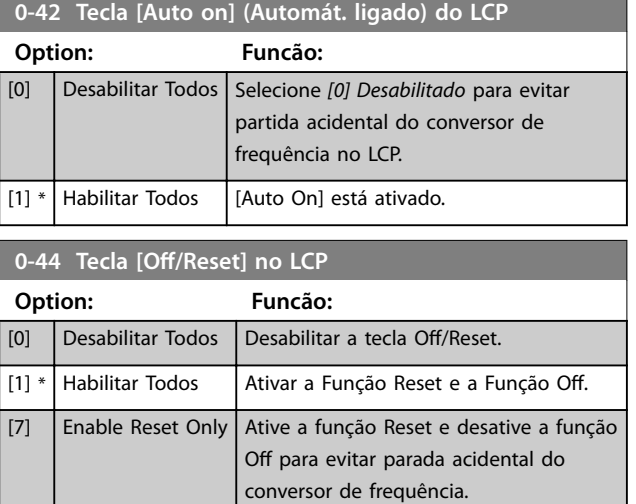

### 3.1.5 0-5\* Copiar/Salvar

Copiar programação do parâmetro entre setups e do/para o LCP.

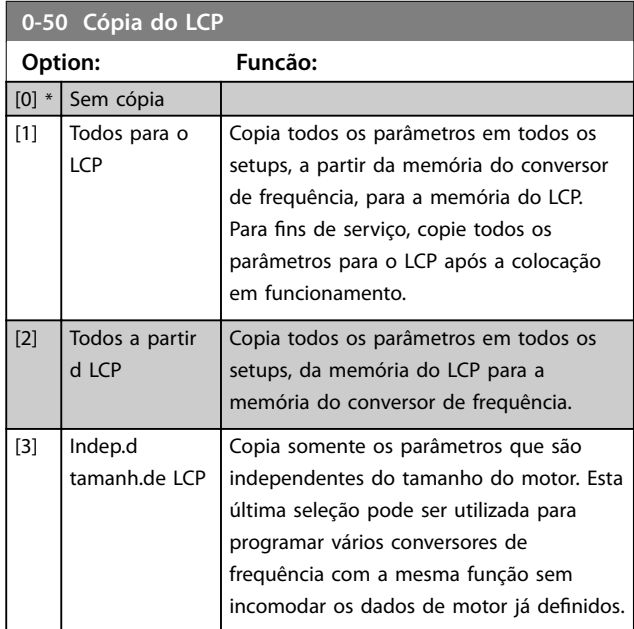

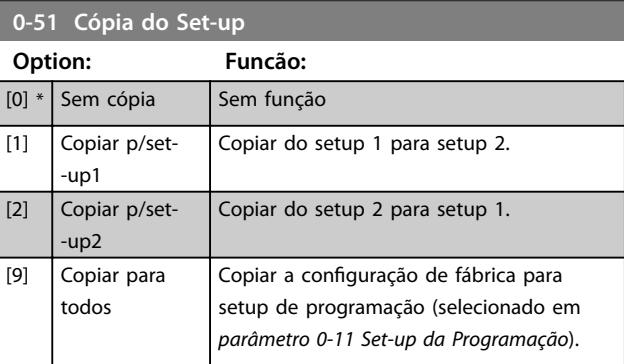

Danfoss

## <span id="page-31-0"></span>3.1.6 0-6\* Senha

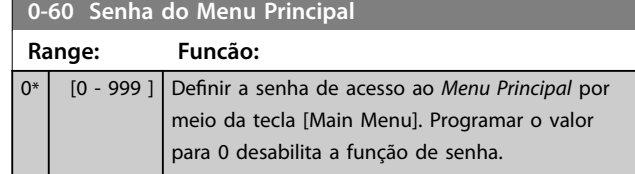

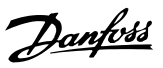

### <span id="page-32-0"></span>3.2 Main Menu (Menu Principal) - Carga e Motor - Grupo 1

Parâmetros relativos às compensações de carga da plaqueta de identificação do motor e do tipo de carga da aplicação.

### 3.2.1 1-0\* Programações Gerais

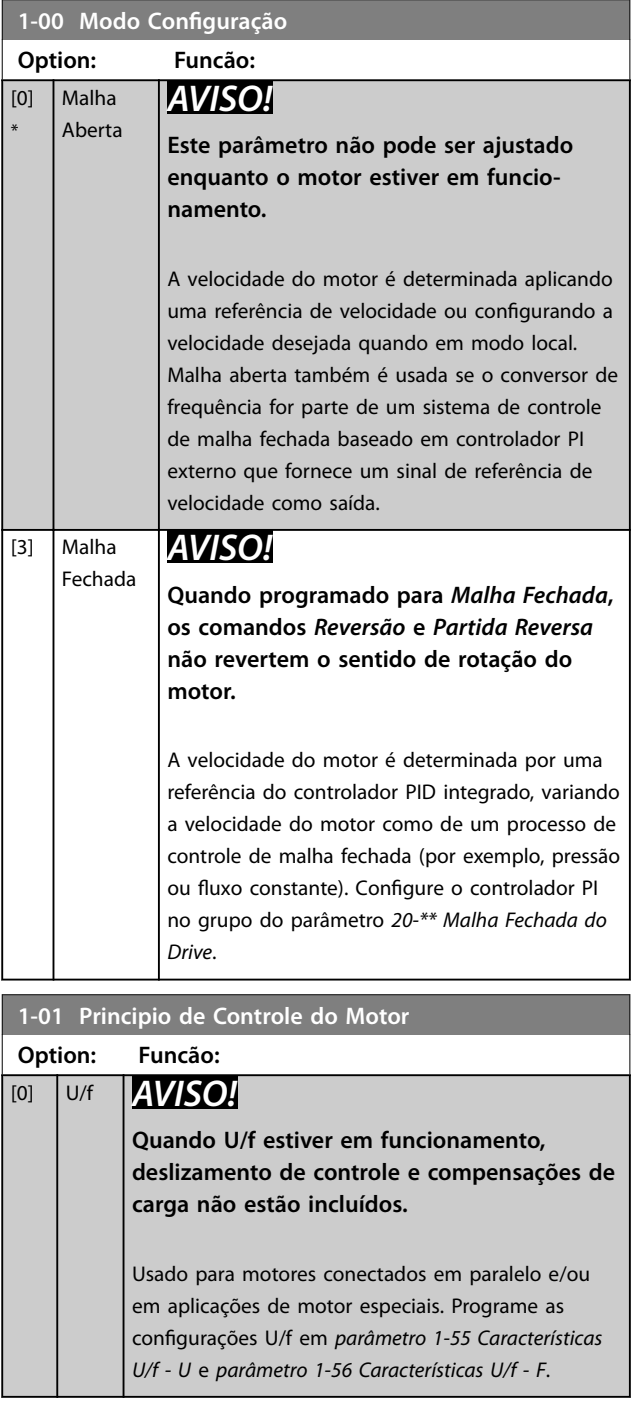

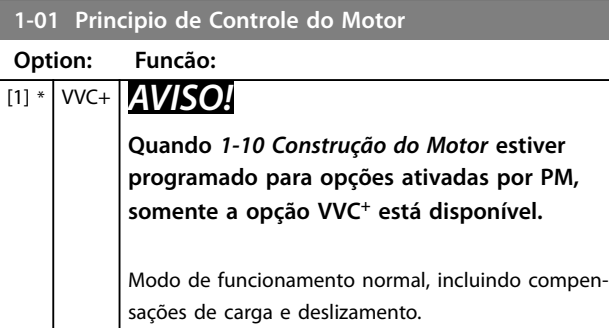

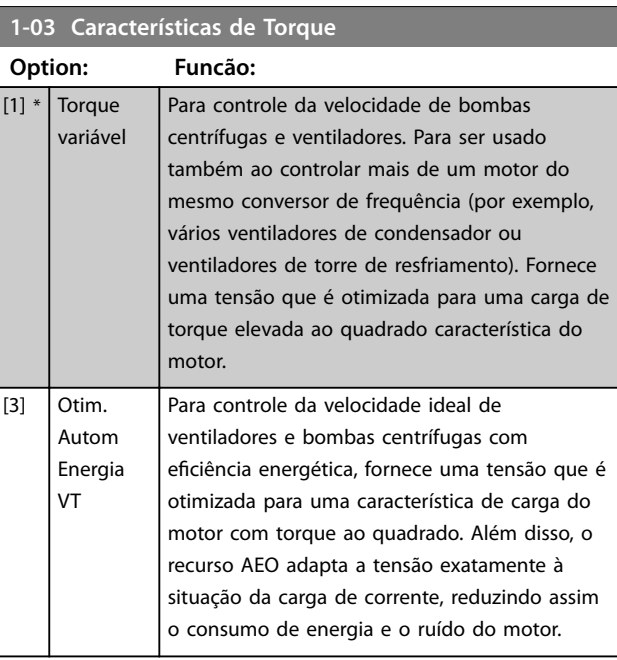

#### **1-06 Clockwise Direction**

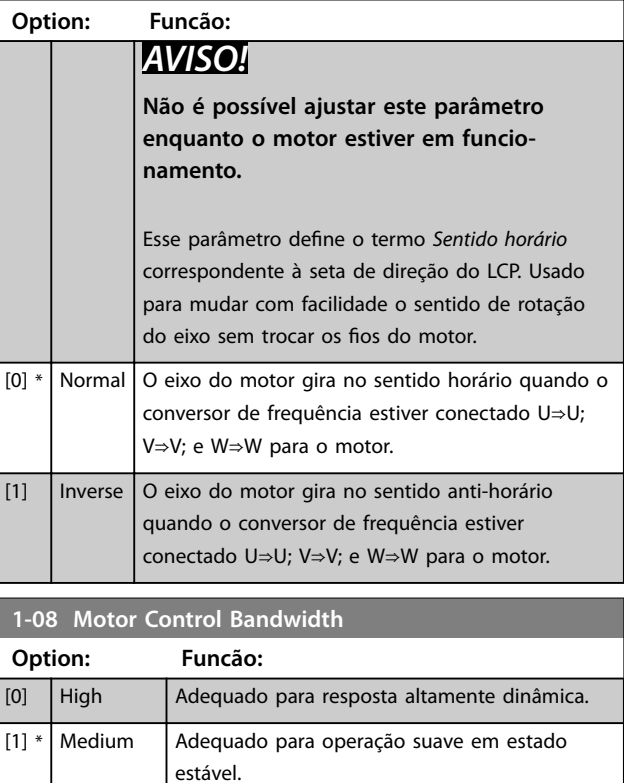

**3 3**

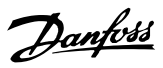

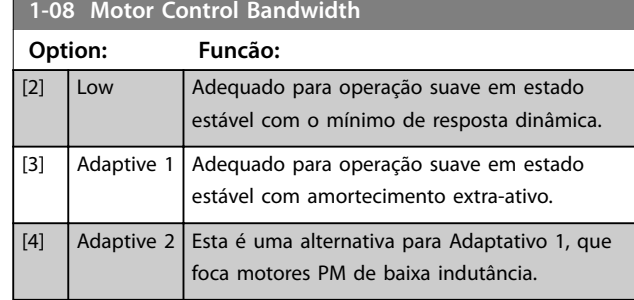

### 3.2.2 1-10 para 1-13 Seleção do motor

## *AVISO!*

**Esse grupo do parâmetro não pode ser ajustado enquanto o motor estiver em funcionamento.**

Os parâmetros a seguir estão ativos ('x') dependendo da configuração de 1-10 Construção do Motor.

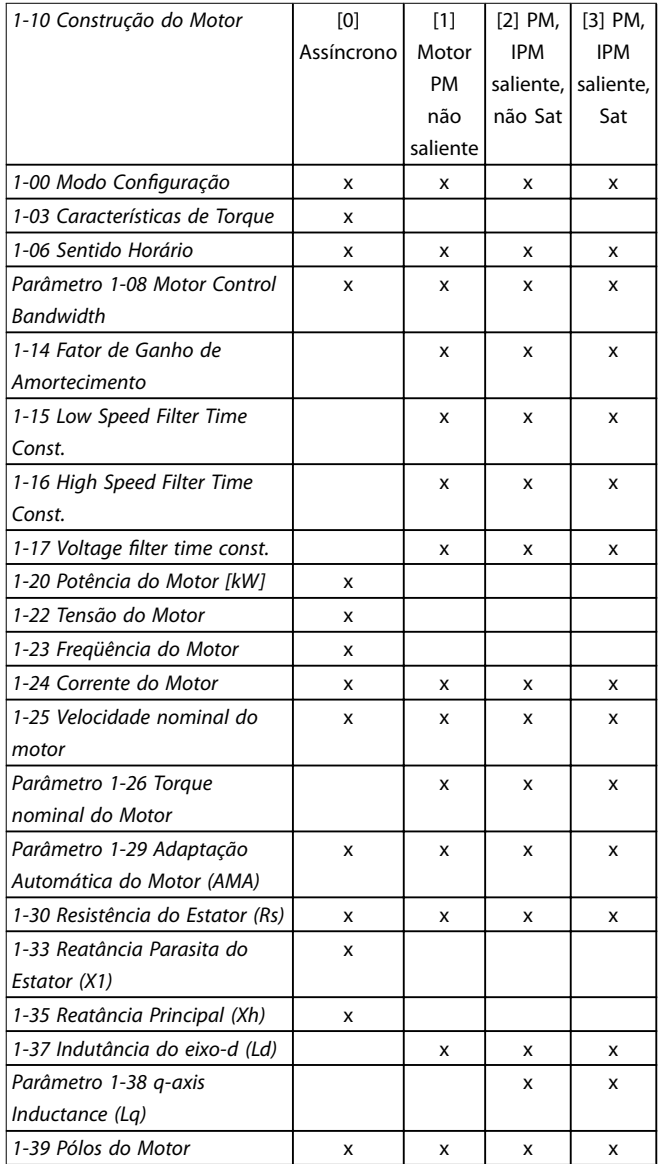

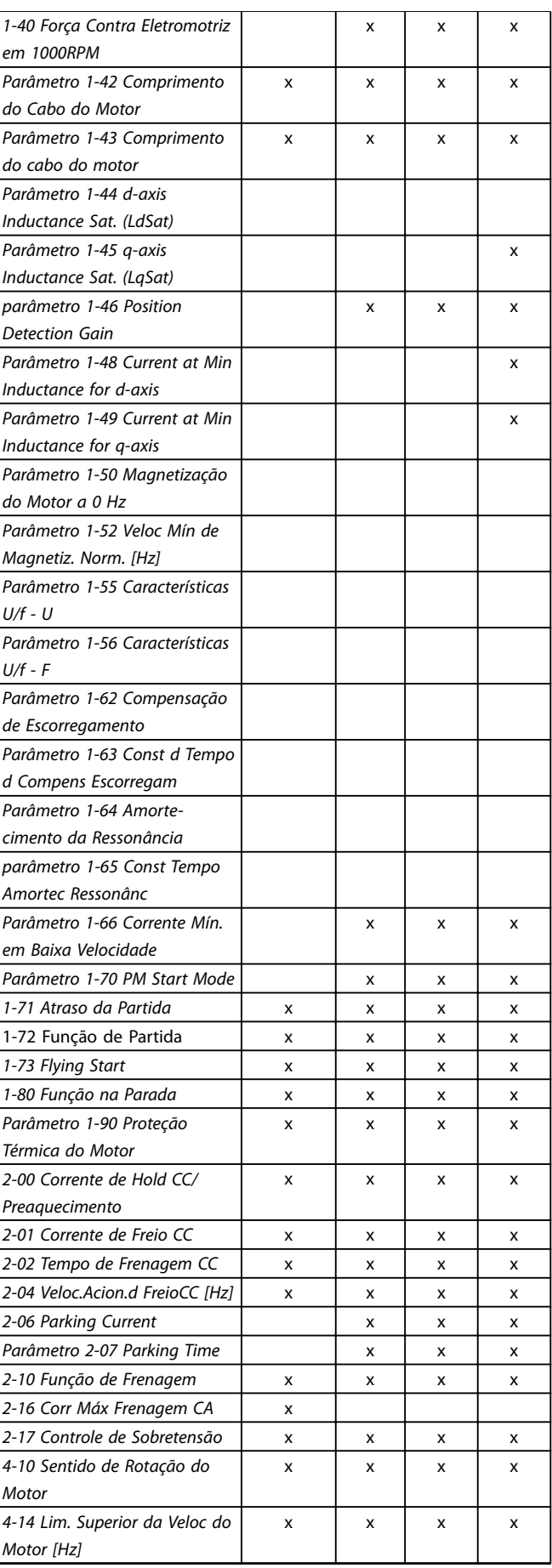

<span id="page-34-0"></span>**Parâmetros Guia de Programação**

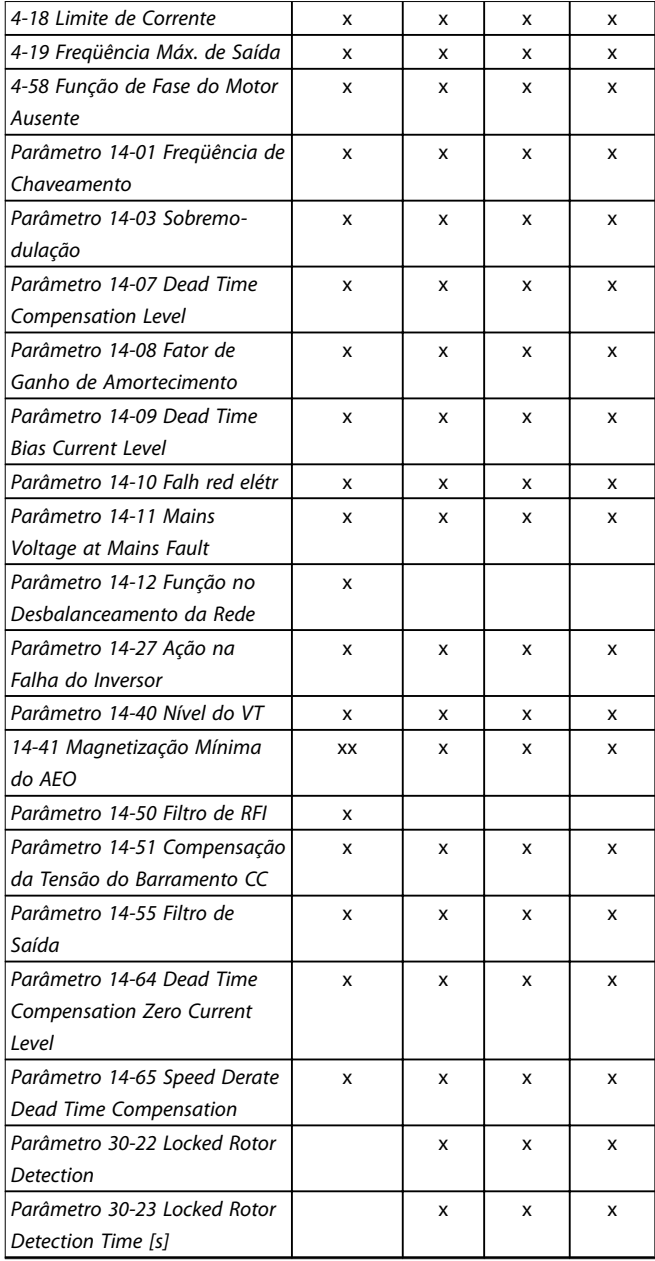

#### **Tabela 3.2 Parâmetros ativos**

#### **1-10 Construção do Motor**

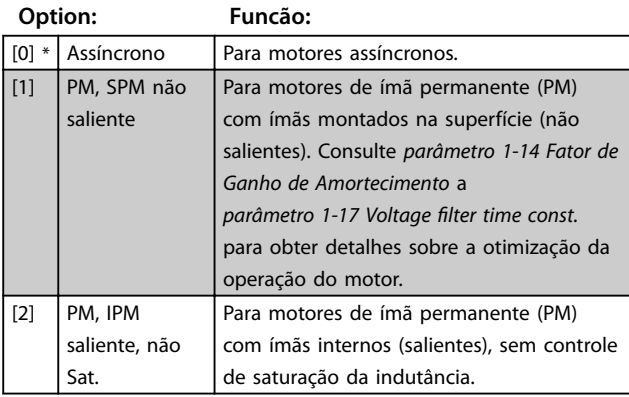

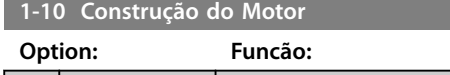

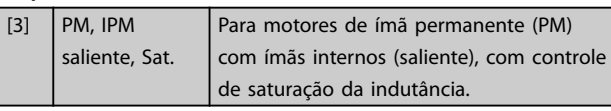

### 3.2.3 1-14 a 1-17 VVC<sup>+</sup> PM

Os parâmetros de controle padrão do núcleo de controle do motor PM VVC<sup>+</sup>são otimizados para aplicativos HVAC e carga de inércia no intervalo de 50>JI/Jm>5, em que JI é a inércia da carga da aplicação e Jm é a inércia da máquina. Para aplicações de baixa inércia (Jl/Jm<5) é recomendável que *parâmetro 1-17 Voltage filter time const.* seja aumentado com um fator de 5-10 e, em alguns casos, *[parâmetro 14-08 Fator de Ganho de Amortecimento](#page-78-0)* deverá também ser reduzido para melhorar o desempenho e a estabilidade.

Para aplicações de alta inércia (Jl/Jm>50) é recomendável que *parâmetro 1-15 Low Speed Filter Time Const.*, *[parâmetro 1-16 High Speed Filter Time Const.](#page-35-0)* e *[parâmetro 14-08 Fator de Ganho de Amortecimento](#page-78-0)* sejam aumentados para melhorar o desempenho e a estabilidade. Para alta carga em baixa velocidade (<30% da velocidade nominal) é recomendável que *parâmetro 1-17 Voltage filter [time const.](#page-35-0)* seja aumentado devido à falta de linearidade no inversor em baixa velocidade.

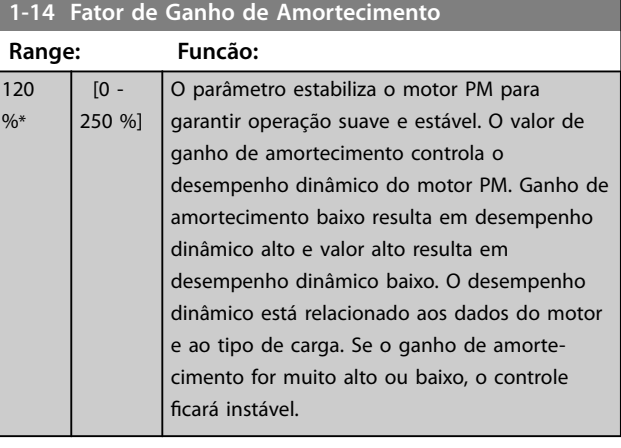

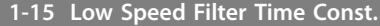

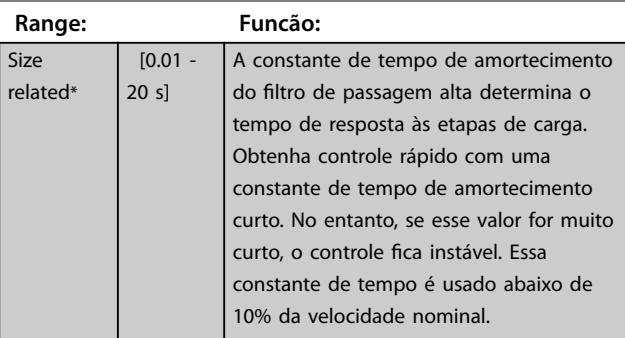

<span id="page-35-0"></span>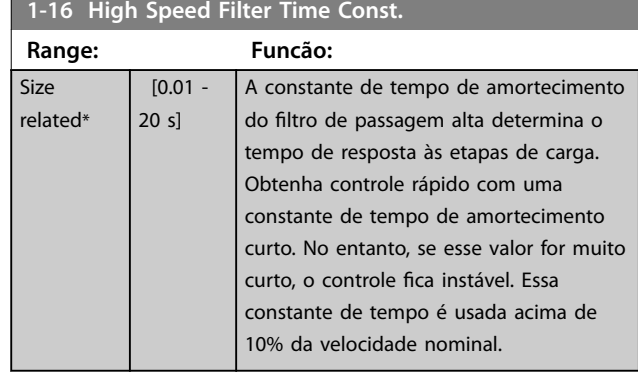

#### 1-17 Voltage filter time const.

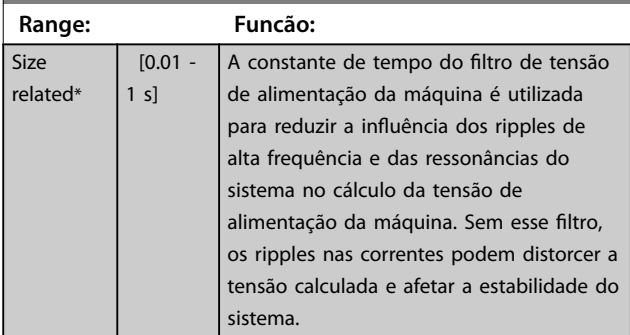

### 3.2.4 1-2\* Dados do Motor

O grupo do parâmetro compõe os dados de entrada na plaqueta de identificação do motor conectado.

### *AVISO!*

**As alterações no valor destes parâmetros afetam a** configuração de outros parâmetros.

### **1-20 Potência do Motor**

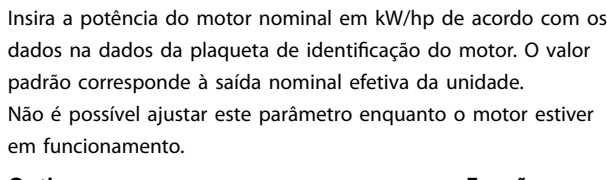

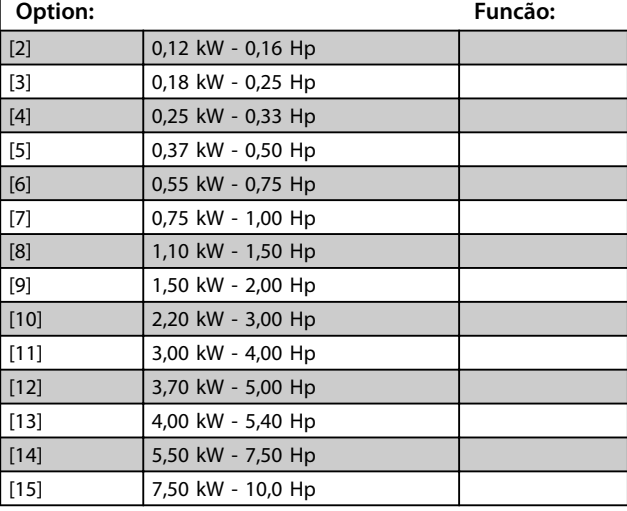

#### **1-20 Potência do Motor**

Insira a potência do motor nominal em kW/hp de acordo com os dados na dados da plaqueta de identificação do motor. O valor padrão corresponde à saída nominal efetiva da unidade. Não é possível ajustar este parâmetro enquanto o motor estiver em funcionamento.

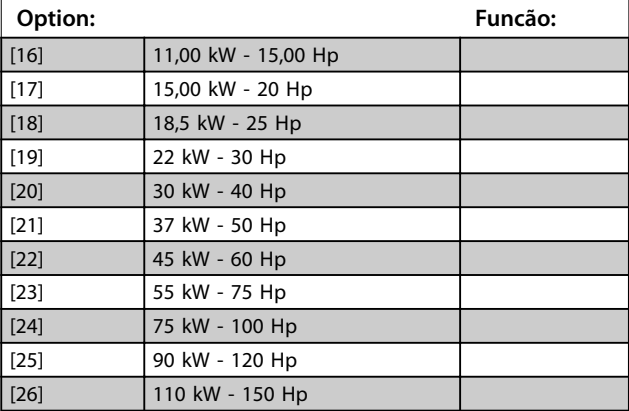

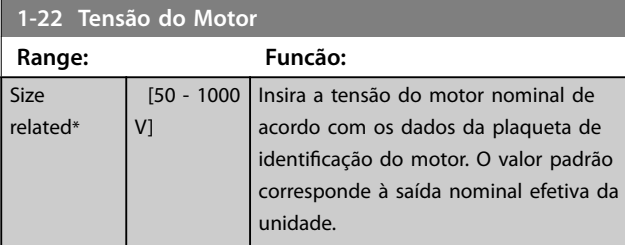

#### **1-23 Freqüência do Motor**

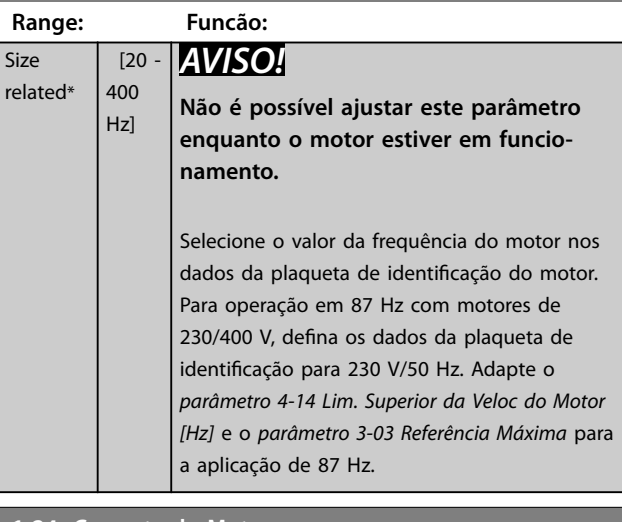

### **1-24 Corrente do Motor**

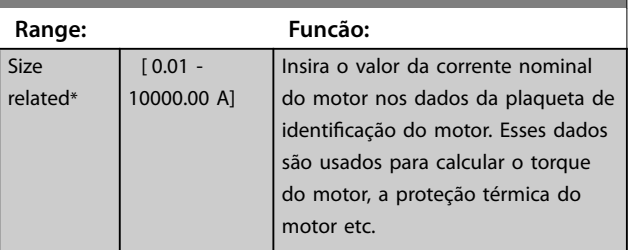
<span id="page-36-0"></span>**Parâmetros Guia de Programação**

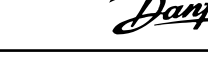

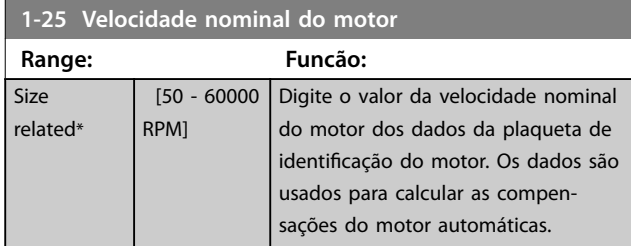

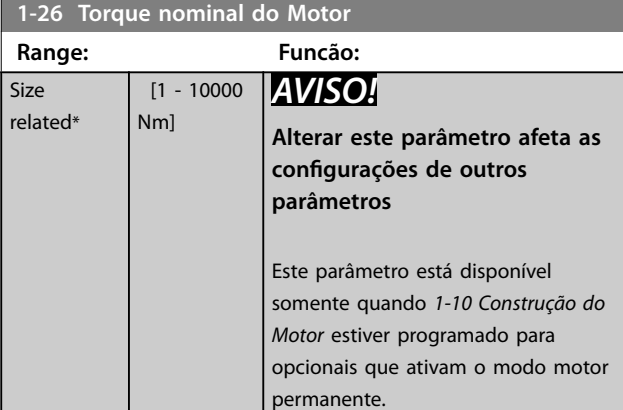

### **1-29 Adaptação Automática do Motor (AMA)**

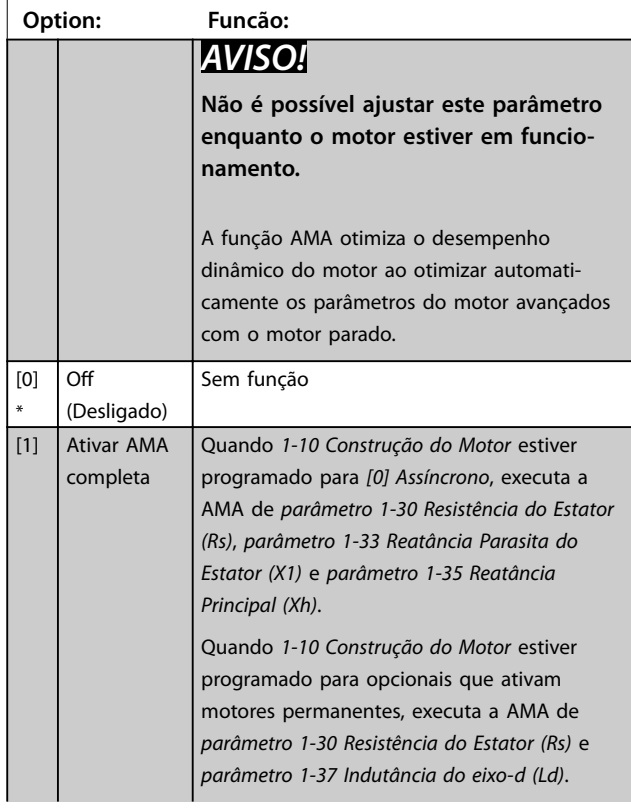

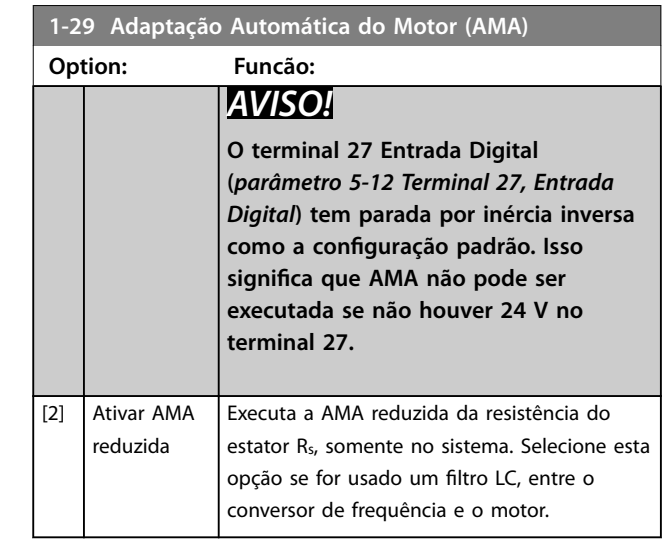

# *AVISO!*

**Quando** *1-10 Construção do Motor* **estiver programado para opcionais que ativam o modo motor permanente, o único opcional disponível é** *[1] Ativar AMA Completa***.**

Ative a função AMA pressionando [Hand On] após selecionar *[1] Ativar AMA Completa* ou *[2] Ativar AMA Reduzida*. Após uma sequência normal, o visor indica: *Pressione [OK] para encerrar a AMA*. Após pressionar [OK], o conversor de frequência está pronto para operação.

# *AVISO!*

- **• Para obter a melhor adaptação possível do conversor de frequência, recomenda-se executar a AMA quando o motor estiver frio.**
- **• A AMA não pode ser executada enquanto o motor estiver funcionando.**
- **• A AMA não pode ser executada em um motor com valor nominal da potência maior que o conversor de frequência, por exemplo, quando um motor de 5,5 kW estiver conectado a um conversor de frequência de 4 kW.**

# *AVISO!*

**Evite gerar um torque externo durante a AMA.**

# *AVISO!*

**Se uma das programações no grupo do parâmetro** *1-2\* Dados do Motor* **for alterada, os parâmetros do motor avançados,** *[parâmetro 1-30 Resistência do Estator \(Rs\)](#page-37-0)* **a**  *[parâmetro 1-39 Pólos do Motor](#page-37-0)***, retornam para a conguração padrão.**

# <span id="page-37-0"></span>*AVISO!*

Execute AMA completa somente sem filtro, enquanto a AMA reduzida deverá ser executada com filtro.

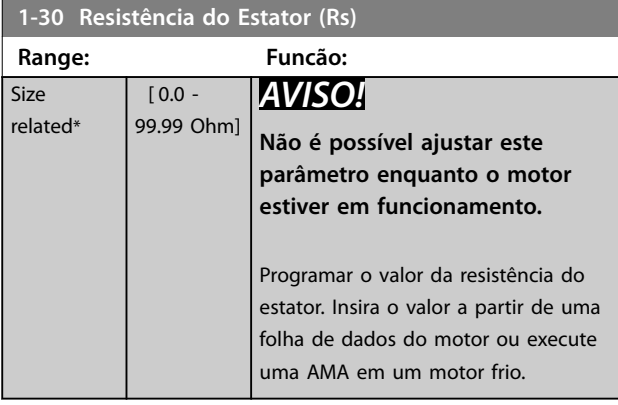

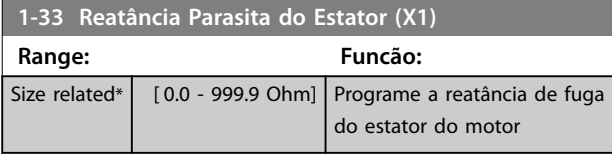

# **1-35 Reatância Principal (Xh)**

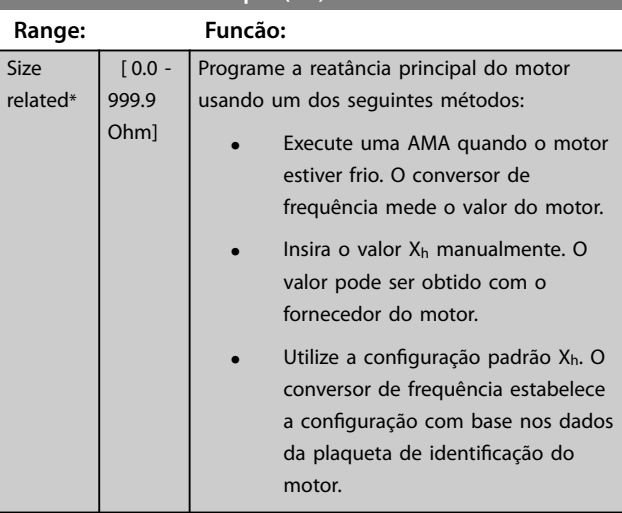

# **1-37 Indutância do eixo-d (Ld) Range: Funcão:** Size related\*  $\begin{bmatrix} 0 & -1000 \\ 0 & -1000 \end{bmatrix}$  Obter o valor na folha de dados do motor de ímã permanente.

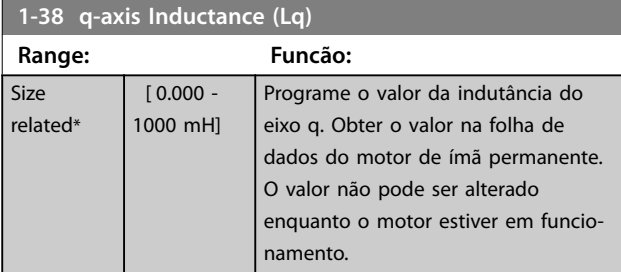

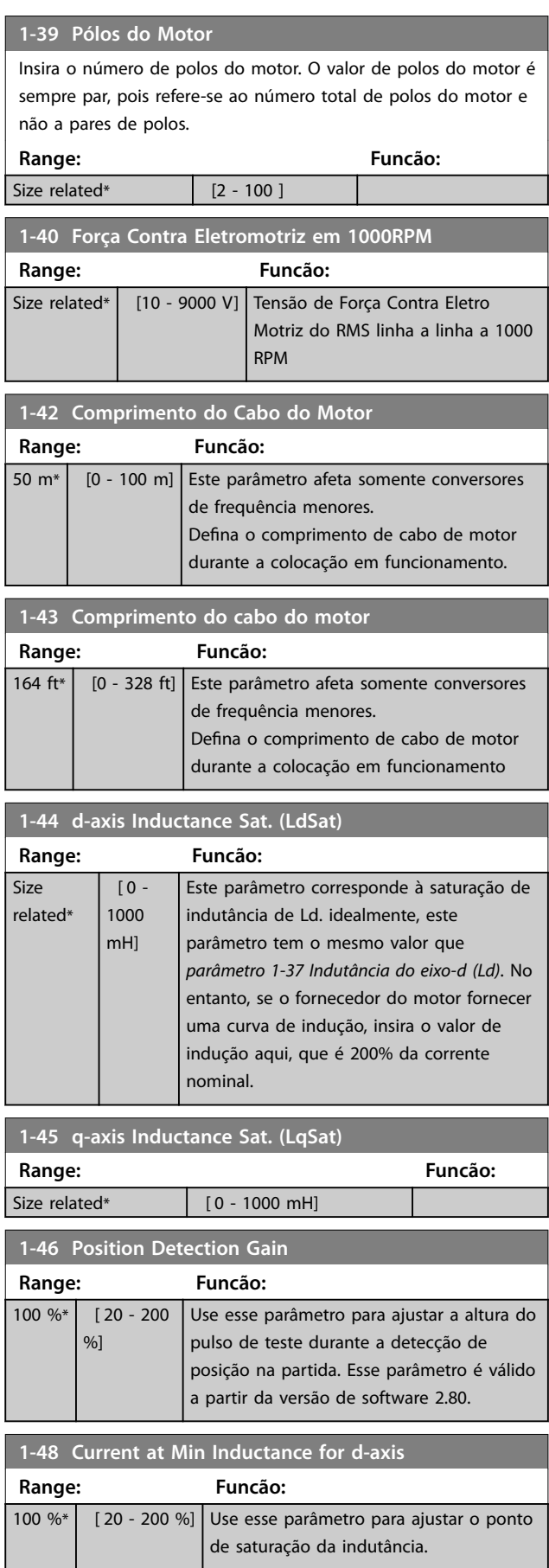

<span id="page-38-0"></span>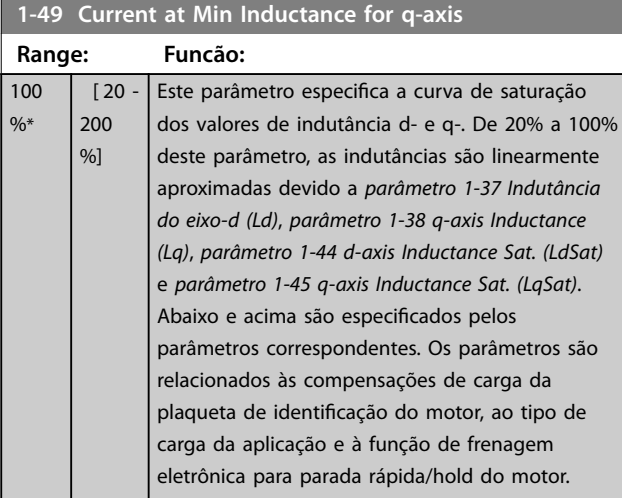

# 3.2.5 1-5\* Indep. Carga, Configuração

#### Parâmetros para configurações do motor independentes da carga.

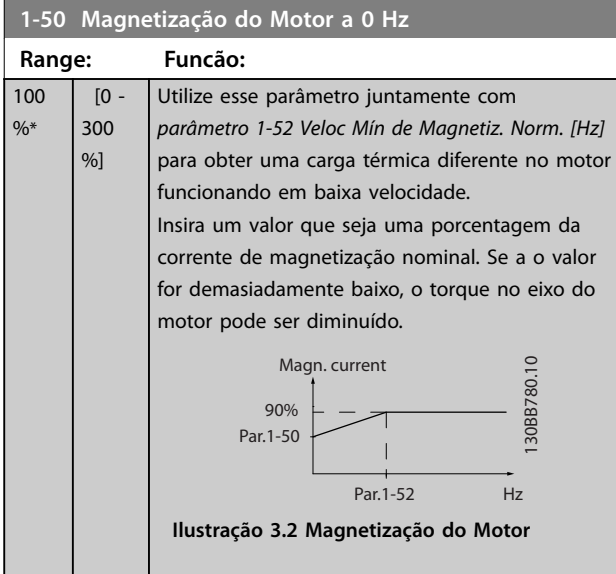

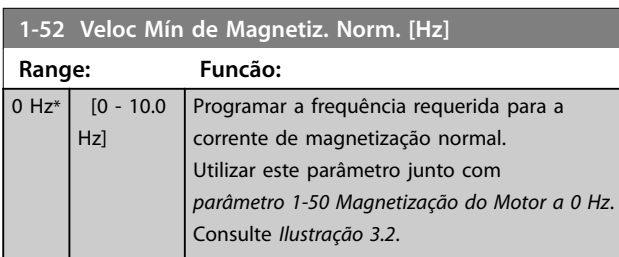

#### **1-55 Características U/f - U**

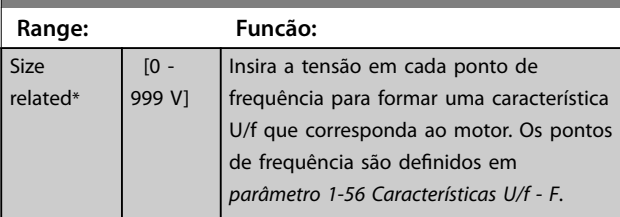

#### **1-56 Características U/f - F Range: Funcão:** Size [0 - Insira os pontos de frequência para formar 400.0 related\* uma característica U/f que corresponda ao Hz] motor. A tensão em cada ponto é definida em *parâmetro 1-55 Características U/f - U*. Crie uma característica U/f com base em seis tensões e frequências definíveis, consulte *Ilustração 3.3*. Simplique as características U/f interpolando 2 ou mais pontos (tensões e frequências), respectivamente, que são programados iguais. Tensão do m<br>Par 1-55 [x]  $\frac{1-55}{1-55}$  $1 - 5513$  $1 - 55$  $\frac{1}{1}$  55[]<br>1 55[0  $\frac{1}{13}$ îθ Îй  $\frac{1}{141}$  $\frac{1}{15}$ Frequência de<br>Par 1-56 [x] **Ilustração 3.3 Característica U/f**

# 3.2.6 1-6\* Depen. Carga, Configuração

Par. para ajustar as configurações do motor dependentes da carga.

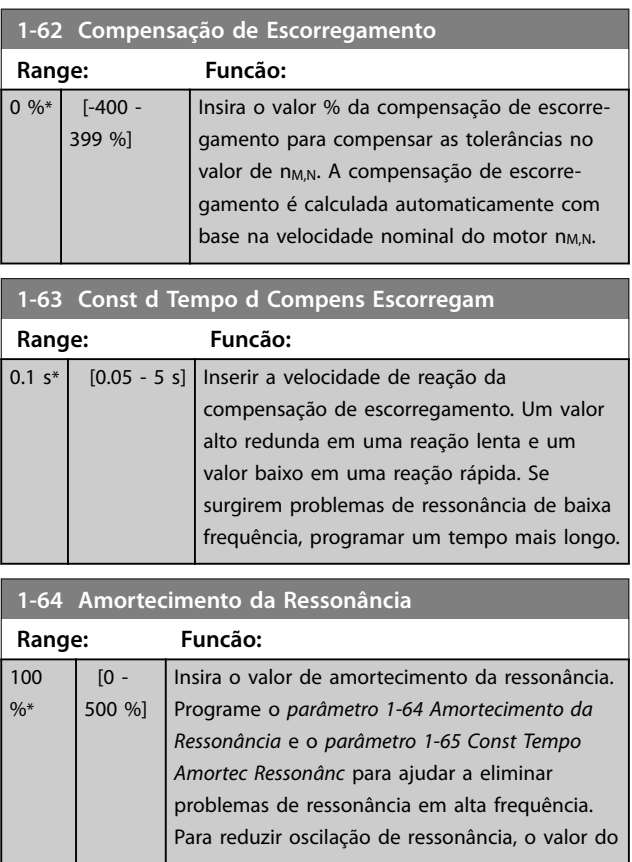

# **3 3**

Danfoss

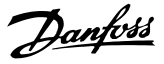

<span id="page-39-0"></span>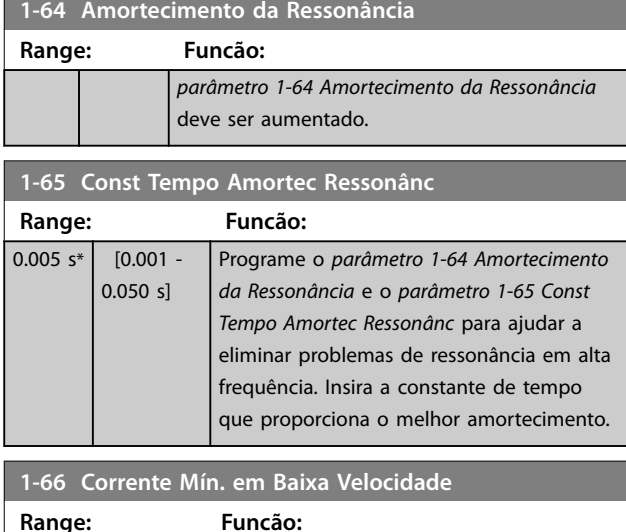

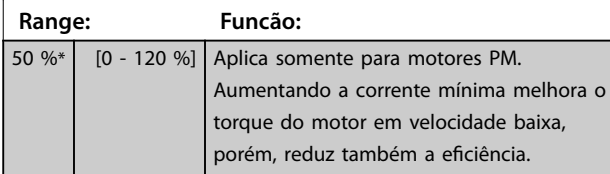

# 3.2.7 1-7\* Ajustes da Partida

Parâmetros para configurar os recursos especiais de partida do motor.

#### **1-70 PM Start Mode**

Este parâmetro é válido para versão de software 2.80 e superior. Use este parâmetro para selecionar o modo de partida do motor PM, que é inicializar o núcleo de controle VVC<sup>+</sup> para motores PM anteriormente em funcionamento livre. Este parâmetro está ativo para motores PM em modo VVC<sup>+</sup> somente se o motor estiver parado (ou funcionando em baixa velocidade).

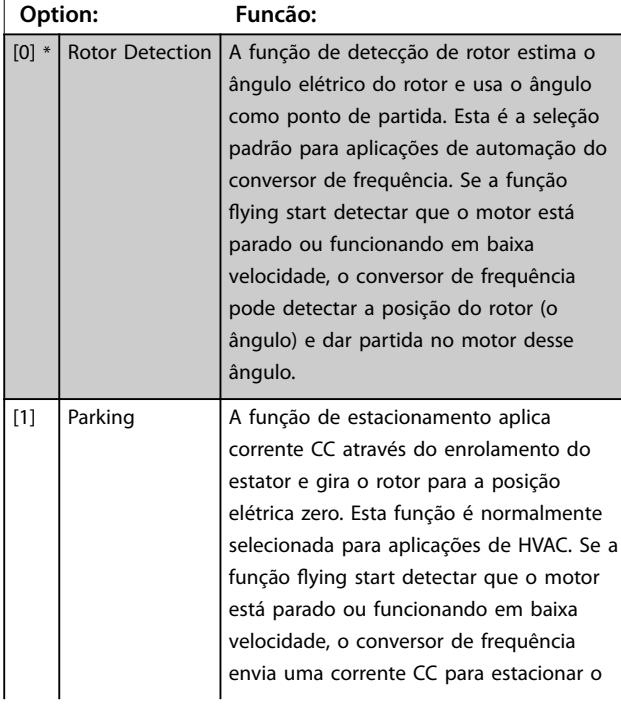

#### **1-70 PM Start Mode**

Este parâmetro é válido para versão de software 2.80 e superior. Use este parâmetro para selecionar o modo de partida do motor PM, que é inicializar o núcleo de controle VVC<sup>+</sup> para motores PM anteriormente em funcionamento livre. Este parâmetro está ativo para motores PM em modo VVC<sup>+</sup> somente se o motor estiver parado (ou funcionando em baixa velocidade).

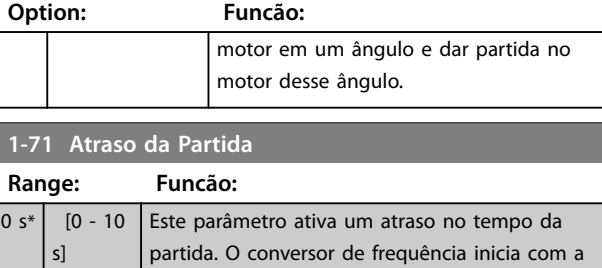

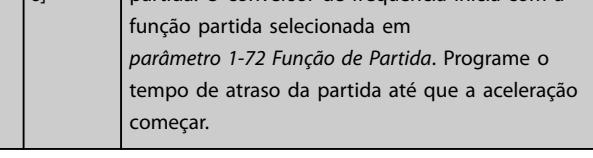

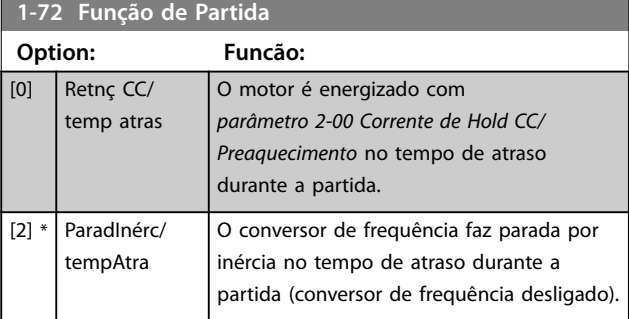

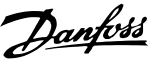

#### <span id="page-40-0"></span>**1-73 Flying Start**

Esta função permite capturar um motor que esteja girando livremente devido a uma queda da rede elétrica. Flying start procura somente no sentido horário. Em caso de falha, um freio CC é ativado. Se opcionais ativados por PM estiverem selecionados, o estacionamento é realizado se a velocidade for menor que 2,5%-5% da velocidade nominal no tempo programado em *[parâmetro 2-07 Parking Time](#page-42-0)*. Se a estimativa de velocidade for menor que 2,5%-5% da

velocidade nominal, a função de estacionamento é engatada (ver *2-06 Parking Current* e *[parâmetro 2-07 Parking Time](#page-42-0)*). Caso contrário, o conversor de frequência capturará o motor naquela velocidade e retomará a operação normal.

A função flying start usada para motores PM é baseada em uma estimativa de velocidade inicial. A velocidade sempre será estimada como a primeira coisa após um sinal de partida ativo ser dado.

Limitações de corrente do princípio flying start usado em motores PM:

- **•** A faixa de velocidade é até 100% da Velocidade Nominal da velocidade de enfraquecimento do campo (o qual for menor).
- **•** Em aplicações de alta inércia (por exemplo, onde a inércia da carga for mais de 30 vezes superior à inércia do motor).

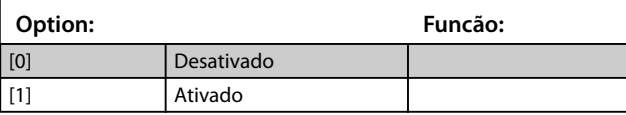

### 3.2.8 1-8\* Ajustes de Parada

Parâmetros para configurar os recursos especiais de parada do motor.

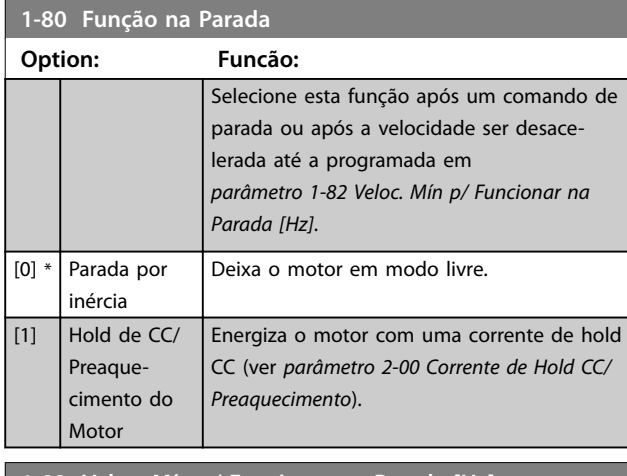

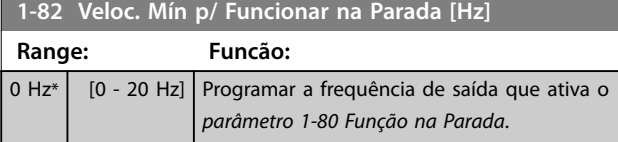

## 3.2.9 1-9\* Temperatura do Motor

Parâmetros para configurar os recursos de proteção de temperatura do motor.

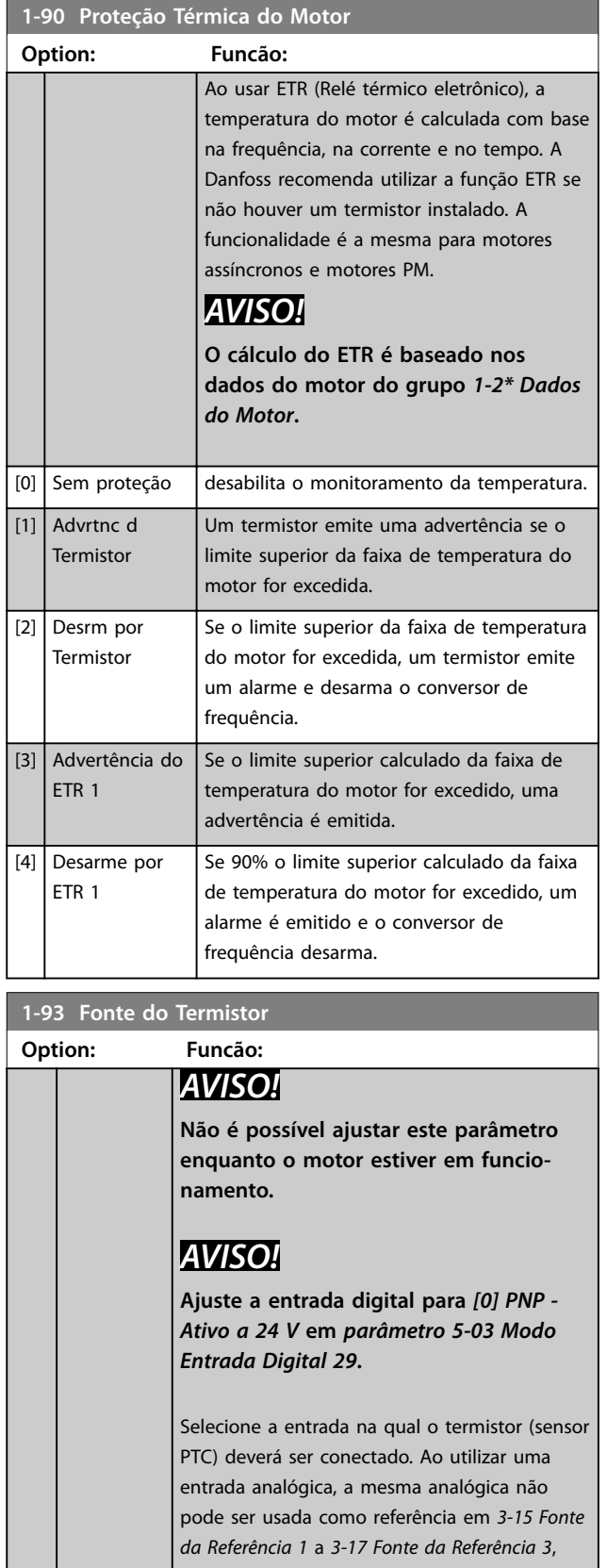

ī

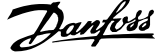

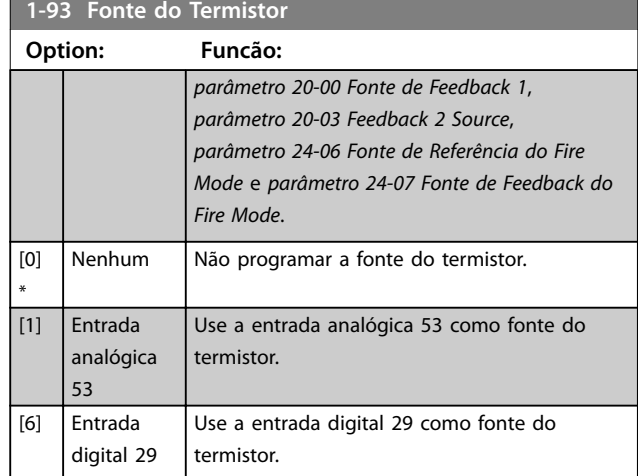

# <span id="page-42-0"></span>3.3 Main Menu (Menu Principal) - Freios - Grupo 2

# 3.3.1 2-0\* Freios CC

Parâmetros para configurar as funções do freio CC e retenção CC.

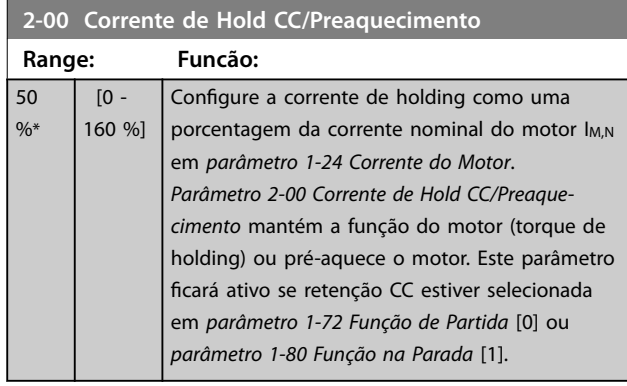

# *AVISO!*

**O valor máximo depende da corrente nominal do motor. Evite corrente 100% durante muito tempo. pode** danificar o motor devido a superaquecimento.

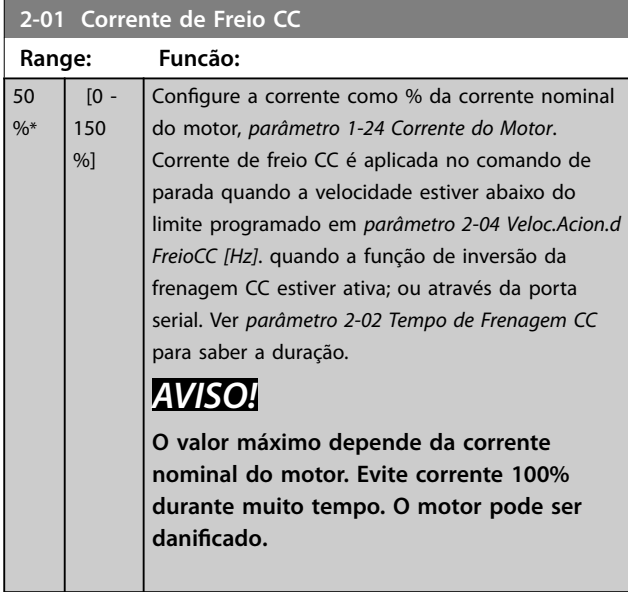

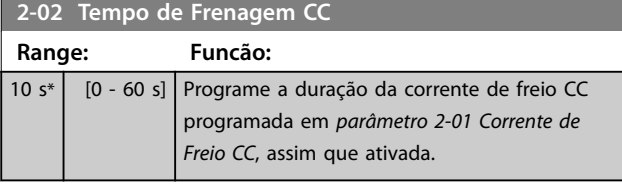

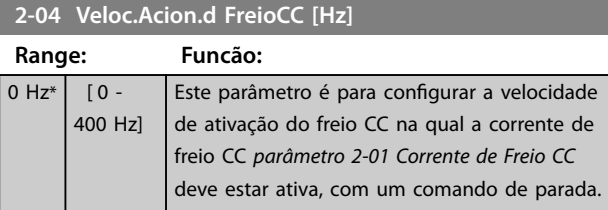

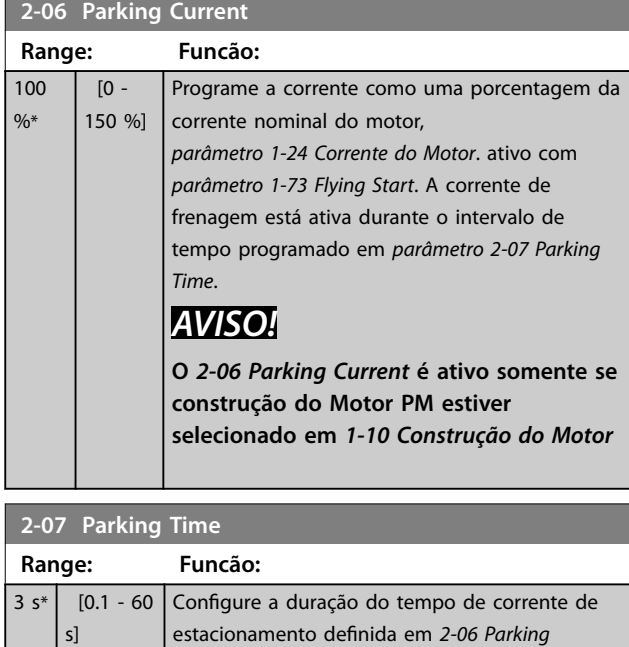

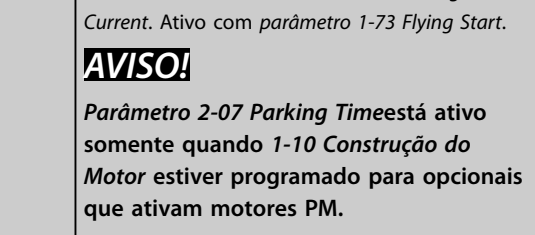

# 3.3.2 2-1\* Funções do Freio

Grupo do parâmetro para selecionar os parâmetros de frenagem dinâmica

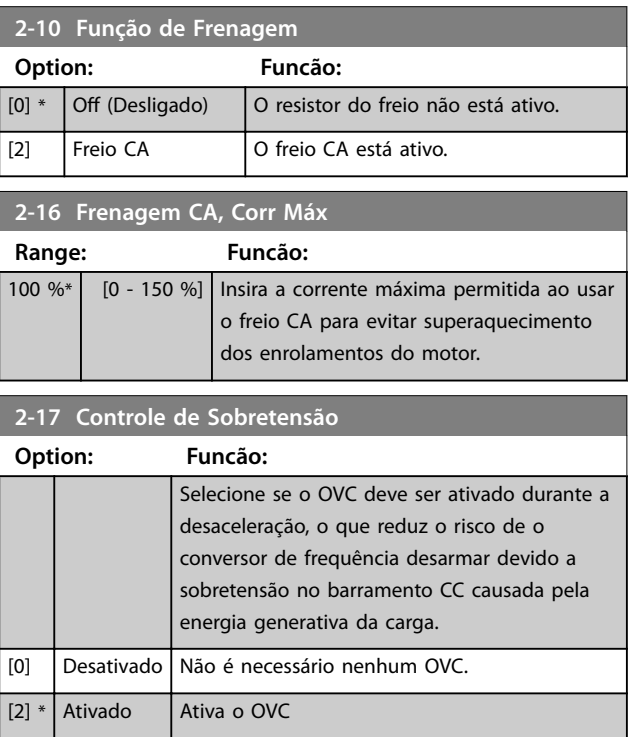

Danfoss

Danfoss

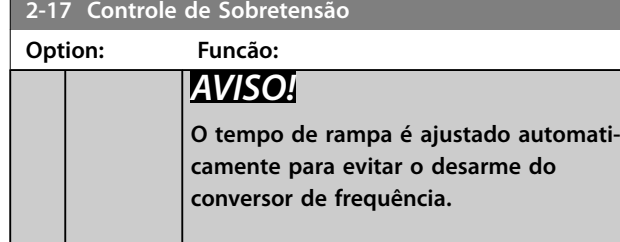

# <span id="page-44-0"></span>3.4 Menu Principal–Referência/Rampas– Grupo 3

# 3.4.1 3-0\* Limites de Referência

Parâmetros para configurar a unidade da referência, limites e faixas.

Consulte também o grupo do parâmetro *20-0\* Feedback* para obter informações sobre configurações em malha fechada.

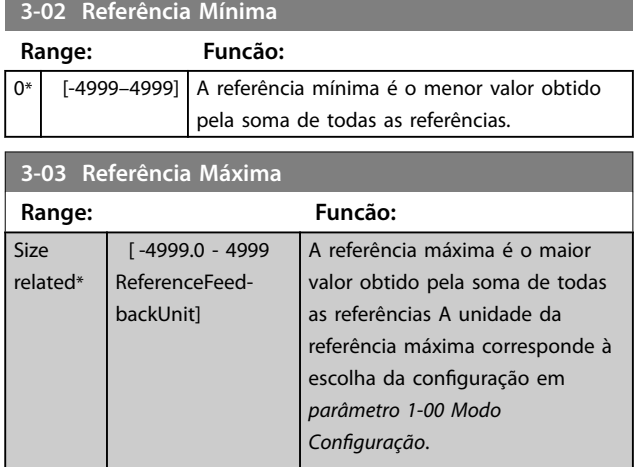

# 3.4.2 3-1\* Referências

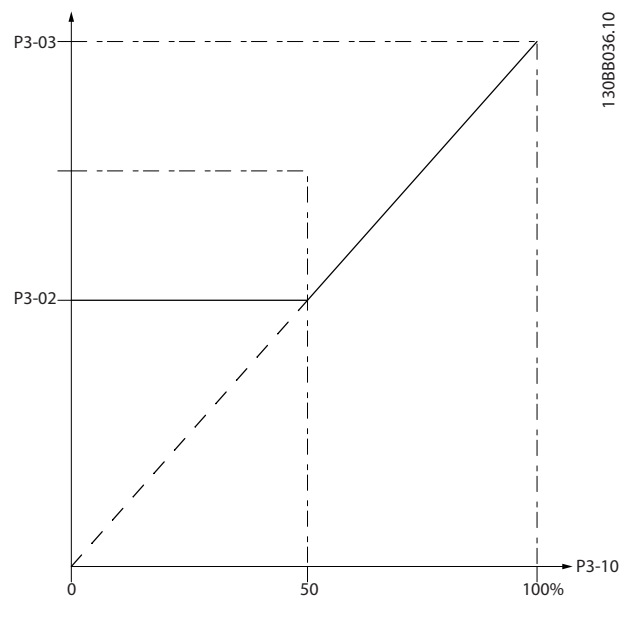

**Ilustração 3.4 Referências**

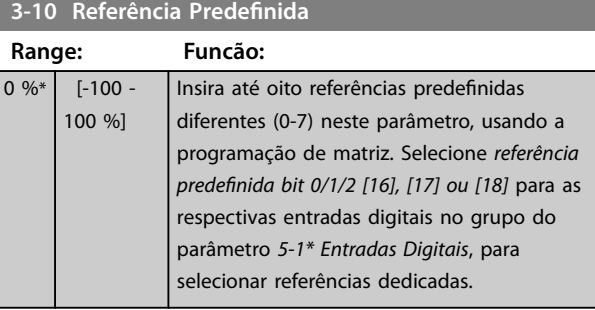

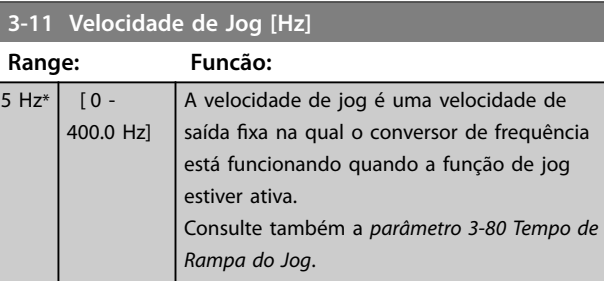

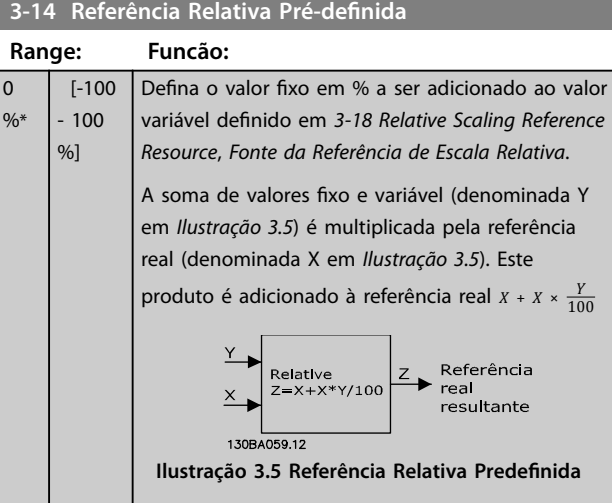

#### **3-15 Fonte da Referência 1**

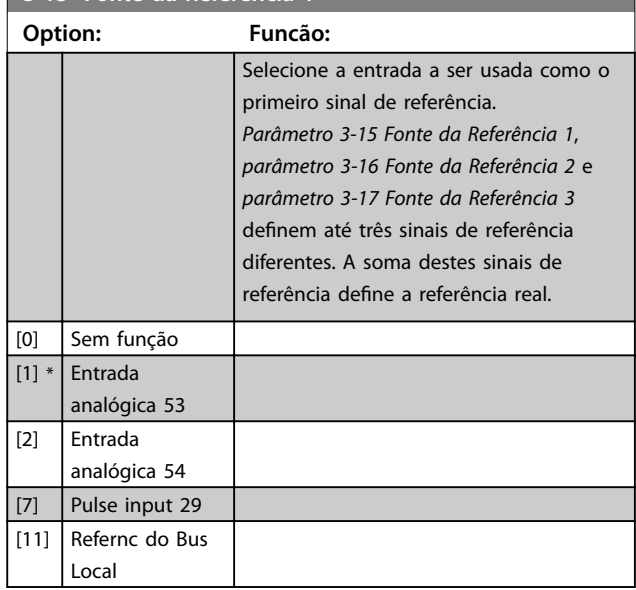

#### <span id="page-45-0"></span>**Parâmetros VLT**® **HVAC Basic Drive FC 101**

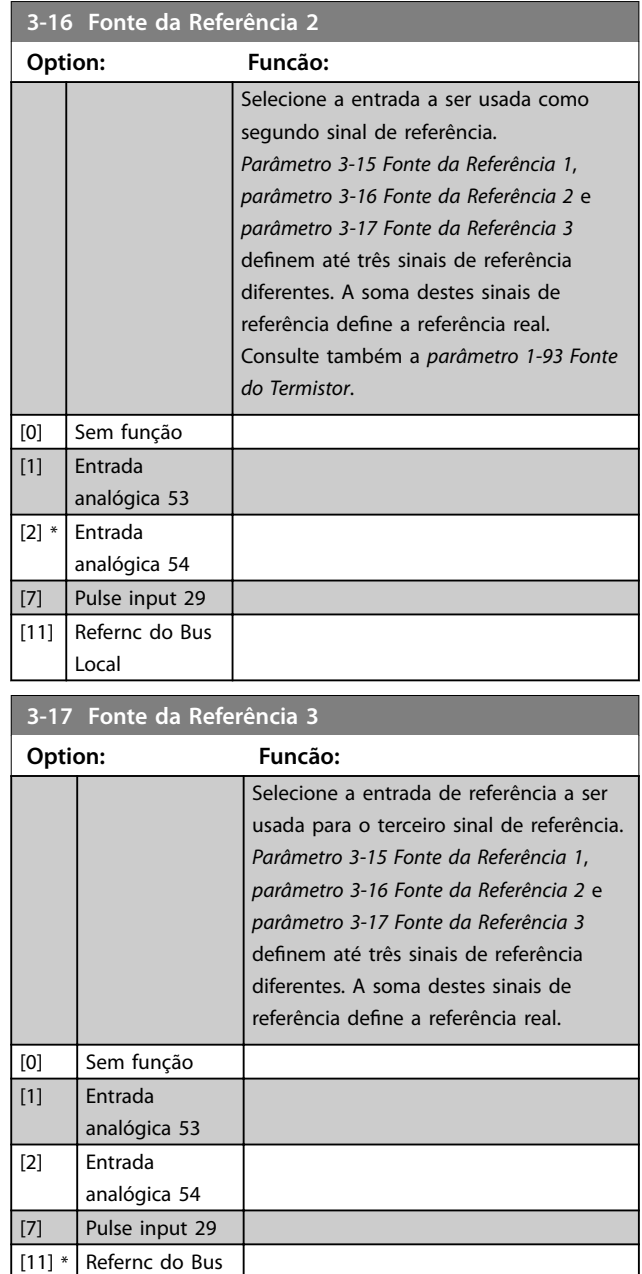

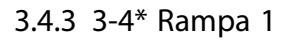

Local

Configure os parâmetros de tempo de rampa para cada uma das duas rampas (grupo do parâmetro *3-4\* Rampa 1* e grupo do parâmetro *3-5\* Rampa 2*). O tempo de rampa é predefinido para o valor mínimo de 10 ms para todas as potências.

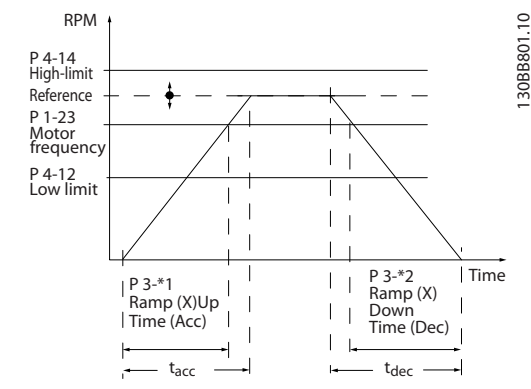

**Ilustração 3.6 Rampas**

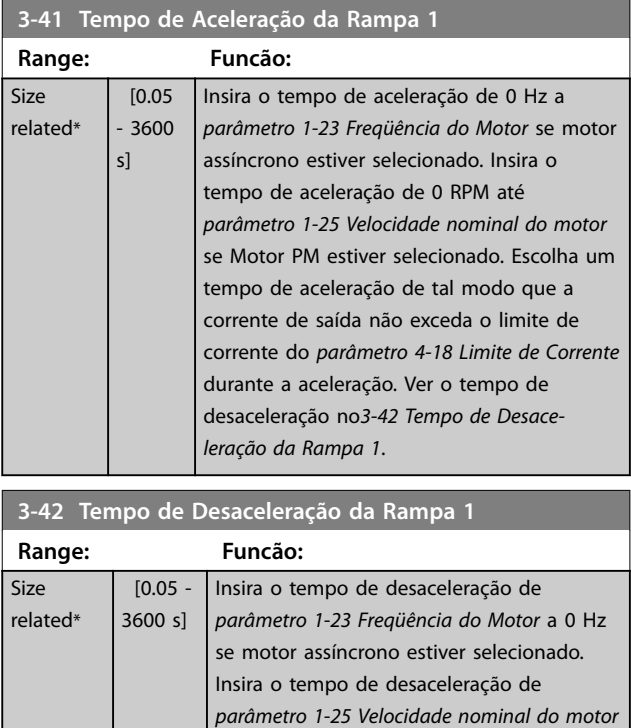

a 0 RPM se Motor PM estiver selecionado. Selecione um tempo de desaceleração para evitar desarme por sobretensão no

# 3.4.4 3-5\* Rampa 2

Este grupo do parâmetro configura os parâmetros da rampa 2.

barramento CC.

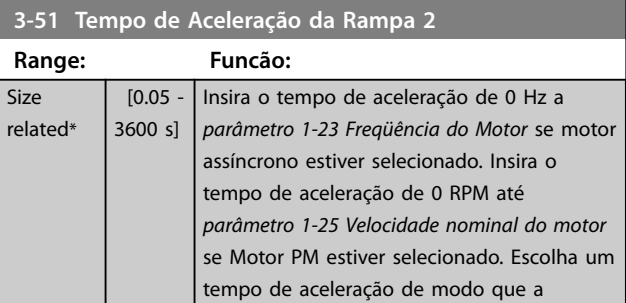

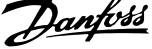

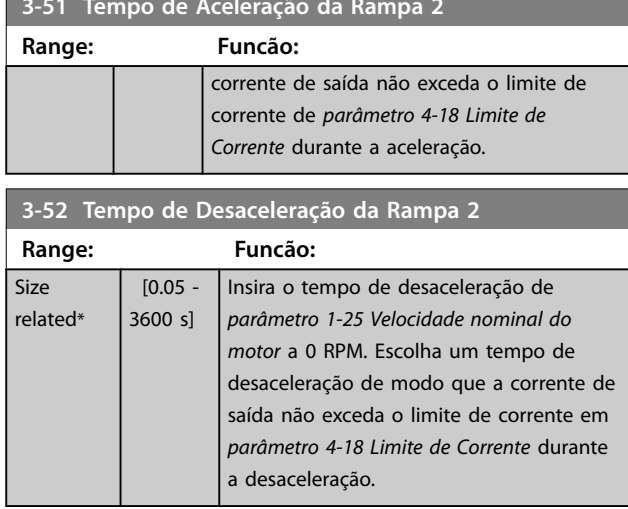

<span id="page-46-0"></span>**3-51 Tempo de Aceleração da Rampa 2**

# 3.4.5 3-8\* Outras Rampas

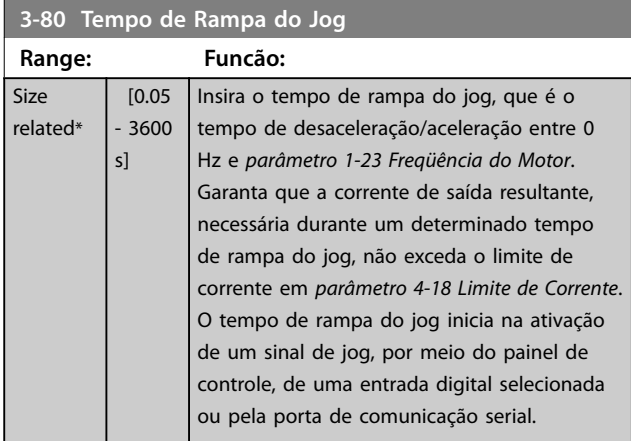

**3-81 Tempo de Rampa da Parada Rápida**

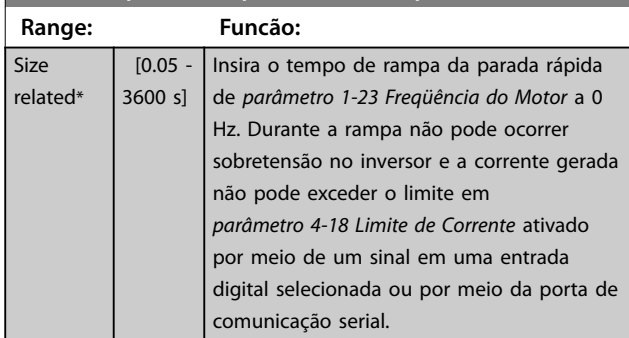

Danfoss

### <span id="page-47-0"></span>3.5 Main Menu (Menu Principal) - Limites/ Advertências - Grupo 4

# 3.5.1 4-1\* Limites do Motor

Defina o limite de velocidade e de corrente do motor e a reação do conversor de frequência quando os limites forem excedidos.

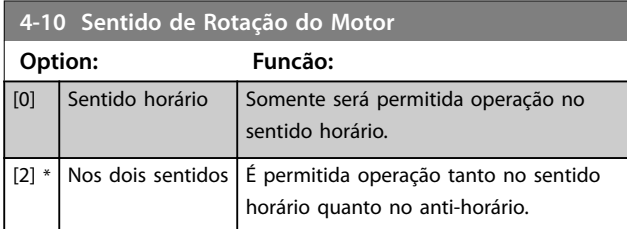

# *AVISO!*

**A programação do** *parâmetro 4-10 Sentido de Rotação do Motor* **afeta o** *1-73 Flying Start***.**

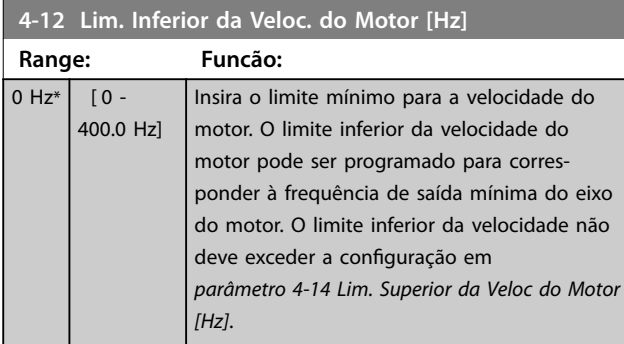

#### **4-14 Lim. Superior da Veloc do Motor [Hz]**

Insira o limite máximo para a velocidade do motor. Pode ser definida para corresponder à velocidade máxima do motor recomendada. O Limite limite superior da velocidade do motor deve ultrapassar o valor em *parâmetro 4-12 Lim. Inferior da Veloc. do Motor [Hz]*.

O limite superior da velocidade do motor não pode ser programada mais alta que *parâmetro 4-19 Freqüência Máx. de Saída*.

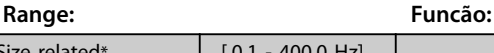

#### **4-18 Limite de Corrente**

Size related\*

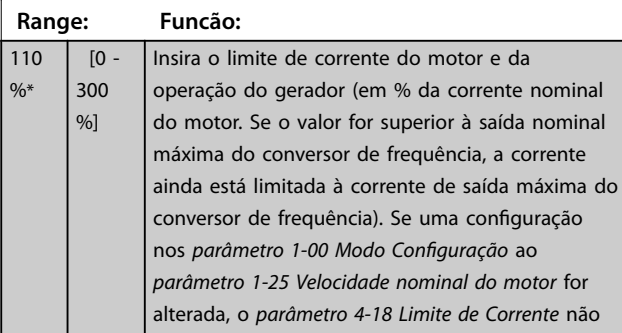

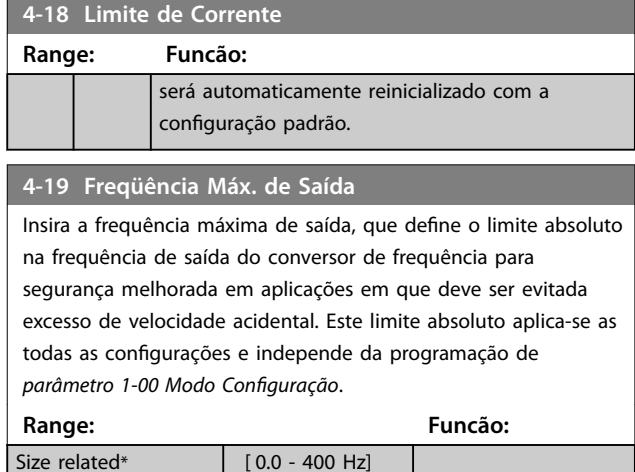

# 3.5.2 4-4\* Advertências Ajustáveis 2

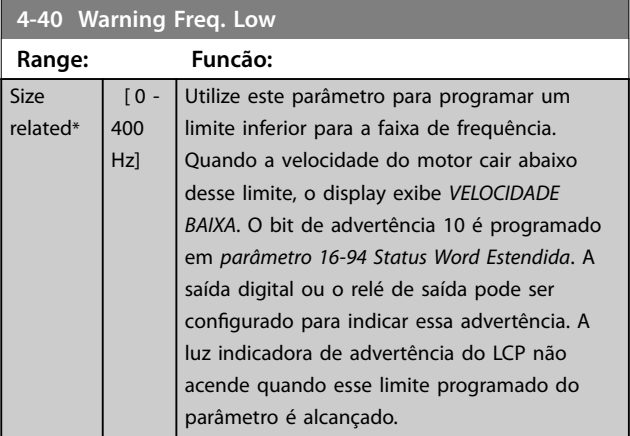

#### **4-41 Warning Freq. High**

Utilize este parâmetro para programar um limite superior para a faixa de frequência.

Quando a velocidade do motor exceder esse limite, o display exibe *VELOCIDADE ALTA*. O bit 9 de advertência é programado em *[parâmetro 16-94 Status Word Estendida](#page-87-0)*. A saída digital ou o relé de saída pode ser configurado para indicar essa advertência. A luz indicadora de advertência do LCP não acende quando esse limite programado do parâmetro é alcançado.

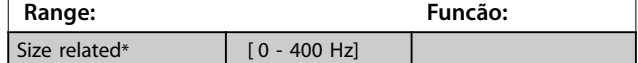

# 3.5.3 4-5\* Ajuste Advertências

Definir os limites de advertência ajustáveis para corrente. As advertências são mostradas no display, na saída programada ou no fieldbus.

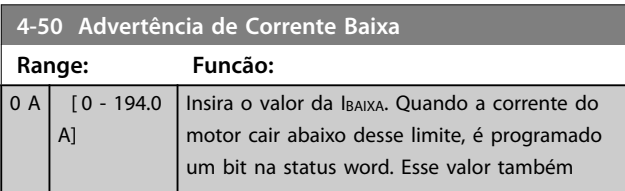

# Danfoss

<span id="page-48-0"></span>**Parâmetros Guia de Programação**

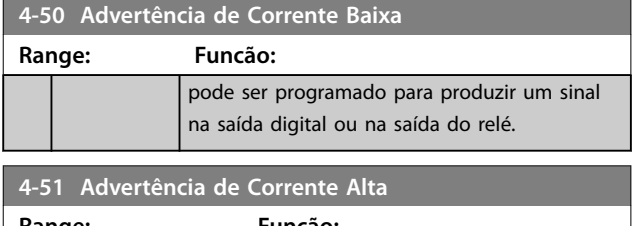

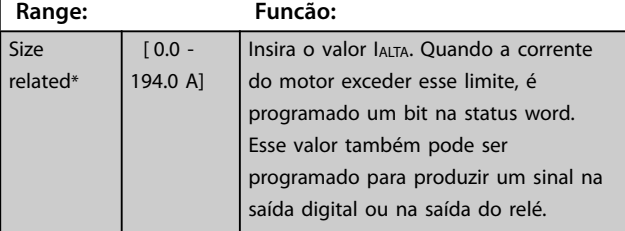

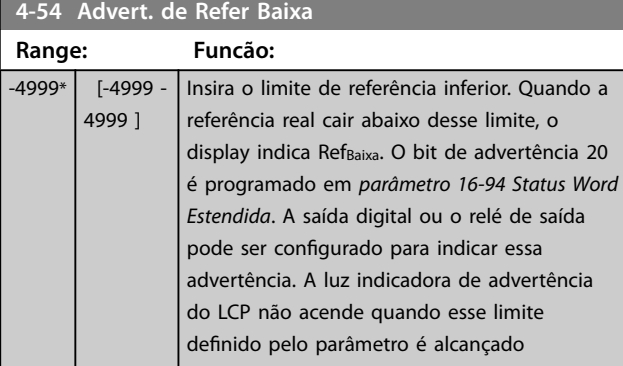

# **4-55 Advert. Refer Alta**

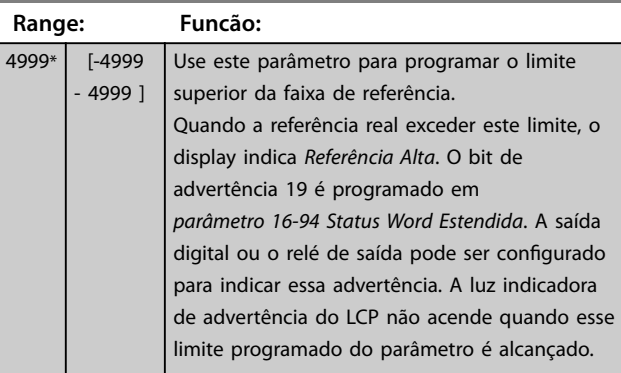

#### **4-56 Advert. de Feedb Baixo**

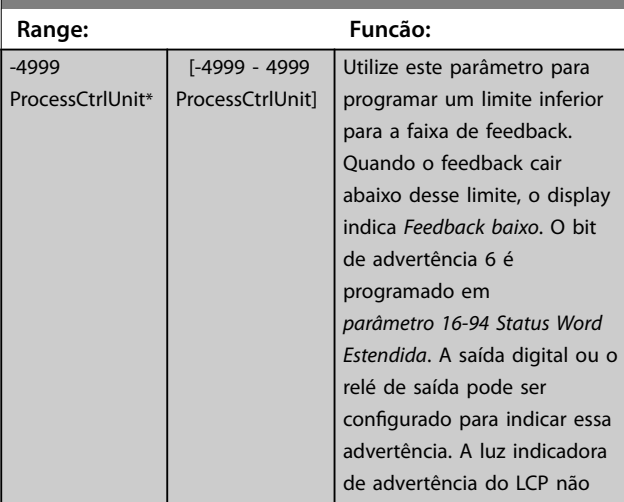

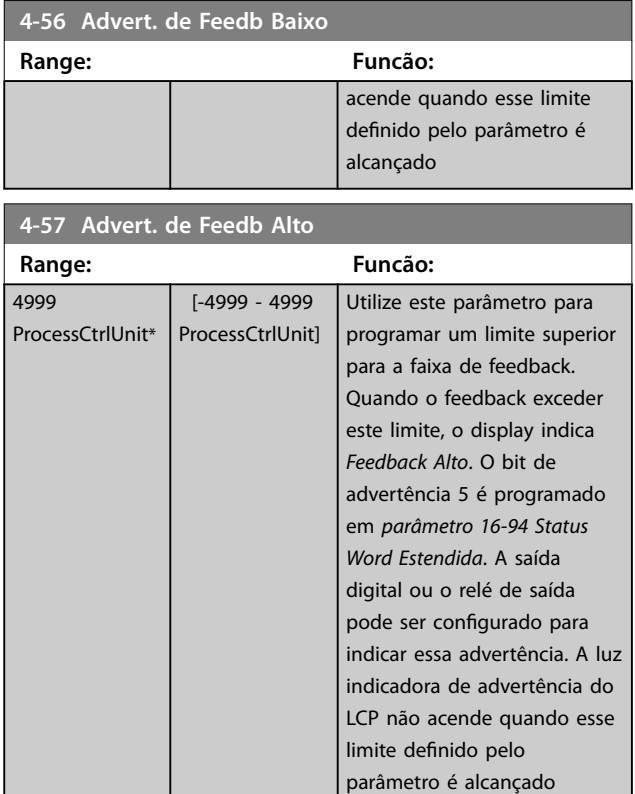

### **4-58 Função de Fase do Motor Ausente**

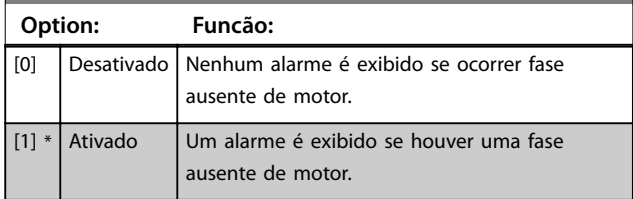

# 3.5.4 4-6\* Bypass de Velocidade

Definir as áreas de bypass de velocidade das rampas. Três faixas de frequências podem ser evitadas.

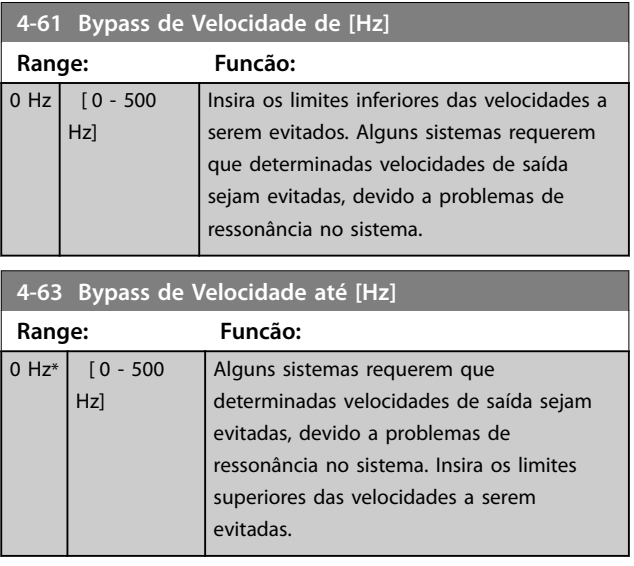

**3 3**

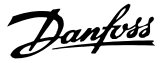

#### 3.5.5 Setup Semiautomático da Velocidade de Bypass

Use o setup semiautomático da velocidade de bypass para facilitar a programação das frequências a serem ignoradas devido a ressonâncias do sistema.

#### **Procedimento:**

1. Pare o motor.

# *AVISO!*

**3 3**

**Ajuste os tempos de aceleração no**  *[parâmetro 3-41 Tempo de Aceleração da Rampa 1](#page-45-0)* **e**  *[parâmetro 3-42 Tempo de Desaceleração da Rampa 1](#page-45-0)***.**

- 2. Selecione *[1] Ativado* no *parâmetro 4-64 Setup de Bypass Semi-Auto*.
- 3. Pressione [Hand On] para iniciar a procura das bandas de frequência que causam ressonâncias. O motor acelera de acordo com a rampa programada.

# *AVISO!*

**O terminal 27 Entrada digital** *[parâmetro 5-12 Terminal 27,](#page-53-0) [Entrada Digital](#page-53-0)* **tem parada por inércia inversa como conguração padrão. [Hand On] não dá partida no motor se não houver 24 V no terminal 27. Nesse caso, conecte o terminal 12 ao terminal 27.**

- 4. Ao fazer a varredura em uma banda de ressonância, pressione OK no LCP ao sair da banda. A frequência real será armazenada como o primeiro elemento no *[parâmetro 4-63 Bypass de](#page-48-0) [Velocidade até \[Hz\]](#page-48-0)* (matriz). Repita isso para cada banda de ressonância identificada na aceleração (três no máximo podem ser ajustadas).
- 5. Quando a velocidade máxima for atingida, o motor começa a desacelerar automaticamente. Repita esse procedimento quando a velocidade estiver saindo das bandas de ressonância durante a desaceleração. Ao pressionar [OK], as frequências reais registradas serão armazenadas no *[parâmetro 4-61 Bypass de Velocidade de \[Hz\]](#page-48-0)*.
- 6. Quando o motor desacelerar para parar, pressione [OK]. O *parâmetro 4-64 Setup de Bypass Semi-Auto* reinicializa automaticamente para *desligado*. O conversor de frequência permanecerá no modo *Hand On* (Manual Ligado) até [Off] (Desligar) ou [Auto On] (Ligar Automático) ser pressionado.

Se as frequências de uma determinada banda de ressonância não forem registradas na ordem correta (valores de frequência armazenados em *[parâmetro 4-63 Bypass de Velocidade até \[Hz\]](#page-48-0)* são mais altos que em *[parâmetro 4-61 Bypass de Velocidade de \[Hz\]](#page-48-0)*) ou se não tiverem os mesmos números de registro de *[parâmetro 4-61 Bypass de Velocidade de \[Hz\]](#page-48-0)* e

*[parâmetro 4-63 Bypass de Velocidade até \[Hz\]](#page-48-0)*, todos os registros são cancelados e a seguinte mensagem é exibida: *As áreas de velocidades coletadas estão se sobrepondo ou não estão determinadas. Pressione [Cancel] para abortar*.

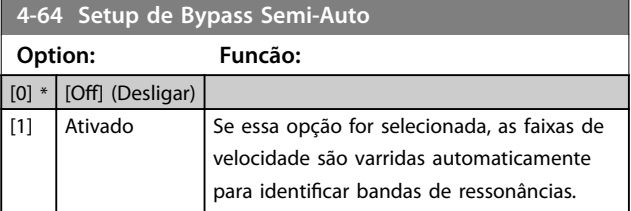

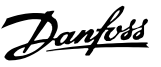

### <span id="page-50-0"></span>3.6 Main Menu (Menu Principal) - Entrada/ Saída Digital - Grupo 5

## 3.6.1 5-0\* Modo E/S Digital

Parâmetros para configurar a entrada e saída utilizando NPN e PNP.

# *AVISO!*

**Não é possível ajustar este parâmetro enquanto o motor estiver em funcionamento.**

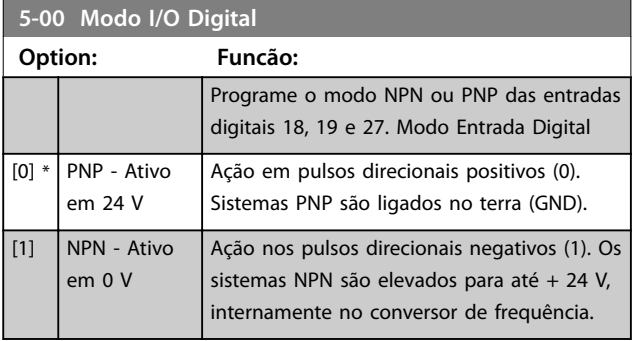

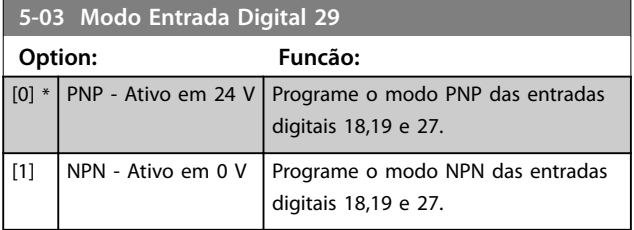

# 3.6.2 5-1\* Entradas Digitais

Parâmetros para configurar as funções de entrada dos terminais de entrada.

As entradas digitais são utilizadas para selecionar as diversas funções do conversor de frequência. Todas as entradas digitais podem ser programadas para as seguintes funções:

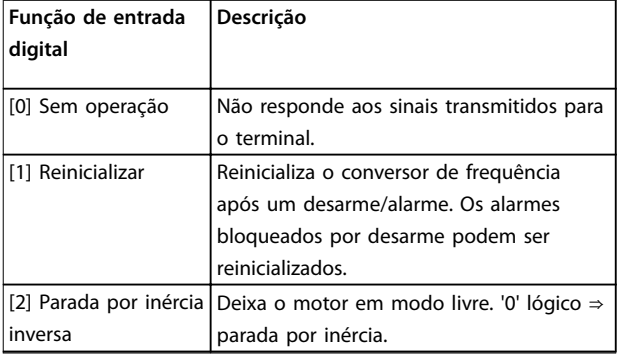

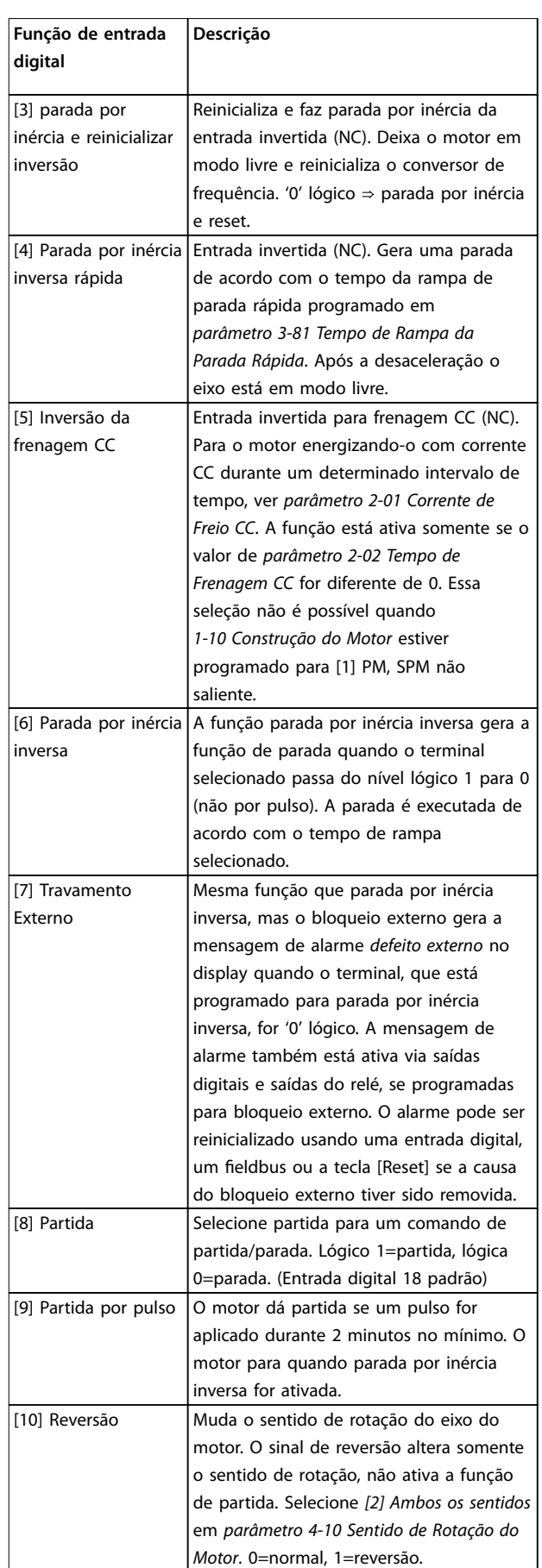

**3 3**

#### **Parâmetros VLT**® **HVAC Basic Drive FC 101**

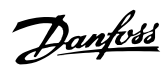

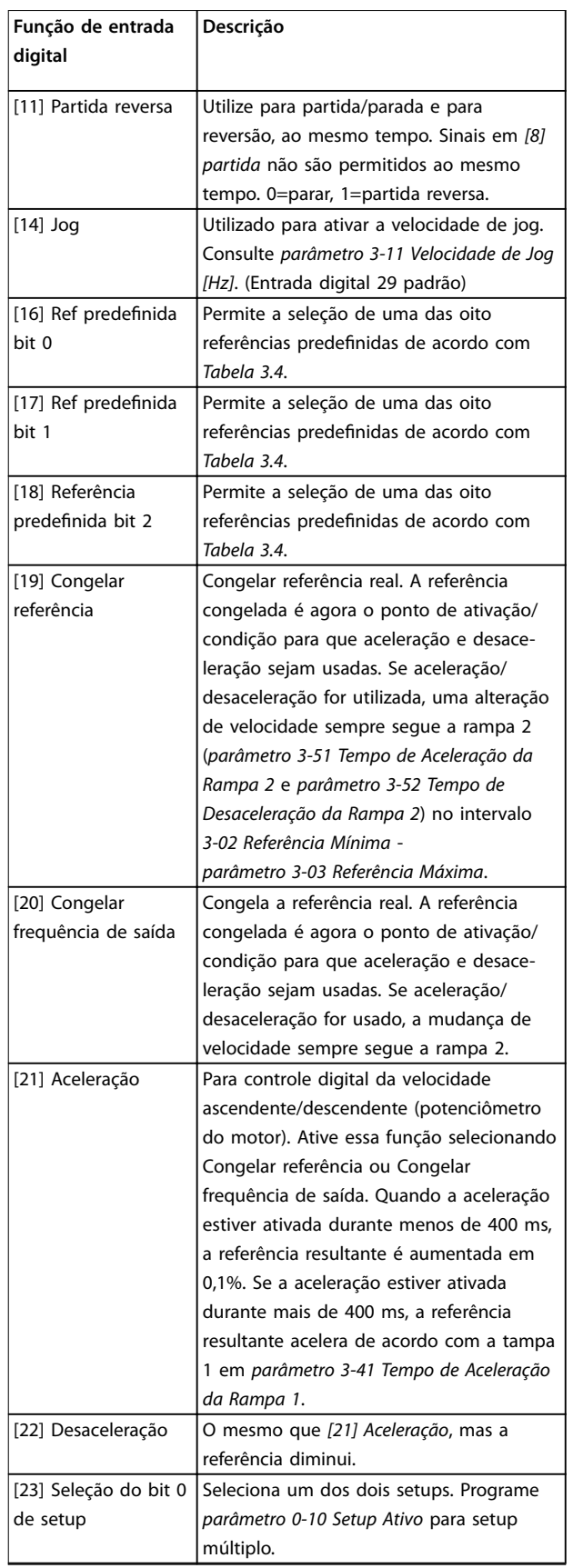

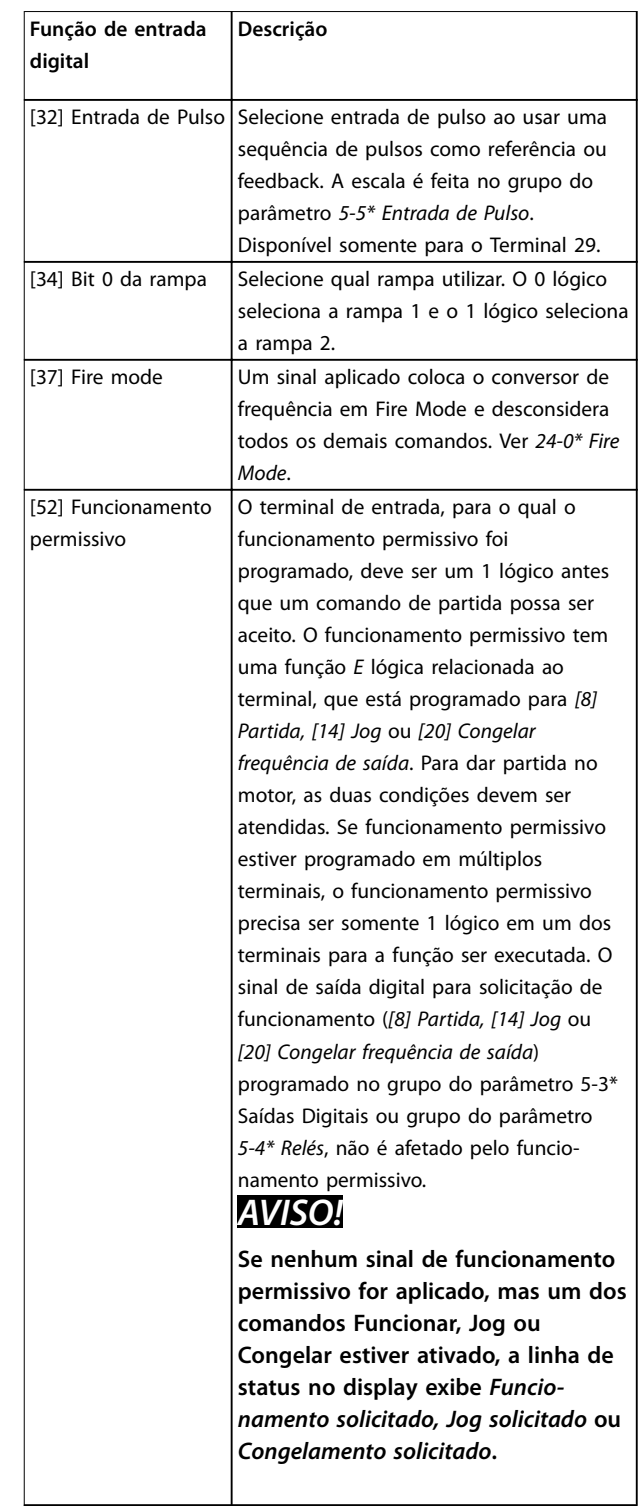

# Danfoss

<span id="page-52-0"></span>**Parâmetros Guia de Programação**

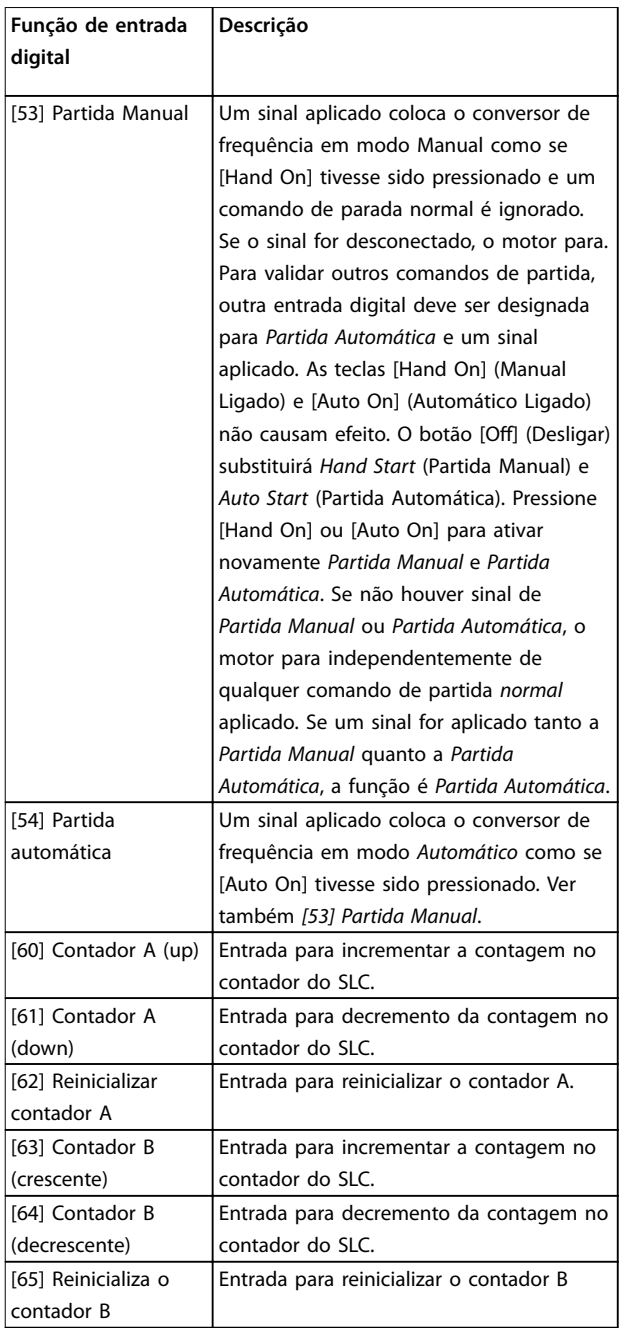

**Tabela 3.3 Funções da Entrada Digital**

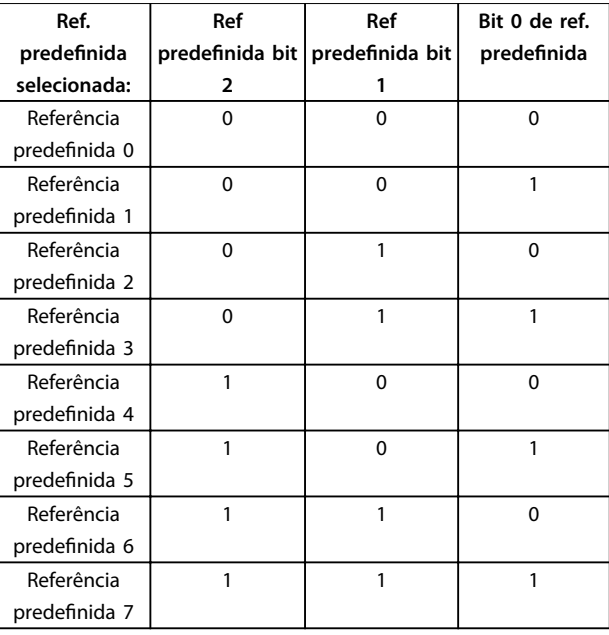

**Tabela 3.4 Referência predenida selecionada**

#### **5-10 Terminal 18 Entrada Digital**

O parâmetro para configurar a função de entrada no terminal de entrada 18. Consulte *[Tabela 3.3](#page-50-0)* para saber as opções de configuração.

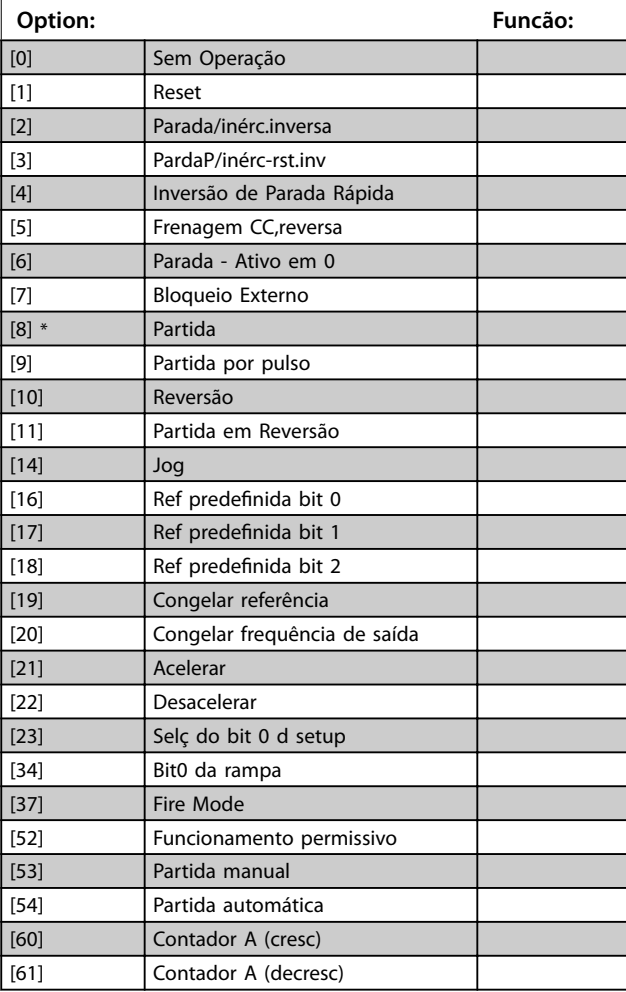

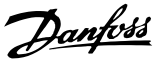

# <span id="page-53-0"></span>**5-10 Terminal 18 Entrada Digital**

O parâmetro para configurar a função de entrada no terminal de entrada 18. Consulte *[Tabela 3.3](#page-50-0)* para saber as opções de configuração.

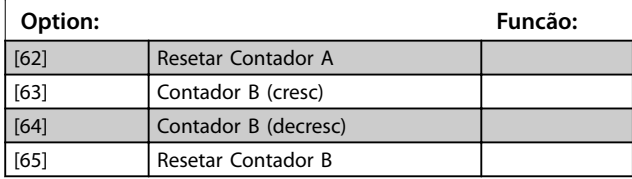

### **5-11 Terminal 19, Entrada Digital**

O parâmetro para configurar a função de entrada no terminal de entrada 19.

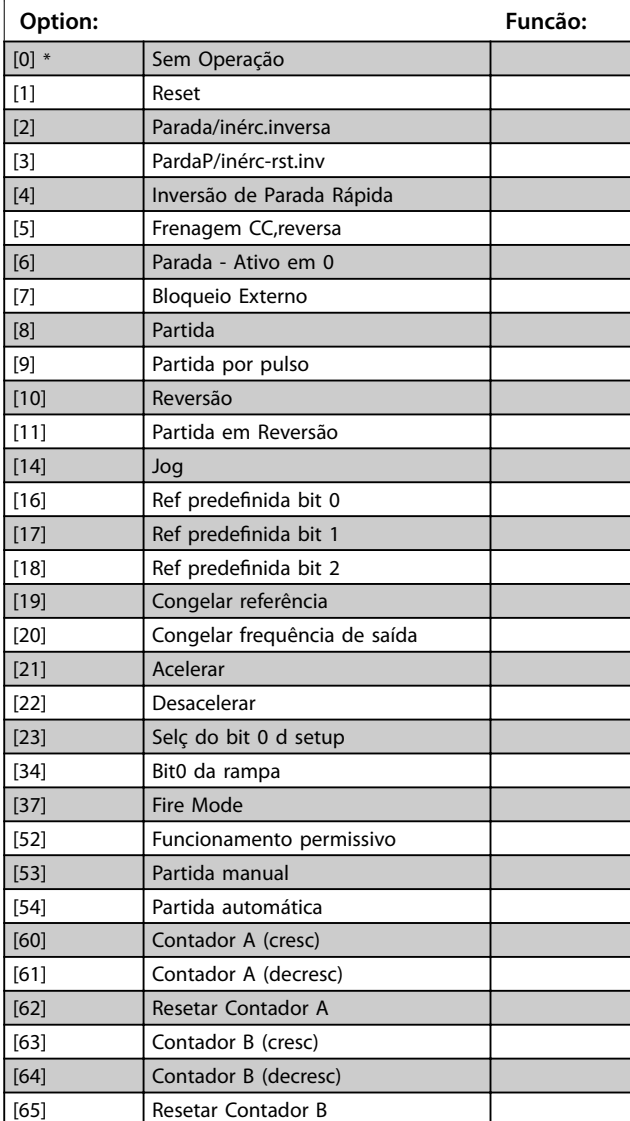

#### **5-12 Terminal 27, Entrada Digital**

O parâmetro para configurar a função de entrada no terminal de entrada 27. Quando *[parâmetro 0-03 Denições Regionais](#page-27-0)* estiver programado para *[0] Internacional*, o valor padrão é *[2] Parada por inércia inversa*; Quando *[parâmetro 0-03 Denições Regionais](#page-27-0)* estiver programado para *[1] América do Norte*, o valor padrão é *[7] Bloqueio Externo*.

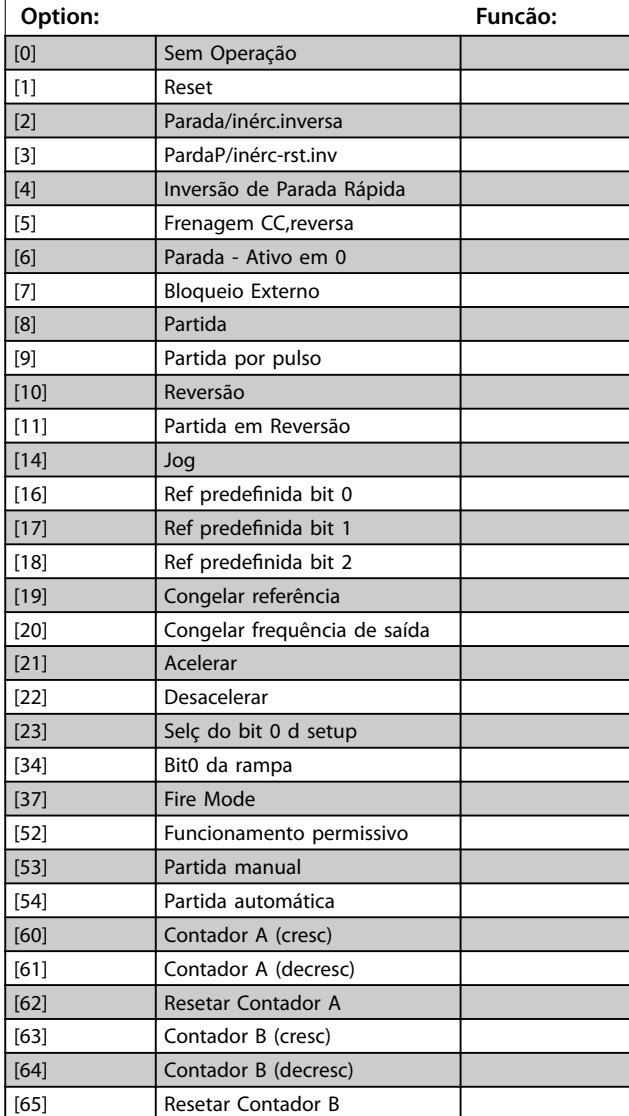

#### **5-13 Terminal 29, Entrada Digital**

O parâmetro para configurar a função de entrada no terminal de entrada 29.

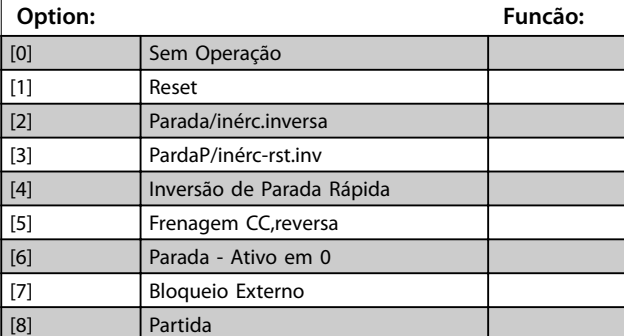

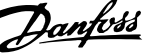

<span id="page-54-0"></span>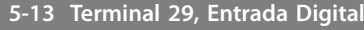

O parâmetro para configurar a função de entrada no terminal de entrada 29.

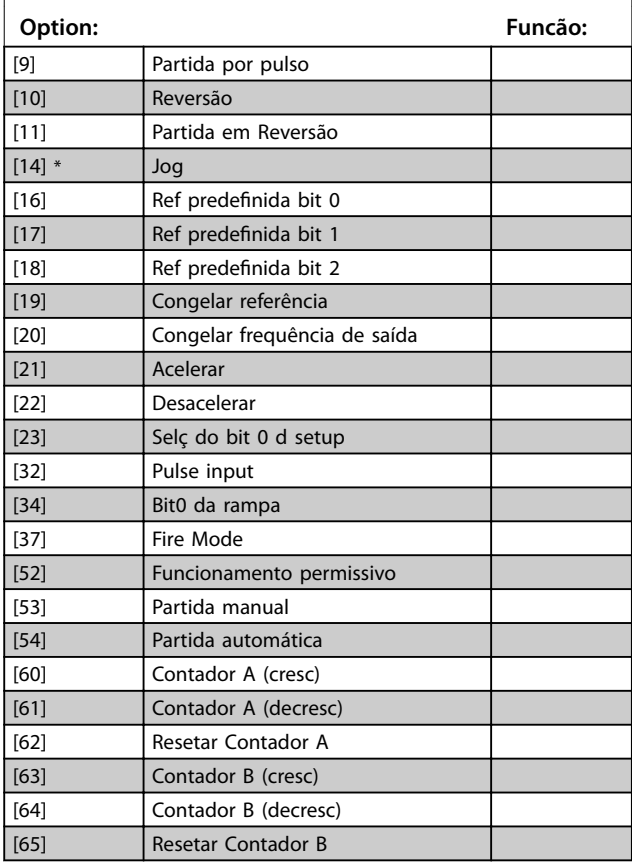

# 3.6.3 5-3\* Saídas Digitais

Parâmetros para configurar as funções de saída para os terminais de saída.

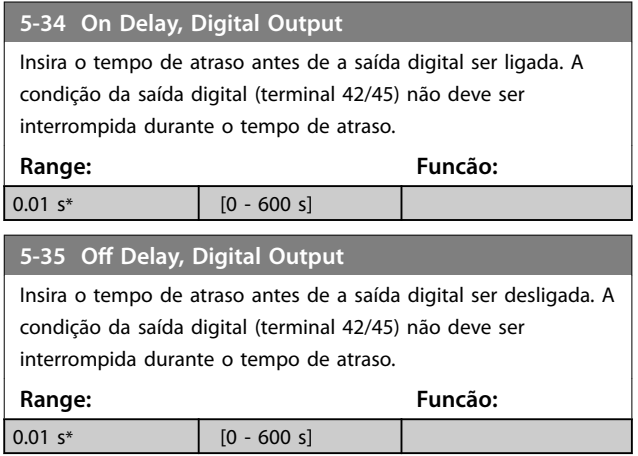

### 3.6.4 5-4\* Relés

Parâmetro para configurar o timing e as funções de saída dos relés.

### **5-40 Função do Relé**

#### **Matriz (Relé 1 [0], Relé 2 [1])**

Selecione as opções para definir a função dos relés. A seleção de cada relé mecânico é efetivada por meio de um parâmetro de matriz. Quando *[parâmetro 0-03 Denições Regionais](#page-27-0)* estiver programado para *[0] Internacional*, o valor padrão é *[9] Alarme*; Quando *[parâmetro 0-03 Denições Regionais](#page-27-0)* estiver programado para *[1] América do Norte*, o valor padrão é *[160] Sem alarme*

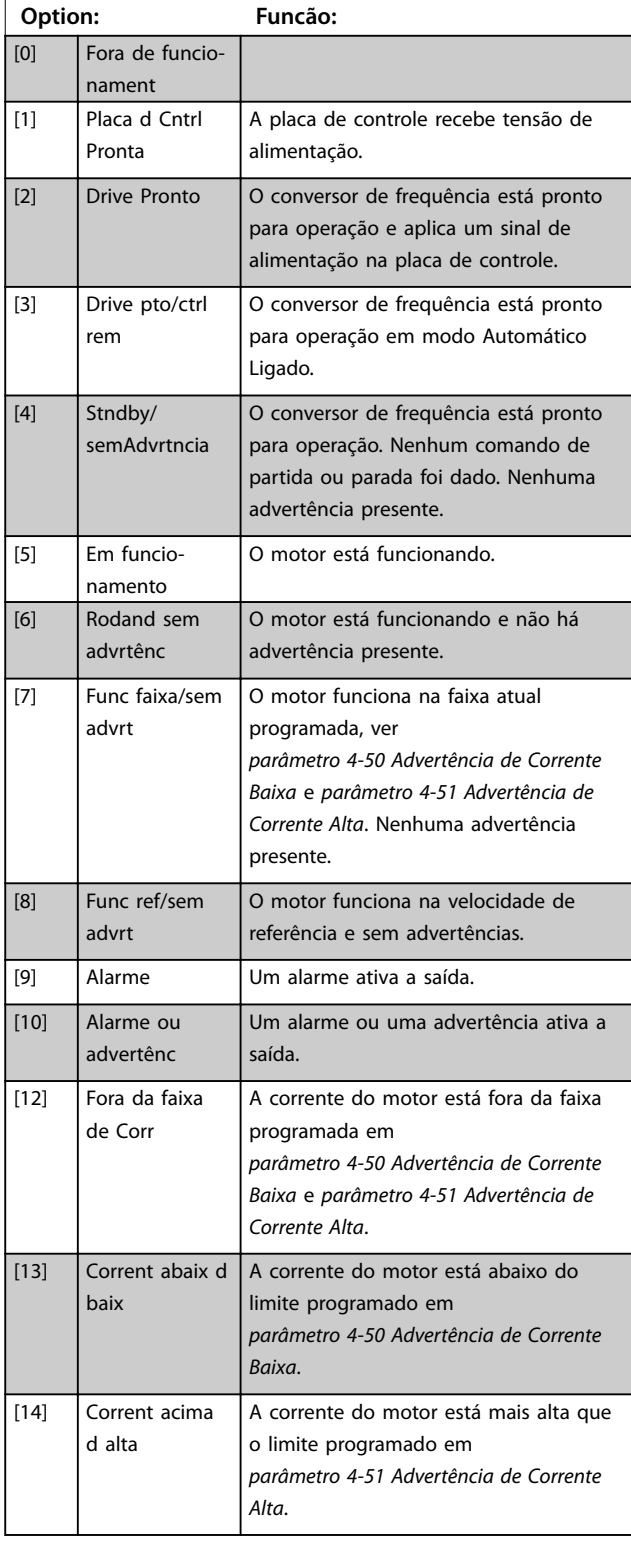

Danfoss

#### **5-40 Função do Relé**

#### **Matriz (Relé 1 [0], Relé 2 [1])**

Selecione as opções para definir a função dos relés. A seleção de cada relé mecânico é efetivada por meio de um parâmetro de matriz. Quando *[parâmetro 0-03 Denições Regionais](#page-27-0)* estiver programado para *[0] Internacional*, o valor padrão é *[9] Alarme*; Quando *[parâmetro 0-03 Denições Regionais](#page-27-0)* estiver programado para *[1] América do Norte*, o valor padrão é *[160] Sem alarme*

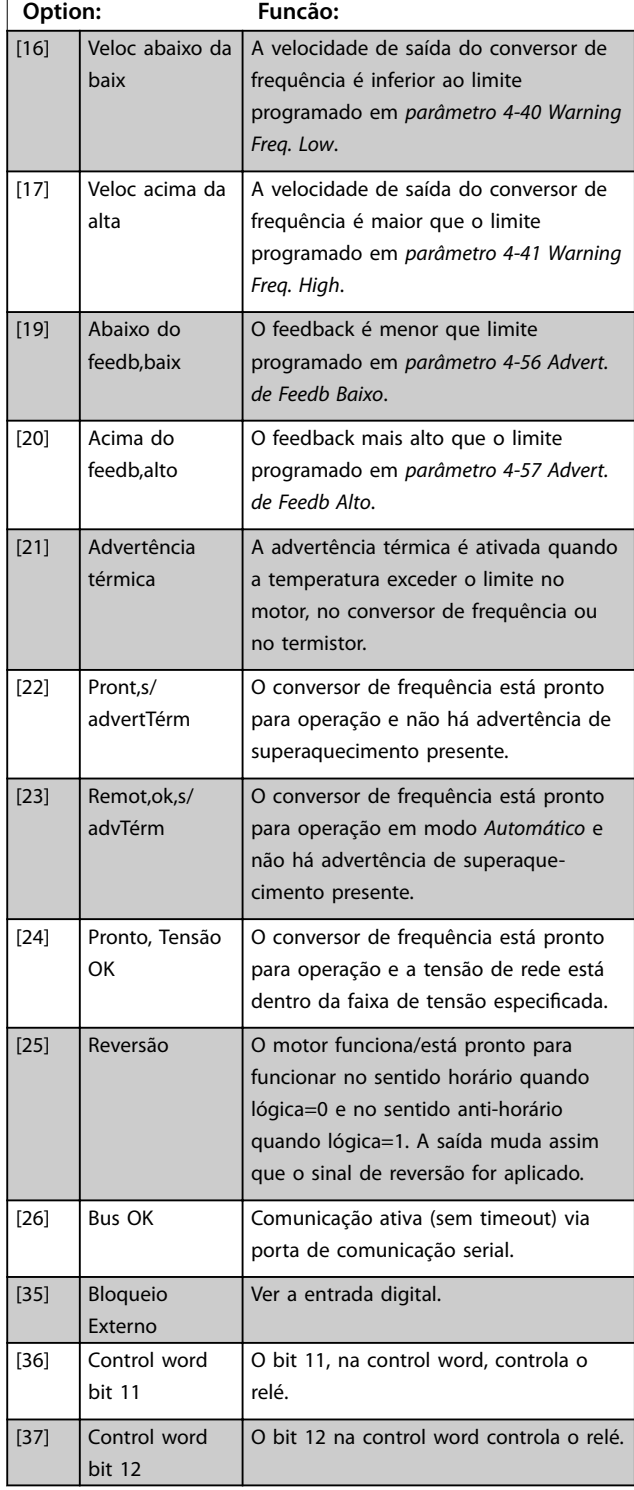

#### **5-40 Função do Relé**

#### **Matriz (Relé 1 [0], Relé 2 [1])**

Selecione as opções para definir a função dos relés. A seleção de cada relé mecânico é efetivada por meio de um parâmetro de matriz. Quando *[parâmetro 0-03 Denições Regionais](#page-27-0)* estiver programado para *[0] Internacional*, o valor padrão é *[9] Alarme*; Quando *[parâmetro 0-03 Denições Regionais](#page-27-0)* estiver programado para *[1] América do Norte*, o valor padrão é *[160] Sem alarme*

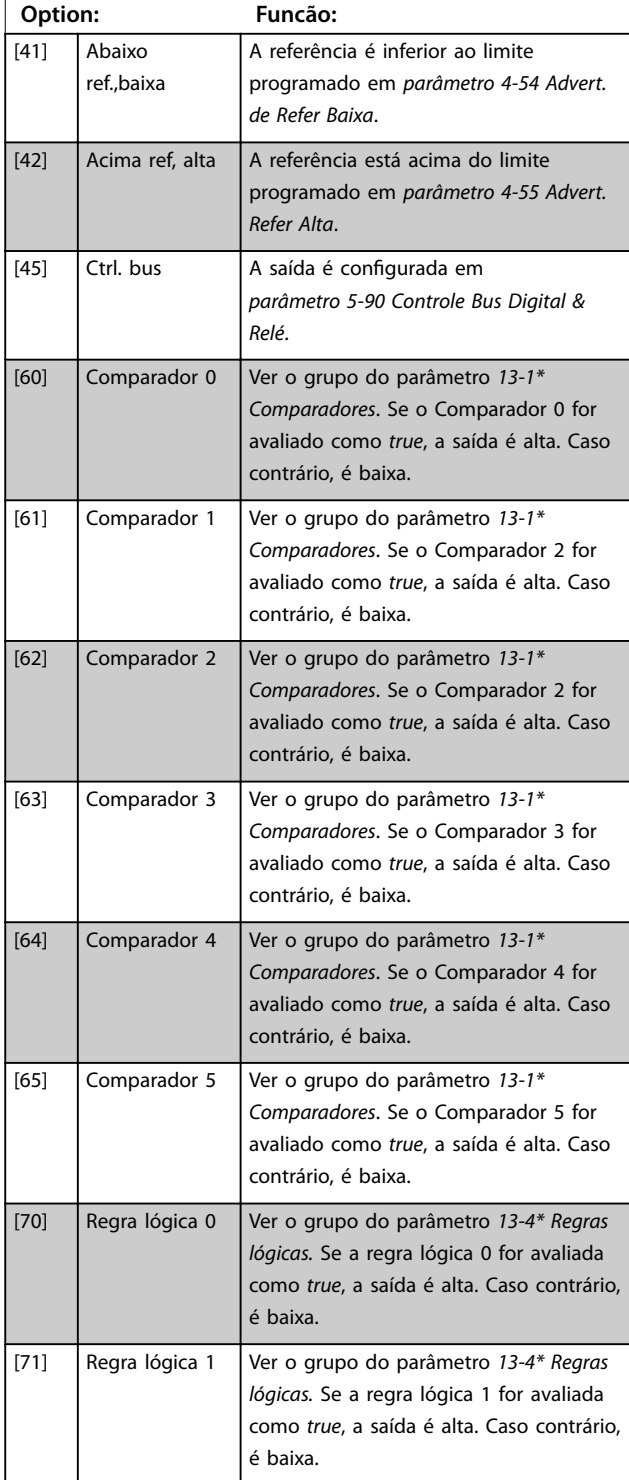

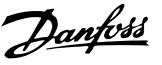

#### **5-40 Função do Relé**

#### **Matriz (Relé 1 [0], Relé 2 [1])**

Selecione as opções para definir a função dos relés. A seleção de cada relé mecânico é efetivada por meio de um parâmetro de matriz. Quando *[parâmetro 0-03 Denições Regionais](#page-27-0)* estiver programado para *[0] Internacional*, o valor padrão é *[9] Alarme*; Quando *[parâmetro 0-03 Denições Regionais](#page-27-0)* estiver programado para *[1] América do Norte*, o valor padrão é *[160] Sem alarme*

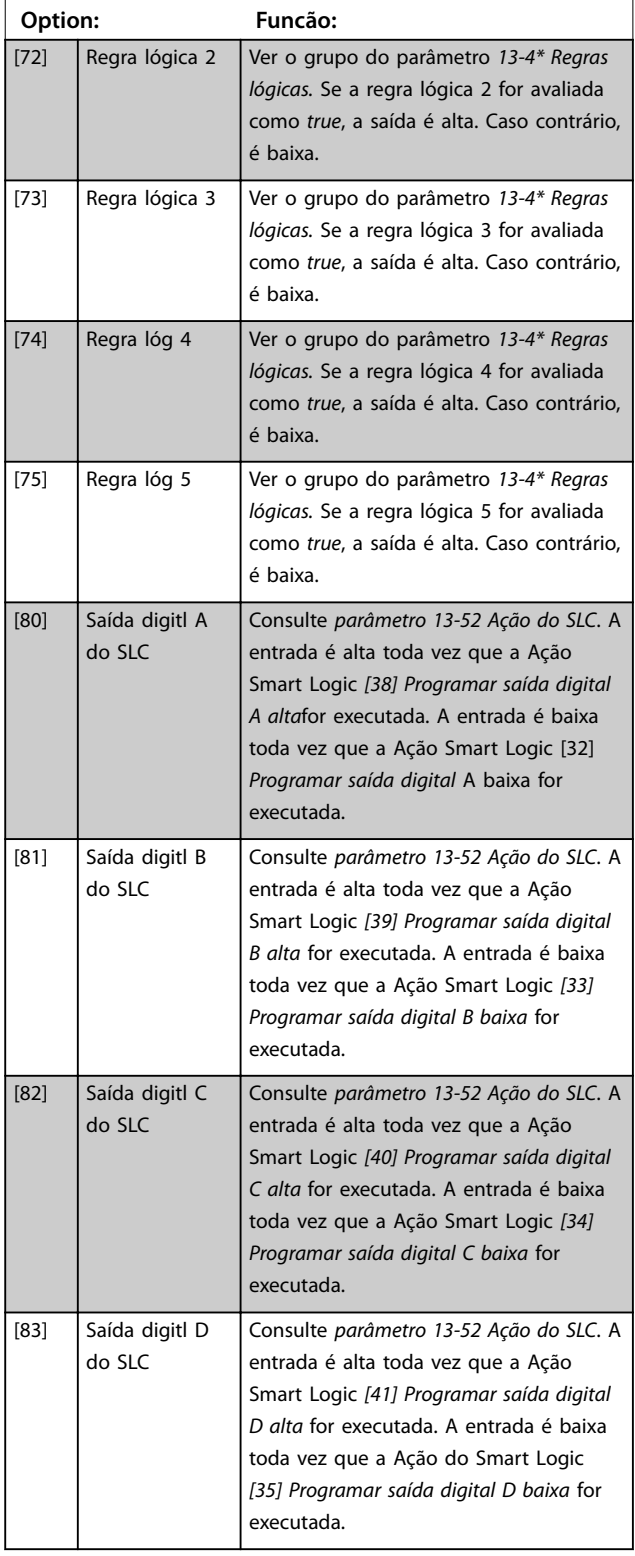

#### **5-40 Função do Relé**

#### **Matriz (Relé 1 [0], Relé 2 [1])**

Selecione as opções para definir a função dos relés. A seleção de cada relé mecânico é efetivada por meio de um parâmetro de matriz. Quando *[parâmetro 0-03 Denições Regionais](#page-27-0)* estiver programado para *[0] Internacional*, o valor padrão é *[9] Alarme*; Quando *[parâmetro 0-03 Denições Regionais](#page-27-0)* estiver programado para *[1] América do Norte*, o valor padrão é *[160] Sem alarme*

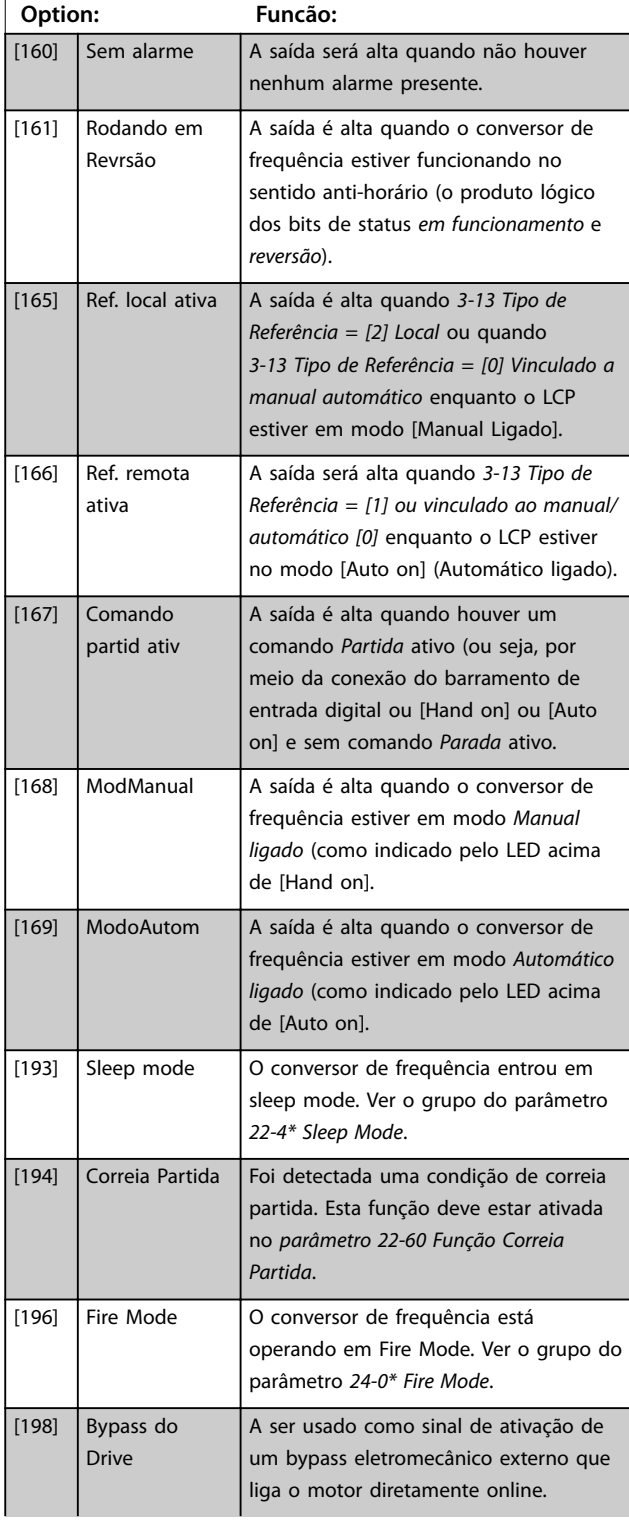

#### **Parâmetros VLT**® **HVAC Basic Drive FC 101**

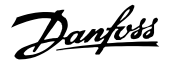

#### **5-40 Função do Relé**

**Matriz (Relé 1 [0], Relé 2 [1])**

Selecione as opções para definir a função dos relés. A seleção de cada relé mecânico é efetivada por meio de um parâmetro de matriz. Quando *[parâmetro 0-03 Denições Regionais](#page-27-0)* estiver programado para *[0] Internacional*, o valor padrão é *[9] Alarme*; Quando *[parâmetro 0-03 Denições Regionais](#page-27-0)* estiver programado para *[1] América do Norte*, o valor padrão é *[160] Sem alarme*

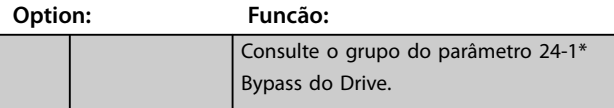

#### **5-41 Atraso de Ativação do Relé**

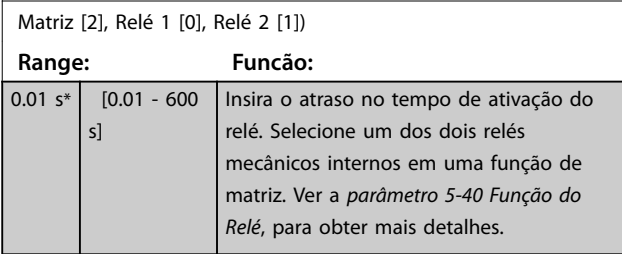

130BA171.10

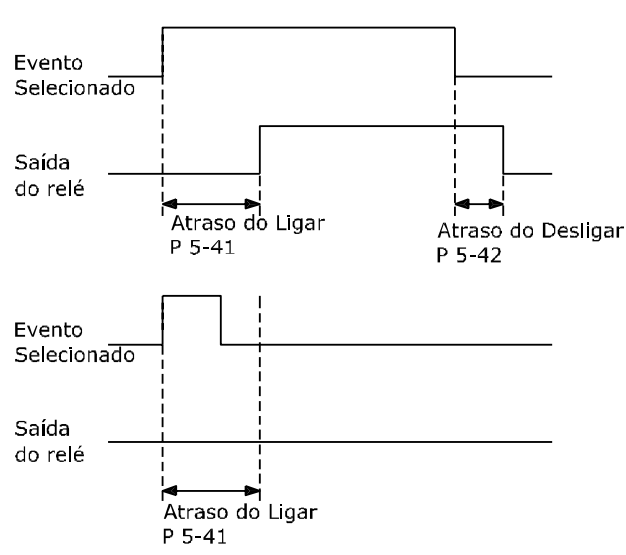

**Ilustração 3.7 Atraso de Ativação do Relé**

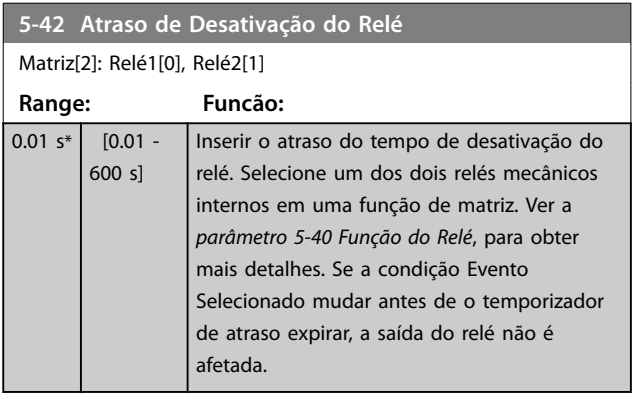

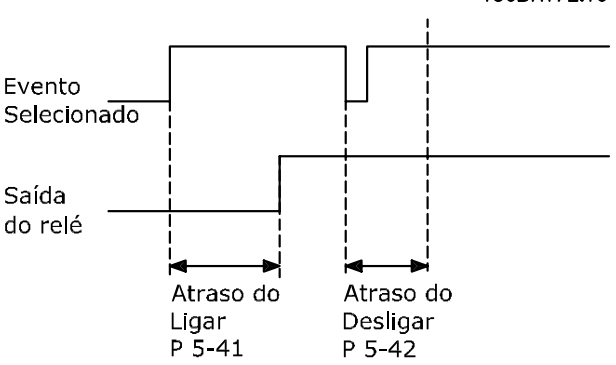

**Ilustração 3.8 Atraso de desabilitação, Relé**

Se a condição do evento selecionado mudar antes de o temporizador em atraso ou fora de atraso expirar, a saída do relé não é afetada.

#### 3.6.5 5-5\* Entrada de Pulso

Os parâmetros da entrada de pulso são utilizados para definir uma janela apropriada, para a área de referência de impulso, estabelecendo a escala e a configuração do filtro para as entradas de pulso. Os terminais de entrada 29 ou 33 funcionam como entradas de referência de frequência. Programe o terminal 29 (*5-13 Terminal 29, Entrada Digital*) ou o terminal 33 (*5-15 Terminal 33 Entrada Digital*) para *Entrada de pulso [32]*. Se o terminal 29 for utilizado como entrada, programe *5-01 Modo do Terminal 27* para *[0] Entrada*.

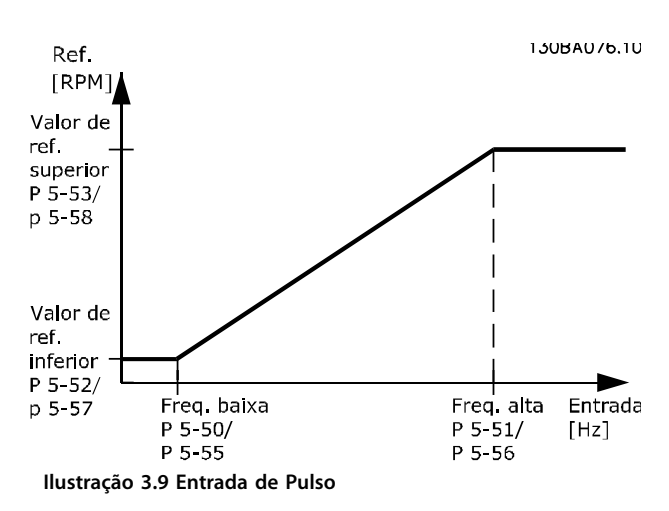

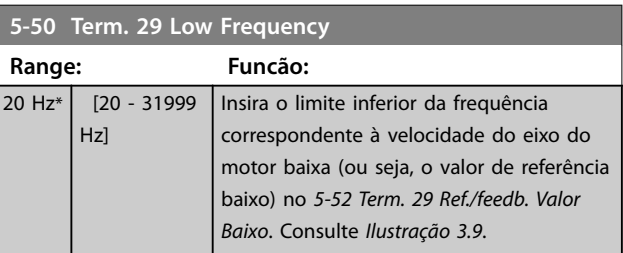

130BA172.10

Danfoss

<span id="page-58-0"></span>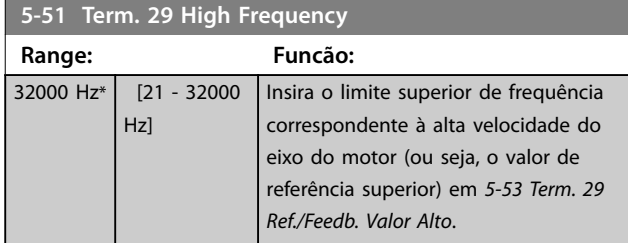

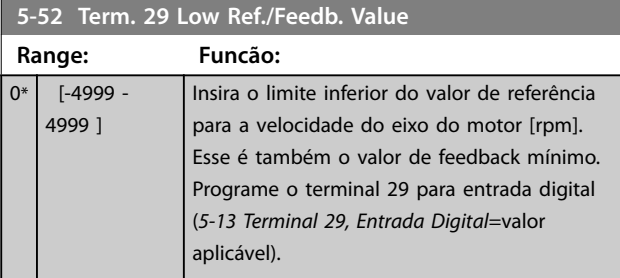

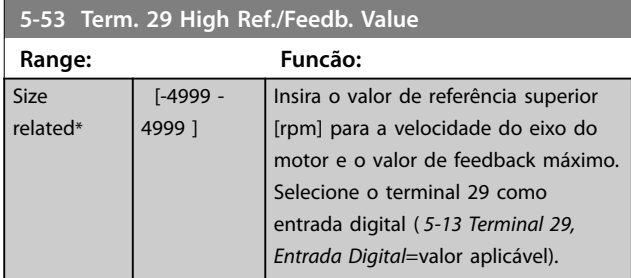

# 3.6.6 5-9\* Controlado por Bus

Este grupo do parâmetro seleciona saídas digitais e do relé através da programação do fieldbus.

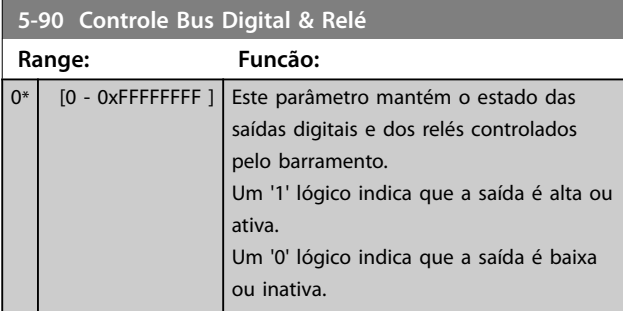

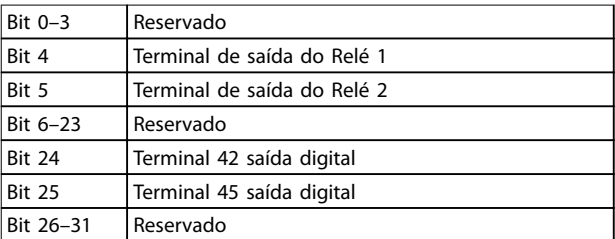

**Tabela 3.5 Funções de bit**

# <span id="page-59-0"></span>3.7 Main Menu (Menu Principal) - Entrada/ Saída Analógica - Grupo 6

Grupo do parâmetro para programar a configuração de E/S analógica e a saída digital. O conversor de frequência está equipado com 2 entradas analógicas:

- **•** Terminal 53
- **•** Terminal 54

As entradas analógicas podem ser alocadas livremente com entrada de tensão (0-10 V) ou de corrente (0/4-20 mA)

# 3.7.1 6-0\* Modo E/S Analógica

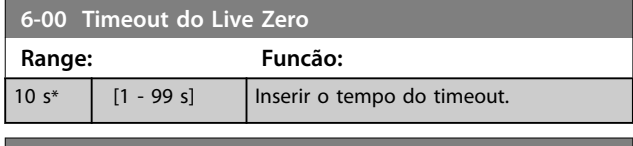

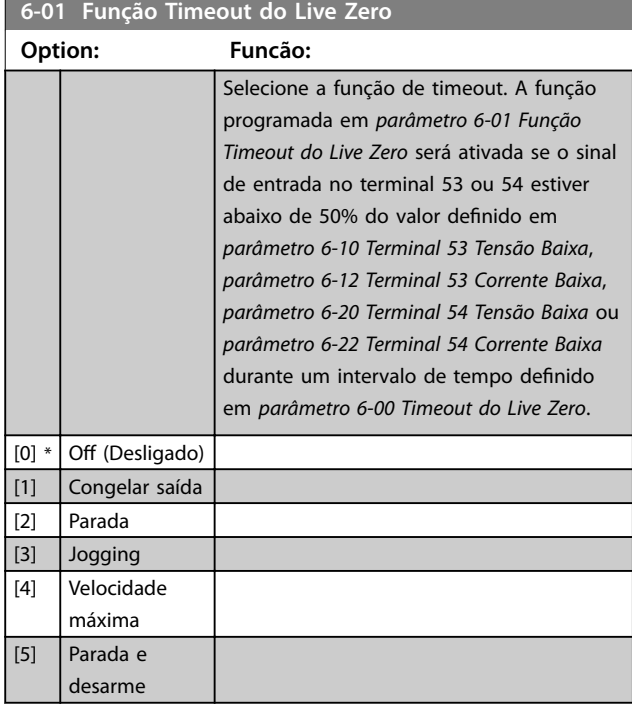

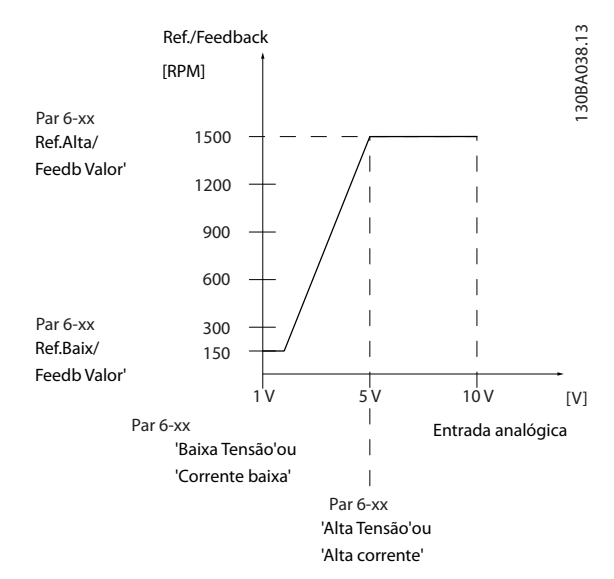

**Ilustração 3.10 Função Timeout do Live Zero**

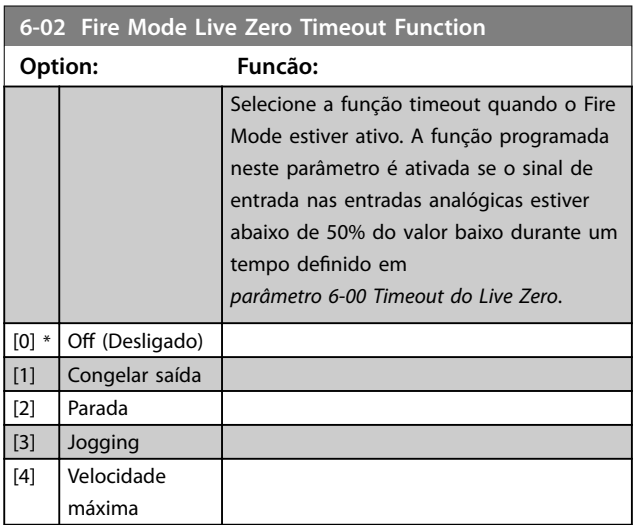

# 3.7.2 6-1\* Entrada Analógica 53

Parâmetros para configurar a escala e os limites da entrada analógica 53 (terminal 53).

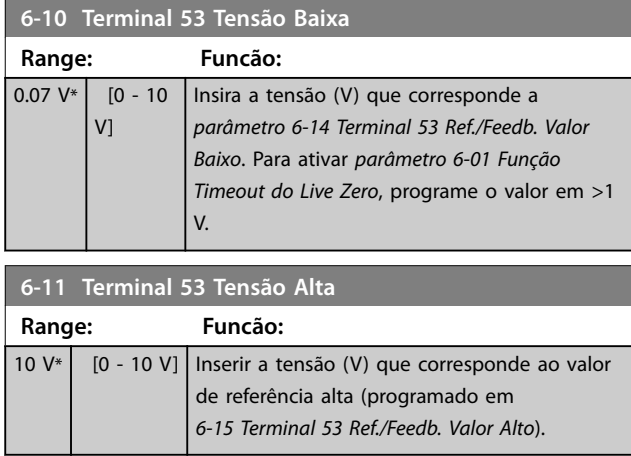

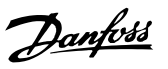

<span id="page-60-0"></span>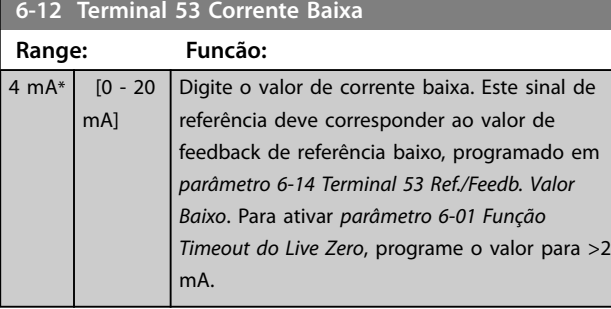

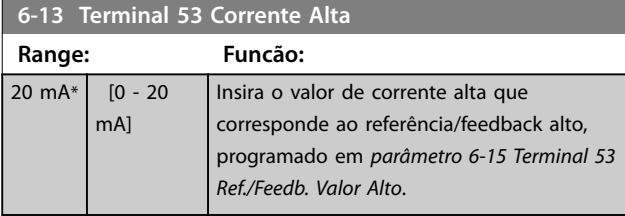

**6-14 Terminal 53 Ref./Feedb. Valor Baixo**

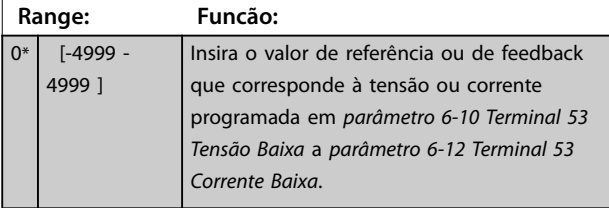

**6-15 Terminal 53 Ref./Feedb. Valor Alto**

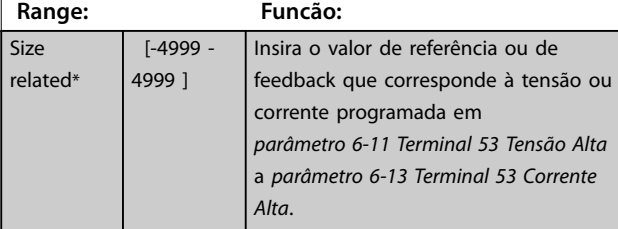

### **6-16 Terminal 53 Const. de Tempo do Filtro**

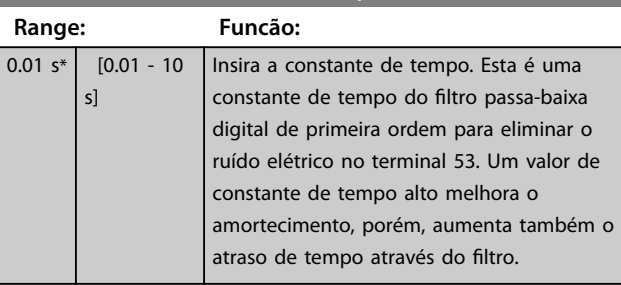

### **6-19 Terminal 53 mode**

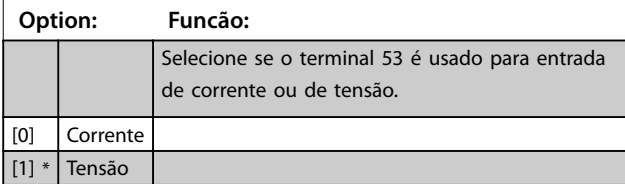

# 3.7.3 6-2\* Entrada Analógica 54

Parâmetros para configurar a escala e os limites da entrada analógica 54 (terminal 54).

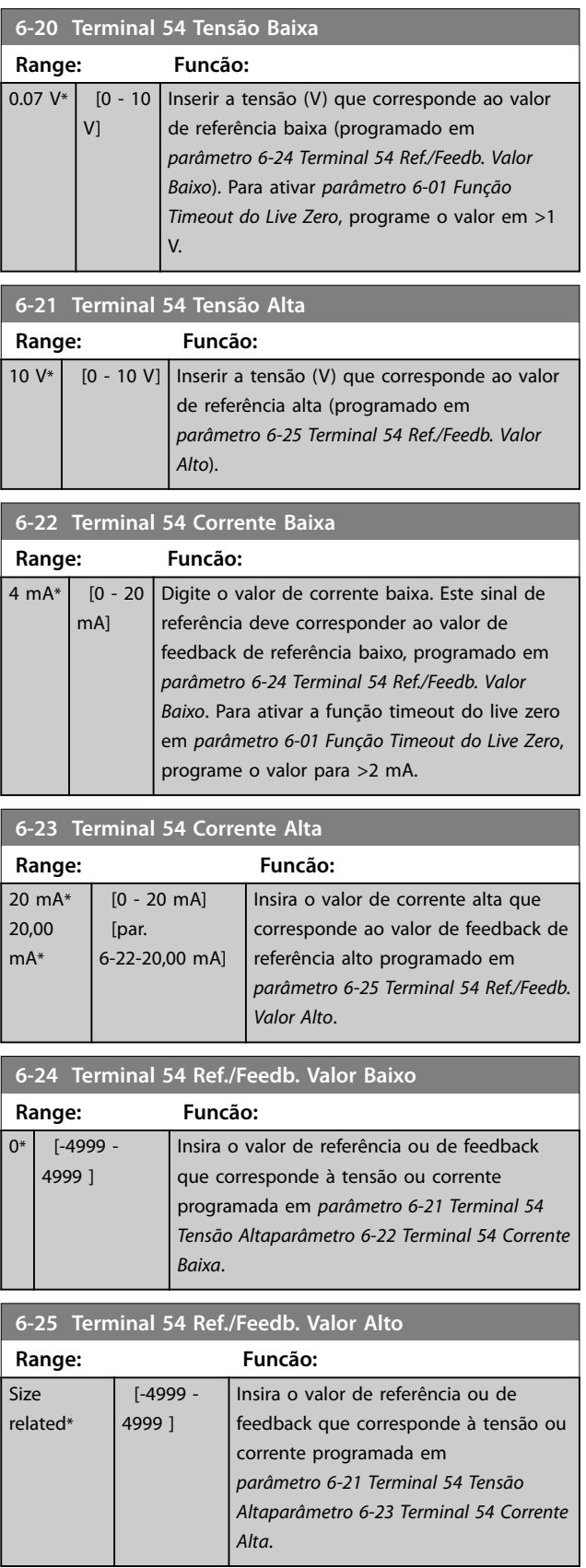

**3 3**

<span id="page-61-0"></span>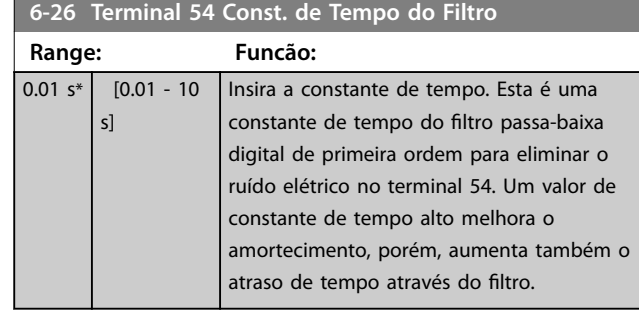

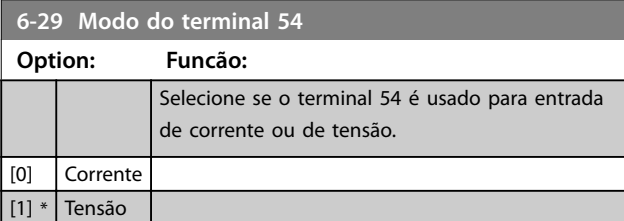

# 3.7.4 6-7\* Saída Analógica/Digital 45

Parâmetros para configurar a escala e os limites do terminal de saída digital/analógica 45. As saídas analógicas são saídas de corrente: 0/4-20 mA. A resolução na saída analógica é de 12 bits. Os terminais de saída analógica também podem ser programados como saída digital.

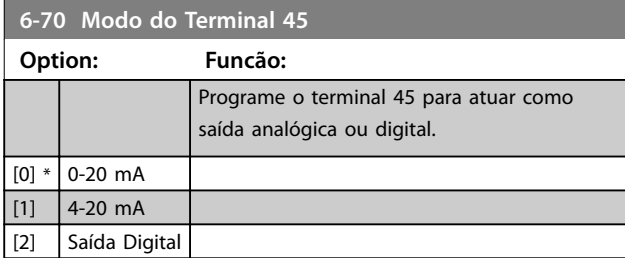

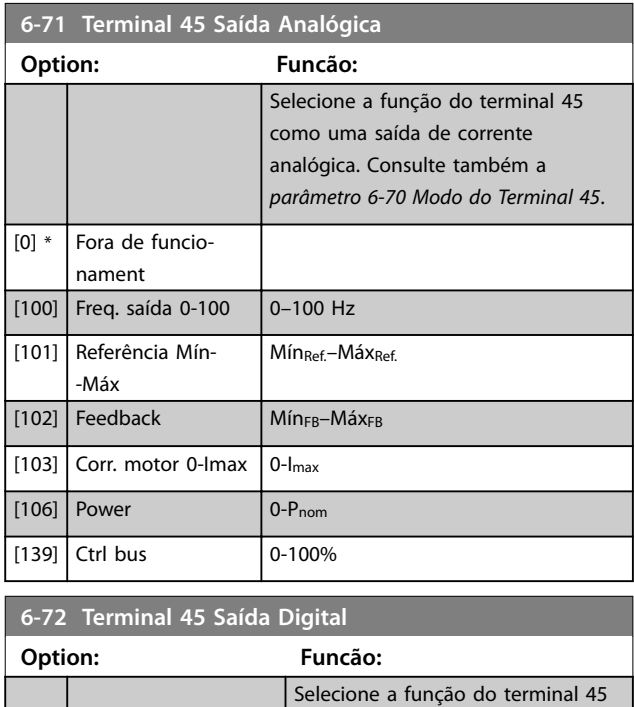

como saída de corrente digital.

# **6-72 Terminal 45 Saída Digital Option: Funcão:**

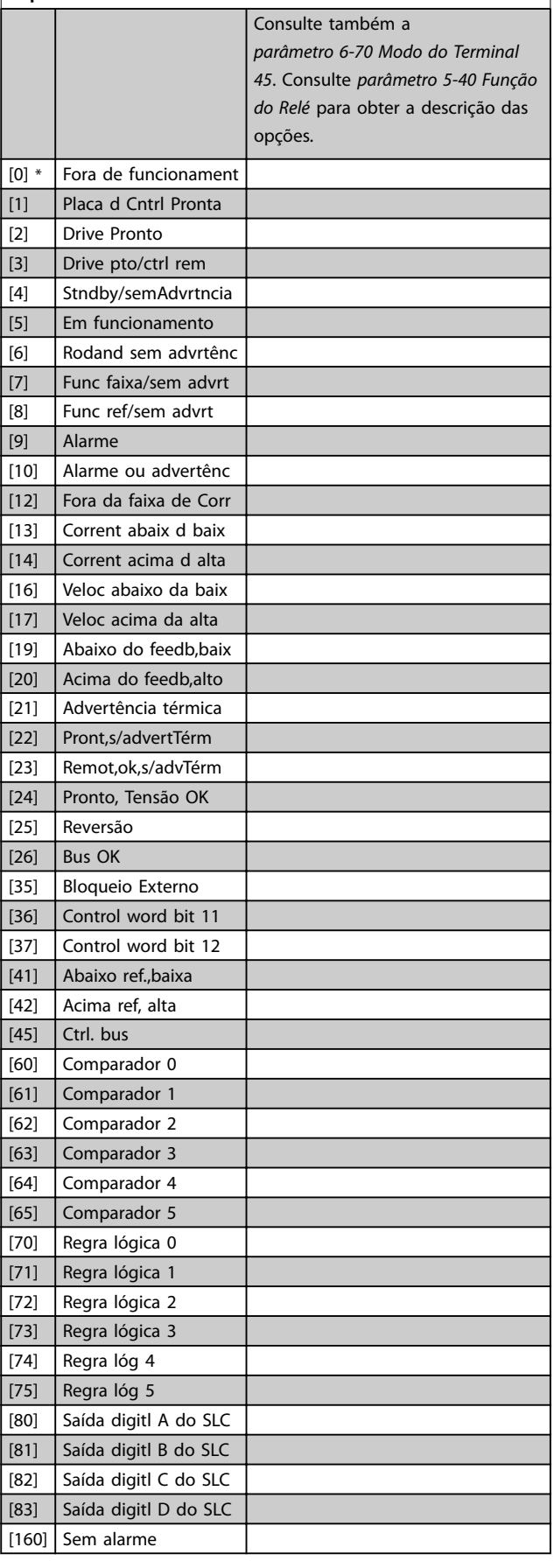

Danfoss

**Parâmetros Guia de Programação**

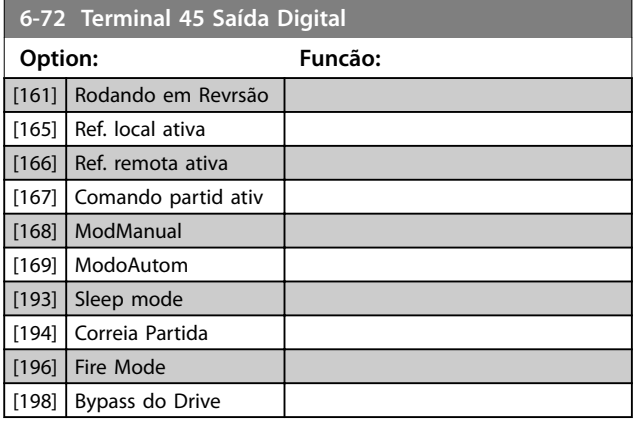

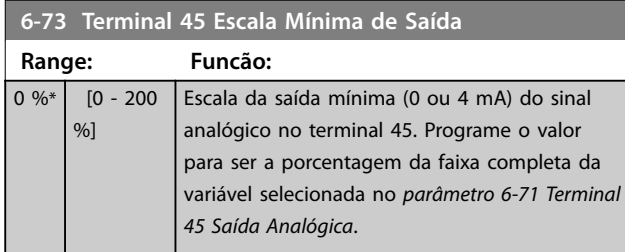

**6-74 Terminal 45 Escala Máxima de Saída**

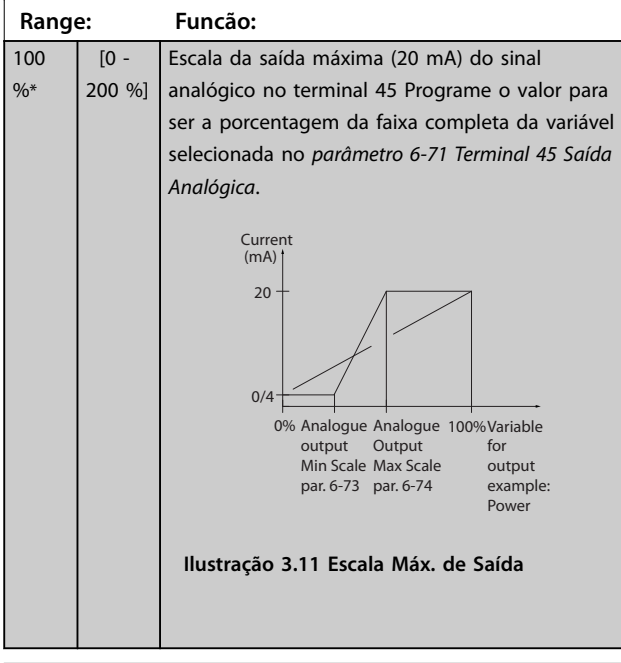

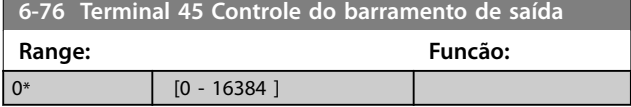

# 3.7.5 6-9\* Saída Analógica/Digital 42

Parâmetros para configurar os limites do terminal de saída digital/analógica 42. As saídas analógicas são saídas de corrente: 0/4-20 mA. A resolução nas saídas analógicas é de 12 bits. Os terminais de saída analógica também podem ser programados como saída digital.

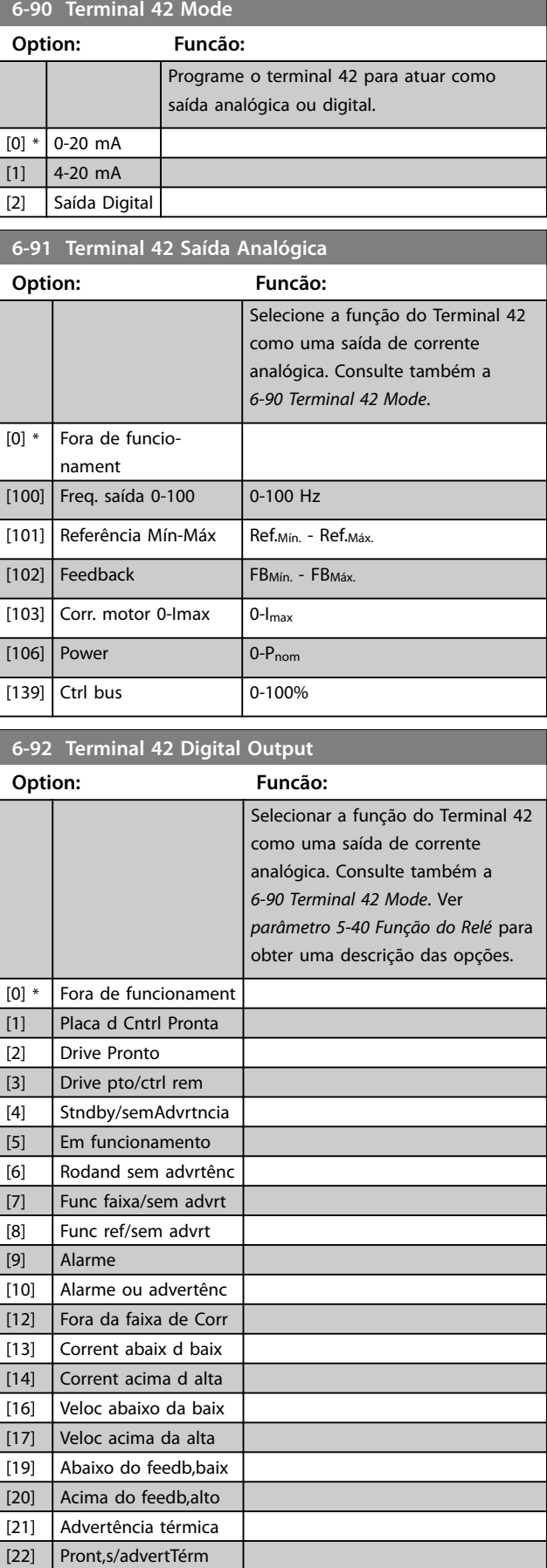

[23] Remot,ok,s/advTérm

#### **Parâmetros VLT**® **HVAC Basic Drive FC 101**

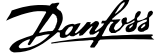

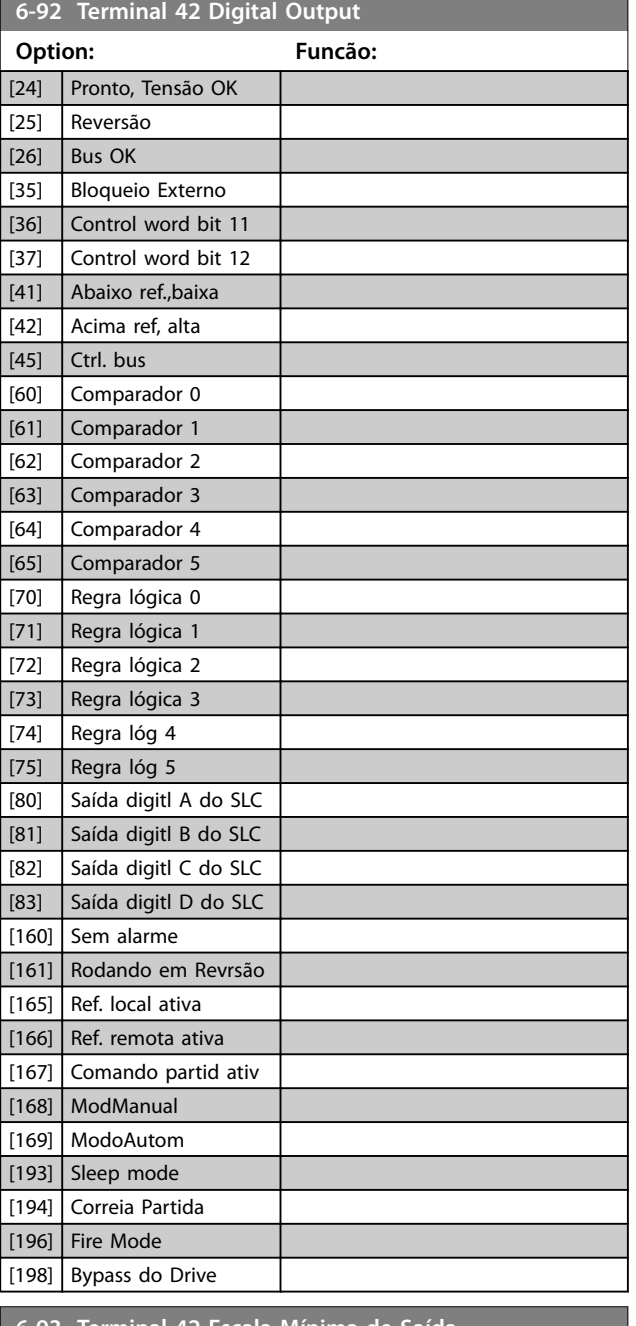

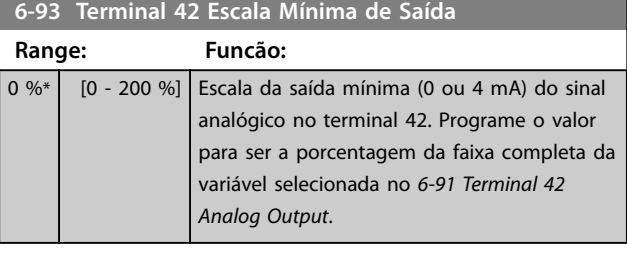

**6-94 Terminal 42 Escala Máxima de Saída**

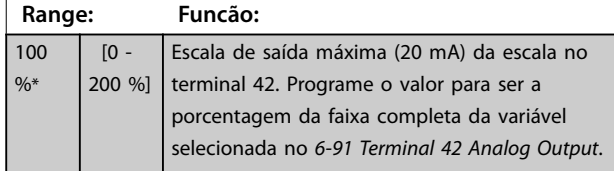

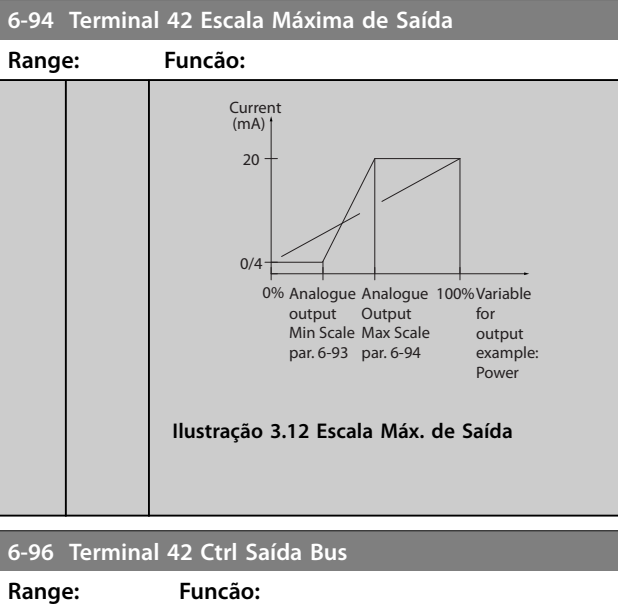

 $\begin{array}{|c|c|c|c|c|c|}\n\hline\n0^{\ast} & \hline\n0-16384 & \hline\n00 & \hline\n00 & \hline$ controlada pelo bus.

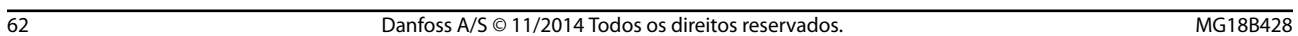

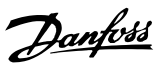

# <span id="page-64-0"></span>3.8 Main Menu (Menu Principal) - Comunicação e Opcionais - Grupo 8

# 3.8.1 8-0\* Programações Gerais

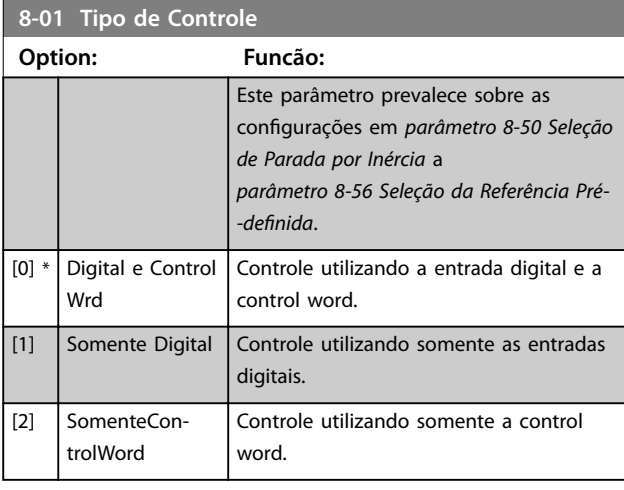

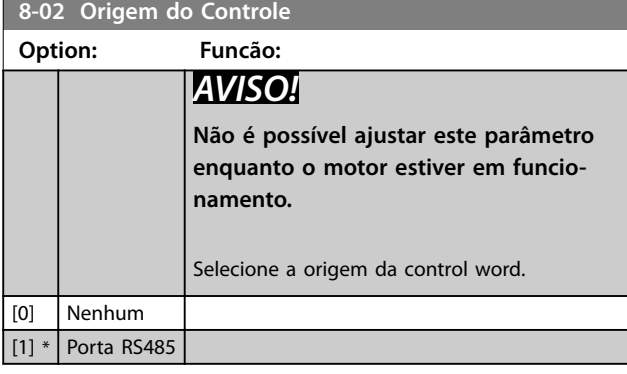

**8-03 Tempo de Timeout de Controle**

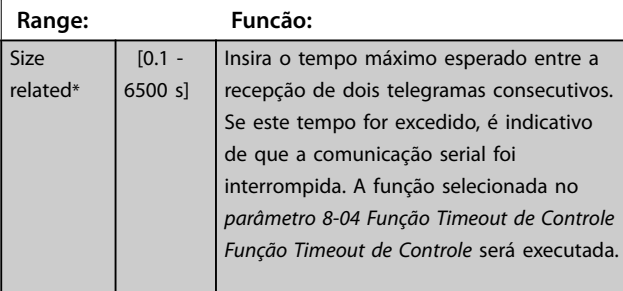

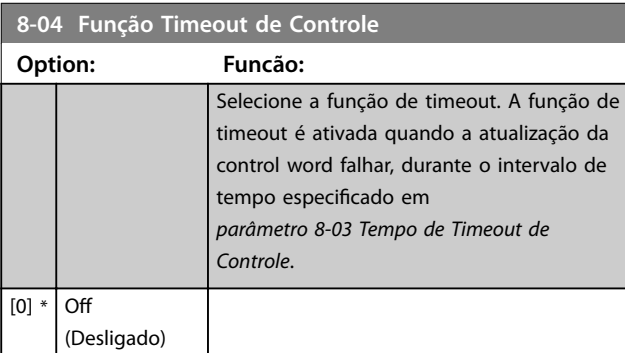

# 3.8.2 8-3\* Configurações da Porta do FC

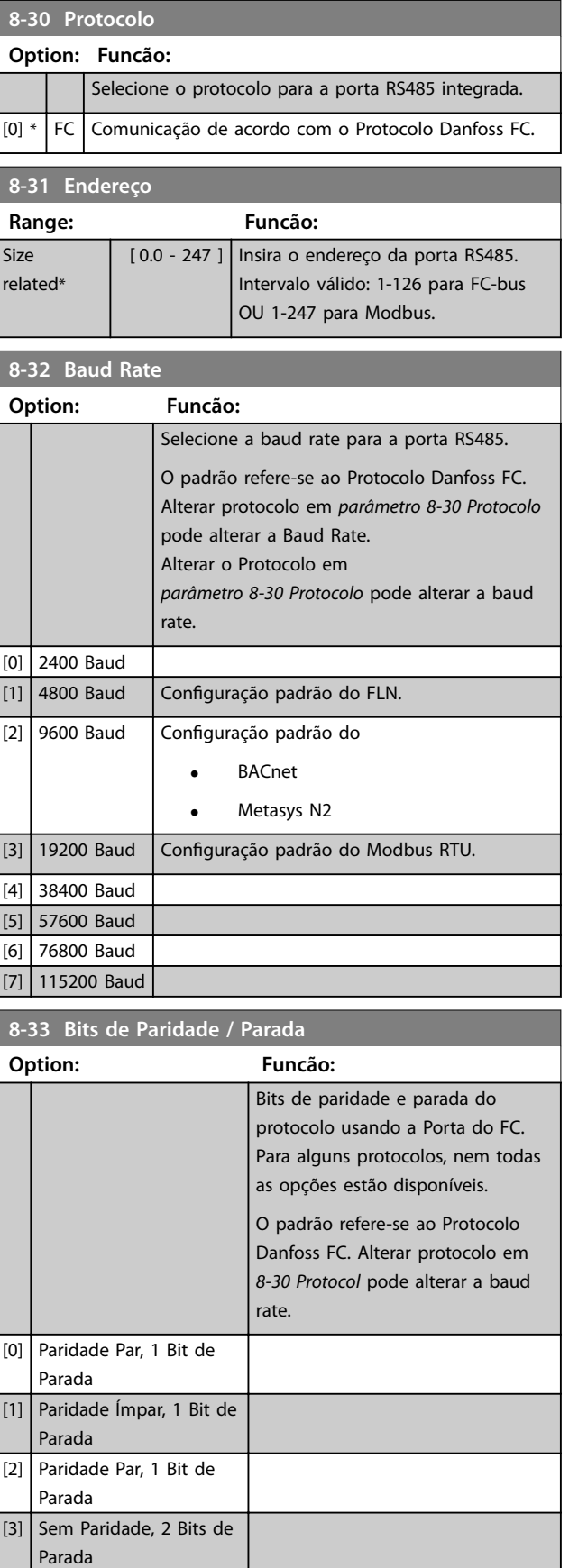

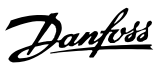

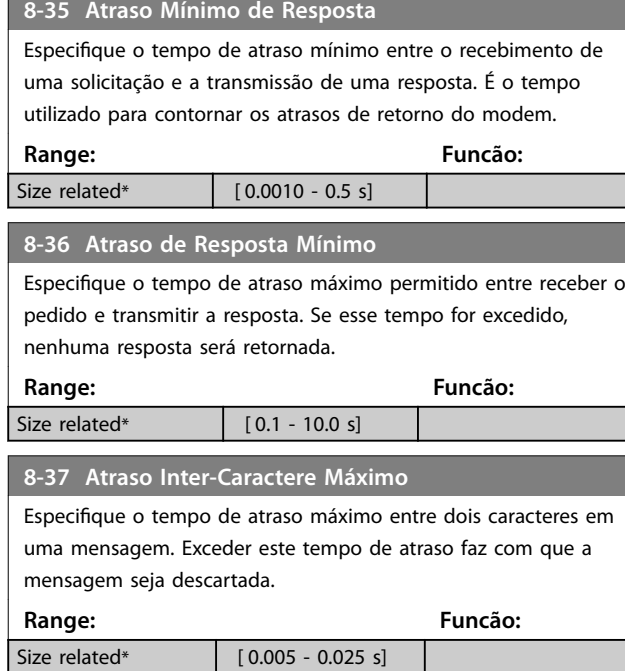

# 3.8.3 8-4\* Conjunto de protocolos FC MC

Esse grupo do parâmetro é para configurações de gravação e leitura do PCD.

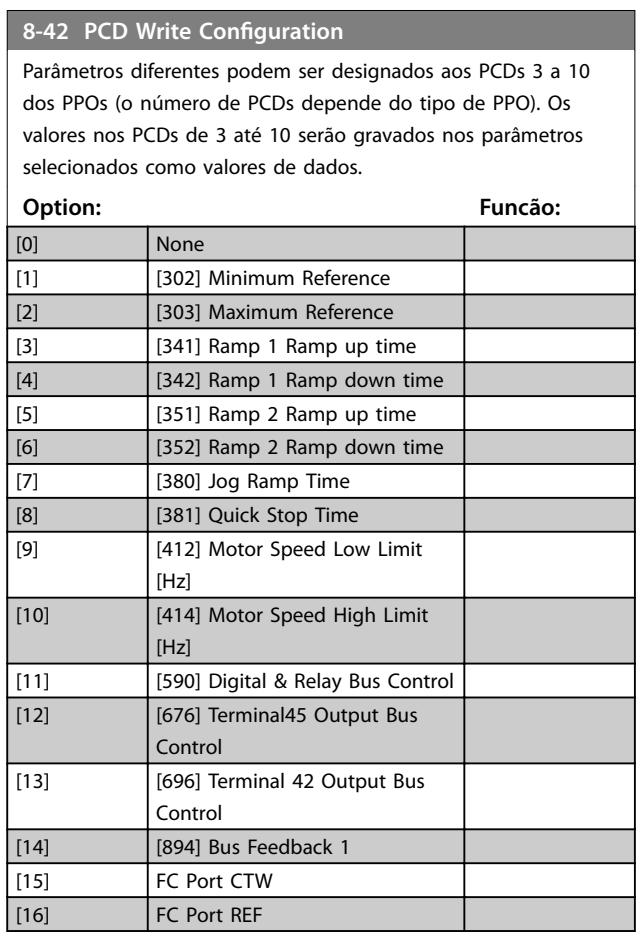

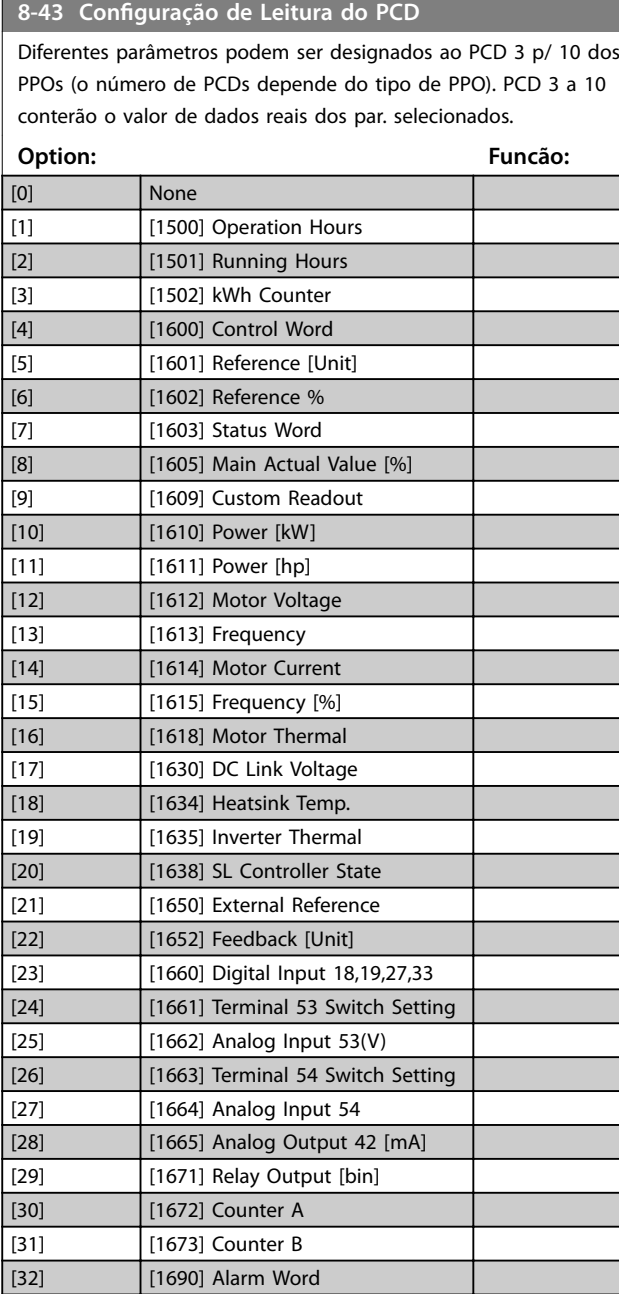

[33] [1692] Warning Word [34] [1694] Ext. Status Word

**3 3**

# <span id="page-66-0"></span>3.8.4 8-5\* Digital/Bus

Parâmetros para configurar a fusão da control word digital/ bus.

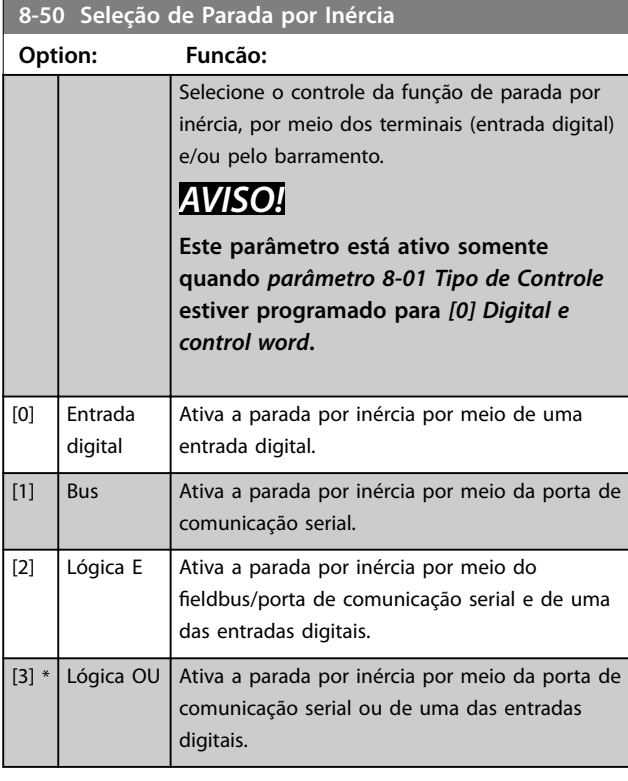

### **8-51 Seleção de Parada Rápida**

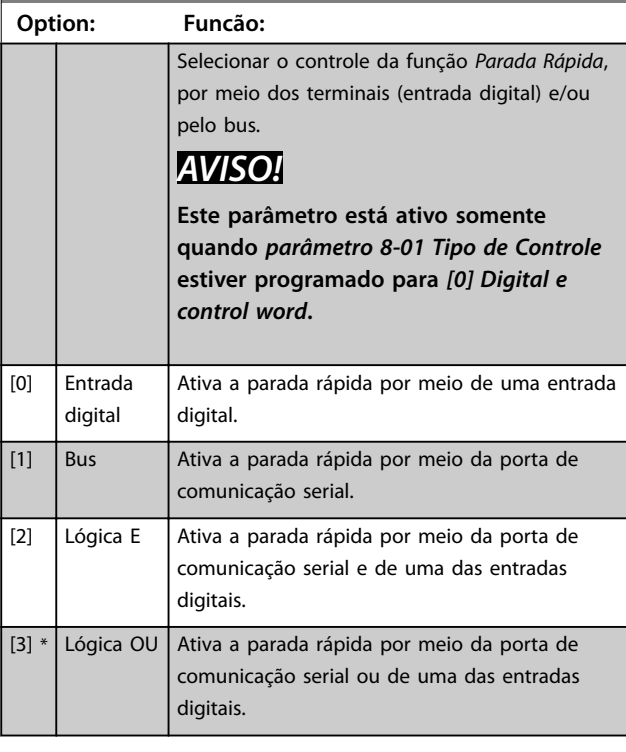

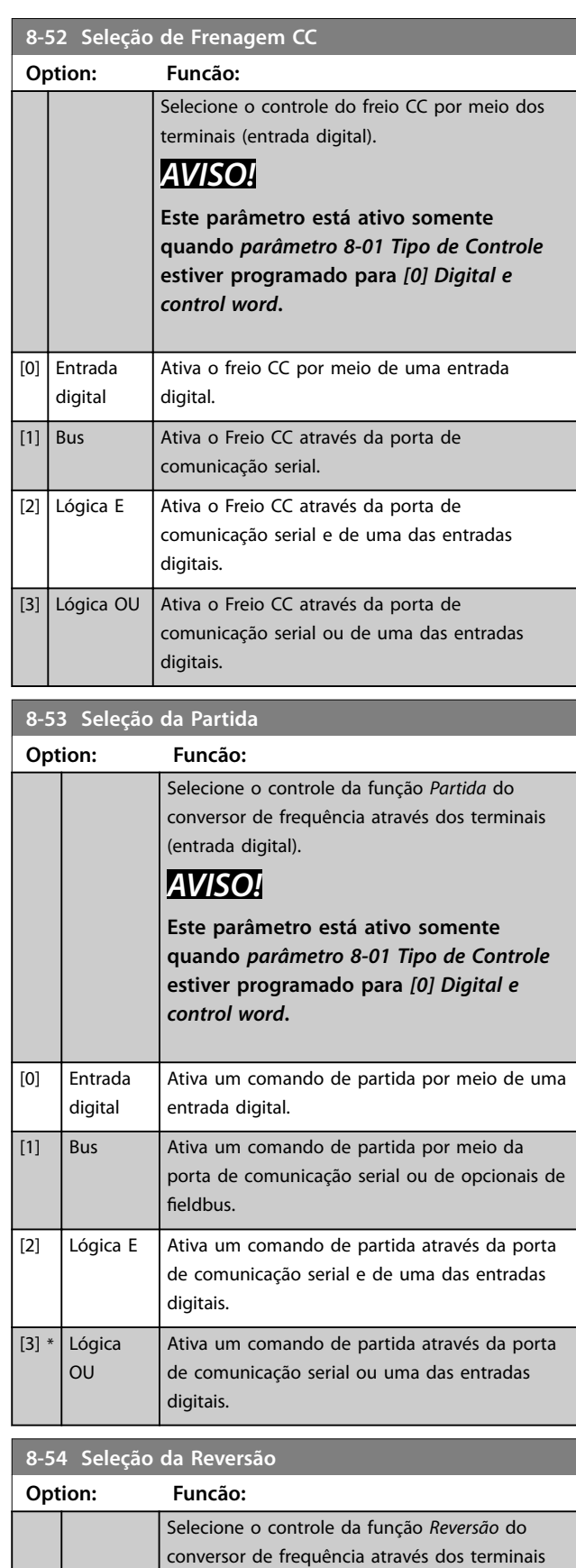

Danfoss

(entrada digital) e/ou da porta de comunicação

serial.

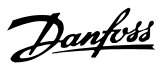

<span id="page-67-0"></span>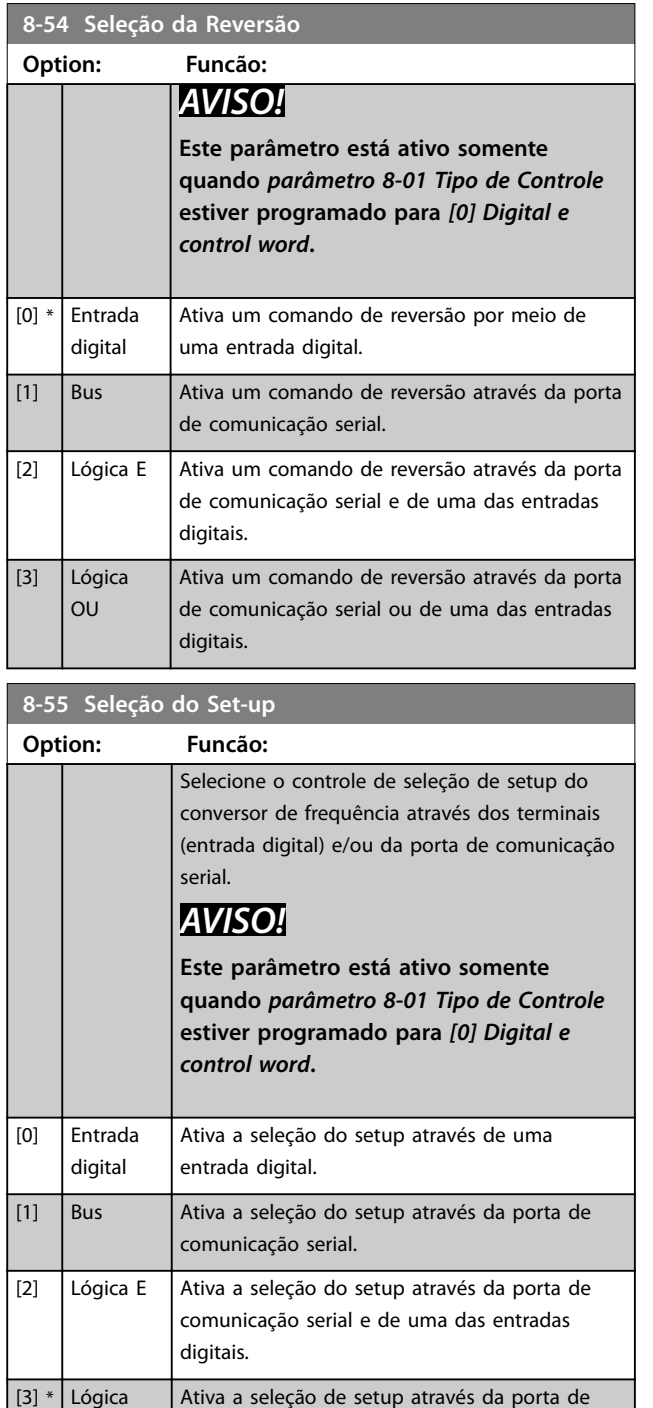

#### **8-56 Seleção da Referência Pré-denida**

digitais.

OU

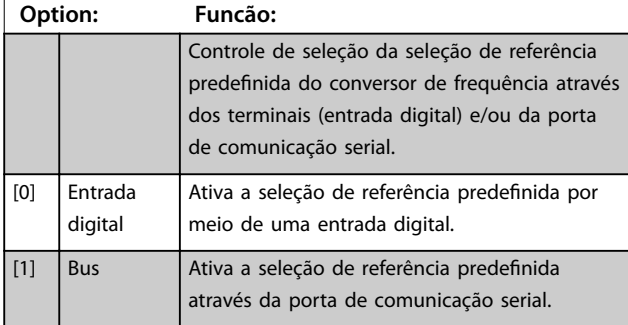

comunicação serial ou de uma das entradas

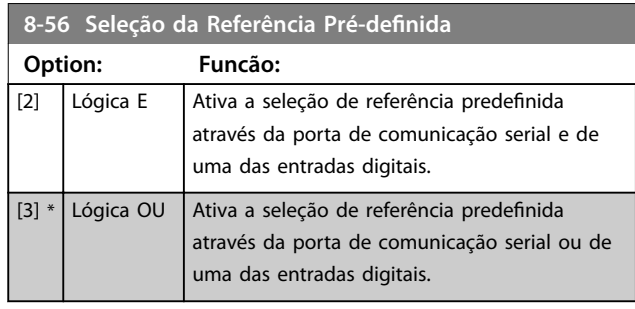

# 3.8.5 8-7\* BACnet

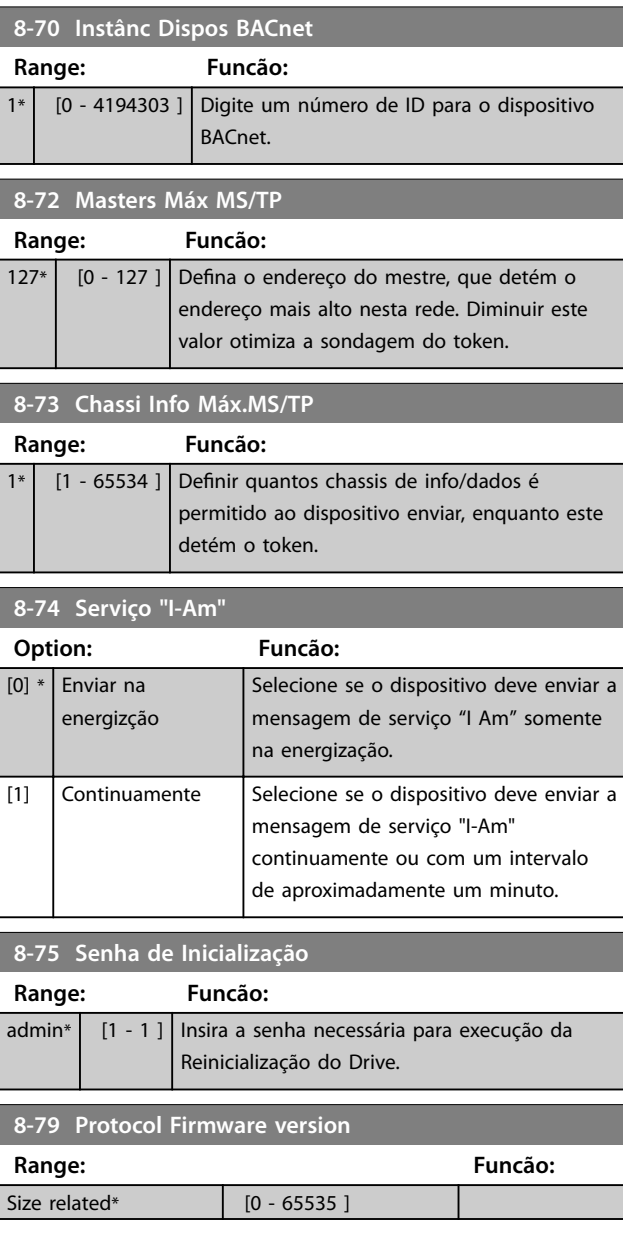

# 3.8.6 8-8\* Diagnósticos da Porta do FC

Esses parâmetros são usados para monitorar a comunicação de bus via Porta do FC.

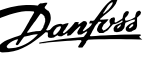

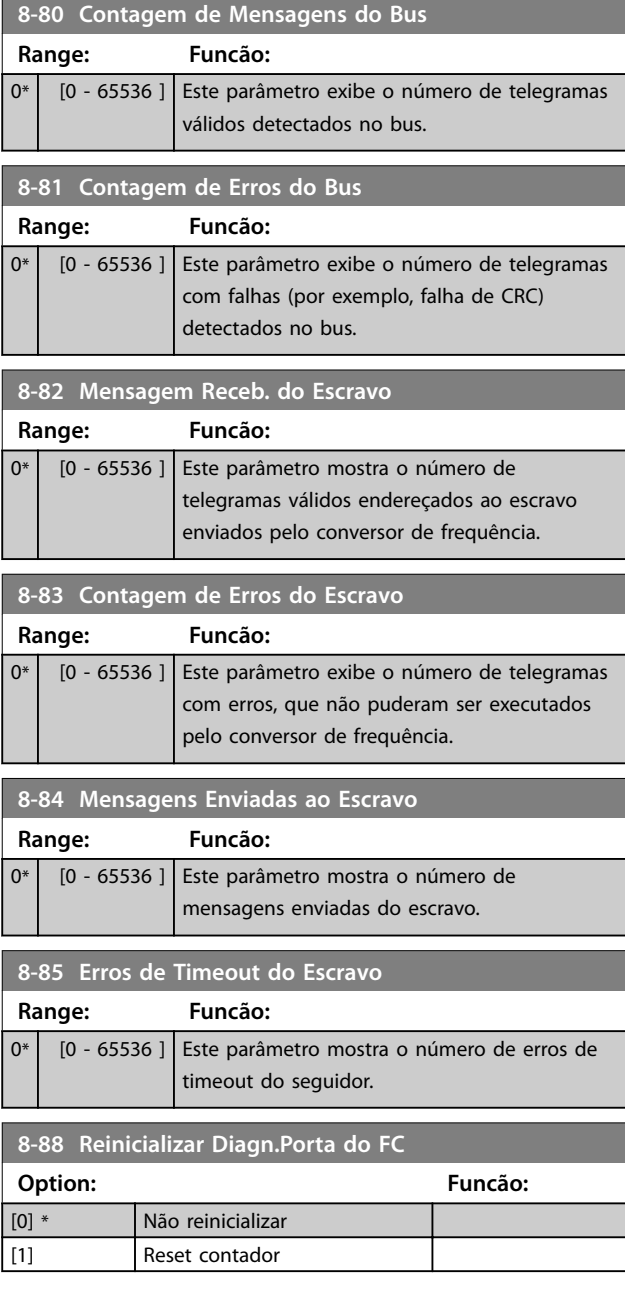

3.8.7 8-9\* Feedback do Barramento

**Range: Funcão:**

*[parâmetro 20-00 Fonte de Feedback 1](#page-88-0)* ou

 $0*$  [-32768 - 32767 ]

Grave um feedback para este parâmetro através de uma porta de comunicação serial. Este parâmetro deve ser selecionado em

*[parâmetro 20-03 Feedback 2 Source](#page-88-0)* como uma fonte do feedback. (O valor hexadecimal 4000 h corresponde a 100% feedback/faixa

**8-94 Feedb. do Bus 1**

## **8-95 Feedb. do Bus 2** Grave um feedback para este parâmetro através de uma porta de comunicação serial. Este parâmetro deve ser selecionado em *[parâmetro 20-00 Fonte de Feedback 1](#page-88-0)* ou *[parâmetro 20-03 Feedback 2 Source](#page-88-0)* como uma fonte do feedback. O valor hexadecimal 4000 h corresponde a ±-200% em 100% de feedback/faixa. **Range: Funcão:**

- 0\* [-32768 32767 ]
- 

é de ±-200%)

**3 3**

### <span id="page-69-0"></span>3.9 Main Menu (Menu Principal) - Smart Logic - Grupo 13

### 3.9.1 13-\*\* Recursos do Programa

O Smart Logic Control (SLC) é uma sequência de ações definidas pelo usuário (consulte [parâmetro 13-52 Ação do](#page-76-0) *[SLC](#page-76-0)* [x]) executada pelo SLC quando o evento associado (consulte *[parâmetro 13-51 Evento do SLC](#page-75-0)* [x]) definido pelo usuário, for avaliado como *true* (Verdadeiro) pelo SLC. Eventos e ações são numerados e conectados em pares. Isto significa que quando o [0] evento estiver completo (atinge o valor *true* (Verdadeiro)), a *[0] ação* é executada. Depois disso, as condições de *[1] evento* são avaliadas e, se forem avaliadas como *true* (Verdadeiro), a *[1] ação* será executada e assim por diante. Apenas um evento é avaliado a qualquer momento. Se um evento for avaliado como FALSE (Falso), nada acontece (no SLC) durante o intervalo de varredura atual e nenhum outro evento é avaliado. Isto significa que, quando o SLC é iniciado, ele avalia *[0] evento* (e unicamente *[0] evento*) a cada intervalo de varredura. Somente quando *[0] evento* for avaliado *true* (Verdadeiro), o SLC executa a *[0] ação* e começa a avaliar o *[1] evento*. É possível programar de 1 a 20 eventos e ações. Quando o último evento/ação tiver sido executado, a sequência recomeça a partir de *[0] evento*/*[0] ação*.

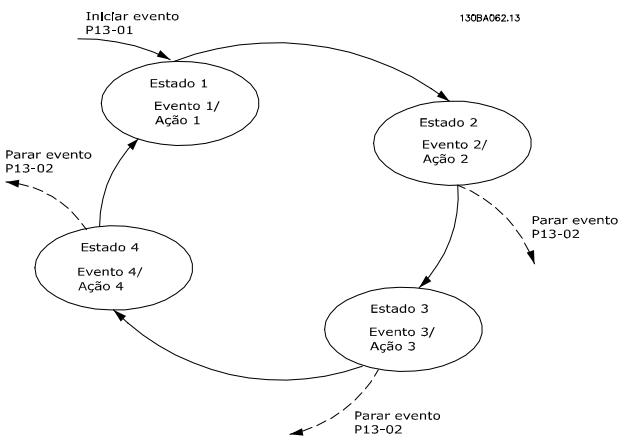

**Ilustração 3.13 Exemplo com três Eventos/Ações**

#### **Iniciando e parando o SLC**

Selecione [1] On ou [2] Off em parâmetro 13-00 Modo do *SLC* para iniciar ou parar o SLC. O SLC sempre começa no estado 0 (onde avalia o *[0] evento*). O SLC inicia quando o evento de partida (definido em *parâmetro 13-01 Iniciar Evento*) for avaliado como *true* (Verdadeiro) (se *[1] On* estiver selecionado em )*parâmetro 13-00 Modo do SLC*. O SLC é parado quando o evento parar

(*[parâmetro 13-02 Parar Evento](#page-70-0)*) for *true*.

*[Parâmetro 13-03 Resetar o SLC](#page-71-0)* reinicializa todos os parâmetros do SLC e começa a programação desde o princípio.

# 3.9.2 13-0\* Configurações do SLC

Utilize os ajustes do SLC para ativar, desabilitar e reinicializar a sequência do Smart Logic Control. As funções lógicas e os comparadores estão sempre em execução em segundo plano, que abre para controle separado das entradas e saídas digitais.

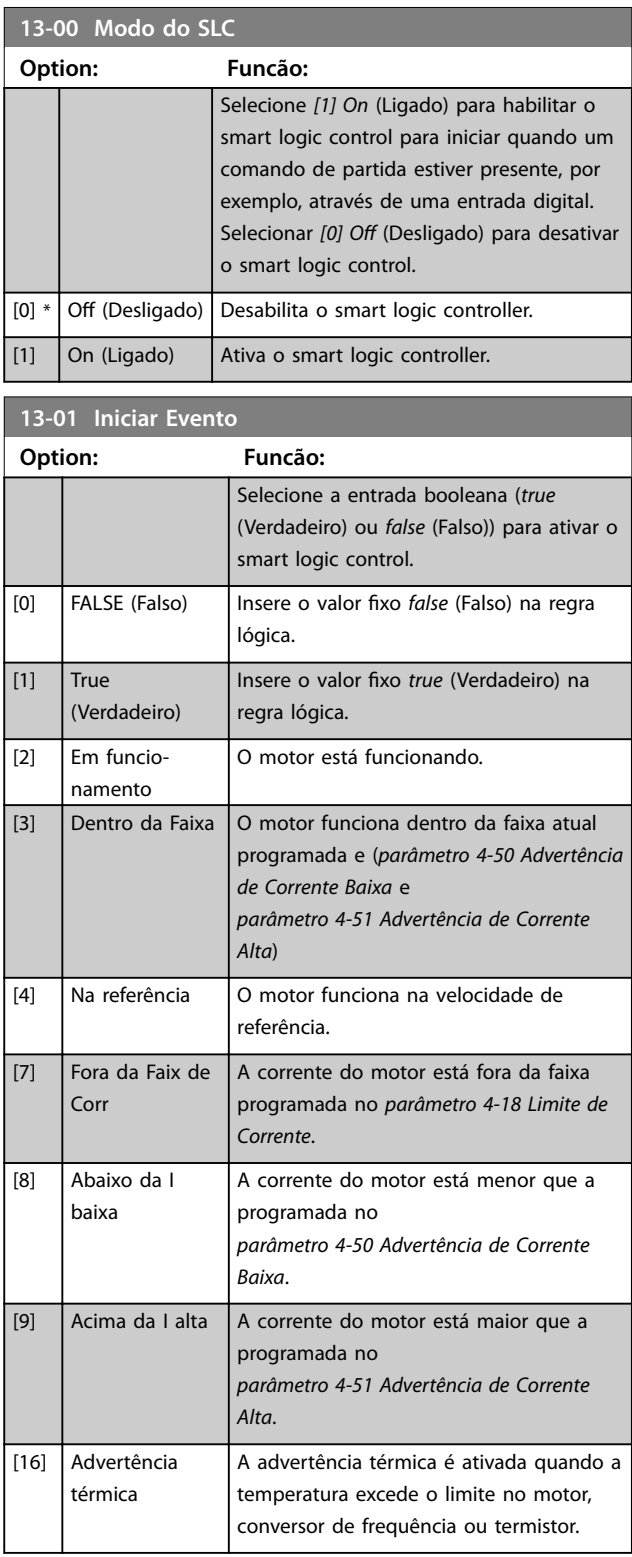

<span id="page-70-0"></span>**Parâmetros Guia de Programação**

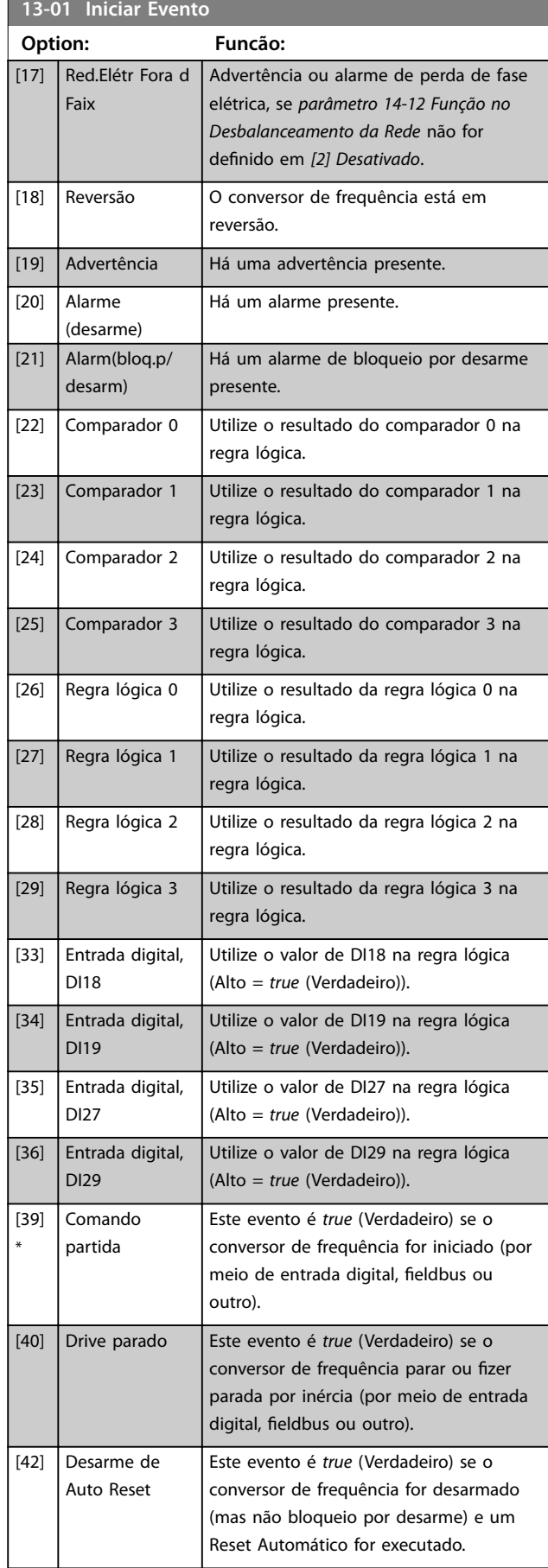

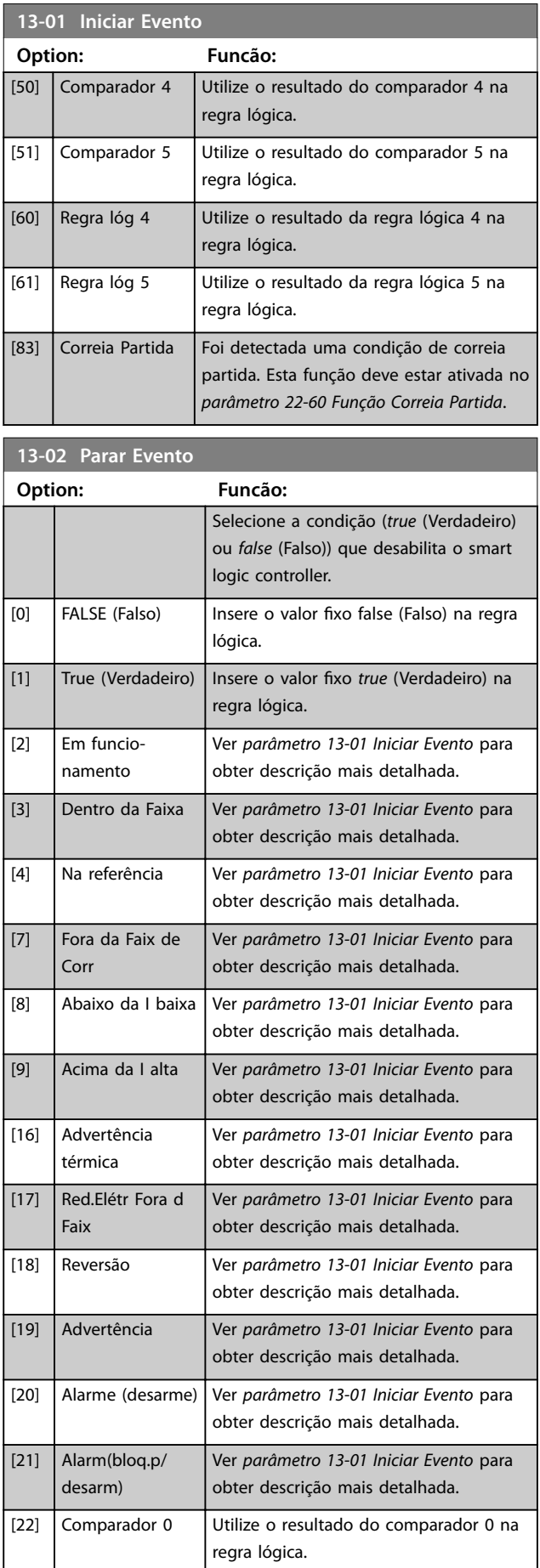

Danfoss

#### <span id="page-71-0"></span>**Parâmetros VLT**® **HVAC Basic Drive FC 101**

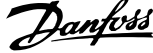

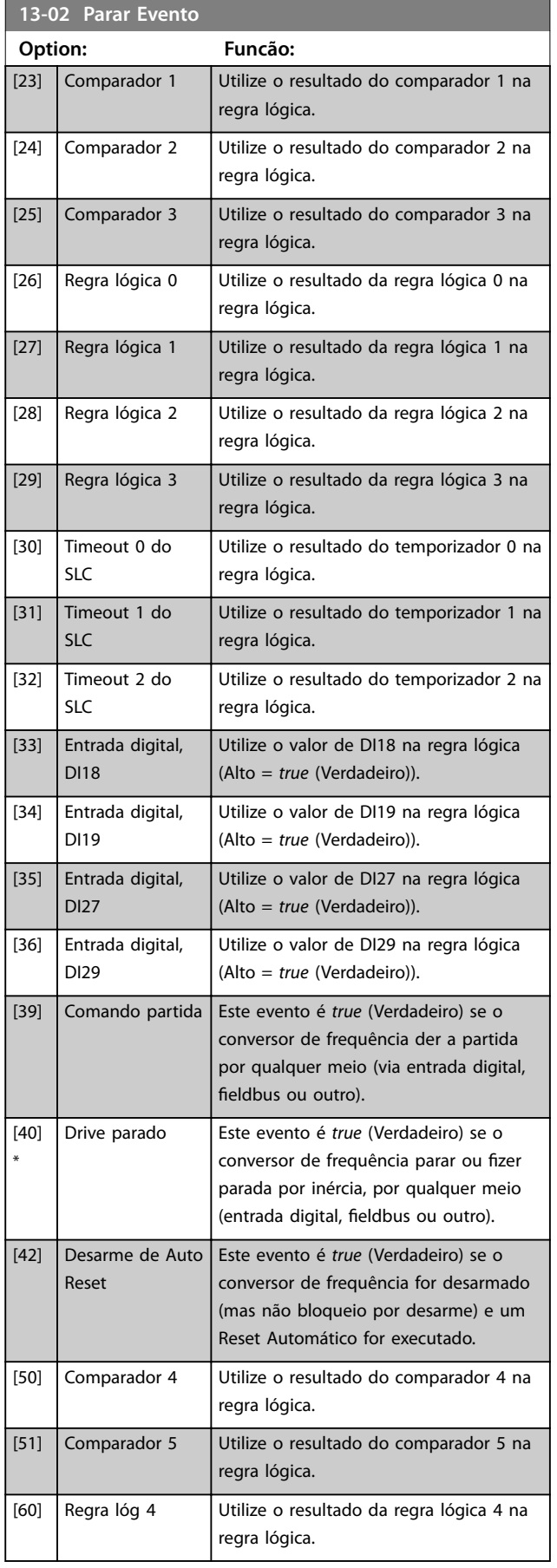

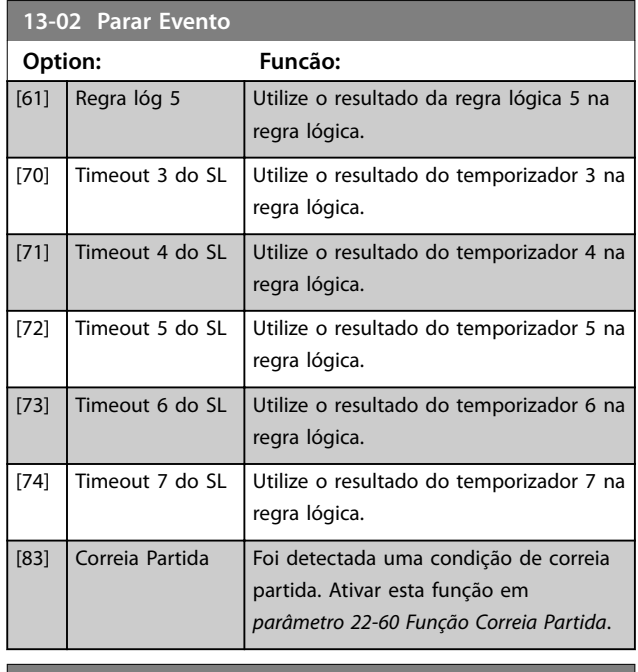

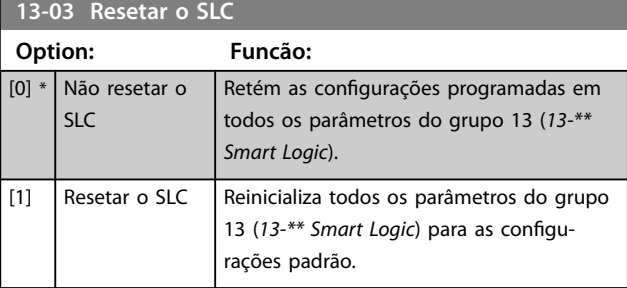

### 3.9.3 13-1\* Comparadores

Os comparadores são utilizados para comparar variáveis contínuas (por ex., frequência de saída, corrente de saída, entrada analógica etc.) com valores fixos predefinidos.

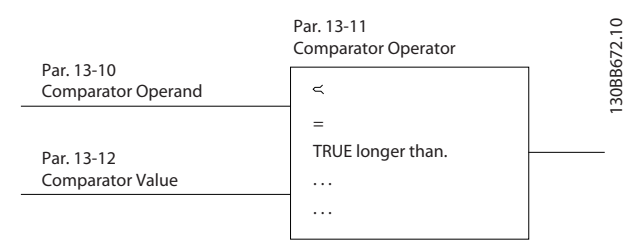

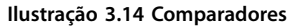

Além disso, há valores digitais que são comparados a valores de tempo fixos. Consulte a explicação em *[parâmetro 13-10 Operando do Comparador](#page-72-0)*. Os comparadores são avaliados uma vez a cada intervalo de varredura. Utilize o resultado (*true* ou *false*) (Verdadeiro ou Falso) diretamente. Todos os parâmetros nesse grupo do parâmetro são parâmetros de matriz com índice 0 a 5. Selecione o índice 0 para programar o comparador 0, selecione o índice 1 para programar o comparador 1 e assim por diante.
<span id="page-72-0"></span>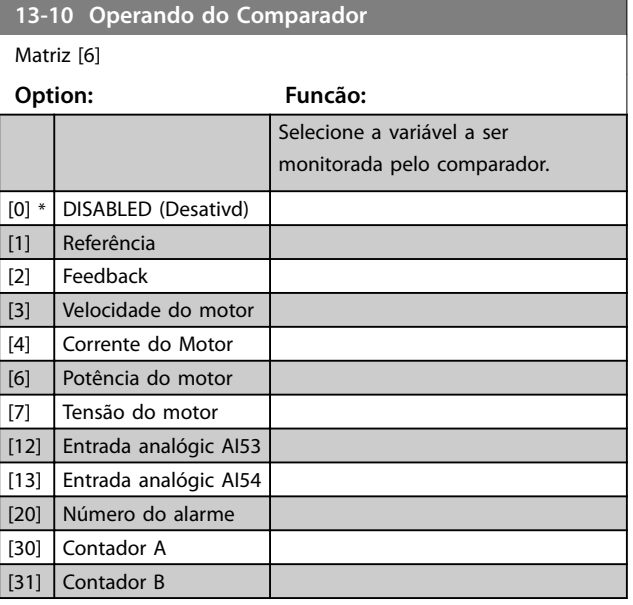

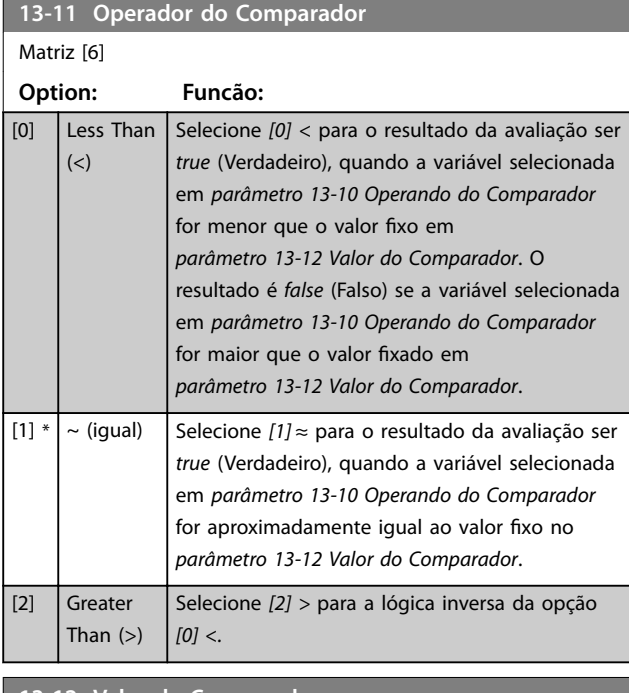

#### **13-12 Valor do Comparador** Matriz [6] **Range: Funcão:**  $0*$  [-9999 -9999 ] Insira o nível de disparo para a variável monitorada por este comparador. Este é um parâmetro de matriz que contém os valores de 0 a 5 do comparador.

### 3.9.4 13-2\* Temporizadores

Utilize o resultado (*true* ou *false*) (Verdadeiro ou Falso) diretamente dos temporizadores para definir um evento (ver *[parâmetro 13-51 Evento do SLC](#page-75-0)*) ou como entrada booleana em uma regra lógica (ver *[parâmetro 13-40 Regra](#page-73-0) [Lógica Booleana 1](#page-73-0)*, *[parâmetro 13-42 Regra Lógica Booleana 2](#page-74-0)* ou *[parâmetro 13-44 Regra Lógica Booleana 3](#page-75-0)*). Um temporizador só é *false* (Falso) quando iniciado por uma ação (por ex., *[29] Iniciar temporizador 1*) até o valor do temporizador inserido neste parâmetro expirar. Então, ele torna-se *true* (Verdadeiro) novamente.

Todos os parâmetros nesse grupo do parâmetro são parâmetros de matriz com índice de 0 a 2. Selecione o índice 0 para programar o temporizador 0, selecione o índice 1 para programar o temporizador 1 e assim por diante.

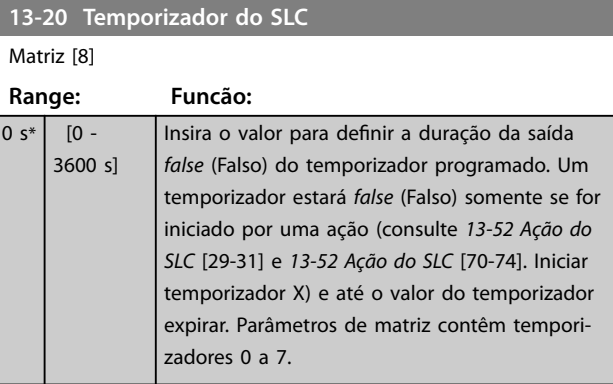

### 3.9.5 13-4\* Regras Lógicas

Combine até três entradas booleanas (entradas *true/false* (Verdadeiro/Falso)) de temporizadores, comparadores, entradas digitais, bits de status e eventos usando os operadores lógicos E, OU e NÃO. Selecionar entradas booleanas para o cálculo em *[parâmetro 13-40 Regra Lógica](#page-73-0) [Booleana 1](#page-73-0)*, *[parâmetro 13-42 Regra Lógica Booleana 2](#page-74-0)* e [parâmetro 13-44 Regra Lógica Booleana 3](#page-75-0). Definir os operadores usados para combinar, logicamente, as entradas selecionadas em *[parâmetro 13-41 Operador de](#page-74-0) [Regra Lógica 1](#page-74-0)* e *[parâmetro 13-43 Operador de Regra Lógica](#page-74-0) [2](#page-74-0)*.

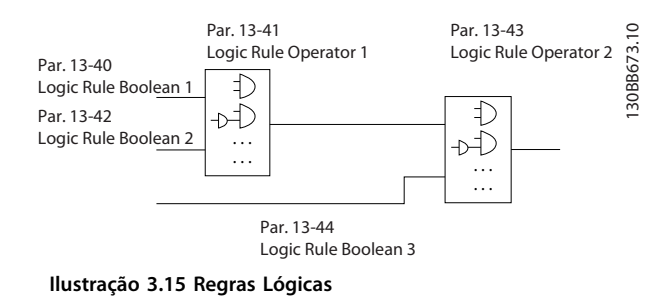

#### **Prioridade de cálculo**

Os resultados de *[parâmetro 13-40 Regra Lógica Booleana 1](#page-73-0)*, *[parâmetro 13-41 Operador de Regra Lógica 1](#page-74-0)* e *[parâmetro 13-42 Regra Lógica Booleana 2](#page-74-0)* são calculados primeiro. O resultado (*true/false*) (Verdadeiro/Falso) desse cálculo é combinado com as programações de *[parâmetro 13-43 Operador de Regra Lógica 2](#page-74-0)* e *[parâmetro 13-44 Regra Lógica Booleana 3](#page-75-0)*, produzindo o resultado final (*true/false*) da regra lógica.

Danfoss

### <span id="page-73-0"></span>**Parâmetros VLT**® **HVAC Basic Drive FC 101**

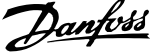

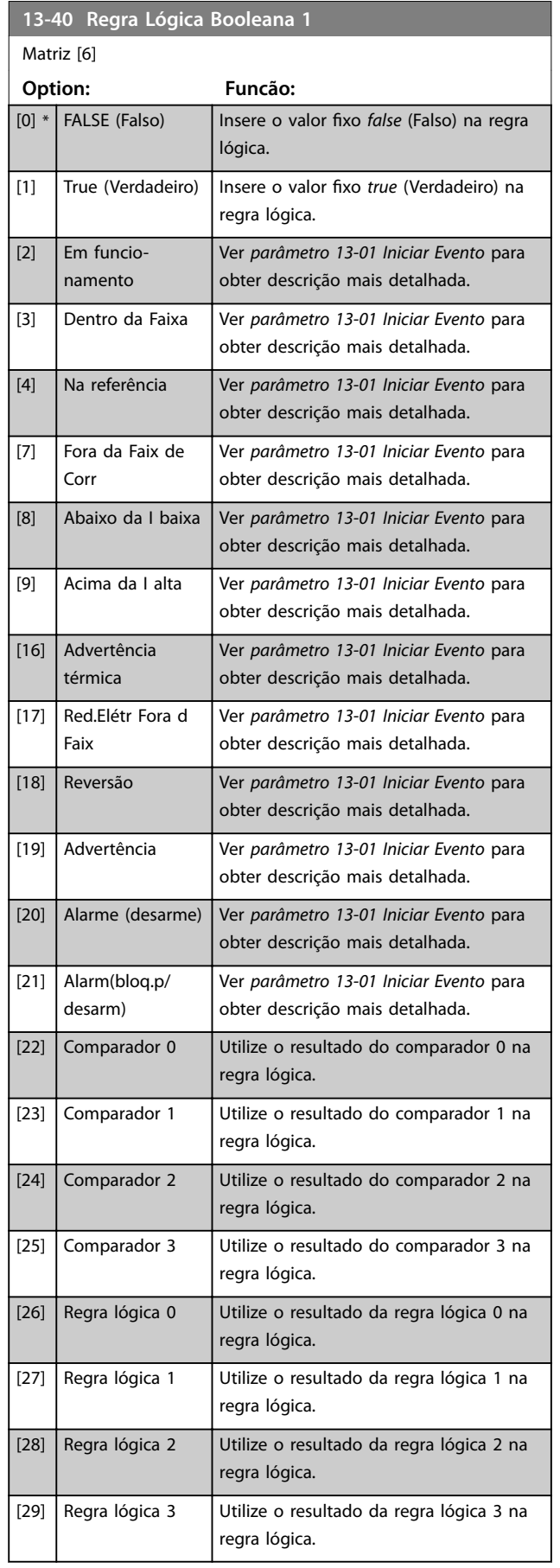

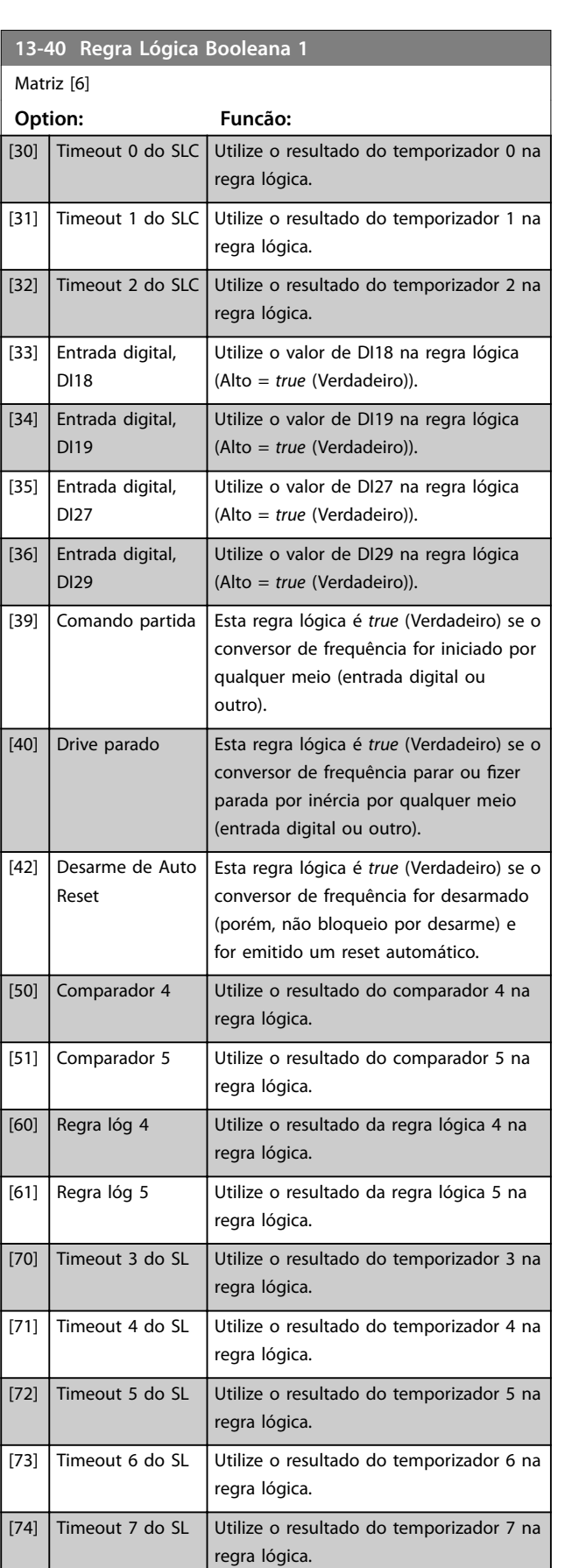

<span id="page-74-0"></span>**Parâmetros Guia de Programação**

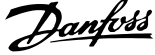

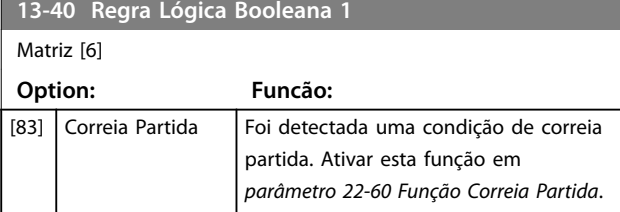

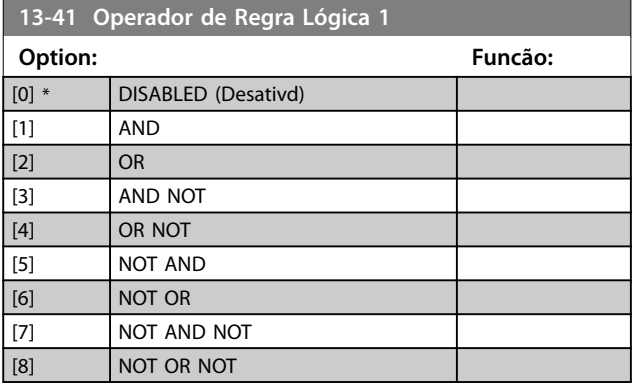

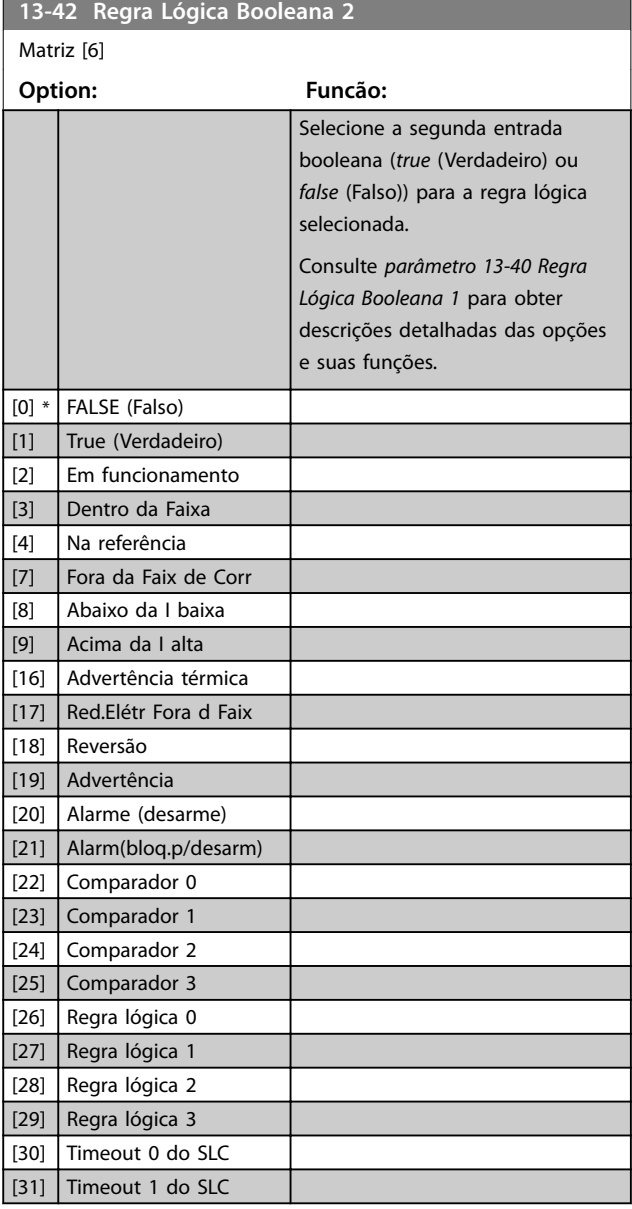

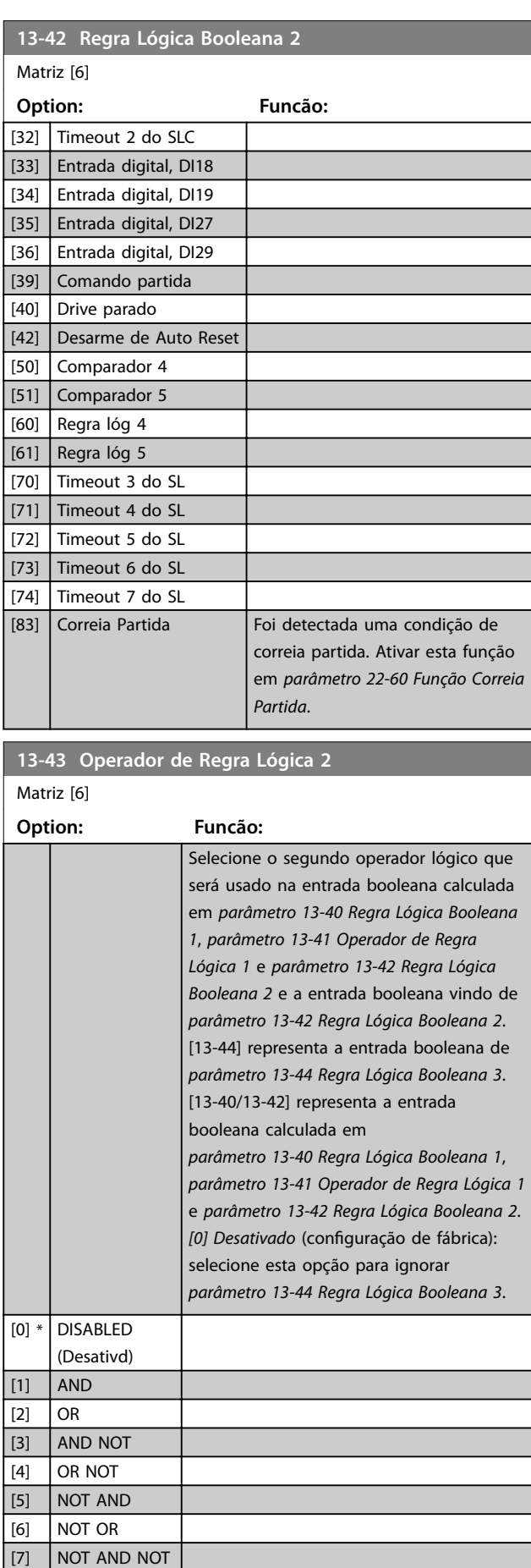

### <span id="page-75-0"></span>**Parâmetros VLT**® **HVAC Basic Drive FC 101**

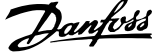

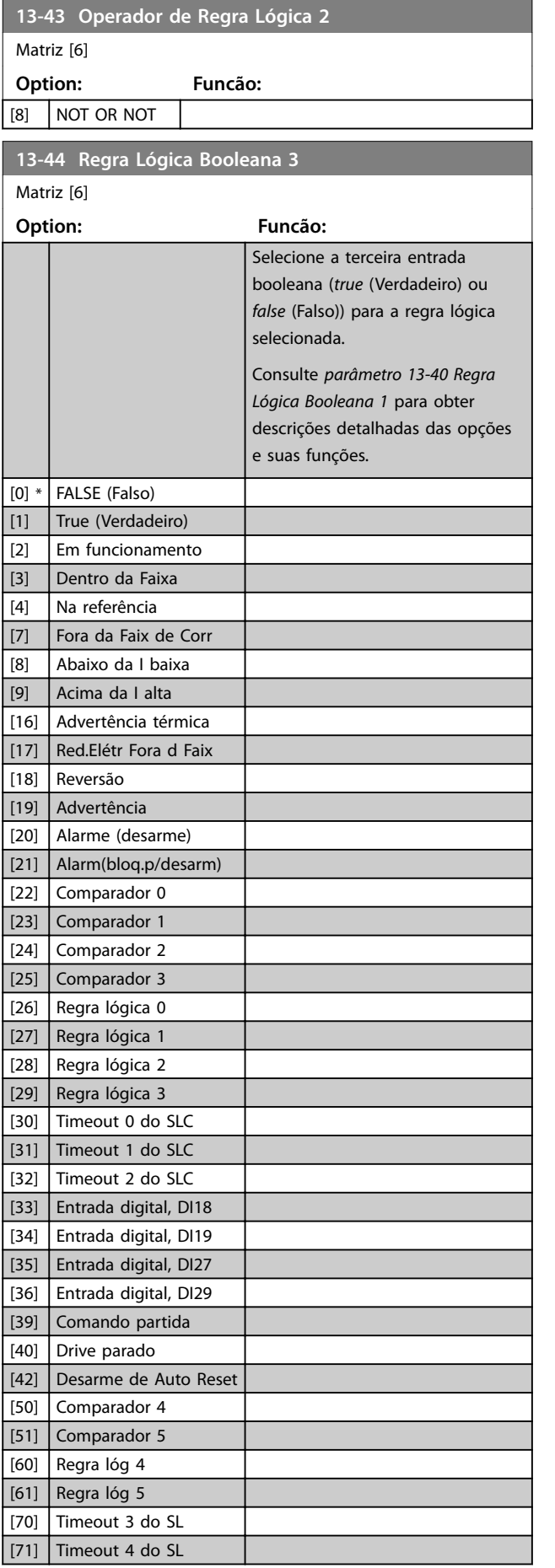

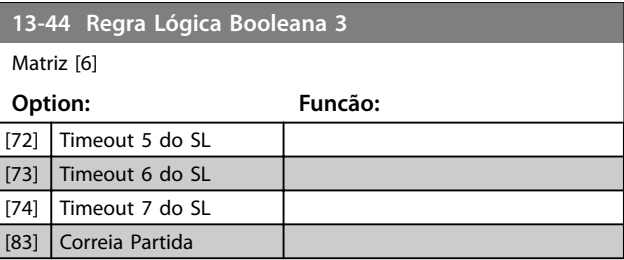

### 3.9.6 13-5\* Estados

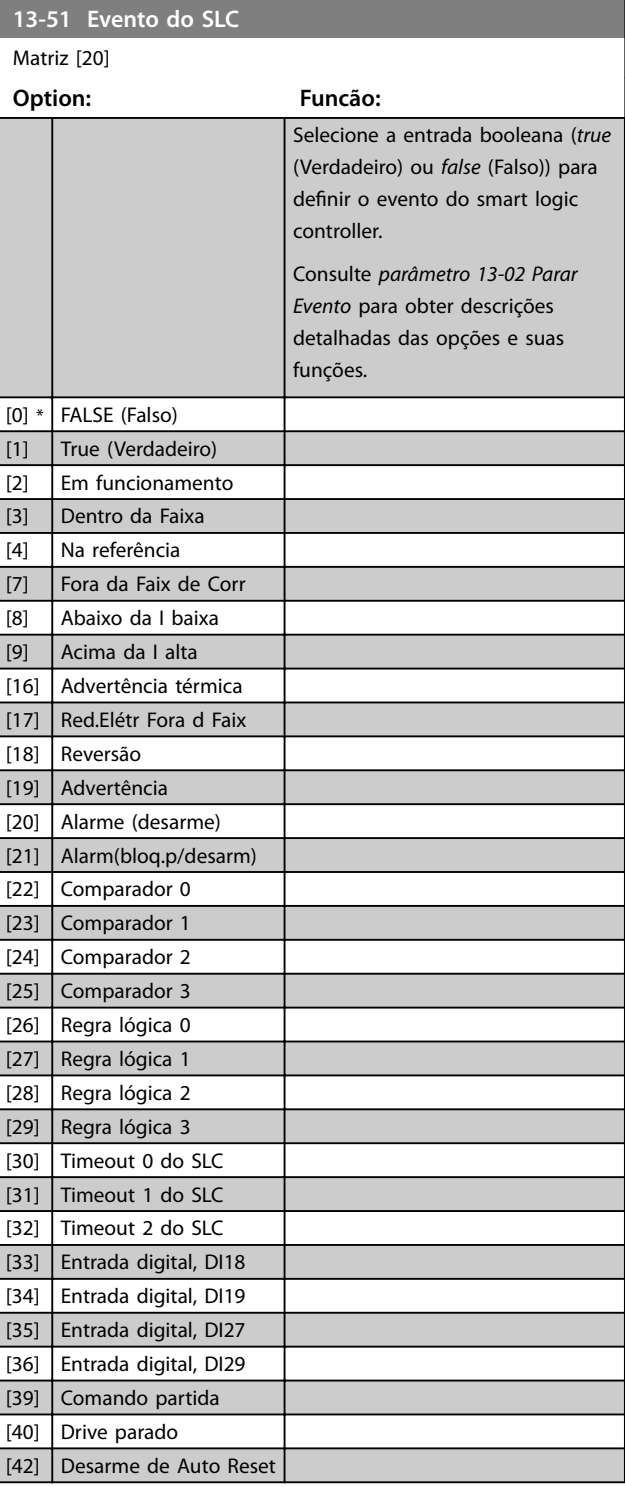

<span id="page-76-0"></span>**Parâmetros Guia de Programação**

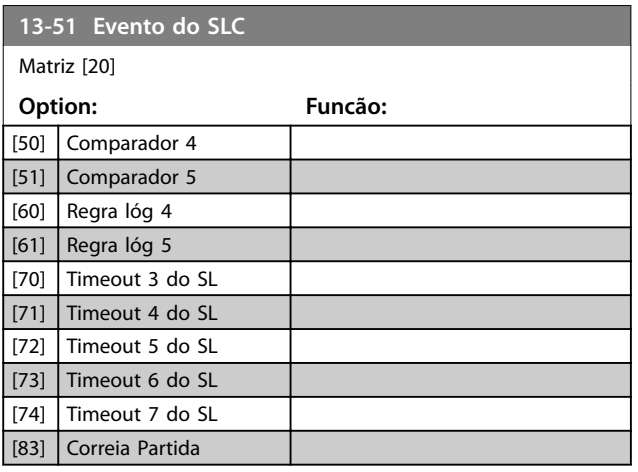

**13-52 Ação do SLC** Matriz [20] **Option: Funcão:** Selecione a ação correspondente ao evento do SLC. As ações são executadas quando o evento correspondente (definido em *[parâmetro 13-51 Evento do SLC](#page-75-0)*) for avaliado como true. As seguintes ações estão disponíveis para seleção: [0] \* DESATIVADO [1] Nenhuma ação [2] Selec.set-up 1 Altera a configuração ativa (*[parâmetro 0-10 Setup Ativo](#page-28-0)*) para 1. [3] Selec.set-up 2 Altera a configuração ativa (*[parâmetro 0-10 Setup Ativo](#page-28-0)*) para 2. [10] Selec ref.Predef. 0 Seleciona a referência predefinida 0.  $[11]$  Selec ref.predef.1 Seleciona a referência predefinida 1.  $[12]$  Selec. ref.predef2 Seleciona a referência predefinida 2.  $[13]$  Selec. ref.predef3 Seleciona a referência predefinida 3.  $[14]$  Selec. ref.predef4 Seleciona a referência predefinida 4.  $[15]$  Selec. ref.predef5 Seleciona a referência predefinida 5.  $[16]$  Selec. ref.predef6 Seleciona a referência predefinida 6.  $[17]$  Selec. ref.predef7 Seleciona a referência predefinida 7. Se a referência predefinida ativa for alterada, é mesclada com outros comandos de referência predefinida, vindo das entradas digitais ou de um fieldbus. [18] Selecionar rampa 1 Seleciona a rampa 1. [19] Selecionar rampa 2 Seleciona a rampa 2.

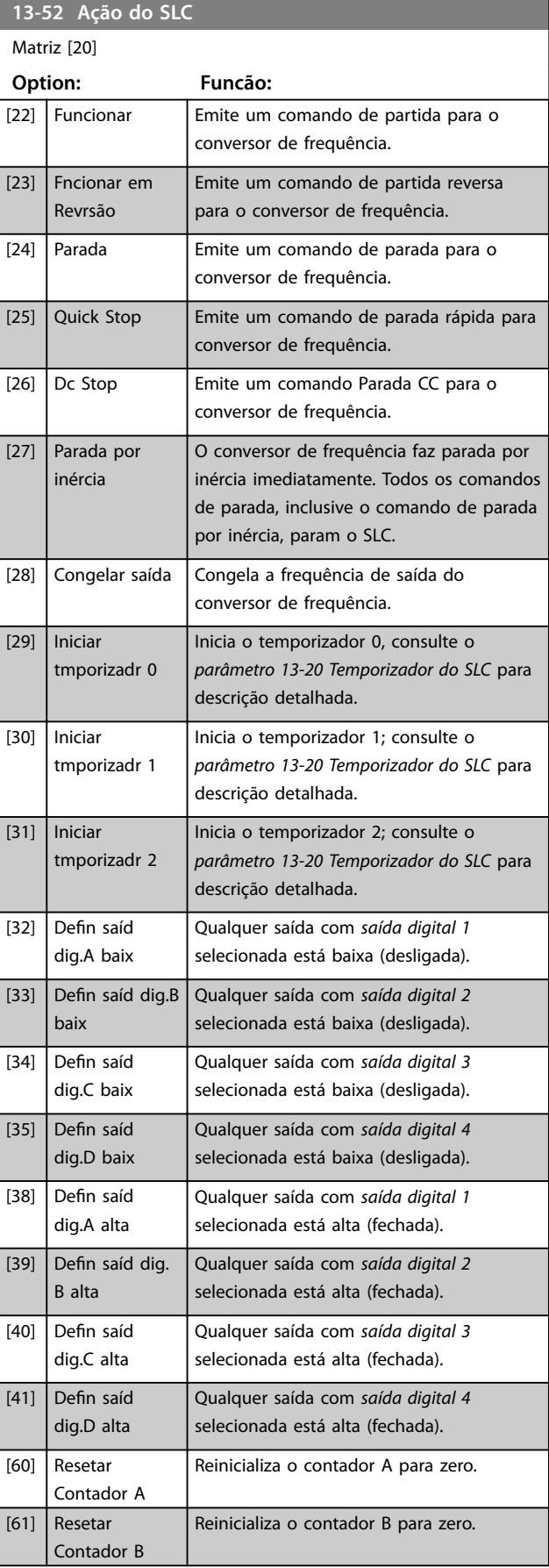

Danfoss

# Danfoss

ī

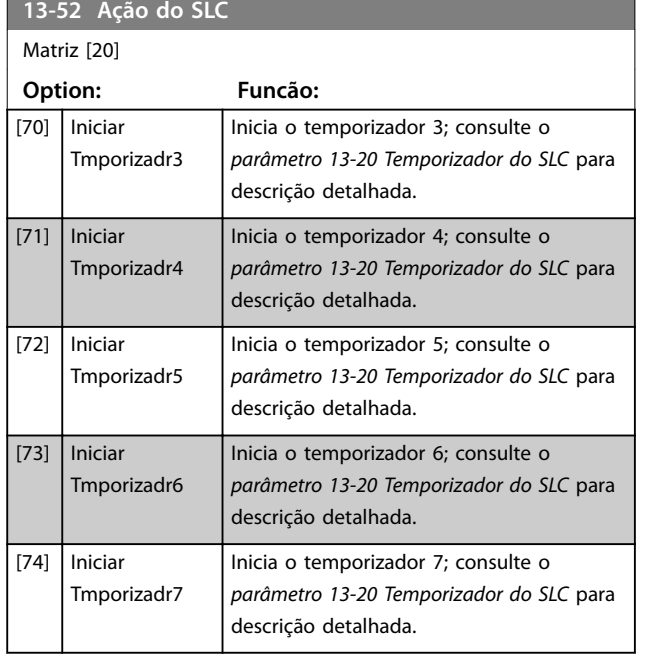

### <span id="page-78-0"></span>3.10 Menu Principal - Funções Especiais - Grupo 14

### 3.10.1 14-0\* Chaveamento do Inversor

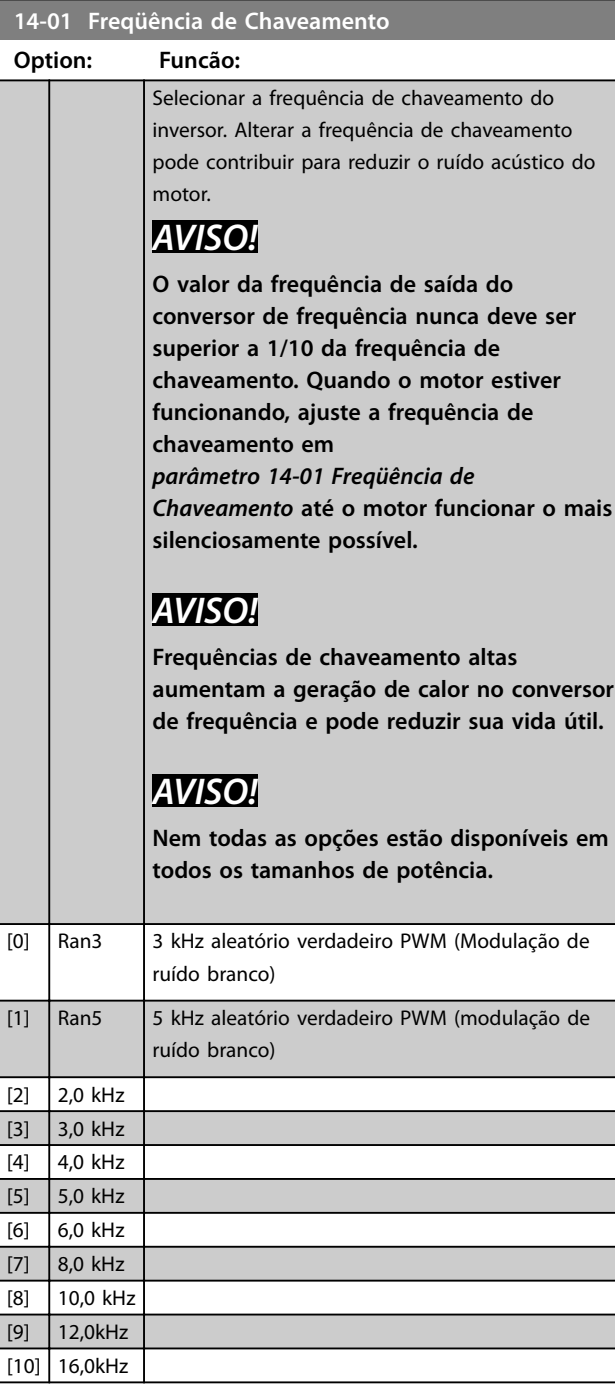

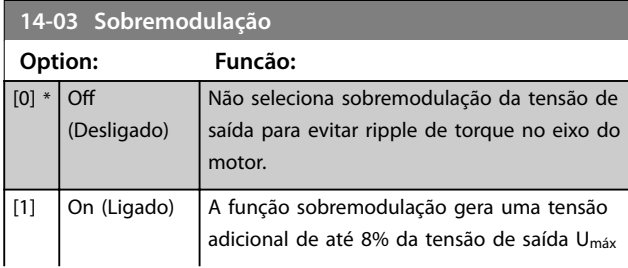

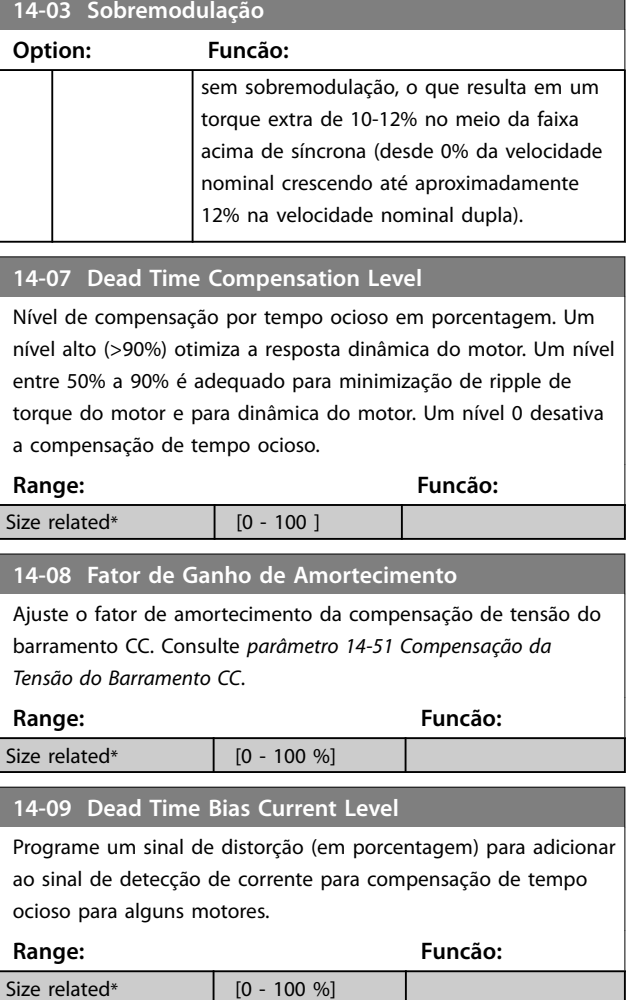

### 3.10.2 14-1\* Liga/Desliga Rede Elétrica

Parâmetros para configurar o monitoramento e tratamento de falha de rede elétrica.

### **14-10 Falh red elétr**

Configure a ação do conversor de frequência quando a tensão de rede estiver abaixo do limite de tensão de rede configurado em *parâmetro 14-11 Mains Voltage at Mains Fault*.

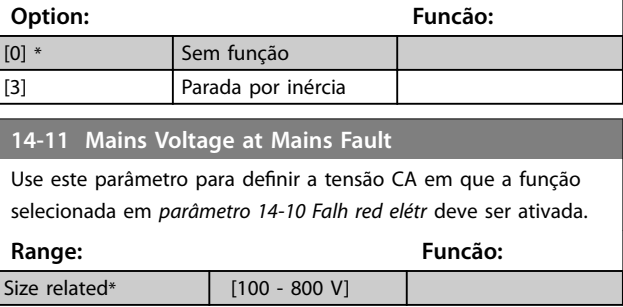

**3 3**

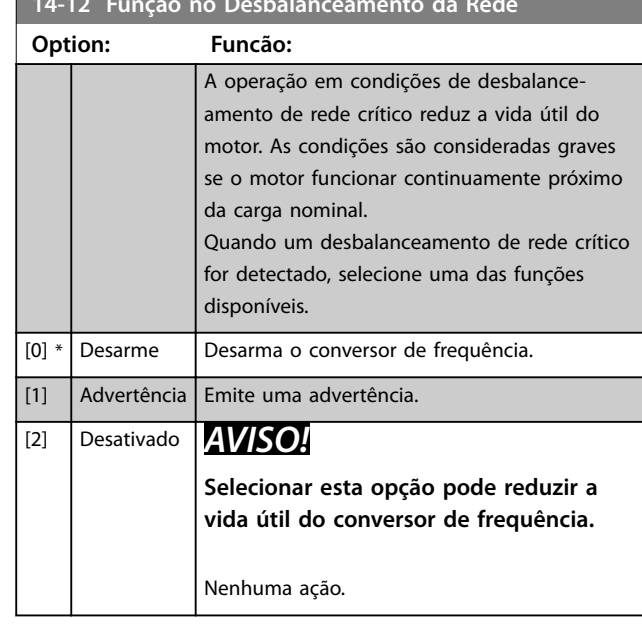

<span id="page-79-0"></span>**14-12 Função no Desbalanceamento da Rede**

### 3.10.3 14-2\* Reset do Desarme

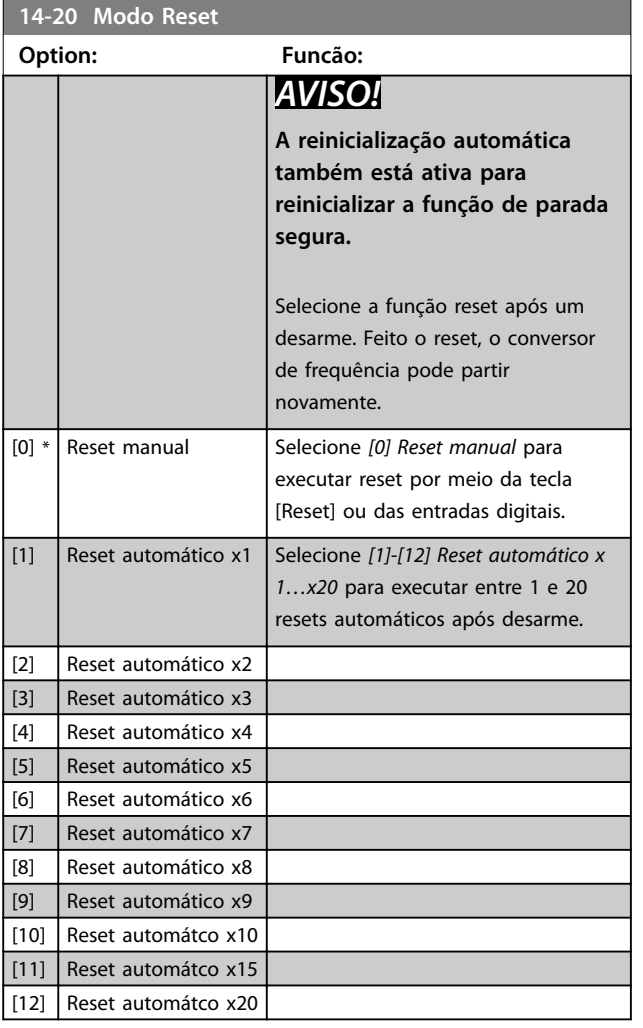

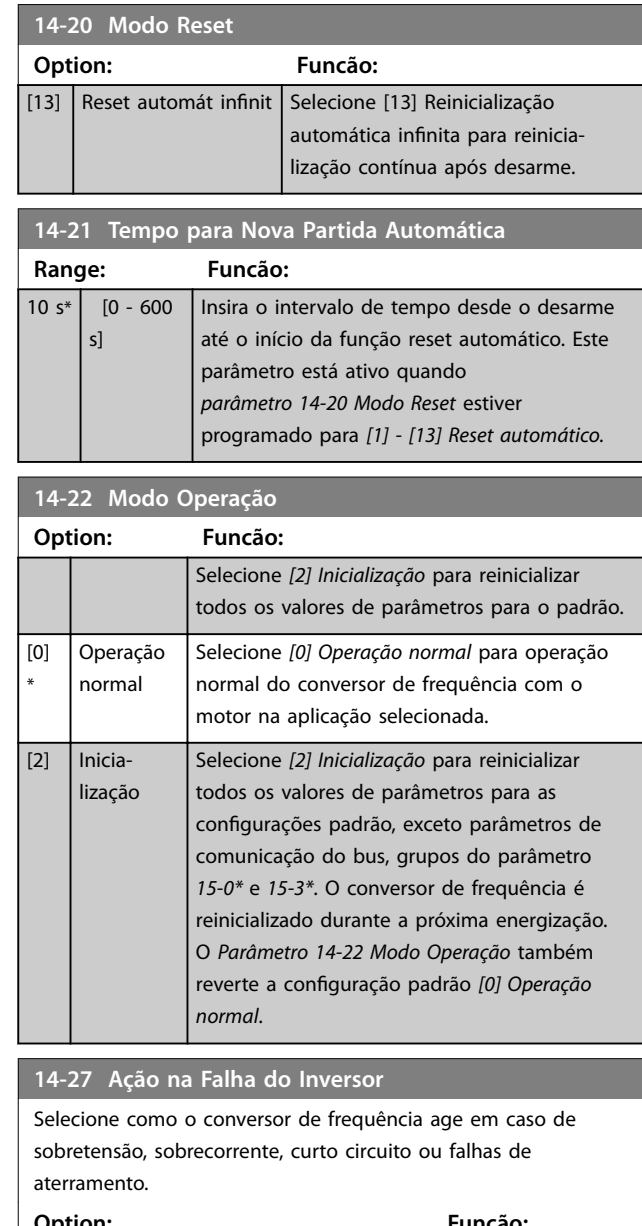

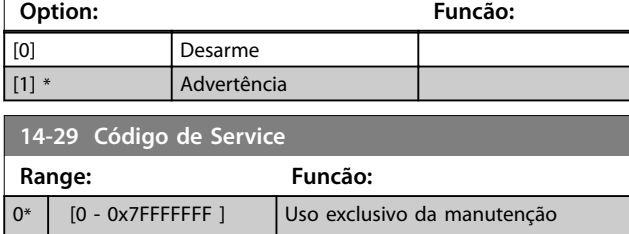

## 3.10.4 14-3\* Controle de Limite de Corrente

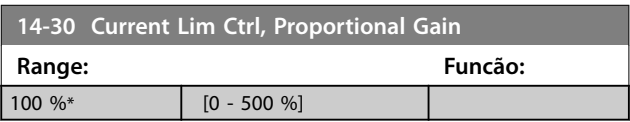

<span id="page-80-0"></span>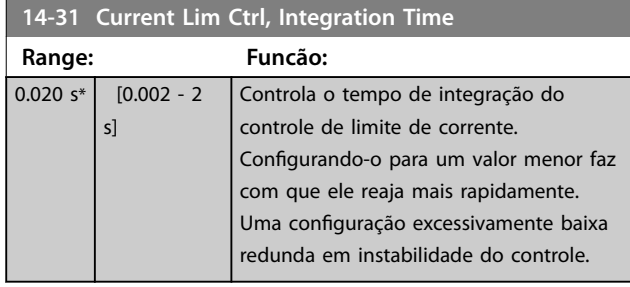

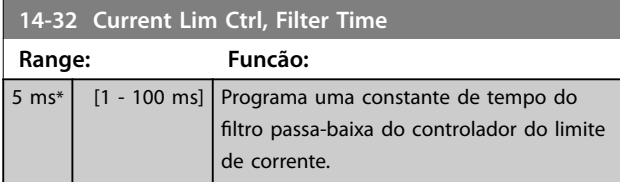

### 3.10.5 14-4\* Otimização de Energia

Parâmetros para ajustar o nível de otimização da energia nos modos de torque variável (TV) e otimização automática da energia (AEO).

A otimização automática de energia estará ativa somente se *[parâmetro 1-03 Características de Torque](#page-32-0)* estiver programado para *[3] Otimização Automática da Energia*.

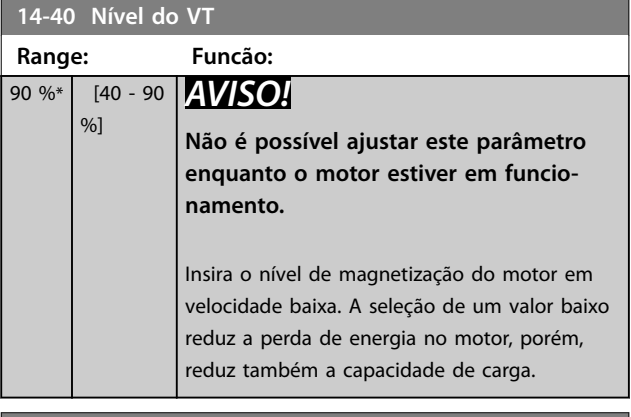

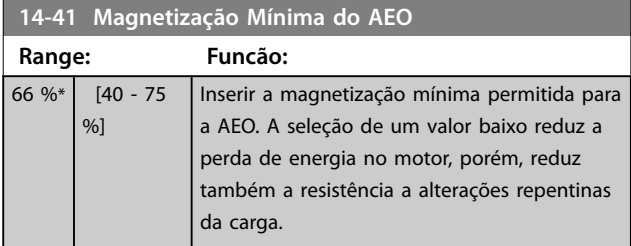

### 3.10.6 14-5\* Ambiente

Estes parâmetros auxiliam o conversor de frequência a funcionar sob condições ambientais especiais.

#### **14-50 Filtro de RFI**

Este parâmetro é válido somente para conversores de frequência com os seguintes tamanhos de gabinete metálico:

- **•** IP20, 3x200–240 V, tamanhos de gabinete H6–H8
- **•** IP20, 3x380–480 V, tamanhos de gabinete H6–H8
- **•** IP54, 3x380–480 V, tamanhos de gabinete I6–I8
- **•** IP20, 3x525–600 V, tamanhos de gabinete H6–H10

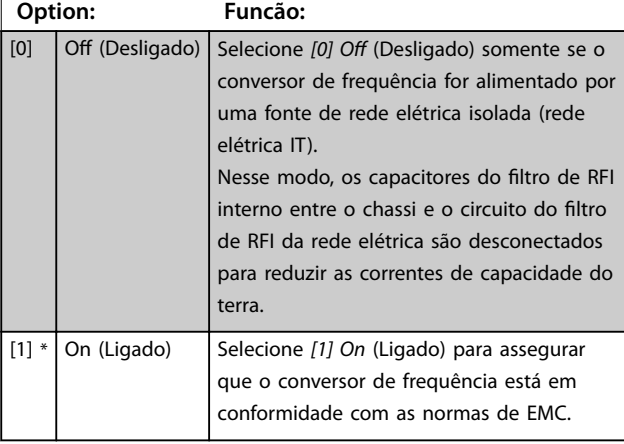

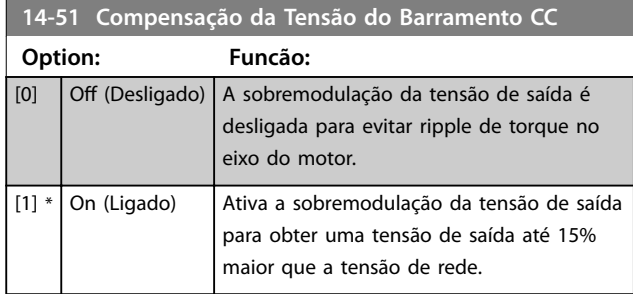

#### **14-52 Controle do Ventilador**

Este parâmetro é válido somente para conversores de frequência com os seguintes tamanhos de gabinete metálico:

- **•** IP20, 3x200–240 V, tamanhos de gabinete H6–H8
- **•** IP20, 3x380–480 V, tamanhos de gabinete H6–H8
- **•** IP54, 3x380–480 V, tamanhos de gabinete I6–I8
- **•** IP20, 3x525–600 V, tamanhos de gabinete H6–H10

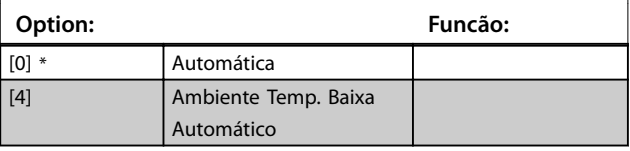

### <span id="page-81-0"></span>**14-53 Mon.Ventldr**

Selecione o tipo de resposta que o conversor de frequência deve enviar, no caso de um sinal de falha do ventilador ser detectado. Este parâmetro é válido somente para conversores de frequência com os seguintes tamanhos de gabinete metálico:

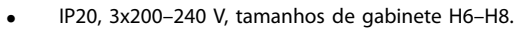

- **•** IP20, 3x380–480 V, tamanhos de gabinete H6–H8.
- **•** IP54, 3x380–480 V, tamanhos de gabinete I6–I8.
- **•** IP20, 3x525–600 V, tamanhos de gabinete H6–H10.

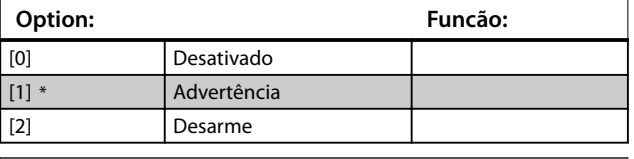

### **14-55 Filtro de Saída** Selecione se há um filtro de saída presente. **Option: Funcão:**  $[0]$  \* SemFiltro [1] FiltrOndaSenoidl [3] Filtro de Onda Senoidal com Feedback [4] dv/dt Esta opção é válida somente para o conversor de frequência dos seguintes tamanhos de gabinete: **•** IP20, 3x200-240 V, tamanhos de gabinete H6-H8 **•** IP20, 3x380-480 V, tamanhos de gabinete H6-H8 **•** IP54, 3x380-480 V, tamanhos de gabinete I6-I8 **•** IP20, 3x525-600 V, tamanhos de gabinete H6-H10

### 3.10.7 14-6\* Derate Automático

Grupo do parâmetro para configuração do derating automático com base na frequência de saída do conversor de frequência.

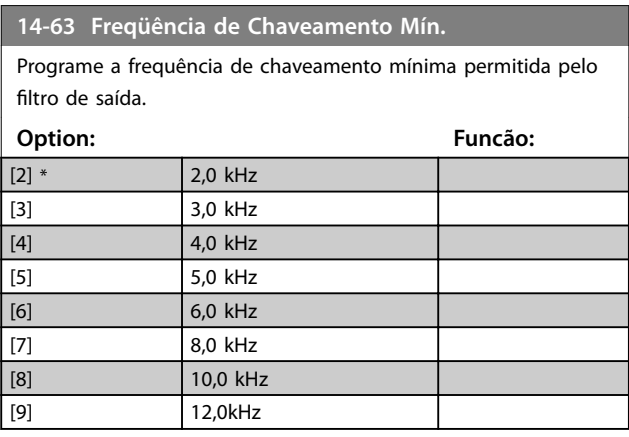

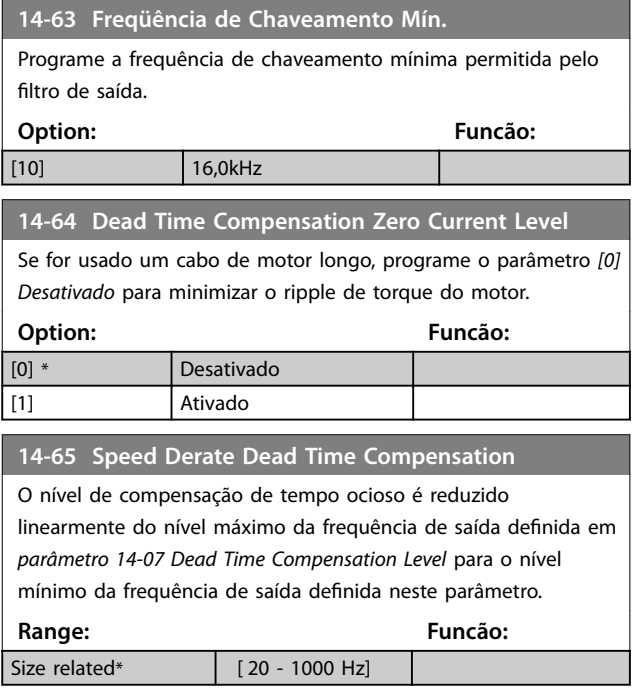

### 3.10.8 14-9\* Programações de Defeitos

O grupo do parâmetro para configurações de personalização de falha.

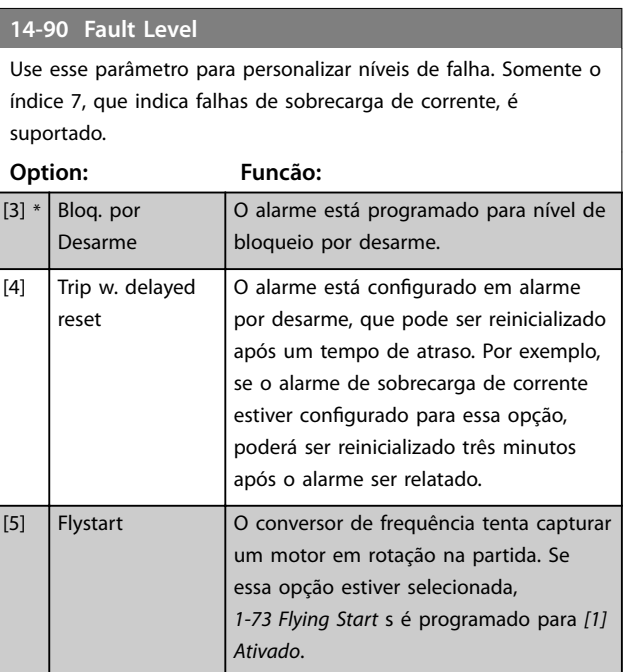

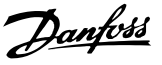

### 3.11 Main Menu (Menu Principal) - Informações sobre o Drive - Grupo 15

Grupo do parâmetro que contém informações do conversor de frequência, como dados operacionais, configuração de hardware e versões de software.

### 3.11.1 15-0\* Dados Operacionais

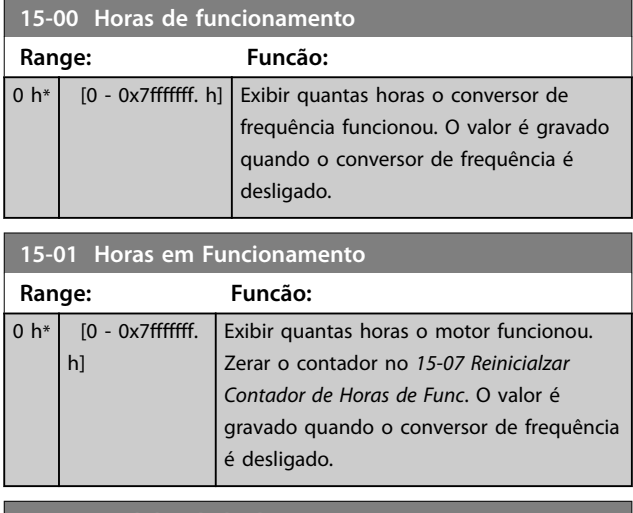

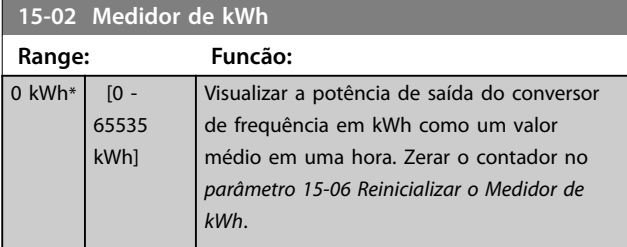

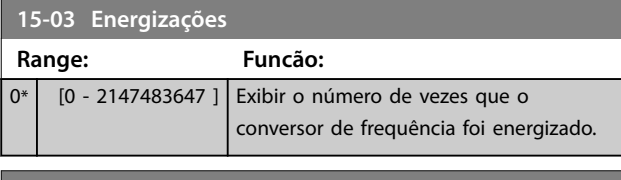

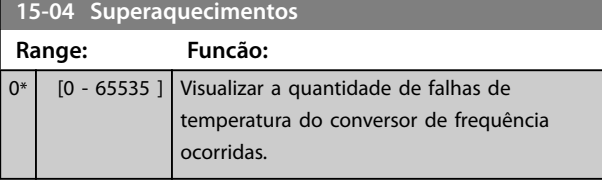

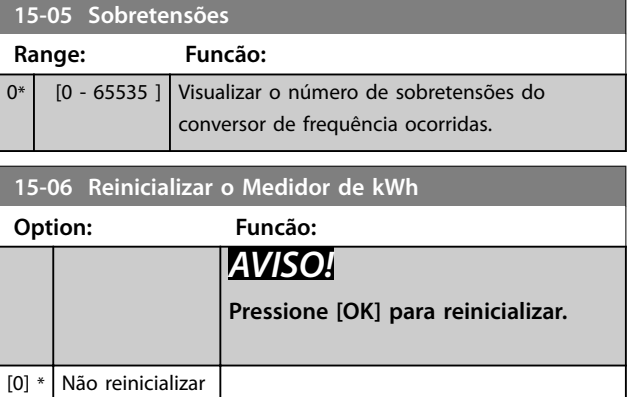

#### **15-06 Reinicializar o Medidor de kWh**

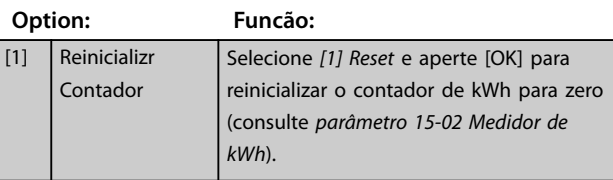

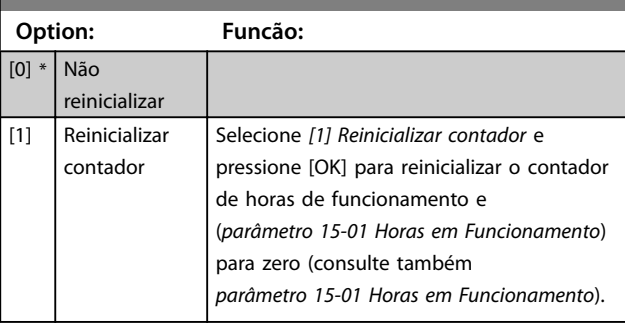

### 3.11.2 15-3\* Registro de Alarme

Os parâmetros neste grupo são parâmetros de matriz, onde até 10 registros de falhas podem ser visualizados.[0] é o dado de registro mais recente, e [9] o mais antigo. Os códigos de erro, valores e do horário podem ser visualizados para todos os dados registrados.

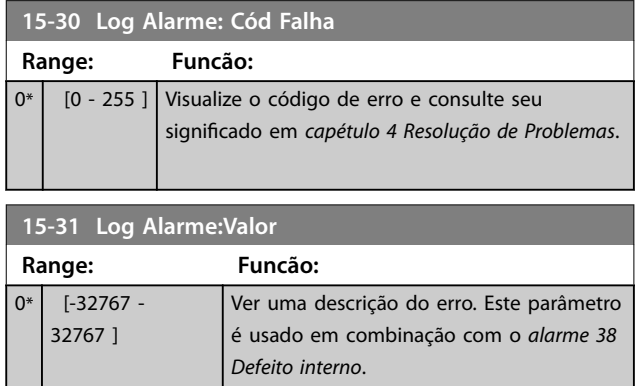

### 3.11.3 15-4\* Identificação do Drive

Parâmetros que contêm informações somente de leitura, sobre as configurações de hardware e software do conversor de frequência.

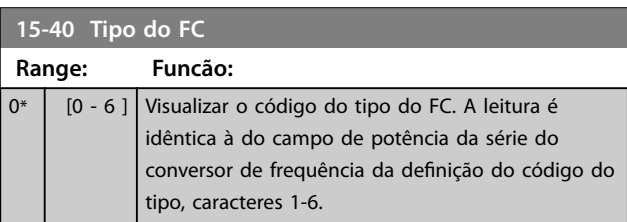

**3 3**

# Danfoss

**Parâmetros VLT**® **HVAC Basic Drive FC 101**

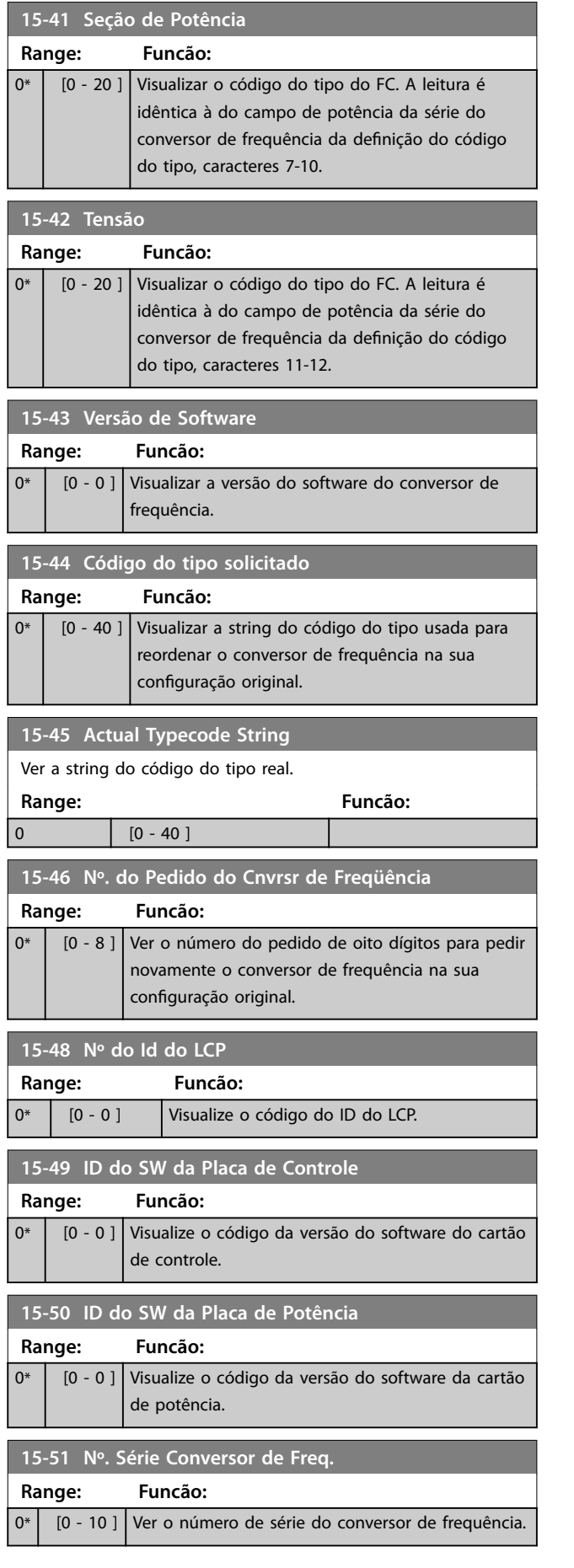

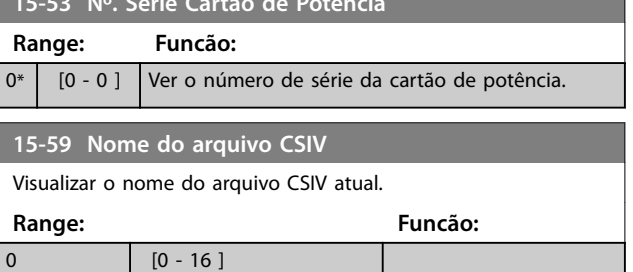

**15-53 Nº. Série Cartão de Potência**

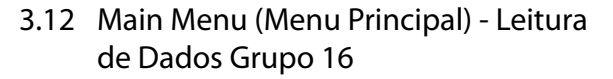

### 3.12.1 16-0\* Status Geral

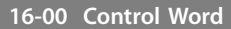

Ver a Control word enviada do conversor de frequência através da porta de comunicação serial em código hex.

**Range: Funcão:**  $0*$  [0 - 65535 ]

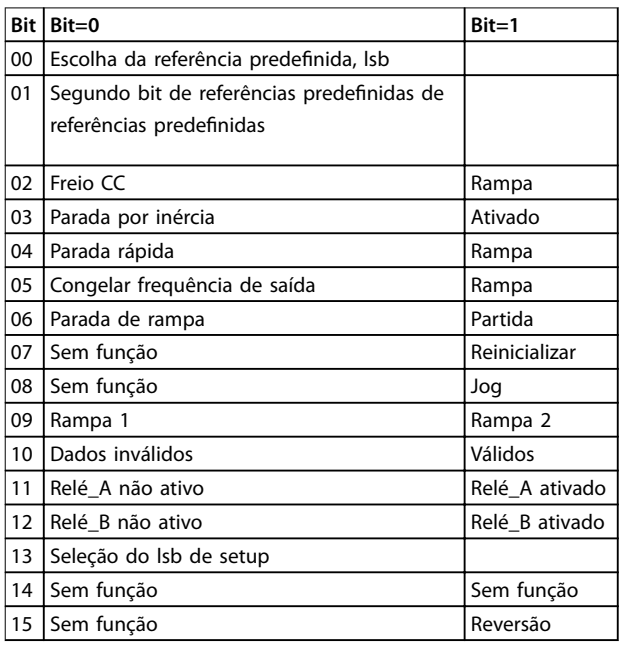

#### **Tabela 3.6 Control Word**

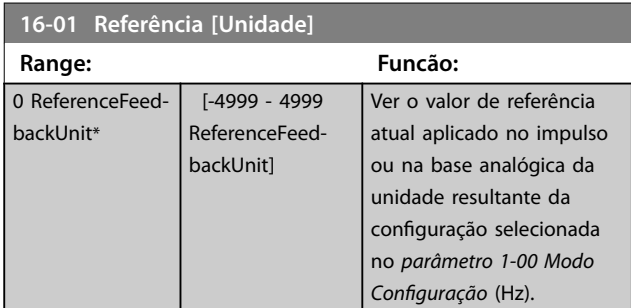

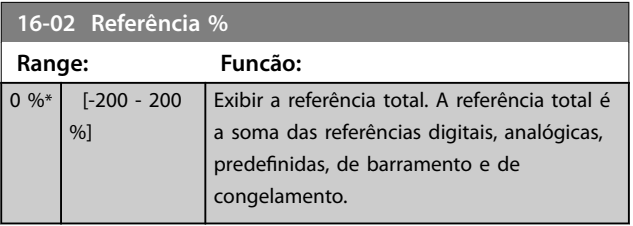

### **16-03 Status Word**

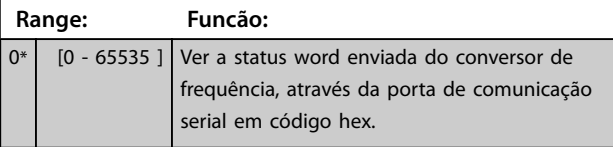

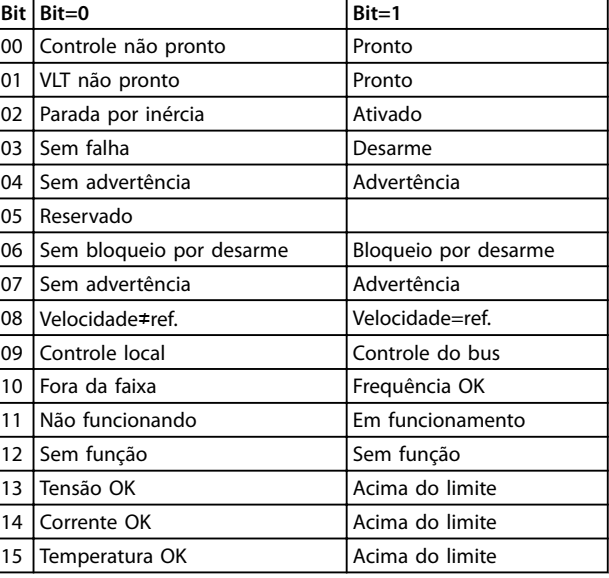

**Tabela 3.7 Status Word**

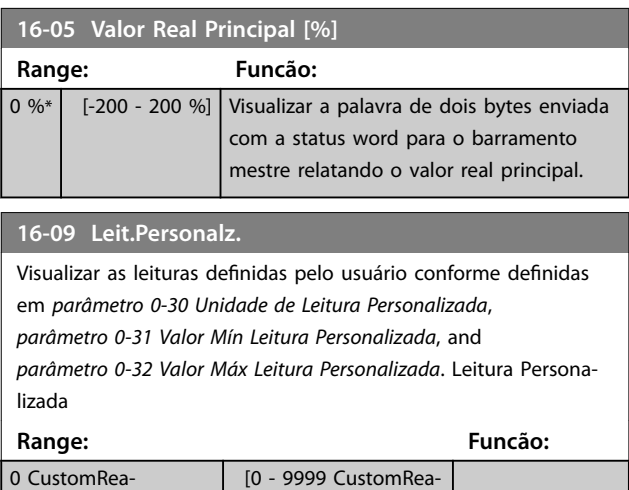

### 3.12.2 16-1\* Status do Motor

doutUnit]

doutUnit\*

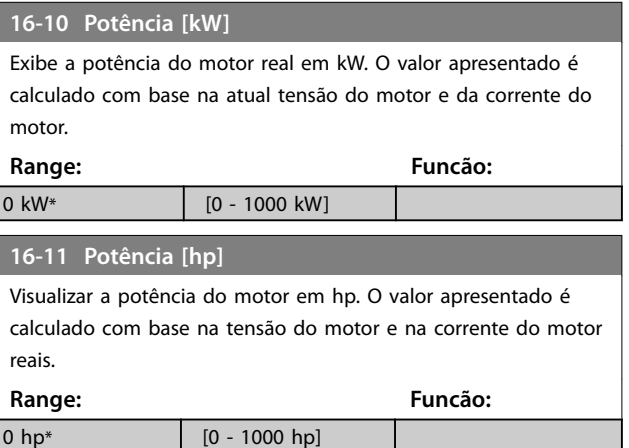

Danfoss

#### **Parâmetros VLT**® **HVAC Basic Drive FC 101**

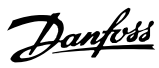

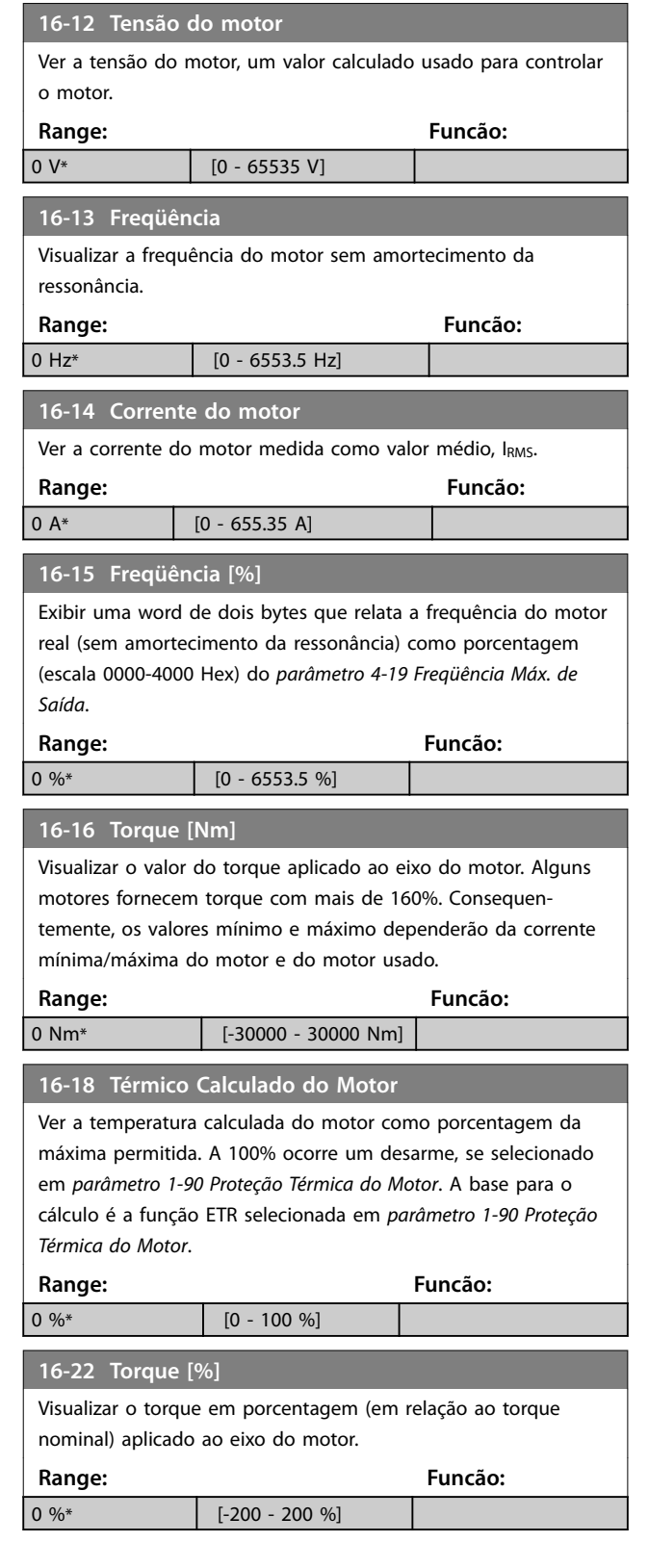

### 3.12.3 16-3\* Status do Drive

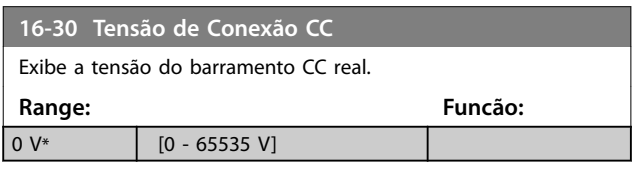

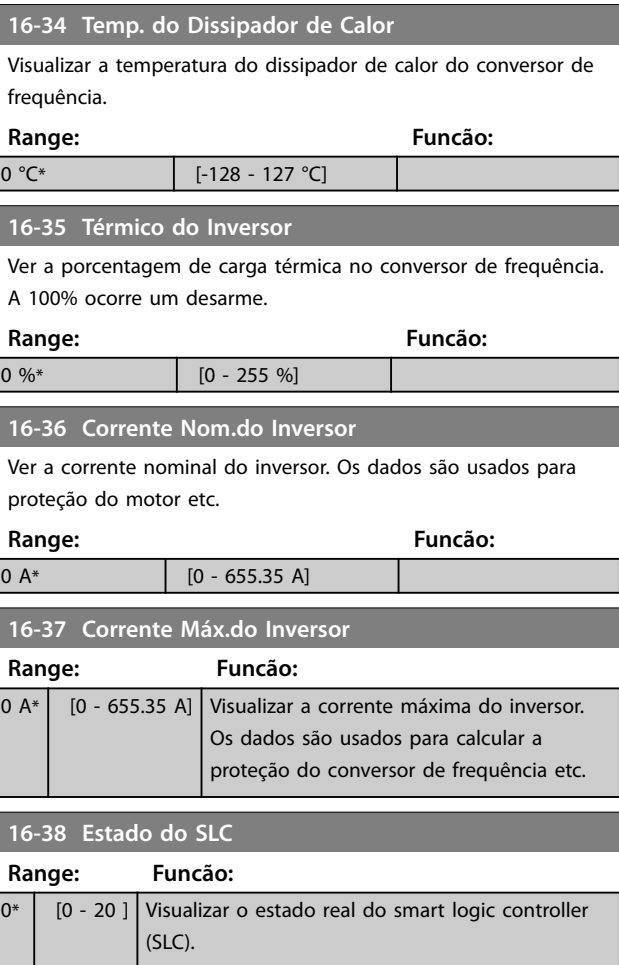

### 3.12.4 16-5\* Referência e Feedback

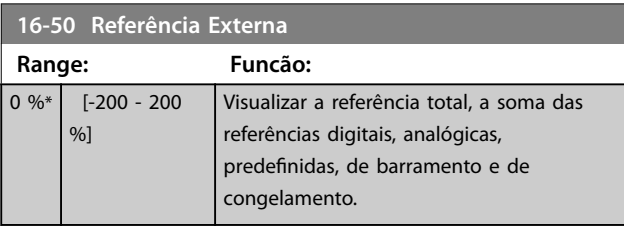

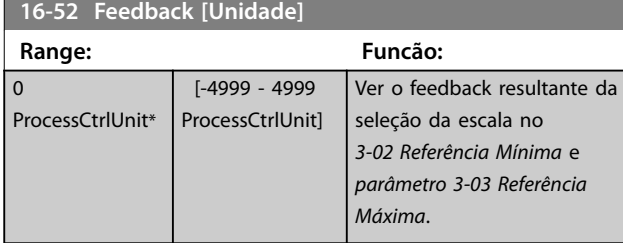

### **16-54 Feedback 1 [Unidade]**

Ver o valor de feedback 1 resultante da seleção da escala em *3-02 Referência Mínima* e *[parâmetro 3-03 Referência Máxima](#page-44-0)*.

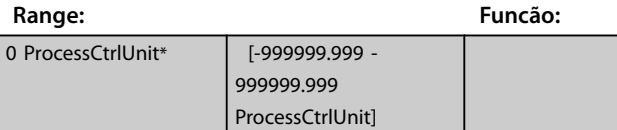

**Parâmetros Guia de Programação**

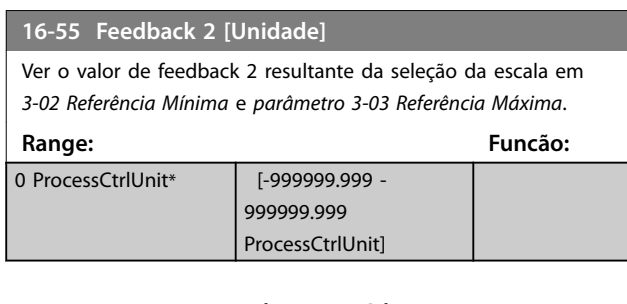

### 3.12.5 16-6\* Entradas e Saídas

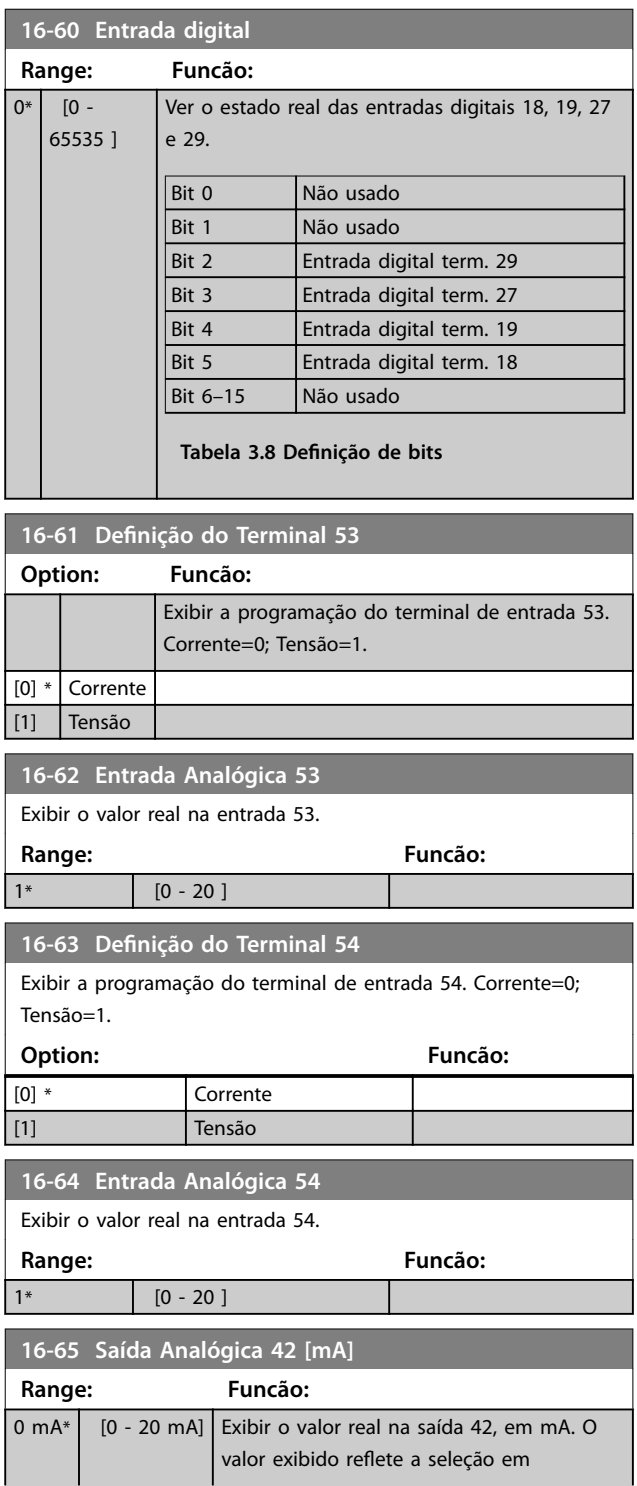

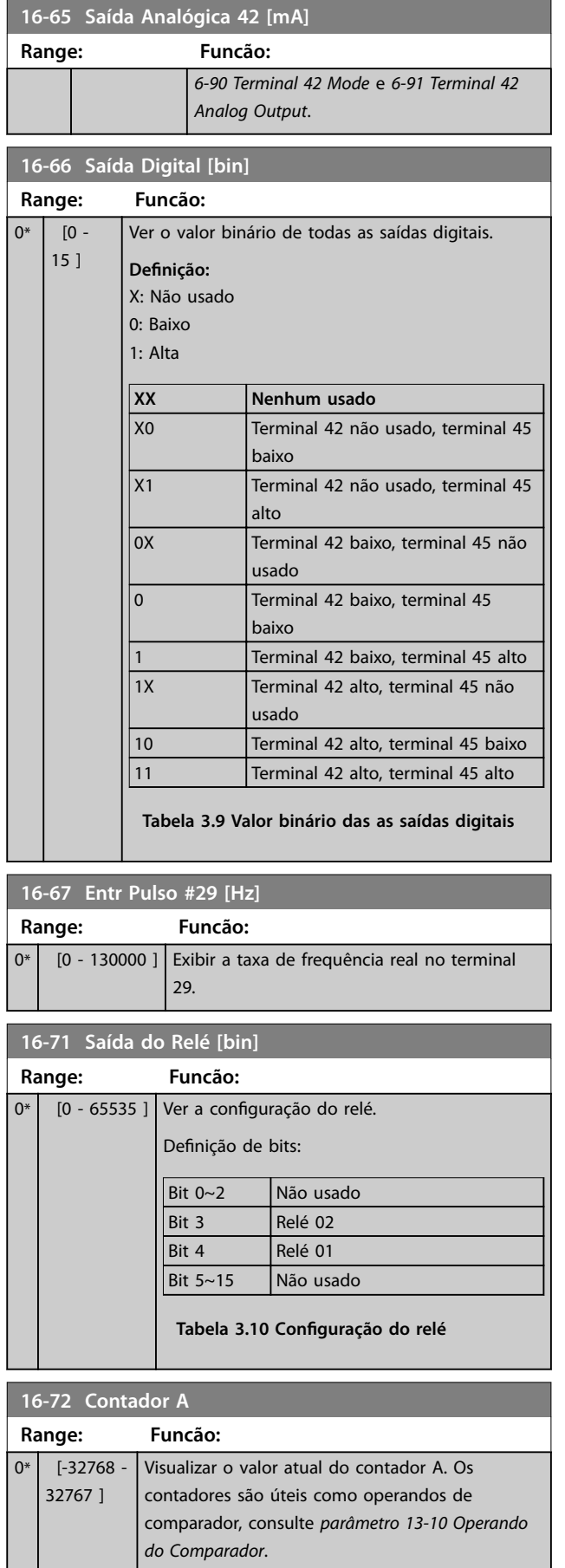

#### <span id="page-87-0"></span>**Parâmetros VLT**® **HVAC Basic Drive FC 101**

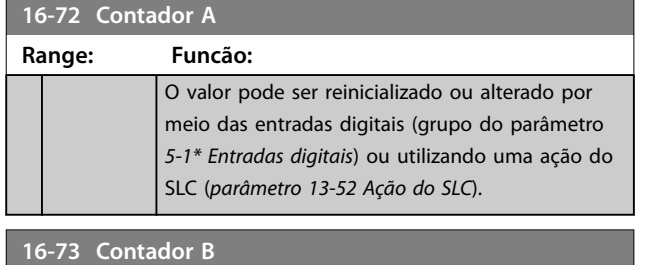

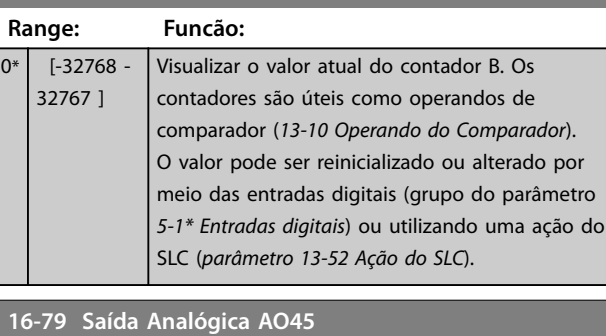

Exibir o valor real na saída 45 em mA. O valor exibido reflete a seleção em *[parâmetro 6-70 Modo do Terminal 45](#page-61-0)* e *[parâmetro 6-71 Terminal 45 Saída Analógica](#page-61-0)*. **Range: Funcão:**

### $0 \text{ mA*}$  [0 - 20 mA]

### 3.12.6 16-8\* Fieldbus e Porta do FC

Par. para reportar as referências e control words do bus.

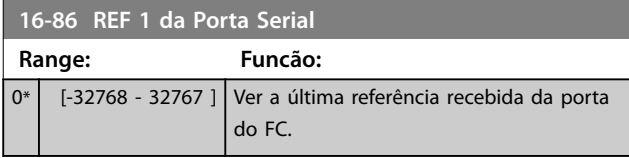

### 3.12.7 16-9\* Leitura do Diagnóstico

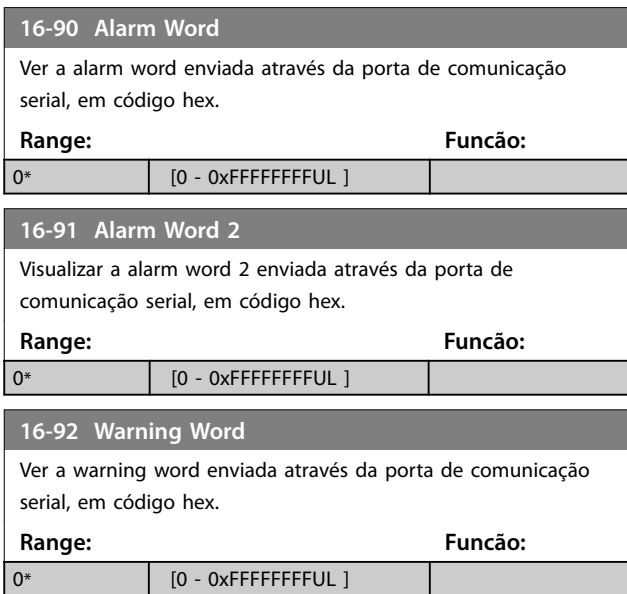

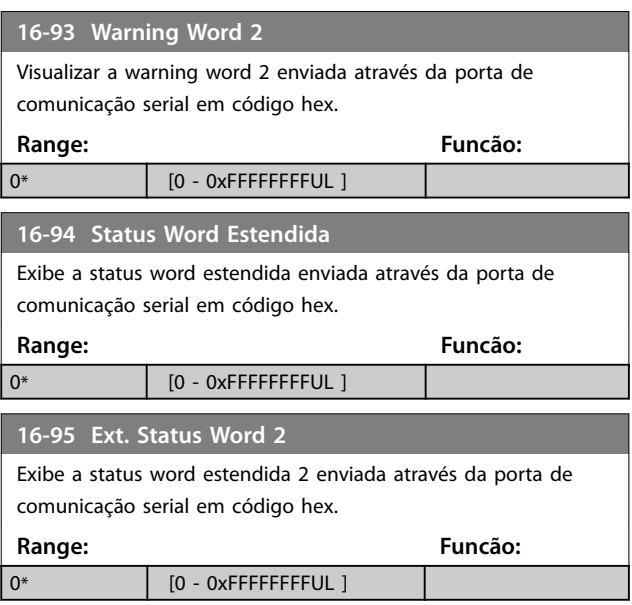

### 3.13 Main Menu - Leitura de Dados 2 - Grupo 18

kkOs parâmetros nesse grupo são parâmetros de matriz, em que até 10 registros de falhas podem ser visualizados. [0] é o dado de registro mais recente e [9] o mais antigo. Os códigos de erro, valores e do horário podem ser visualizados para todos os dados registrados

### 3.13.1 18-1\* Registro de Fire Mode

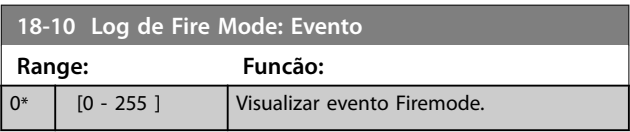

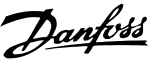

### 3.14 Main Menu (Menu Principal) - Malha Fechada do FC - Grupo 20

Este grupo do parâmetro é usado para configurar o controlador PI de malha fechada que controla a frequência de saída do conversor de frequência.

### 3.14.1 20-0\* Feedback

Esse grupo do parâmetro é utilizado para configurar o sinal de feedback do controlador de PI de malha fechada do conversor de frequência.

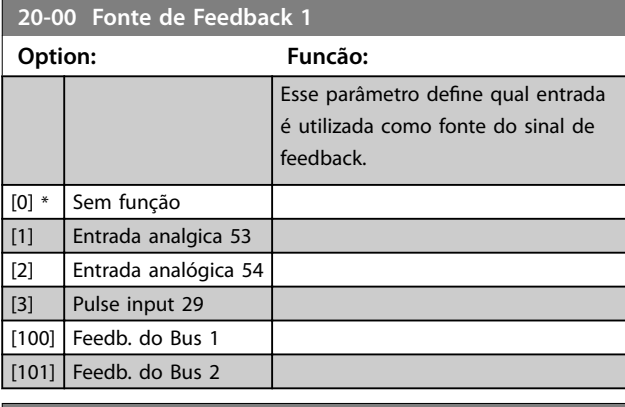

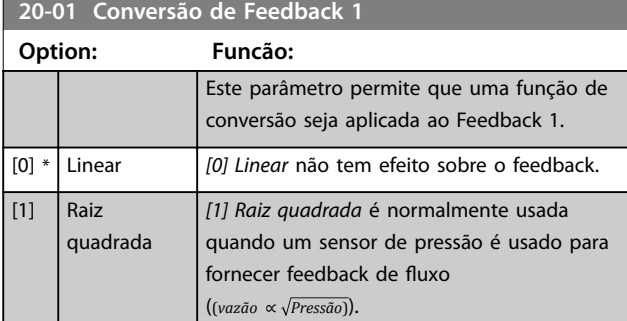

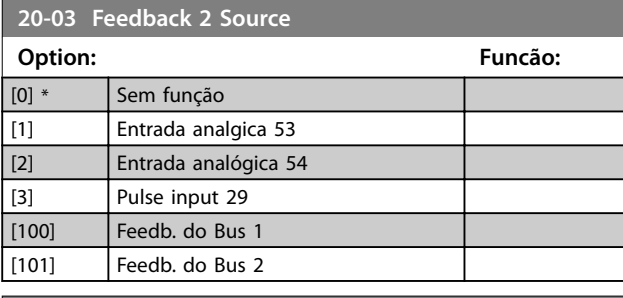

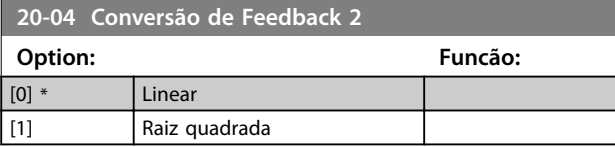

### 3.14.2 20-2\* Feedback/Setpoint

Grupo do parâmetro da função de feedback e setpoints. Selecionar qual setpoint e feedback serão utilizados. O setpoint e o feedback podem ser um par fixo ou

selecionados separadamente com base em comparações lógicas.

#### **20-20 Função de Feedback**

Selecionar como o feedback deve ser calculado. O feedback pode ser ou uma fonte do feedback simples ou uma combinação de vários feedbacks.

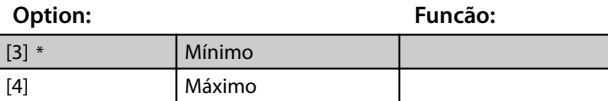

### 3.14.3 20-8\* Configurações Básicas do Pl

**20-81 Controle Normal/Inverso do PID**

Parâmetros para configurar o controle do PI de processo.

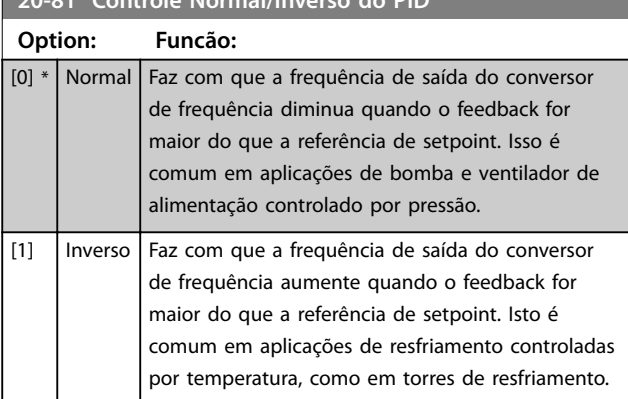

#### **20-83 Velocidade de Partida do PID [Hz]**

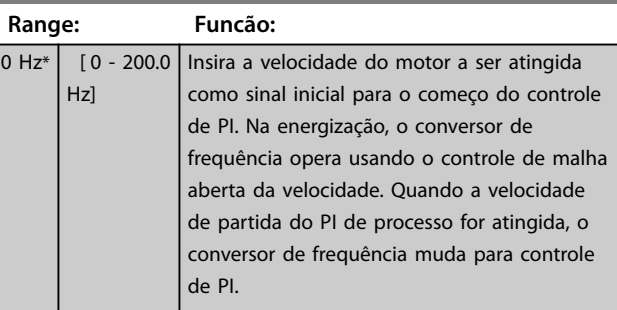

#### **20-84 Larg Banda Na Refer.**

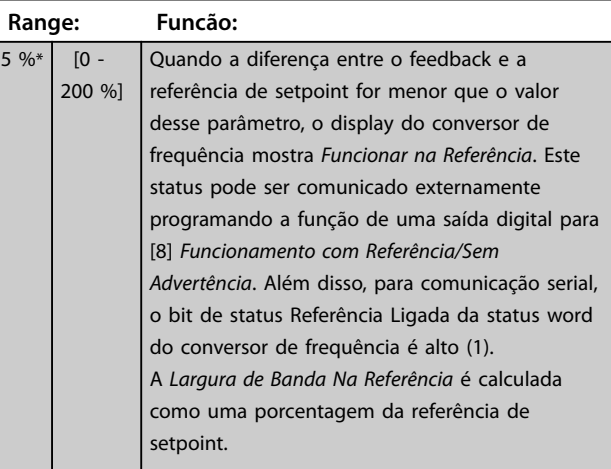

### 3.14.4 20-9\* Controlador PI

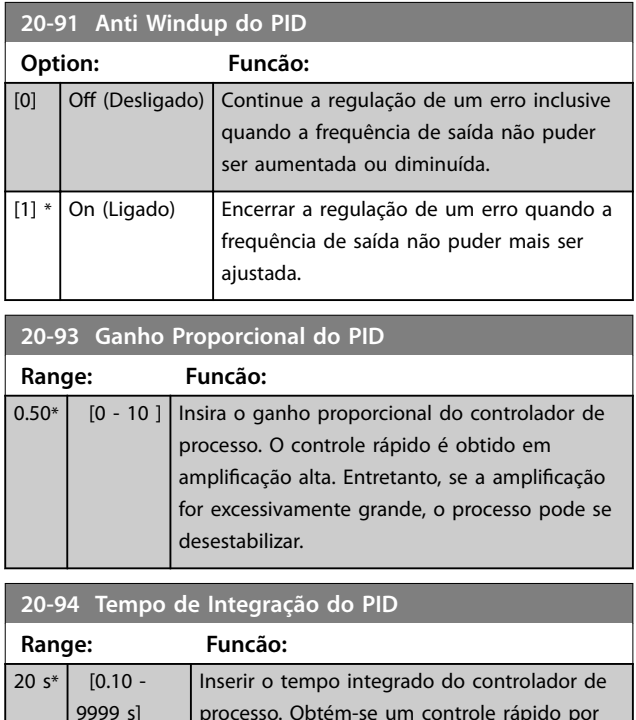

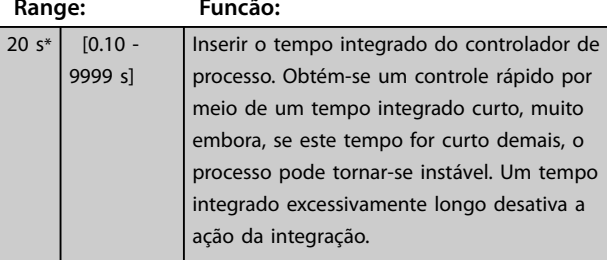

**20-97 Fator do Feed Forward PID de Proc.**

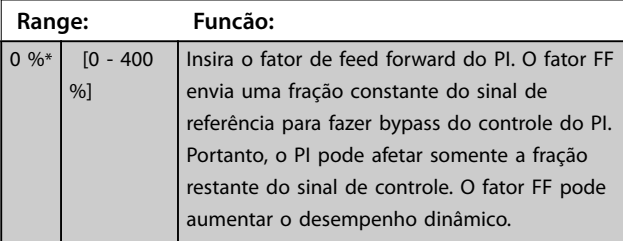

Danfoss

### 3.15 Main Menu (Menu Principal) - Funções de Aplicação - Grupo 22

### 3.15.1 22-0\* Diversos

Grupo do parâmetro para configurações adicionais.

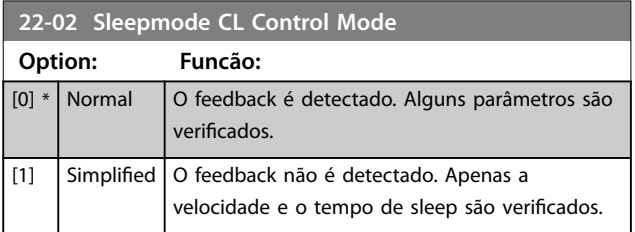

Este parâmetro é para sleep mode funcionando em modo de malha fechada de processo. Use este parâmetro para configurar se será detectado o feedback do sleep mode.

### 3.15.2 22-4\* Modo Sleep Mode

A finalidade do sleep mode é permitir que o conversor de frequência pare sozinho em situações em que o sistema estiver em balanceamento. Isso economiza energia e impede que o sistema fique satisfeito demais (pressão muito alta, água refrigerada demais nas torres de resfriamento, problemas de pressurização no prédio). Isso também é importante porque algumas aplicações impedem que o conversor de frequência ajuste o motor para baixa velocidade. Isso poderá danificar bombas, causar lubrificação insuficiente nas caixas de engrenagem e tornar os ventiladores instáveis.

O controlador de sleep possui duas funções importantes: A capacidade de entrar em sleep no momento certo; e a capacidade de sair de um sleep mode no momento certo. O objetivo é manter o conversor de frequência em sleep mode o máximo possível para evitar ciclos frequentes de liga e desliga do motor e, ao mesmo tempo, manter a variável do sistema controlado dentro da faixa aceitável.

#### **A sequência ao executar sleep mode em malha aberta:**

- 1. A velocidade do motor é menor que a velocidade programada em *[parâmetro 22-47 Velocidade de](#page-91-0) [Sleep \[Hz\]](#page-91-0)*; O motor está funcionando há mais tempo que o programado em *[parâmetro 22-40 Tempo Mínimo de Funcionamento](#page-91-0)*; A condição de sleep dura mais tempo que o programado em *[parâmetro 22-48 Sleep Delay](#page-91-0) [Time](#page-91-0)*.
- 2. O conversor de frequência desacelera a velocidade do motor até *[parâmetro 1-82 Veloc.](#page-40-0) [Mín p/ Funcionar na Parada \[Hz\]](#page-40-0)*.
- 3. O conversor de frequência ativa *[parâmetro 1-80 Função na Parada](#page-40-0)*. O conversor de frequência está agora em sleep mode.
- 4. O conversor de frequência compara o setpoint da velocidade com *[parâmetro 22-43 Velocidade de](#page-91-0) [Ativação \[Hz\]](#page-91-0)* para detectar uma situação de ativação.
- 5. O setpoint da velocidade é maior que *[parâmetro 22-43 Velocidade de Ativação \[Hz\]](#page-91-0)*; A condição de sleep durou mais do que o tempo definido em *[parâmetro 22-41 Sleep Time Mínimo](#page-91-0)*; A condição de ativação dura mais do que o tempo definido em *[parâmetro 22-49 Wake-Up](#page-92-0) [Delay Time](#page-92-0)*. O conversor de frequência está agora fora do sleep mode.
- 6. Volte para o controle de velocidade de malha aberta (acelerar a velocidade do motor até o setpoint da velocidade).

#### **A sequência ao executar sleep mode em malha fechada:**

- 1. O conversor de frequência entra em status boost se as condições a seguir forem atendidas.
	- **•** Se *parâmetro 22-02 Sleepmode CL Control Mode* estiver definido para [0] Normal:
		- **-** A velocidade do motor é menor que o valor em *[parâmetro 22-47 Velocidade de](#page-91-0) [Sleep \[Hz\]](#page-91-0)*.
		- **-** O feedback está acima da referência.
		- **-** O motor está funcionando há mais tempo que em *[parâmetro 22-40 Tempo Mínimo](#page-91-0) [de Funcionamento](#page-91-0)*.
		- **-** A condição de sleep dura mais do que o tempo definido em *[parâmetro 22-48 Sleep Delay](#page-91-0) [Time](#page-91-0)*.
	- **•** Se *parâmetro 22-02 Sleepmode CL Control Mode* estiver programado para *[1] Simplicado*:
		- **-** A velocidade do motor é menor que o valor em *[parâmetro 22-47 Velocidade de](#page-91-0) [Sleep \[Hz\]](#page-91-0)*.
		- **-** O motor está funcionando há mais tempo que em *[parâmetro 22-40 Tempo Mínimo](#page-91-0) [de Funcionamento](#page-91-0)*.
		- **-** A condição de sleep dura mais do que o tempo definido em *[parâmetro 22-48 Sleep Delay](#page-91-0) [Time](#page-91-0)*.

Se *parâmetro 22-45 Impulso de Setpoint* não estiver definido, o conversor de frequência entra em sleep mode.

- <span id="page-91-0"></span>2. Após o tempo em *parâmetro 22-46 Tempo Máximo de Impulso* ter passado, o conversor de frequência desacelera a velocidade do motor até a velocidade em *[parâmetro 1-82 Veloc. Mín p/](#page-40-0) [Funcionar na Parada \[Hz\]](#page-40-0)*.
- 3. O conversor de frequência ativa *[parâmetro 1-80 Função na Parada](#page-40-0)*. O conversor de frequência está agora em sleep mode.
- 4. Quando o erro entre a referência e o feedback for maior do que *parâmetro 22-44 Ref. de Ativação/ Diferença de FB* e o tempo de sleep for maior do que o tempo em *parâmetro 22-41 Sleep Time Mínimo* e a condição de ativação durar mais do que o tempo definido em *parâmetro 22-48 Sleep Delay Time*, o conversor de frequência está fora do sleep mode.
- 5. O conversor de frequência volta para o controle de malha fechada.

## *AVISO!*

O sleep mode não fica ativo quando a referência local **estiver ativa (ajuste a velocidade manualmente usando as teclas de navegação no LCP).**

**O sleep mode não funciona no modo local. Realize um** setup automático em malha aberta antes de configurar **entrada/saída em malha fechada.**

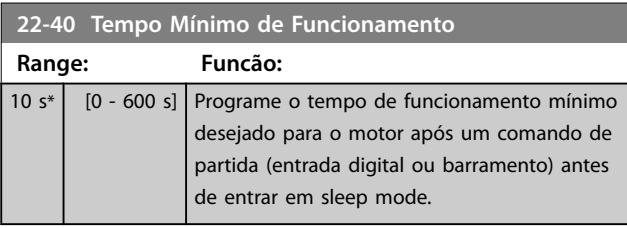

**22-41 Sleep Time Mínimo**

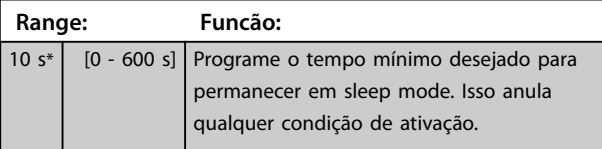

**22-43 Velocidade de Ativação [Hz]**

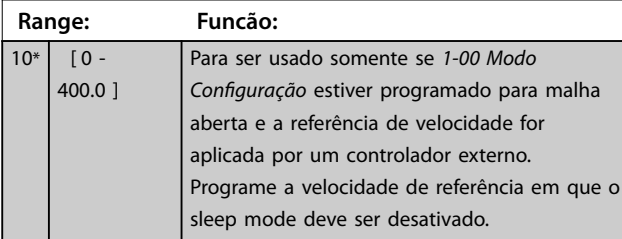

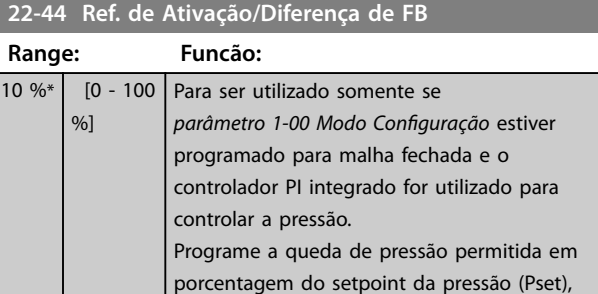

antes de cancelar o sleep mode.

### **22-45 Impulso de Setpoint**

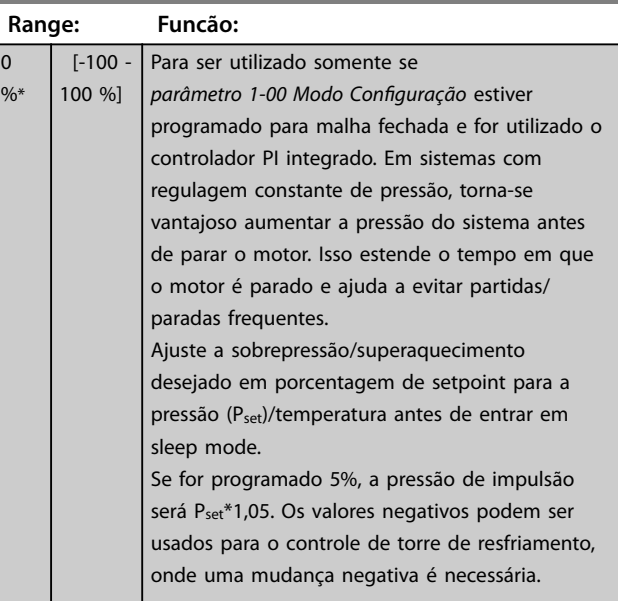

### **22-46 Tempo Máximo de Impulso**

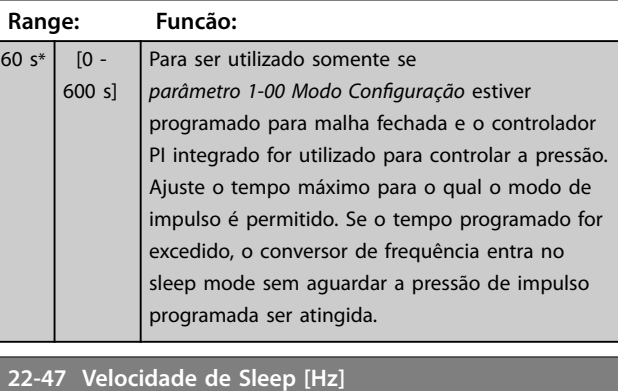

## **Range: Funcão:** 0\* [ 0 - 400.0 ] Ajuste a velocidade abaixo da qual o conversor de frequência entra em sleep mode.

### **22-48 Sleep Delay Time**

 $0 s$   $[0 - 3600 s]$ 

Programe o tempo de atraso que o motor aguarda antes de entrar em sleep mode quando a condição para entrar em sleep mode for atendida.

#### **Range: Funcão:**

<span id="page-92-0"></span>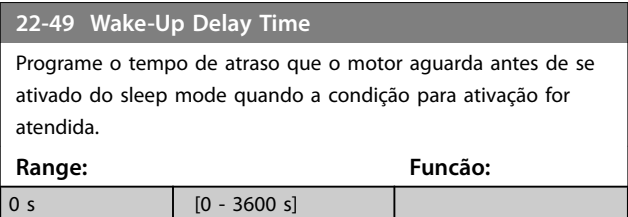

### 3.15.3 22-6\* Detecção de Correia Partida

Use a detecção de correia partida em sistemas de malha aberta e fechada para bombas e ventiladores. Se o torque estimado do motor (corrente) estiver abaixo do valor do torque de correia partida (corrente)

(*parâmetro 22-61 Torque de Correia Partida*) e a frequência de saída do conversor de frequência for superior ou igual a 15 Hz, *parâmetro 22-60 Função Correia Partida* será executado.

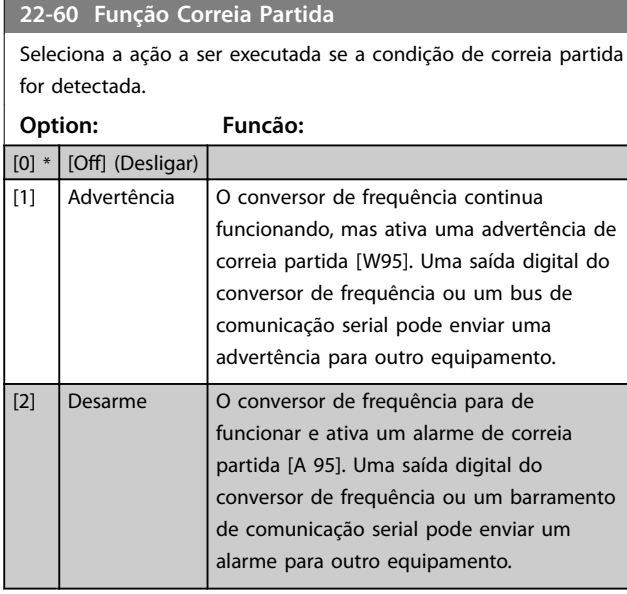

### *AVISO!*

**Não reinicialize** *[parâmetro 14-20 Modo Reset](#page-79-0)***, para** *[13] Reinicialização automática innita***, quando**  *parâmetro 22-60 Função Correia Partida* **estiver programado para** *[2] Desarme***. Isso faz o conversor de frequência alternar continuamente entre funcionar e parar quando uma condição de correia partida for detectada.**

### *AVISO!*

**Se a função de bypass estiver ativada, o bypass começa quando o conversor de frequência apresentar uma condição de alarme persistente. Neste caso, desabilite a função de bypass automático se** *[2] Desarme* **estiver selecionado como a função correia partida.**

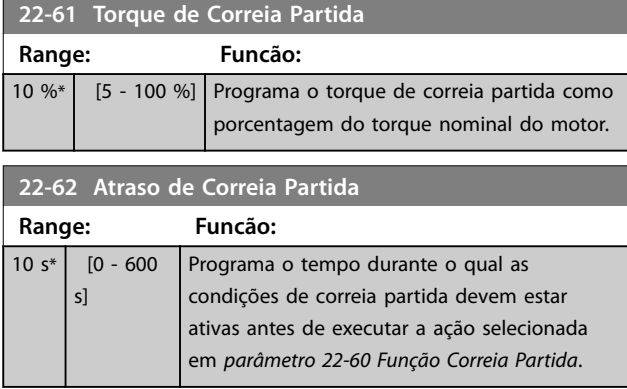

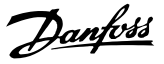

### <span id="page-93-0"></span>3.16 Main Menu (Menu Principal) - Funções de Aplicação 2 - - Grupo 24

3.16.1 24-0\* Fire Mode

## **CUIDAD**

**DANOS AO EQUIPAMENTO E FERIMENTOS PESSOAIS A não interrupção do conversor de frequência devido à operação em Fire Mode pode causar sobrepressão e resultar em danos ao sistema e componentes, como amortecedores e dutos de ar. O próprio conversor de frequência poderá ser danicado e causar danos ou incêndio.**

- **• Garanta que o sistema está projetado corretamente e os componentes usados são cuidadosamente selecionados.**
- **• Assegure que os sistemas de ventilação em aplicações de segurança da vida são aprovados pelas autoridades de incêndio locais.**

#### **Fundamentos**

O Fire Mode é para ser utilizado em situações críticas, em que é imperativo manter o motor funcionando, independentemente das funções de proteção normais do conversor de frequência. Estas funções podem abranger ventiladores de exaustão em túneis ou escadarias, por exemplo, onde a operação ininterrupta do ventilador facilita a evacuação segura de pessoas, no caso de um incêndio. Algumas escolhas da função Fire Mode fazem com que alarmes e condições de desarme sejam ignorados, permitindo que o motor funcione sem interrupção.

#### **Ativação**

O Fire Mode é ativado somente através dos terminais de entrada digital. Ver o grupo do parâmetro *5-1\* Entradas Digitais*.

#### **Mensagens do display**

Quando Fire Mode é ativado, o display mostra uma mensagem de status *Fire Mode*.

Quando o Fire Mode for desabilitado novamente, a mensagem de status desaparece.

Se enquanto o conversor de frequência estiver ativo em Fire Mode, um alarme que afeta a garantia (ver

*24-09 Atendimento do Alarme de Fire Mode*) ocorrer, o display mostra a mensagem de status *Limites do Fire Mode Excedidos*. Quando essa mensagem aparece, fica permanentemente e não pode ser removida.

Saídas digitais e saída do relé podem ser configuradas para as mensagens de status *Fire Mode Ativo*. Consulte o grupo do parâmetro *5-3\* Saídas Digitais* e o grupo do parâmetro *5-4\* Relés*.

As mensagens de status *Fire Mode* e *Limites do Fire Mode Excedidos* podem ser acessadas através da status word estendida.

| Mensagem   | Tipo          | LCP       | Mensage | Warning | <b>Ext. Status</b> |
|------------|---------------|-----------|---------|---------|--------------------|
|            |               |           | m       | Word 2  | Word 2             |
| Fire Mode  | <b>Status</b> |           |         |         | $+$ (bit 25)       |
| Limites do |               |           |         |         |                    |
| Fire Mode  | <b>Status</b> | $\ddot{}$ | $^{+}$  |         | $+$ (bit 27)       |
| Excedido   |               |           |         |         |                    |

**Tabela 3.11 Mensagens de display do Fire Mode**

#### **Registro**

Uma visão geral dos eventos relacionados ao Fire Mode pode ser visualizada no registro do Fire Mode, grupo do parâmetro *18-1\* Registro do Fire Mode*.

O registro inclui até 10 dos eventos mais recentes. *Limites do Fire Mode Excedidos* tem prioridade maior que *Fire Mode Ativo.* O registro não pode ser reinicializado. Os seguintes eventos são registrados:

- **•** Fire Mode ativado.
- Limites do fire mode excedidos (alarmes que afetam a garantia).

Todos os demais alarmes que ocorrerem enquanto o Fire Mode estiver ativado são registrados normalmente.

### *AVISO!*

**Durante a operação Fire Mode, todos os comandos de parada do conversor de frequência são ignorados, inclusive Parada por inércia/Parada por inércia inversa e Bloqueio Externo.**

### *AVISO!*

**Ao congurar o comando** *[11] Partida em Reversão* **em um terminal de entrada digital em**  *[parâmetro 5-10 Terminal 18 Entrada Digital](#page-52-0)***, o conversor de frequência interpreta como um comando de reversão.**

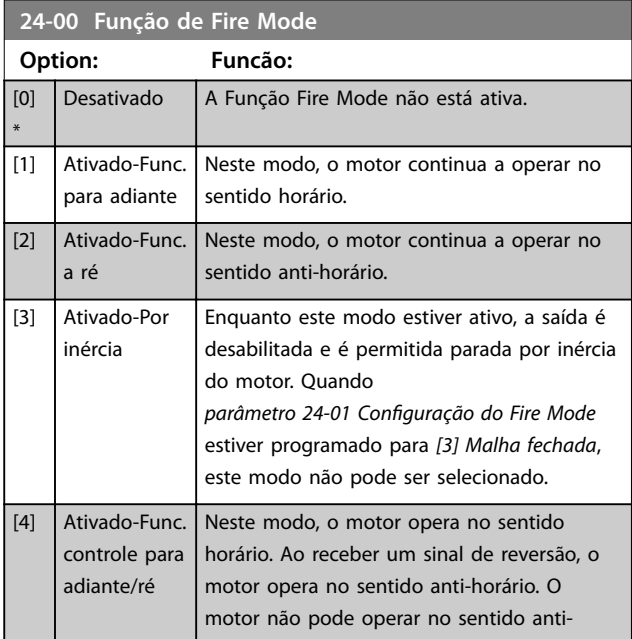

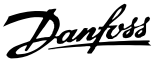

<span id="page-94-0"></span>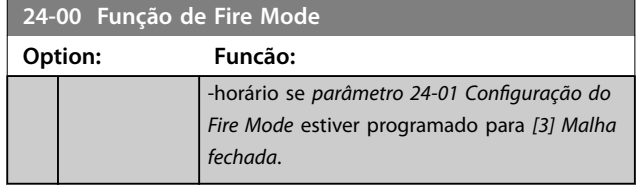

### *AVISO!*

**Em Fire Mode, os alarmes são produzidos ou ignorados de acordo com a seleção em** *24-09 Atendimento do Alarme de Fire Mode***.**

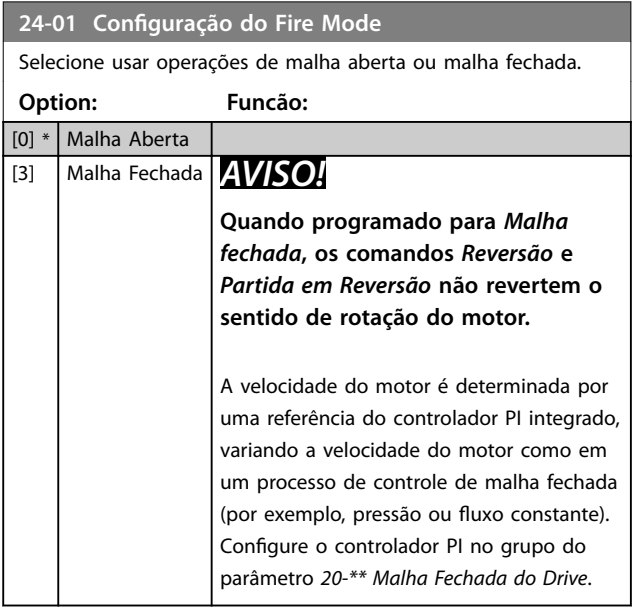

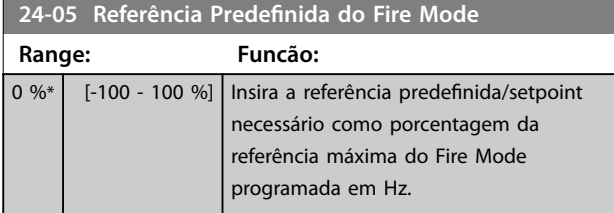

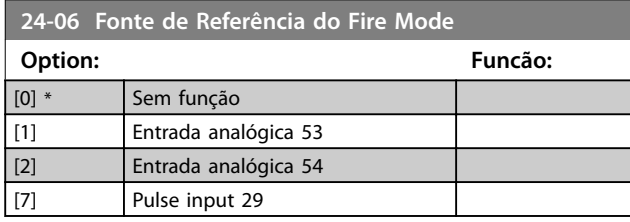

**24-07 Fonte de Feedback do Fire Mode**

Este parâmetro define qual entrada no conversor de frequência deve ser tratada como fonte do sinal de feedback.

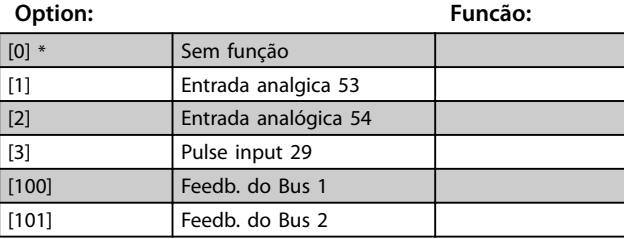

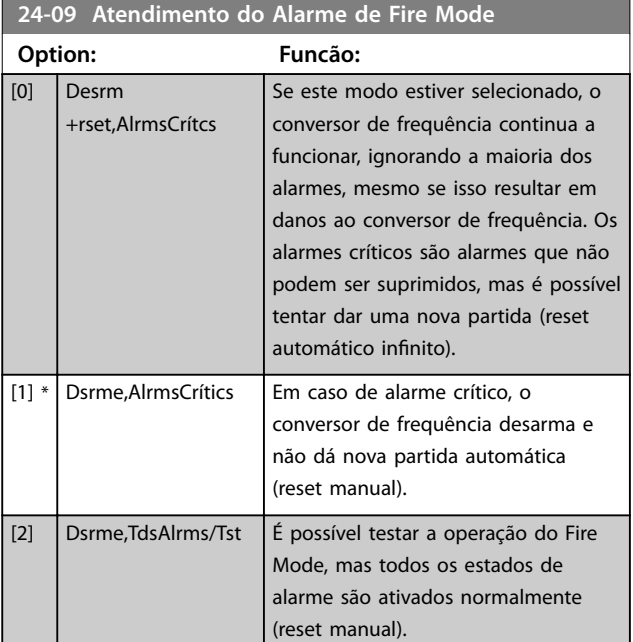

## *AVISO!*

**Determinados alarmes podem afetar a vida útil do conversor de frequência. Se ocorrer um desses alarmes ignorados enquanto em Fire Mode, um registro do evento é armazenado no registro do Fire Mode. No registro do Fire Mode, são armazenados os 10 últimos eventos de alarmes que afetam garantia, ativação do Fire Mode e desabilitação do Fire Mode.**

### *AVISO!*

**A programação em** *14-20 Modo Reset* **é desconsiderada se o Fire Mode estiver ativo (ver o grupo do parâmetro** *24-0\* Fire Mode***).**

| Núm<br>ero | Descrição                            | <b>Alarmes</b><br>críticos | Alarmes que<br>afetam a<br>garantia |
|------------|--------------------------------------|----------------------------|-------------------------------------|
| 4          | Fase elétrica perda                  |                            | x                                   |
| 7          | Sobretensão CC                       | x                          | x                                   |
| 9          | Inversor sobrecarregado              |                            | x                                   |
| 13         | Sobrecarga de corrente               | x                          | x                                   |
| 14         | Falha de aterramento                 | x                          | x                                   |
| 16         | Curto circuito                       | x                          | x                                   |
| 38         | Defeito interno                      | x                          |                                     |
| 69         | Temperatura do Cartão de<br>Potência |                            | X                                   |

**Tabela 3.12 Tratamento de Alarme do Fire Mode**

**3 3**

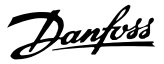

### 3.16.2 24-1\* Bypass do Drive

O conversor de frequência inclui um recurso que pode ativar automaticamente um bypass eletromecânico externo se ocorrer uma parada por inércia de Fire Mode (ver *[parâmetro 24-00 Função de Fire Mode](#page-93-0)*).

O bypass alterna o motor para operação diretamente on- -line. O bypass externo é ativado por uma das saídas digitais ou relés no conversor de frequência, quando programado no grupo do parâmetro *5-3\*Saídas Digitais* ou no grupo do parâmetro *5-4\* Relés*.

### *AVISO!*

**3 3**

**O bypass do drive não pode ser desativado quando em Fire Mode. Pode ser desabilitado somente removendo o sinal de comando de Fire Mode ou a fonte de alimentação do conversor de frequência.**

Quando a função Bypass do Drive estiver ativa, o display no LCP mostra a mensagem de status *Bypass do Drive*. Essa mensagem tem prioridade mais alta que as mensagens de status do Fire Mode. Quando a função Bypass do Drive estiver ativa, ela elimina o bypass externo de acordo com *Ilustração 3.16*

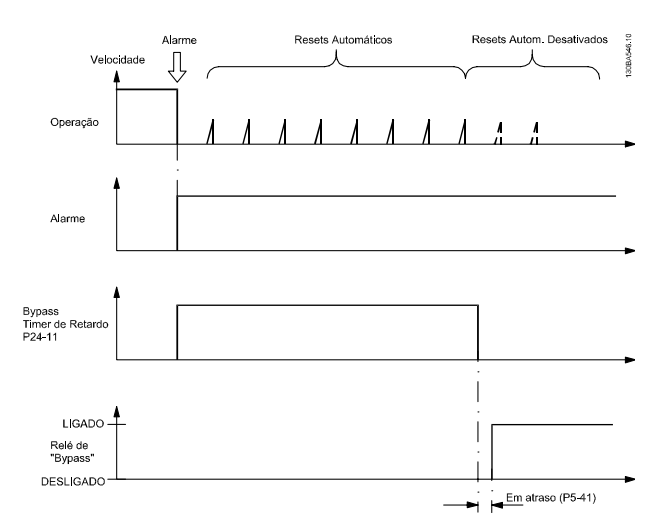

**Ilustração 3.16 Função Bypass do Drive**

O status pode ser lido na status word estendida 2, bit 24.

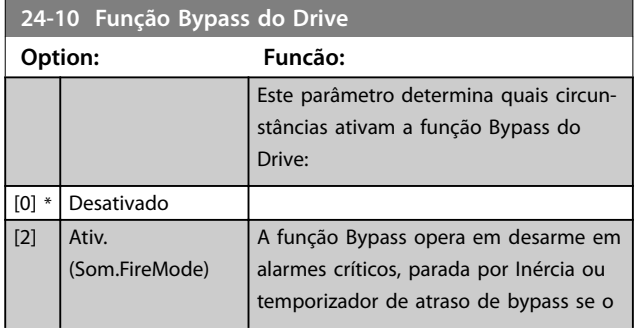

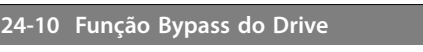

*[do Relé](#page-54-0)*, é ativado.

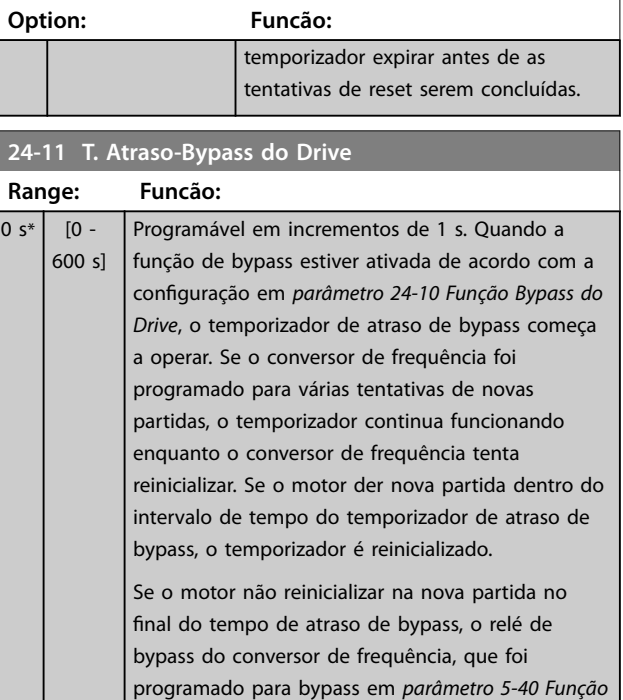

Quando não houver tentativa de nova partida programada, o temporizador funciona durante o intervalo de atraso programado nesse parâmetro e, em seguida, ativa o relé de bypass do drive, que foi programado para bypass em *[parâmetro 5-40 Função](#page-54-0) [do Relé](#page-54-0)*.

## 3.17 Menu Principal - Recursos Especiais - Grupo 30

## 3.17.1 30-2\* Ajuste Ajuste de Partida

Grupo do parâmetro para ajustes de partida avançados.

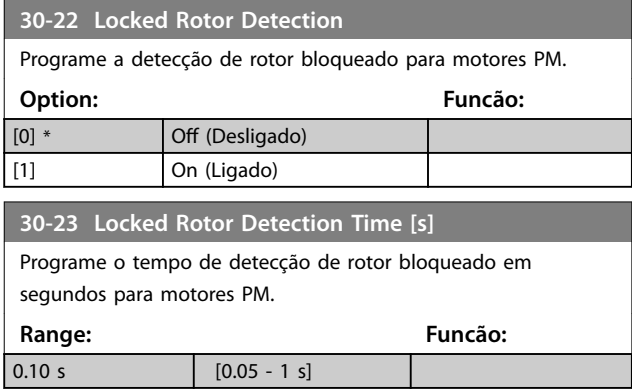

**3 3**

Danfoss

## <span id="page-97-0"></span>4 Resolução de Problemas

### 4.1 Introdução a Alarmes e Advertências

Uma advertência ou um alarme é sinalizado pela luz indicadora relevante na frente do conversor de frequência e indicado por um código no display.

Uma advertência permanece ativa até que a sua causa seja eliminada. Em determinadas circunstâncias, a operação do motor ainda pode continuar. As mensagens de advertência podem referir-se a uma situação crítica, porém, não necessariamente.

Se ocorrer um alarme, o conversor de frequência desarmou. Os alarmes devem ser reinicializados a fim de que a operação inicie novamente, desde que a sua causa tenha sido eliminada.

#### **Isso pode ser feito de quatro maneiras:**

- 1. Pressionando [Reset].
- 2. Através de uma entrada digital com a função *Reset*.
- 3. Através da comunicação serial.
- 4. Ao reinicializar automaticamente usando a função [Reinicialização Automática], ver *[parâmetro 14-20 Modo Reset](#page-79-0)*.

#### *AVISO!*

**Após um reset manual pressionando [Reset], pressione [Auto On] (Automático ligado) ou [Hand On] (Manual ligado) para reinicializar o motor.**

Se um alarme não puder ser reinicializado, o motivo pode ser que a causa não foi eliminada ou que o alarme está bloqueado por desarme, consulte *Tabela 4.1*.

Alarmes bloqueados por desarme oferecem proteção adicional, indicando que a alimentação de rede elétrica deve ser desligada antes de ser possível reinicializar o alarmes. Ao ser novamente ligado, o conversor de frequência não estará mais bloqueado e poderá ser reinicializado, como acima descrito, uma vez que a causa foi eliminada.

Os alarmes que não estão bloqueados por desarme podem também ser reinicializados usando a função reset automático em *[parâmetro 14-20 Modo Reset](#page-79-0)* (Advertência: é possível ocorrer ativação automática.)

Se uma advertência e um alarme estiverem marcados por um código, na tabela da página a seguir, significa que ou uma advertência aconteceu antes de um alarme ou que é possível especificar se uma advertência ou um alarme será exibido para um determinado defeito.

Isso é possível, por exemplo em *[parâmetro 1-90 Proteção](#page-40-0) [Térmica do Motor](#page-40-0)*. Após um alarme ou desarme, o motor realiza parada por inércia e o alarme e a advertência piscam no conversor de frequência. Uma vez que o problema tenha sido eliminado, apenas o alarme continuará piscando.

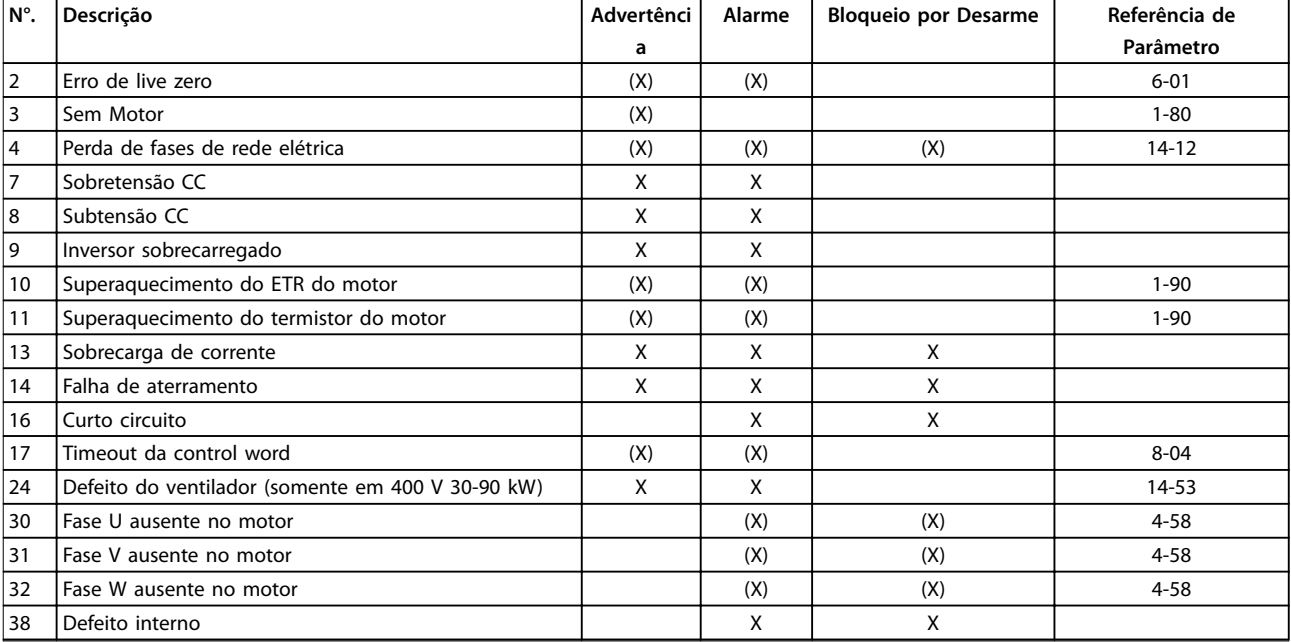

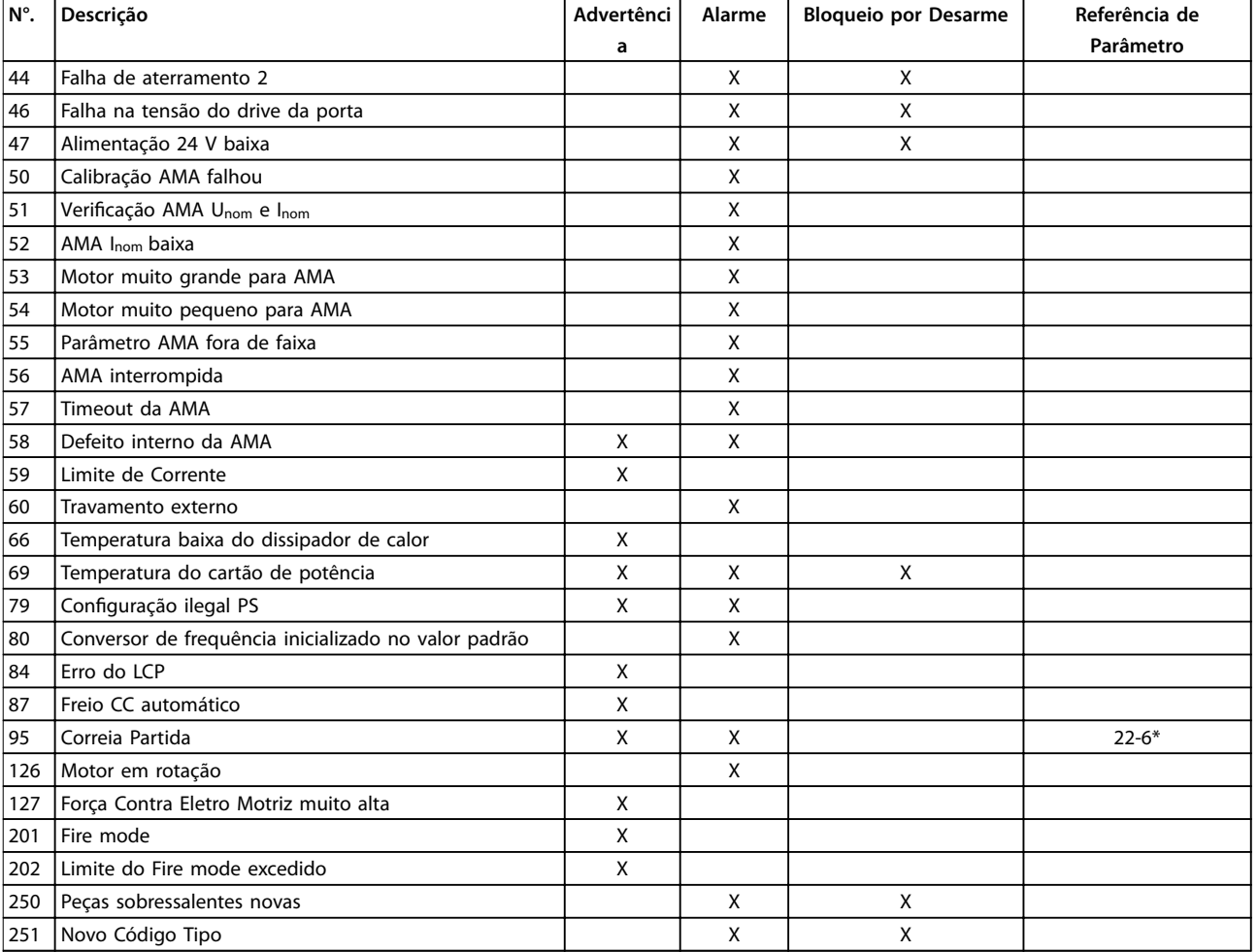

#### **Tabela 4.1 Lista de Códigos de Advertência/Alarme**

*(X) Dependente do parâmetro*

Um desarme é a ação que resulta quando surge um alarme. O desarme causa a parada por inércia do motor e pode ser reinicializado pressionando [Reset] ou por meio de uma entrada digital (grupo do parâmetro *5-1\* Entradas digitais* [1]). O evento original que causou o alarme não pode danificar o conversor de frequência ou mesmo dar origem a condições de perigo. Um bloqueio por desarme é a ação que resulta quando ocorre um alarme, o que pode causar danos no conversor de frequência ou nas peças conectadas. Uma situação de bloqueio por desarme somente pode ser reinicializada por meio de um ciclo de energização.

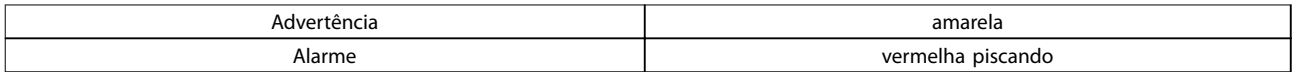

#### **Tabela 4.2 Indicação do LED**

As alarm words, warning words e status word estendidas podem ser lidas através do fieldbus ou do fieldbus opcional para diagnóstico. Consulte também *[parâmetro 16-90 Alarm Word](#page-87-0)*, *[parâmetro 16-92 Warning Word](#page-87-0)* e *[parâmetro 16-94 Status Word](#page-87-0) [Estendida](#page-87-0)*.

Danfoss

### 4.2 Alarm Words

**4 4**

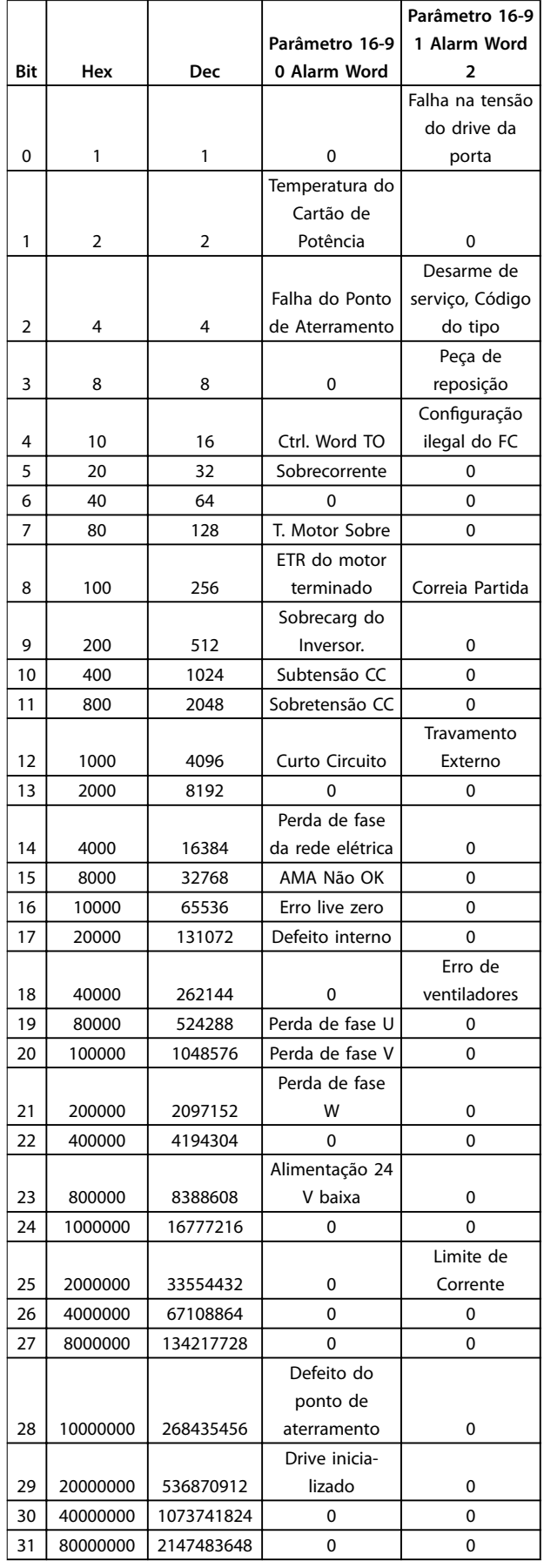

### 4.3 Warning Words

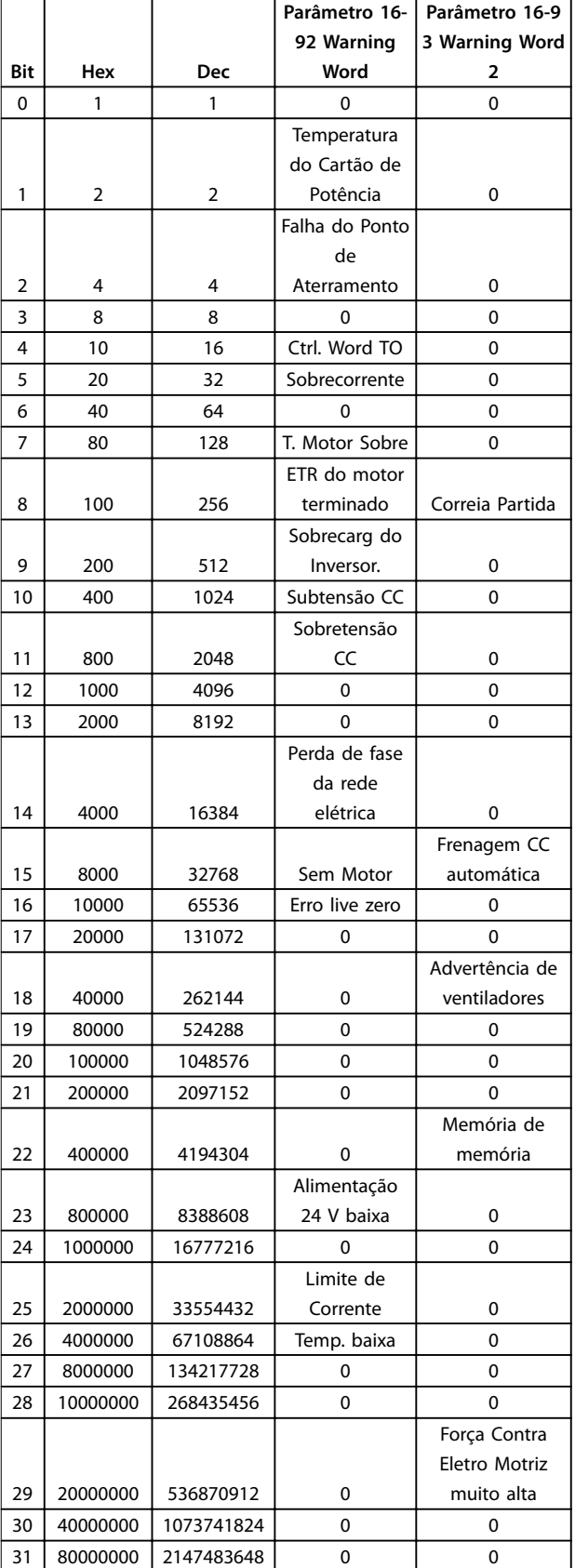

Observe que *0* em *Tabela 4.3* indica que esta status word não é suportada.

### 4.4 Status Word Estendidas

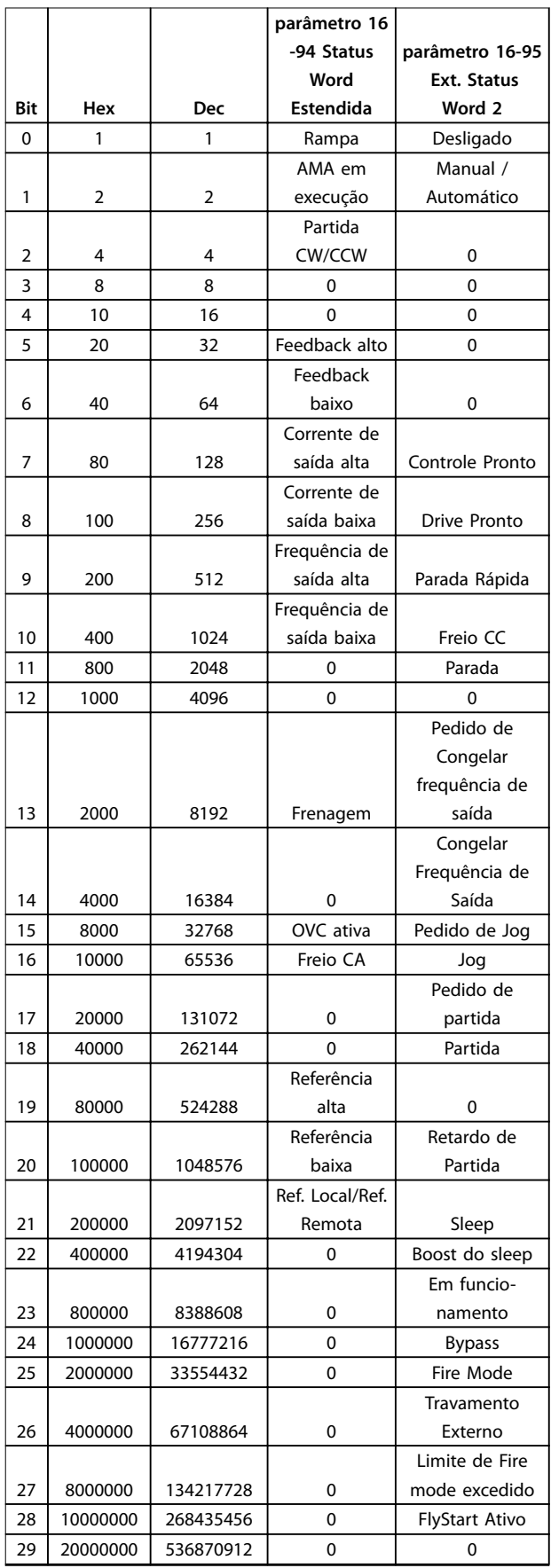

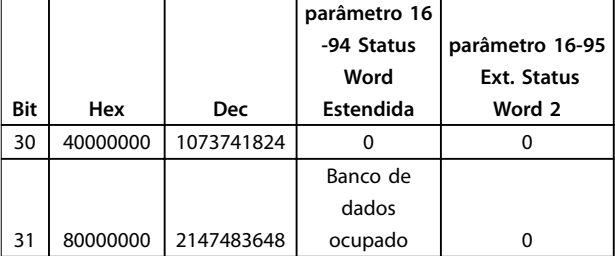

**Tabela 4.3 Status Word Estendidas**

### 4.5 Lista das advertências e alarmes

#### **ADVERTÊNCIA/ALARME 2, Erro de live zero**

Esta advertência ou alarme aparece somente se *[parâmetro 6-01 Função Timeout do Live Zero](#page-59-0)* estiver configurado. O sinal em 1 das entradas analógicas está a menos de 50% do valor mínimo programado para essa entrada. Essa condição pode ser causada por fiação rompida ou por dispositivo com defeito enviando o sinal.

#### **Resolução de Problemas**

- Verifique as conexões em todos os terminais de entrada analógica. Terminais 53 e 54 do cartão de controle para sinais, terminal 55 comum.
- Verifique se a programação do conversor de frequência corresponde ao tipo de sinal analógico.

#### **ADVERTÊNCIA/ALARME 3, Sem motor**

Não há nenhum motor conectado à saída do conversor de frequência. Verifique a conexão do cabo entre o conversor de frequência e o motor.

#### **ADVERTÊNCIA/ALARME 4, Perda de fases de rede elétrica**

Há uma fase ausente no lado da alimentação ou o desbalanceamento da tensão de rede está muito alto. Esta mensagem também será exibida para um defeito no retificador de entrada, no conversor de frequência. Os opcionais são programados em *[parâmetro 14-12 Função no](#page-79-0) [Desbalanceamento da Rede](#page-79-0)*.

#### **Solução do Problema:**

Verifique a tensão de alimentação e as correntes de alimentação do conversor de frequência.

#### **ADVERTÊNCIA/ALARM 7, Sobretensão CC**

Se a tensão do barramento CC exceder o limite, o conversor de frequência desarma em seguida.

#### **Resolução de Problemas**

- **•** Aumentar o tempo de rampa.
- **•** Ativar funções no *[parâmetro 2-10 Função de](#page-42-0) [Frenagem](#page-42-0)*.
- **•** Ativar o controle de sobretensão em *[parâmetro 2-17 Controle de Sobretensão](#page-42-0)*.

**4 4**

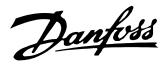

#### **ADVERTÊNCIA/ALARME 8, Subtensão CC**

Se a tensão no barramento CC (CC) cair abaixo do limite de subtensão, o conversor de frequência desarma após um atraso de tempo fixado. O atraso de tempo varia com a potência da unidade.

#### **Resolução de Problemas**

**4 4**

- Verifique se a tensão de alimentação corresponde à tensão no conversor de frequência.
- **•** Execute um teste de tensão de entrada.

#### **ADVERTÊNCIA/ALARME 9, Inversor sobrecarregado**

O conversor de frequência está prestes a desligar devido a uma sobrecarga (corrente muito alta durante muito tempo). O contador de proteção térmica eletrônica do inversor emite uma advertência a 90% e desarma a 100% enquanto emite um alarme. O conversor de frequência não pode ser reinicializado antes do contador estar abaixo de 90%.

A falha ocorre porque o conversor de frequência está sobrecarregado em mais de 100% durante muito tempo.

#### **Resolução de Problemas**

- **•** Compare a corrente de saída mostrada no LCP com a corrente nominal do conversor de frequência.
- **•** Compare a corrente de saída exibida no LCP com a corrente do motor medida.
- **•** Exibir a carga térmica do drive no LCP e monitorar o valor. Ao funcionar acima das características nominais de corrente contínua do conversor de frequência, o contador aumenta. Quando estiver funcionando abaixo das características nominais da corrente contínua do conversor de frequência, o contador irá diminuir.

### *AVISO!*

**Consulte a seção de derating no Guia de Design para obter mais detalhes se for requerida uma frequência de chaveamento alta.**

#### **ADVERTÊNCIA/ALARME 10, Temperatura de sobrecarga do motor**

De acordo com a proteção térmica eletrônica (ETR), o motor está muito quente. Selecione se o conversor de frequência emite uma advertência ou um alarme quando o contador atingir 100% no *[parâmetro 1-90 Proteção Térmica](#page-40-0) [do Motor](#page-40-0)*. A falha se deve ao motor estar sobrecarregado por mais de 100% durante muito tempo.

#### **Resolução de Problemas**

- Verifique se motor está superaquecendo.
- Verifique se o motor está sobrecarregado mecanicamente
- Certifique-se de que o motor *[parâmetro 1-24 Corrente do Motor](#page-35-0)* está programado corretamente.
- Certifique-se de que os dados nos parâmetros 1-20 até o 1-25 estão programados corretamente.
- **•** Execute AMA em *[parâmetro 1-29 Adaptação](#page-36-0) [Automática do Motor \(AMA\)](#page-36-0)*.

#### **ADVERTÊNCIA/ALARME 11, Superaquecimento do termistor do motor**

O termistor ou a sua conexão está desconectado. Selecione se o conversor de frequência emite uma advertência ou um alarme em *[parâmetro 1-90 Proteção Térmica do Motor](#page-40-0)*.

#### **Resolução de Problemas**

- Verifique se motor está superaquecendo.
- Verifique se o motor está sobrecarregado mecanicamente.
- Certifique-se de que o termistor está conectado corretamente.
- **•** Se usar um interruptor térmico ou termistor, verifique se a programação do *[parâmetro 1-93 Fonte do Termistor](#page-40-0)* corresponde à fiação do sensor.

#### **ADVERTÊNCIA/ALARME 13, Sobrecarga de corrente**

Limite de corrente de pico do inversor foi excedido. A advertência dura aprox. 1,5 s, em seguida o conversor de frequência realiza o desarme e emite um alarme.

#### **Resolução de Problemas**

- **•** Essa falha pode ser causada por carga de choque ou por aceleração rápida com cargas de inércia altas.
- Desligue o conversor de frequência. Verifique se o eixo do motor pode girar.
- Verifique se potência do motor é compatível com conversor de frequência.
- **•** Os dados do motor estão incorretos nos parâmetros 1-20 a 1-25.

#### **ALARME 14, Defeito do ponto de aterramento (terra)**

Há uma descarga das fases de saída para o terra, no cabo entre o conversor de frequência e o motor, ou então no próprio motor.

#### **Resolução de Problemas**

- **•** Desligue o conversor de frequência e elimine a falha de aterramento.
- **•** Com um megômetro, meça a resistência do aterramento dos cabos de motor e do próprio motor para verificar se há falhas de aterramento no motor.

#### **ALARME 16, Curto circuito**

Há um curto circuito no motor ou nos terminais do motor.

Desligue o conversor de frequência e elimine o curto- -circuito.

**ADVERTÊNCIA/ALARME 17, Timeout da control word** Não há comunicação com o conversor de frequência.

A advertência está ativa somente quando *[parâmetro 8-04 Função Timeout de Controle](#page-64-0)* estiver programado para *[0] O*.

Se o *[parâmetro 8-04 Função Timeout de Controle](#page-64-0)* estiver programado como *Parada* e *Desarme*, uma advertência será emitida e o conversor de frequência desacelerará até desarmar, emitindo um alarme.

#### **Resolução de Problemas**

- **•** Verique as conexões do cabo de comunicação serial.
- **•** Aumento *[parâmetro 8-03 Tempo de Timeout de](#page-64-0) [Controle](#page-64-0)*.
- **•** Verique a operação do equipamento de comunicação.
- Verifique a instalação correta com base nos requisitos de EMC.

#### **ADVERTÊNCIA/ALARME 24, Falha do ventilador**

A função de advertência de ventilador é uma função de proteção extra que verifica se o ventilador está funcionando/instalado. A advertência de ventilador pode ser desabilitada no *[parâmetro 14-53 Mon.Ventldr](#page-81-0)* ([0] desabilitado).

#### **Resolução de Problemas**

Verifique a resistência do ventilador.

#### **ALARME 30, Fase U ausente do motor**

A fase U do motor, entre o conversor de frequência e o motor, está ausente.

Desligue o conversor de frequência e verifique a fase U do motor.

#### **ALARME 31, Fase V ausente do motor**

A fase V do motor entre o conversor de frequência e o motor está ausente.

Desligue o conversor de frequência e verifique a fase V do motor.

#### **ALARME 32, Perda da fase W do motor**

A fase W do motor, entre o conversor de frequência e o motor, está ausente.

Desligue o conversor de frequência e verifique a fase W do motor.

#### **ALARME 38, Defeito interno**

Pode ser necessário entrar em contato com o seu fornecedor Danfoss.

#### **ALARME 44, Defeito do ponto de aterramento II**

Há uma descarga das fases de saída para o terra, no cabo entre o conversor de frequência e o motor, ou então no próprio motor.

#### **Resolução de Problemas**

- **•** Desligue o conversor de frequência e elimine a falha de aterramento.
- **•** Meça a resistência ao terra dos cabos de motor e do motor com um megômetro para verificar se há falha de aterramento motor.

#### **ALARME 46, Baixa tensão do drive da porta**

A alimentação do cartão de potência está fora da faixa. Há três alimentações geradas pela fonte de alimentação no modo de chaveamento (SMPS) no cartão de potência: 24 V, 5 V e ±18 V.

#### **Resolução de Problemas**

Verifique o cartão de potência.

#### **ALARME 47, Alimentação de 24 V baixa**

A tensão 24 V CC é medida no cartão de controle. Ela ocorre quando a tensão detectada no terminal 12 for menor que 18 V. Verifique o cartão de controle e a carga conectada.

### **ALARME 51, Vericação AMA Unom e Inom**

A configuração de tensão do motor, corrente do motor e potência do motor provavelmente está errada. Verifique as configurações.

#### **ALARME 52, Inom AMA baixa**

A corrente do motor está muito baixa. Verifique as configurações.

#### **ALARME 53, Motor muito grande para AMA**

O motor é muito grande para que a AMA possa ser executada.

#### **ALARME 54, Motor muito pequeno para AMA**

O motor é muito pequeno para a AMA ser executada.

#### **ALARME 55, Parâmetro da AMA fora da faixa**

Os valores dos parâmetros encontrados no motor não estão dentro dos limites aceitáveis.

#### **ALARME 56, AMA interrompido pelo usuário** A AMA é interrompida.

#### **ALARME 57, Timeout da AMA**

Tente reiniciar a AMA algumas vezes até ser executada. Observe que execuções repetidas podem aquecer o motor a um nível em que as resistências Rs e Rr aumentam de valor. Na maioria dos casos, isso não é crítico.

#### **ALARME 58, Defeito interno da AMA**

Entre em contacto com o seu Danfoss fornecedor.

#### **ADVERTÊNCIA 59, Limite de corrente**

A corrente está maior que o valor no *[parâmetro 4-18 Limite](#page-47-0) [de Corrente](#page-47-0)*.

#### **ALARME 60, Travamento externo**

A função bloqueio externo foi ativada. Para retomar a operação normal, aplique 24 V CC ao terminal programado para bloqueio externo e reinicialize o conversor de frequência (por meio de comunicação serial, E/S digital ou pressionando [Reinicializar]).

#### **ALARME 69, Temperatura do cartão de potência**

A temperatura no cartão de potência está muito alta ou muito baixa.

#### **Resolução de Problemas**

- Certifique-se de que a temperatura ambiente operacional está dentro dos limites.
- Verifique se os filtros estão entupidos.
- Verifique a operação do ventilador.
- Verifique o cartão de potência.

#### **ALARME 70, Conguração ilegal da seção de potência**

O cartão de controle e o cartão de potência são incompatíveis. Entre em contato com o seu fornecedor com o código do tipo da unidade da plaqueta de identificação e os números de peça dos cartões para verificar a compatibilidade.

#### **ALARM 80, Drive inicializado para o valor padrão**

As programações do parâmetro são inicializadas para a configuração padrão após um reset manual.

#### **ADVERTÊNCIA/ALARME 95, Correia Partida**

O torque está abaixo do nível de torque programado para a situação sem carga, indicando uma correia partida. Consulte o grupo do parâmetro *22-6\* Detecção de Correia Partida*

#### **ALARME 126, Motor em Rotação**

Alta tensão de Força Contra Eletro Motriz. Pare o rotor do motor PM.

### **ADVERTÊNCIA 127, Força Contra Eletro Motriz muito alta**

Esta advertência aplica-se somente a motores PM. Quando a Força Contra Eletro Motriz for maior que 90%\*Uinvmax (limiar de sobretensão) e não retornar a um nível normal dentro de 5 s, esta advertência ocorrerá.

#### **ADVERTÊNCIA 200, Fire Mode**

O Fire Mode foi ativado.

#### **ADVERTÊNCIA 202, Limites do Fire Mode excedidos**

O Fire Mode suprimiu um ou mais alarmes que invalidam a garantia.

#### **ALARME 250, Peça Sobressalente Nova**

A fonte de alimentação do modo potência ou modo chaveado foi trocada.

#### **ALARME 251, Novo Código Tipo**

O conversor de frequência tem um novo código do tipo.

Danfoss

Danfoss

### 4.6 Lista de erros do LCP

Os erros do LCP não são advertências ou alarmes. Eles não afetam a operação do conversor de frequência. *Ilustração 4.1* mostra um erro do LCP no LCP.

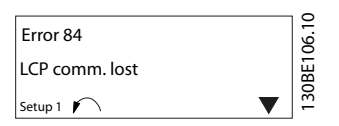

**Ilustração 4.1 Exemplo de erro do LCP**

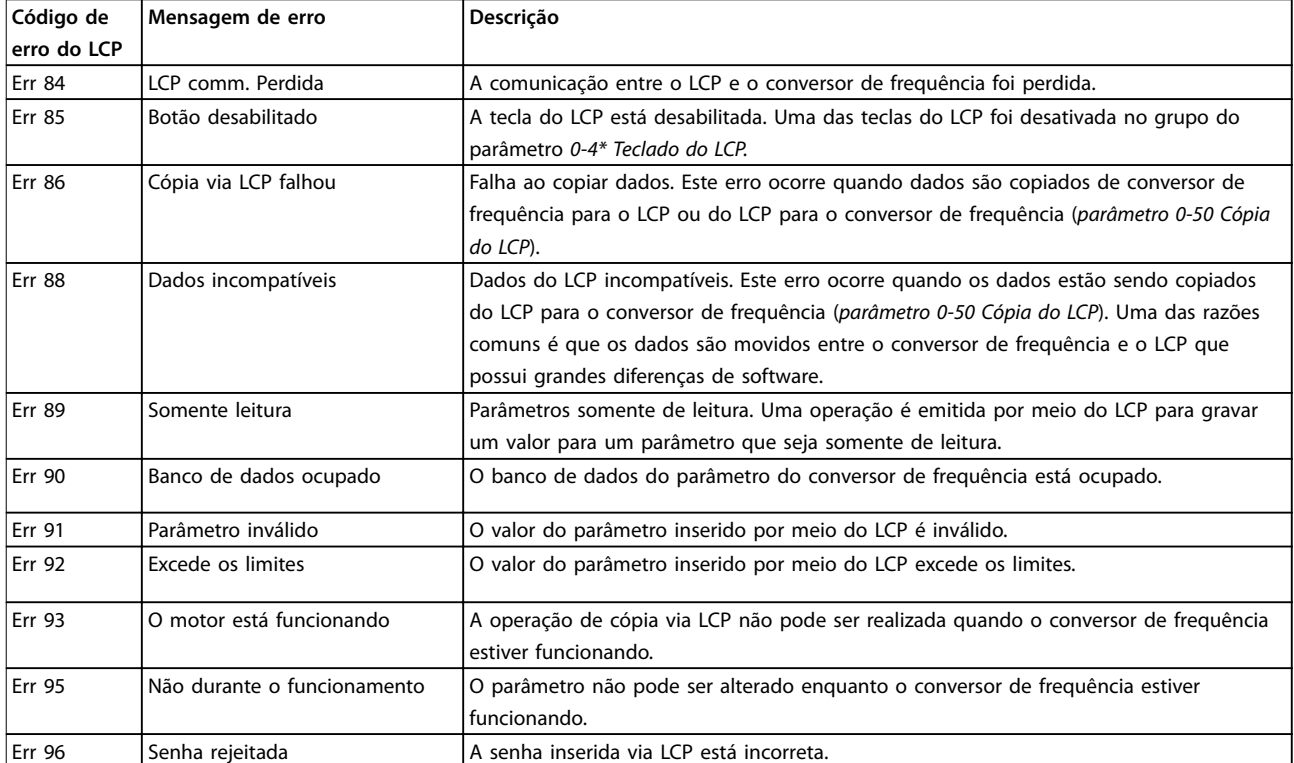

**Tabela 4.4 Lista de erro do LCP**

#### **Listas de Parâmetros VLT**® **HVAC Basic Drive FC 101**

## 5 Listas de Parâmetros

### 5.1 Opções de Parâmetro

5.1.1 Configurações Padrão

#### **Alterações durante a operação**

Verdadeiro: O parâmetro pode ser alterado enquanto o conversor de frequência estiver em operação Falso: O parâmetro pode ser alterado somente quando o conversor de frequência parar.

#### **2-Setup**

Todos os setups: O parâmetro pode ser definido individualmente em cada um dos 2 setup. 1 único parâmetro pode possuir 2 valores de dados diferentes.

1 setup: O valor dos dados é o mesmo em todos os setups.

Danfoss

#### **ExpressionLimit** Relacionado à potência

#### **N/A**

Nenhum valor padrão disponível.

#### **Índice de conversão**

Este número é referente a um valor de conversão utilizado na gravação ou leitura via um conversor de frequência.

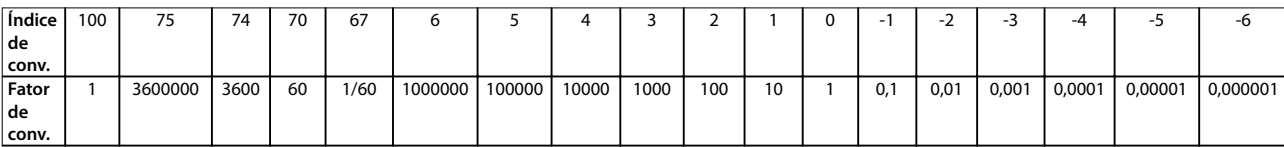

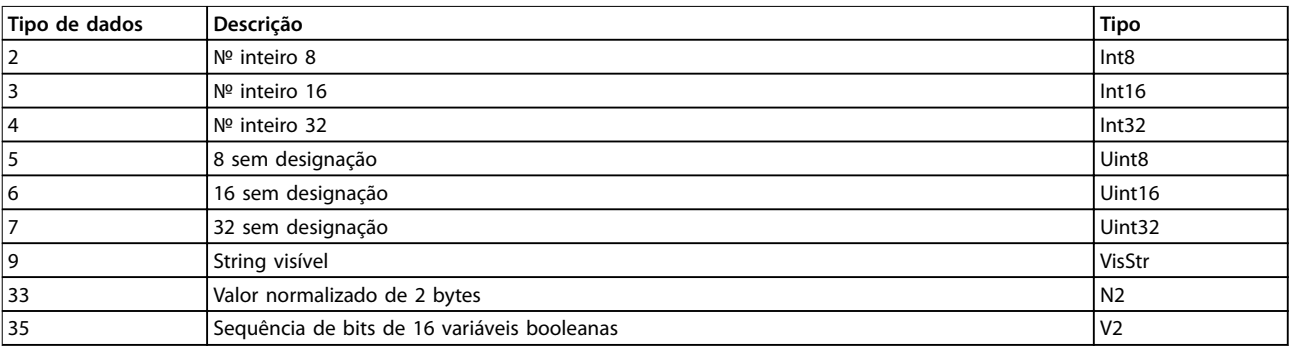

**Tabela 5.1 Tipo de dados**

## 5.1.2 0-\*\* Operação/Display

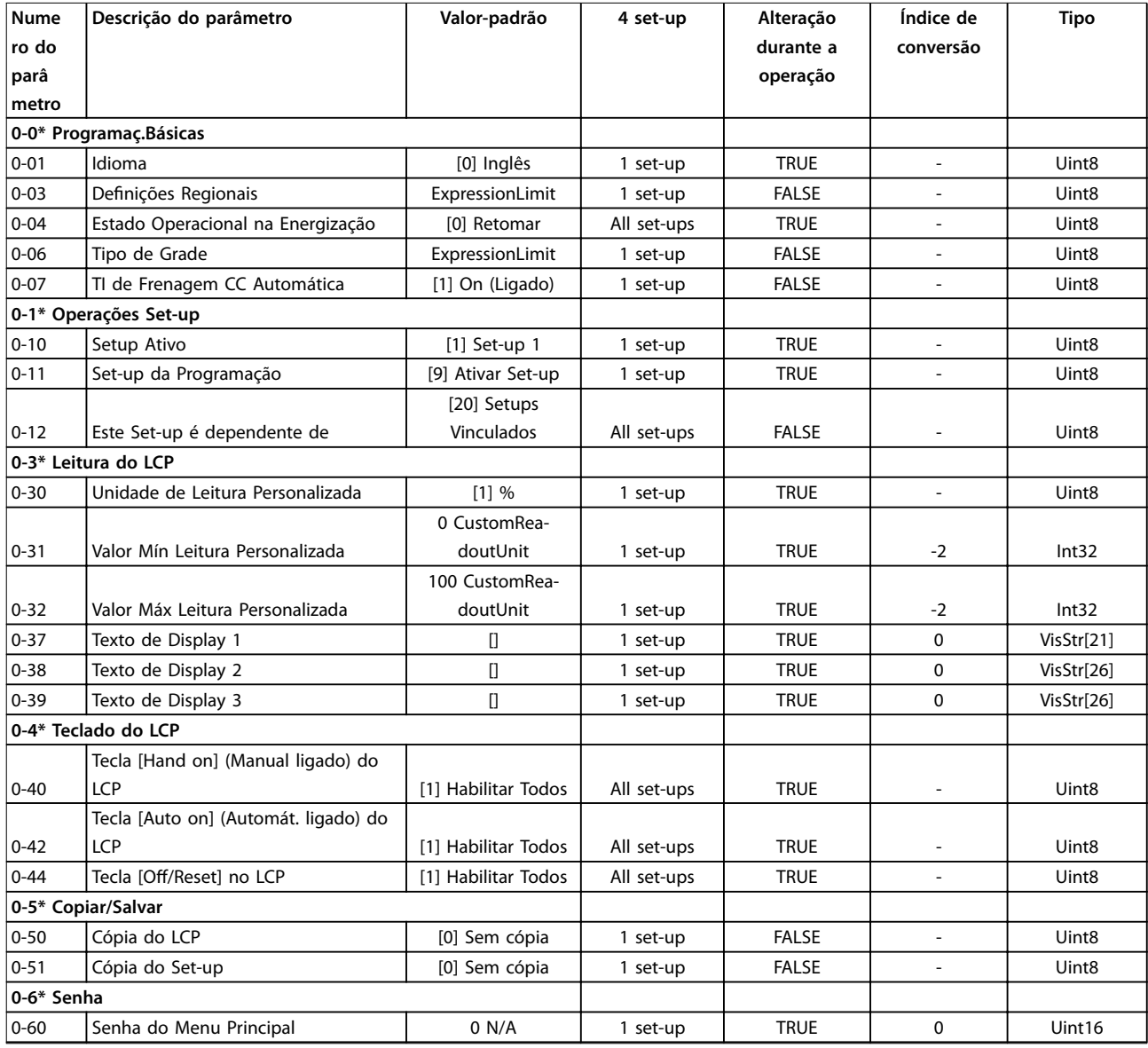

## 5.1.3 1-\*\* Carga e Motor

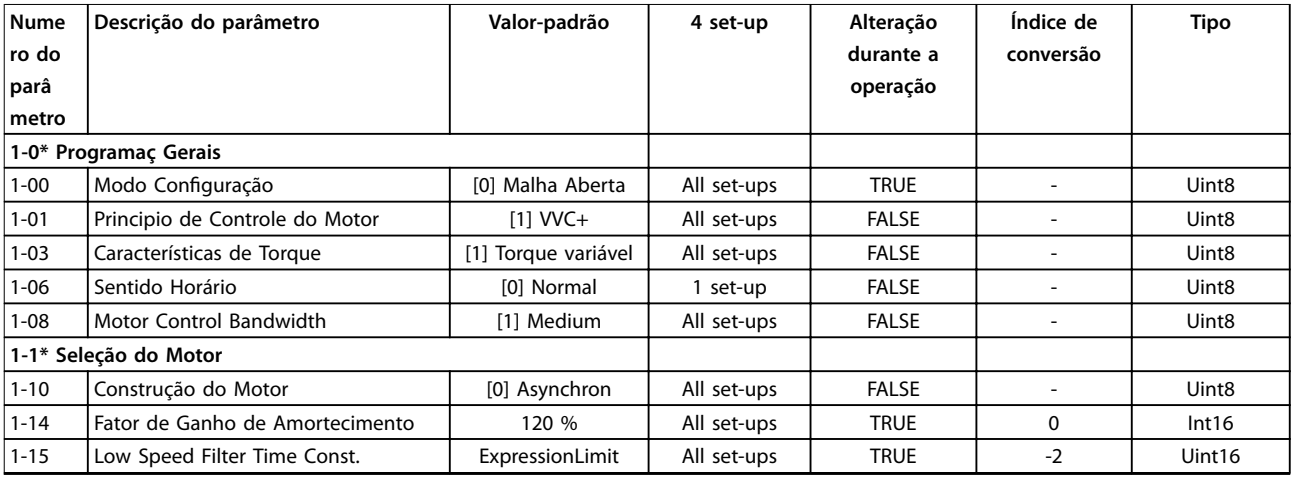

Danfoss

# Danfoss

### **Listas de Parâmetros VLT**® **HVAC Basic Drive FC 101**

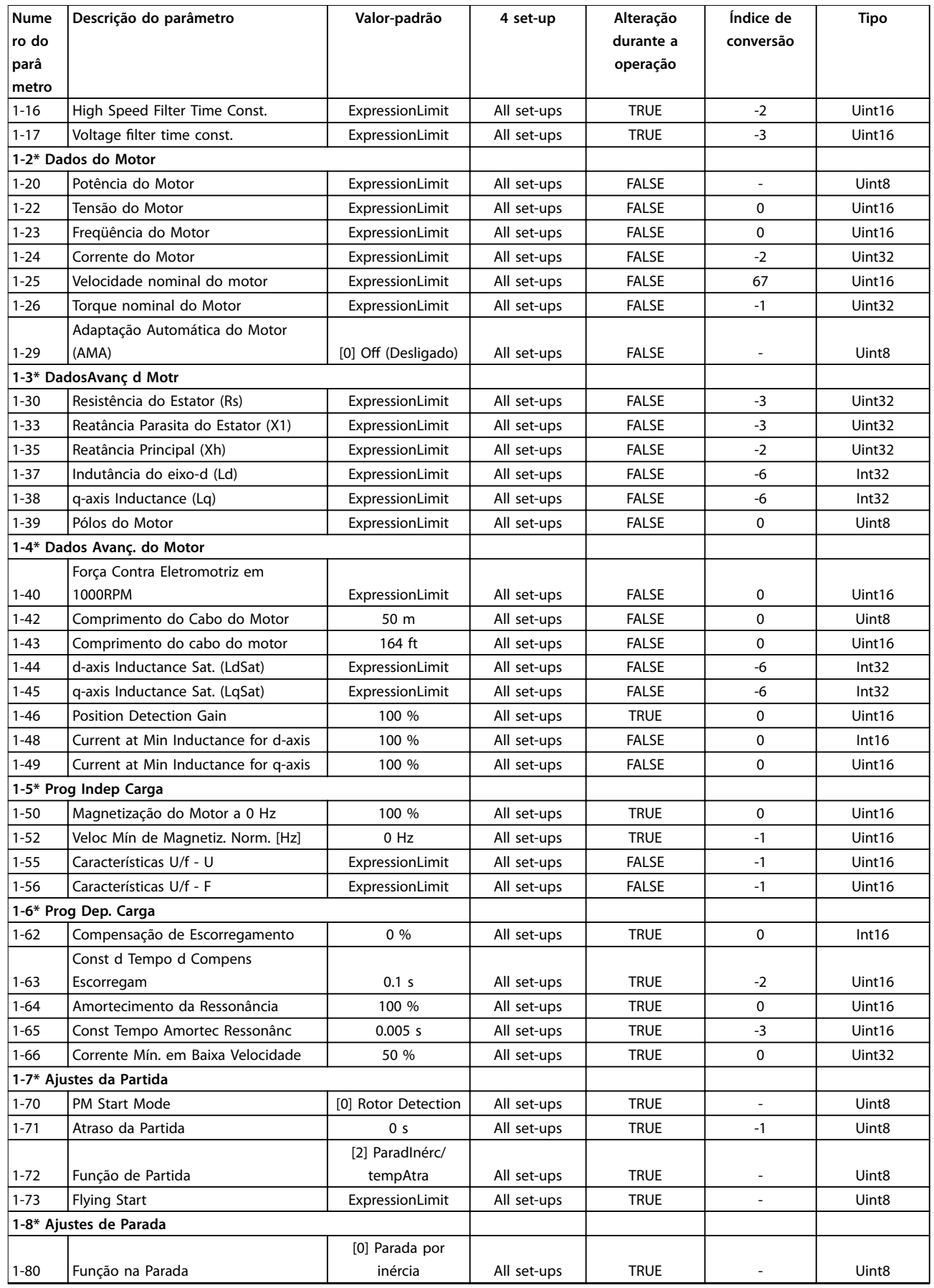
Danfoss

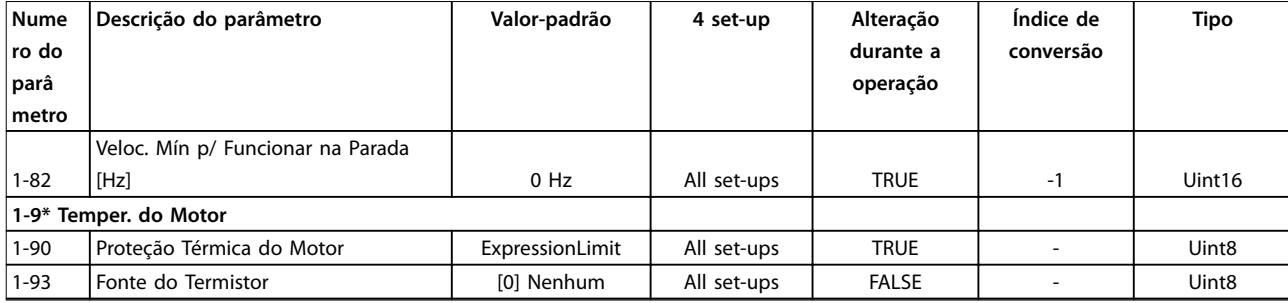

### 5.1.4 2-\*\* Freios

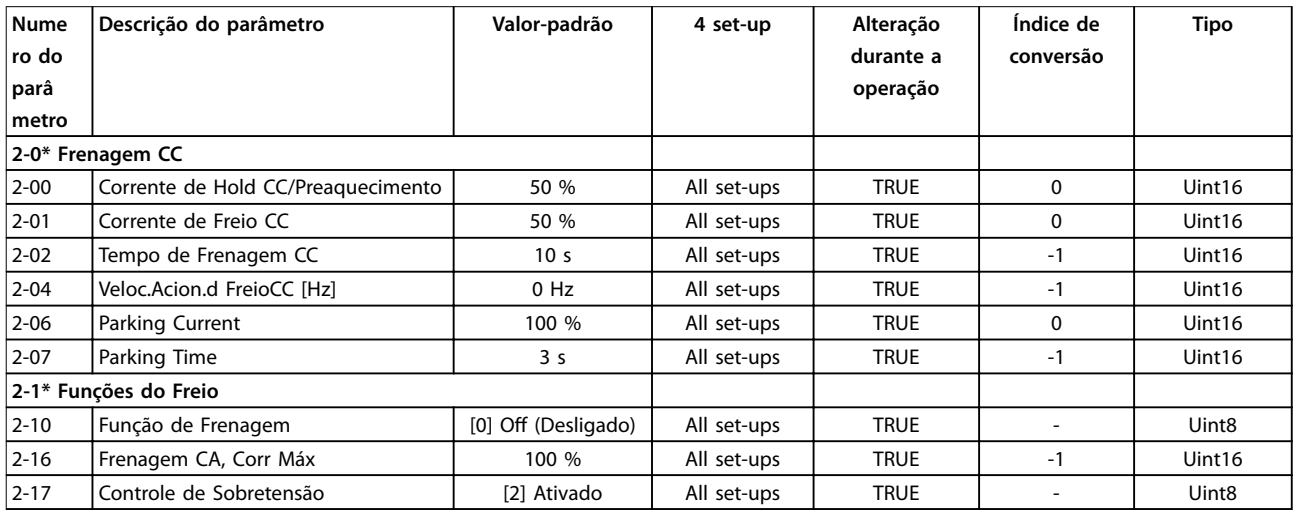

# 5.1.5 3-\*\* Referência / Rampas

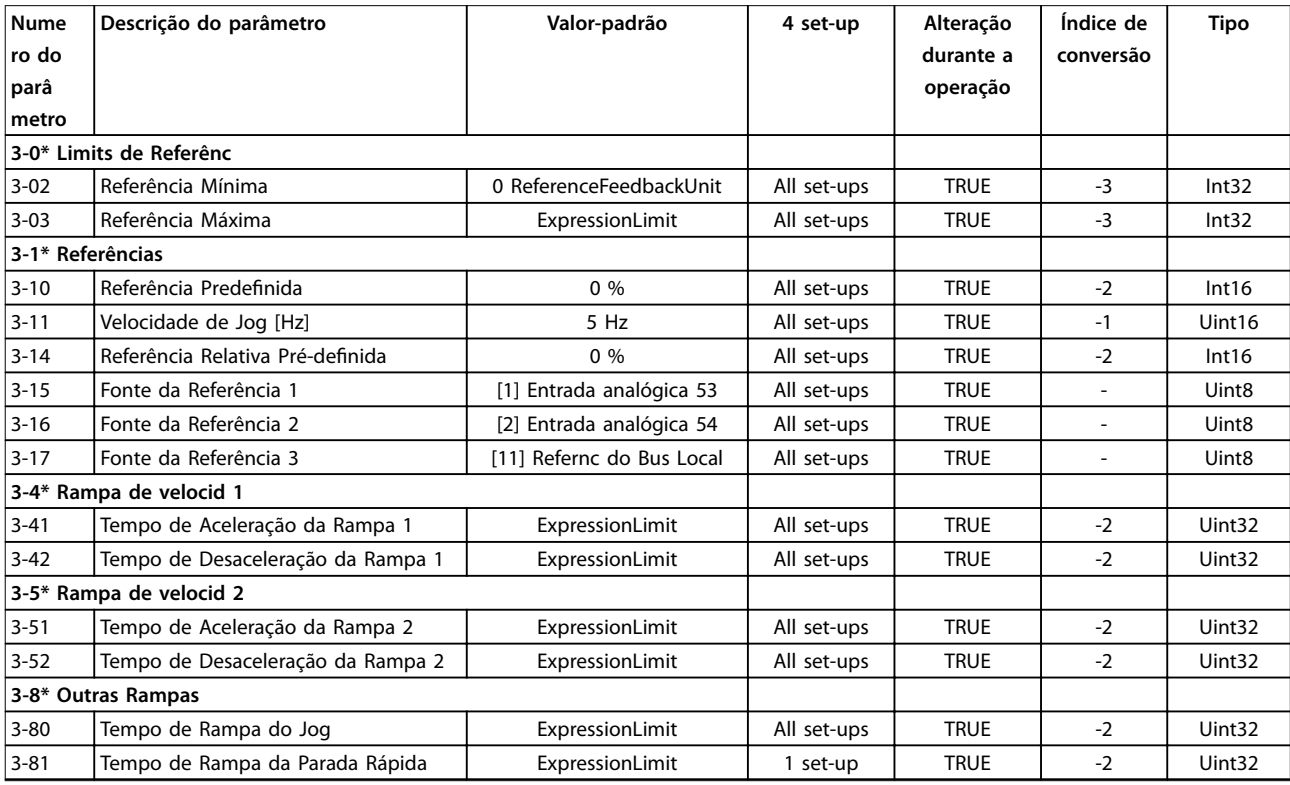

# 5.1.6 4-\*\* Limites/Advertências

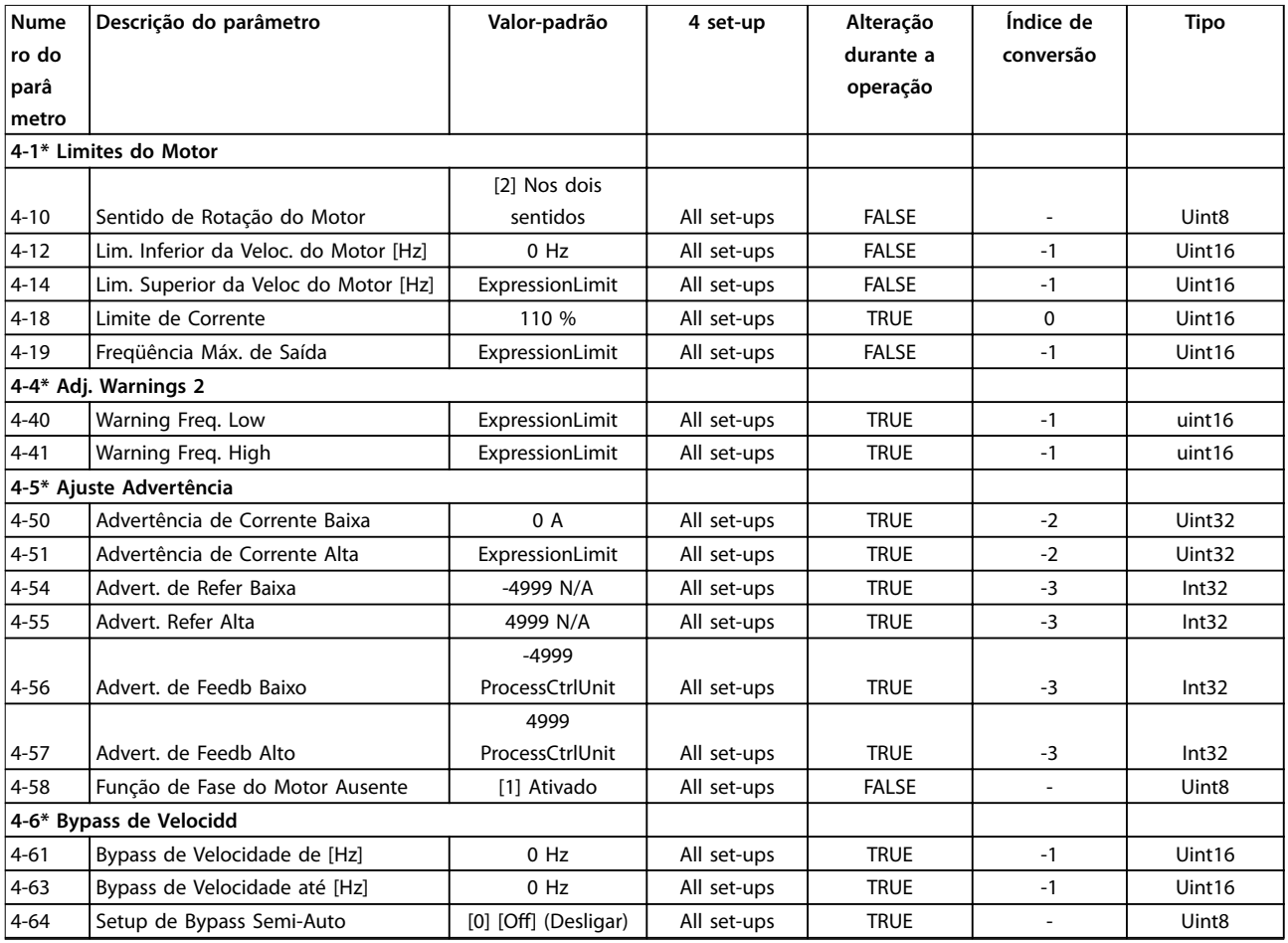

# 5.1.7 5-\*\* Entrada/Saída Digital

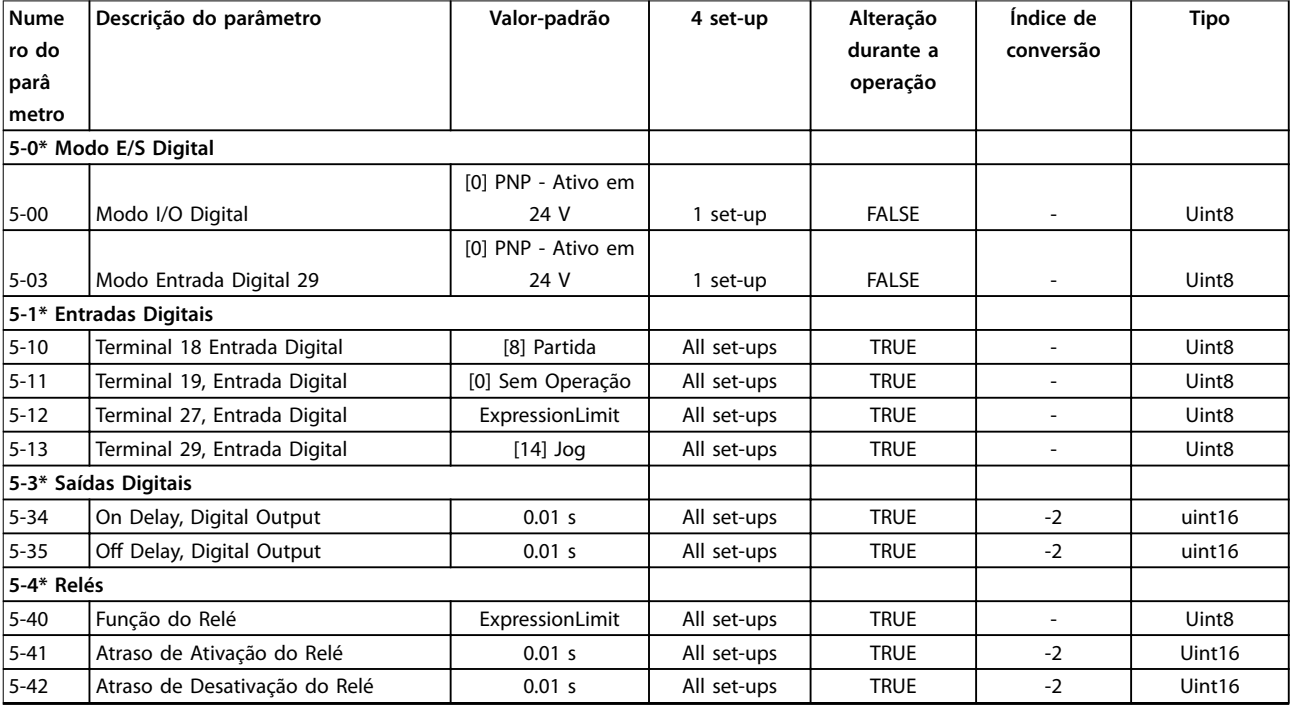

Danfoss

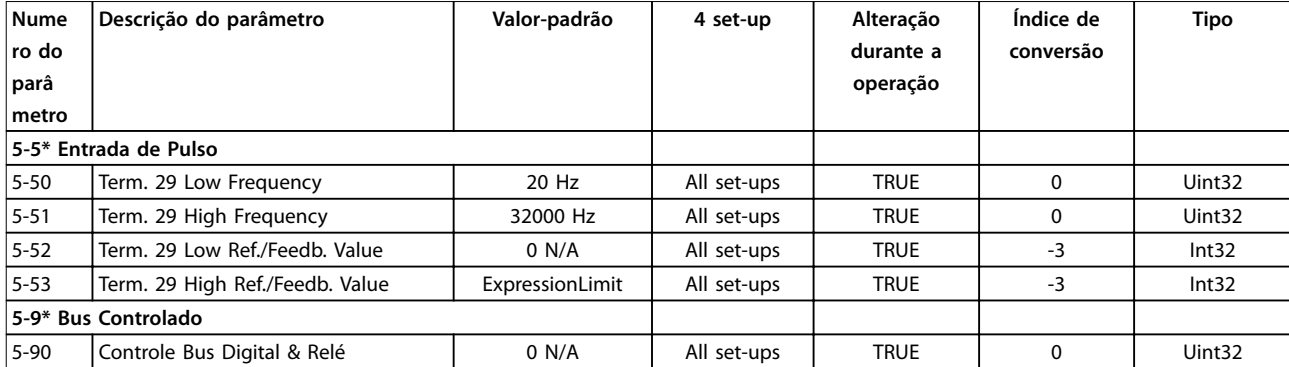

# 5.1.8 6-\*\* Entrada/Saída Analógica

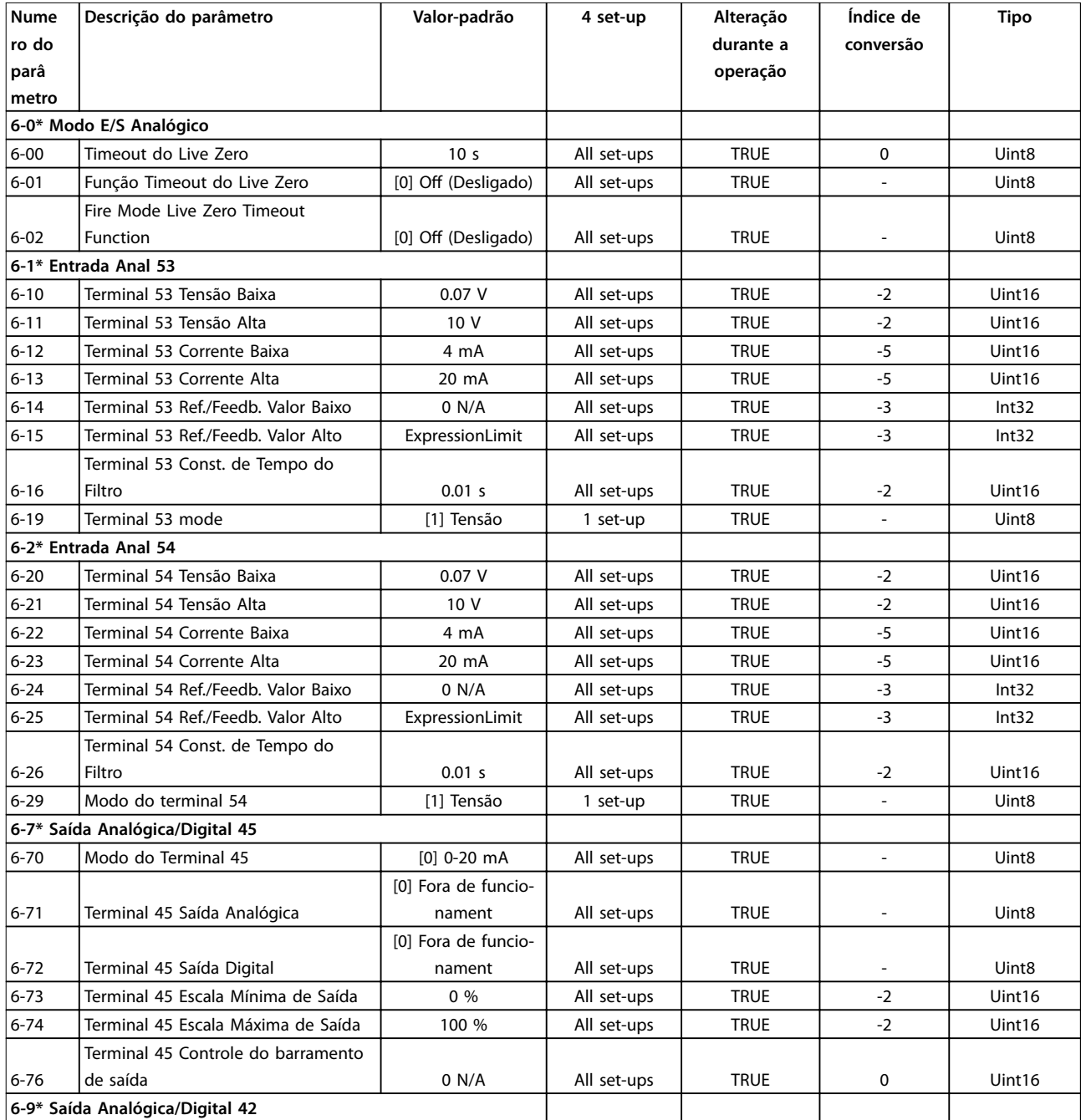

# Danfoss

#### **Listas de Parâmetros VLT**® **HVAC Basic Drive FC 101**

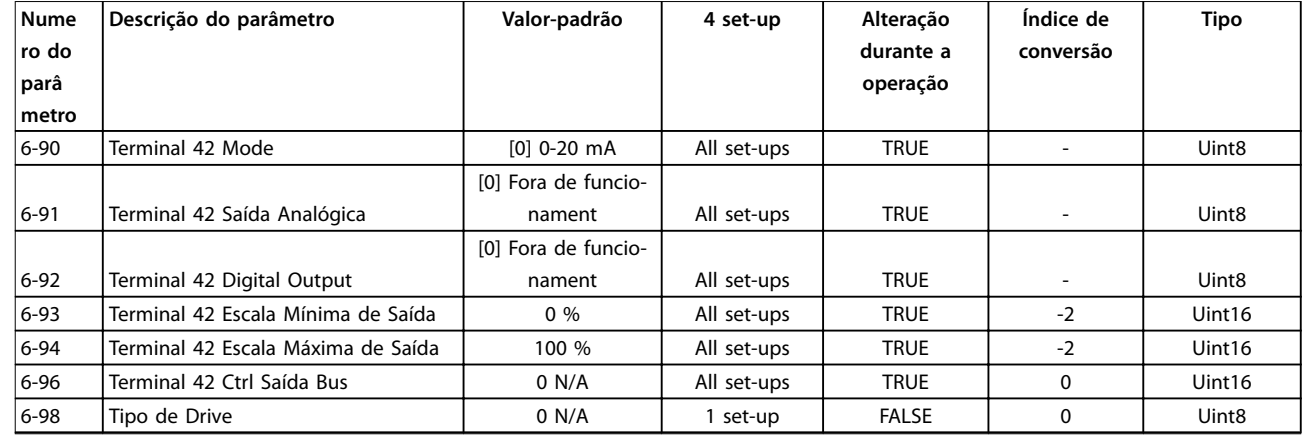

# 5.1.9 8-\*\* Com. e Opcionais

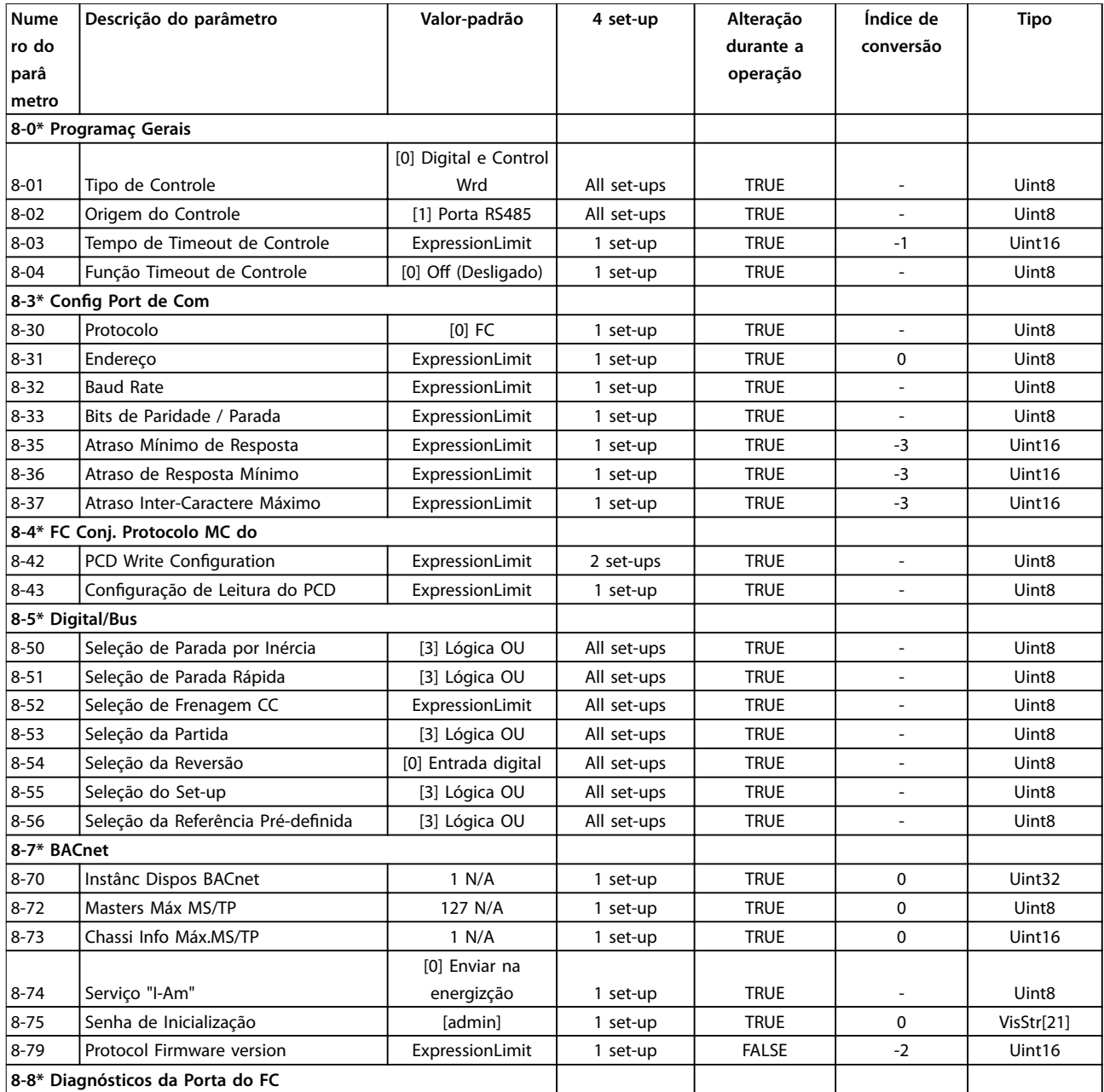

Danfoss

**Listas de Parâmetros Guia de Programação**

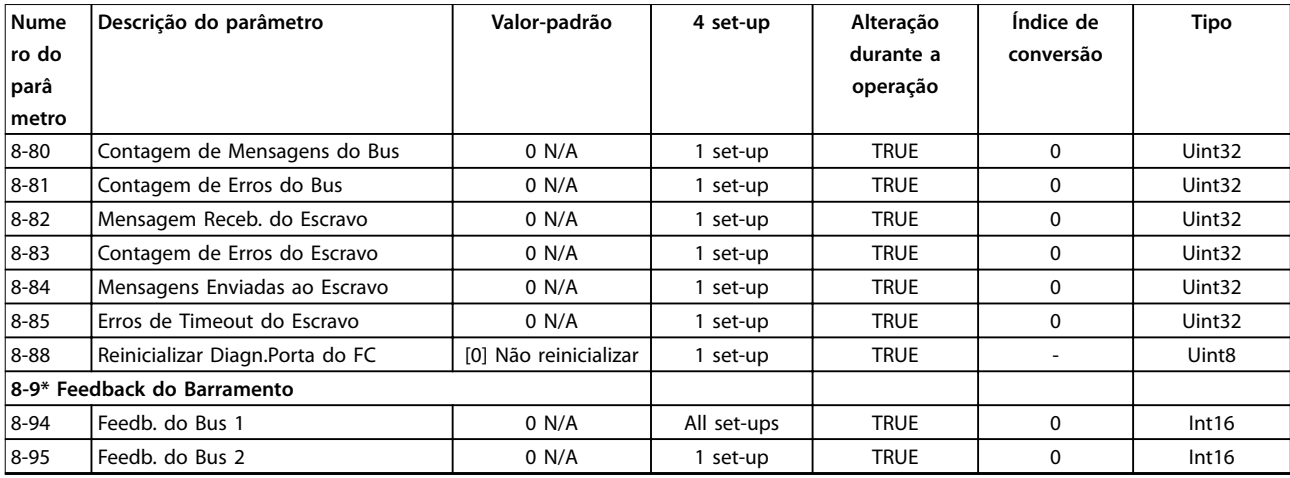

# 5.1.10 13-\*\* Smart Logic

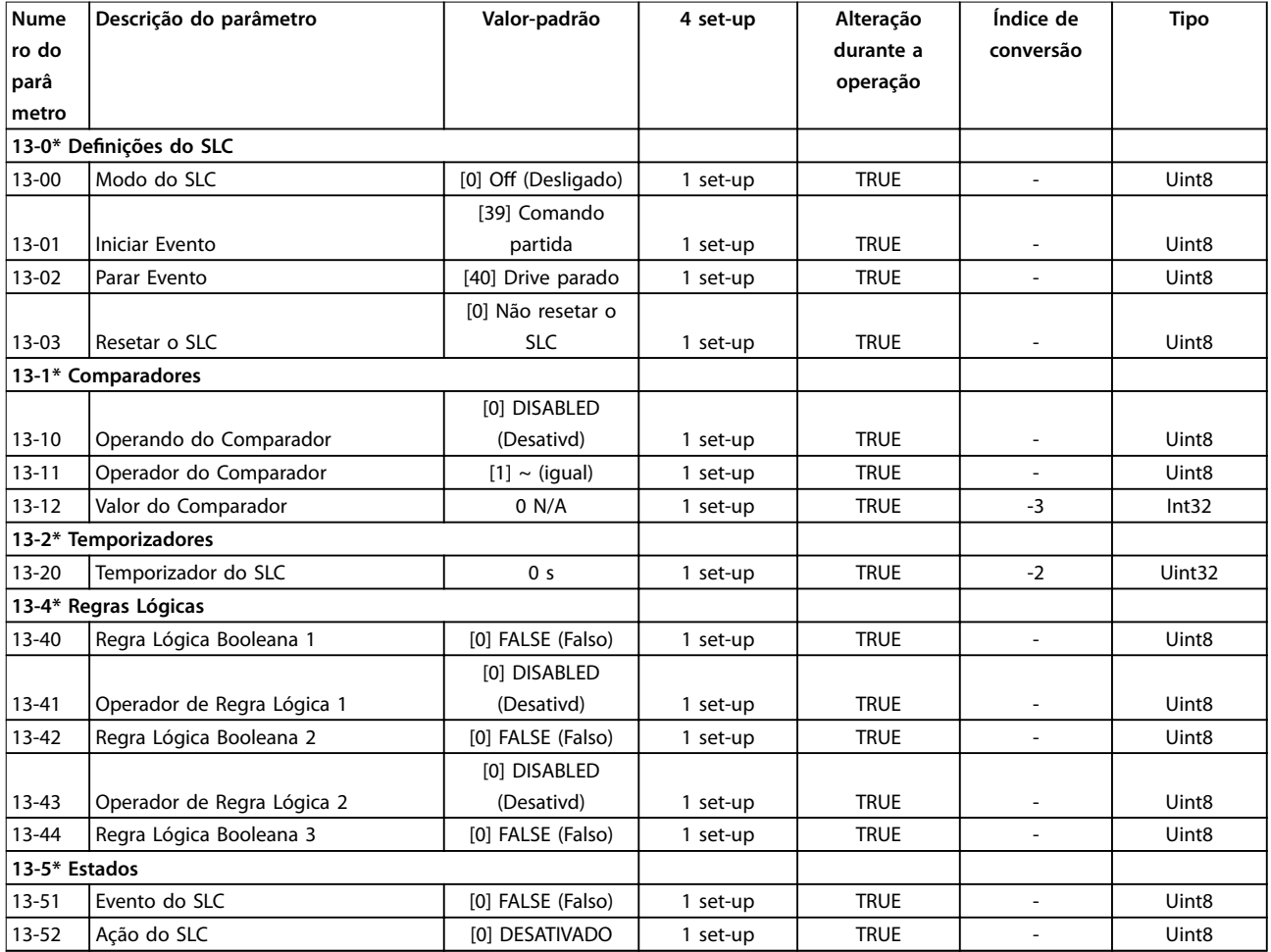

# 5.1.11 14-\*\* Funções Especiais

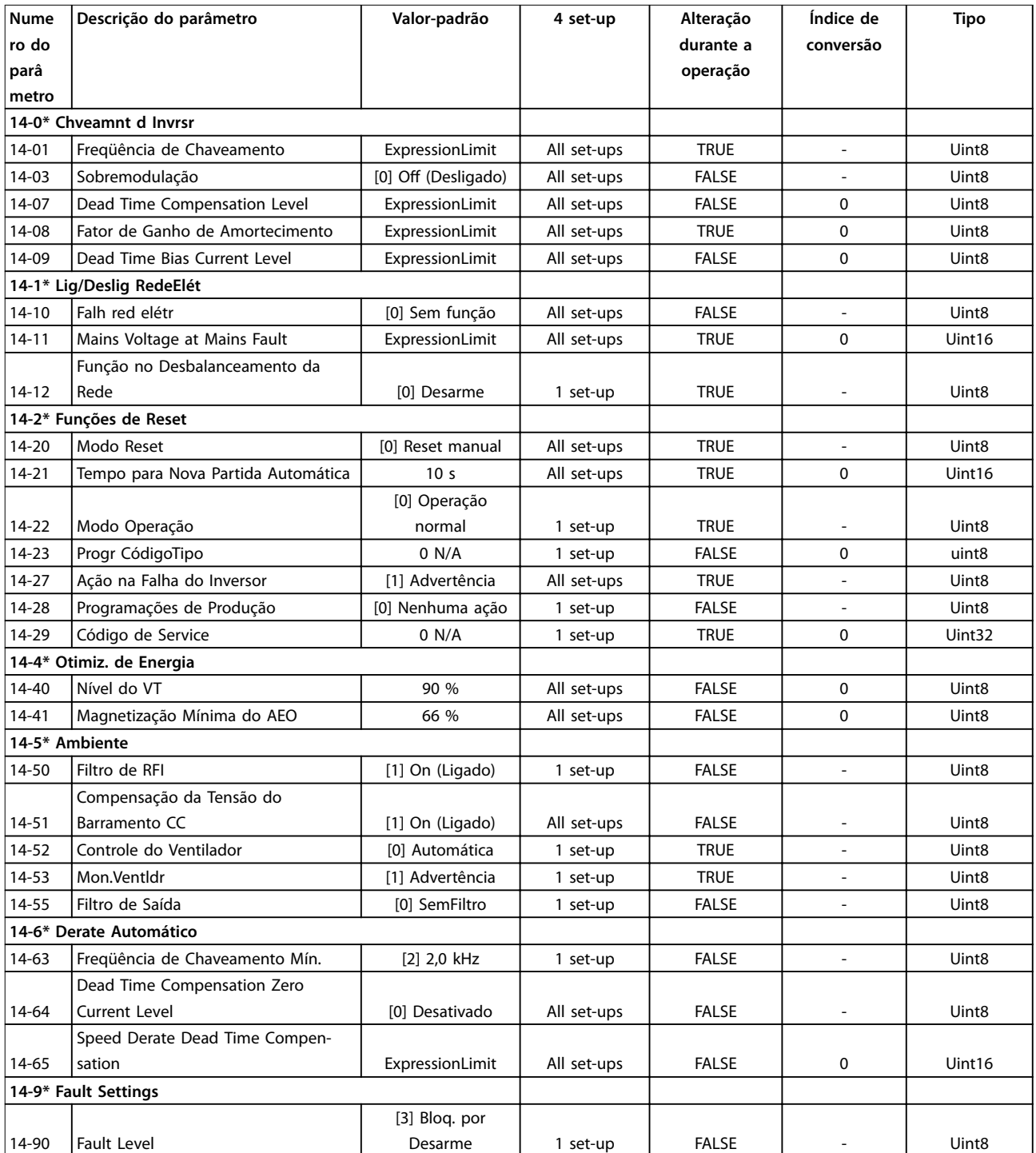

# 5.1.12 15-\*\* Informações do Drive

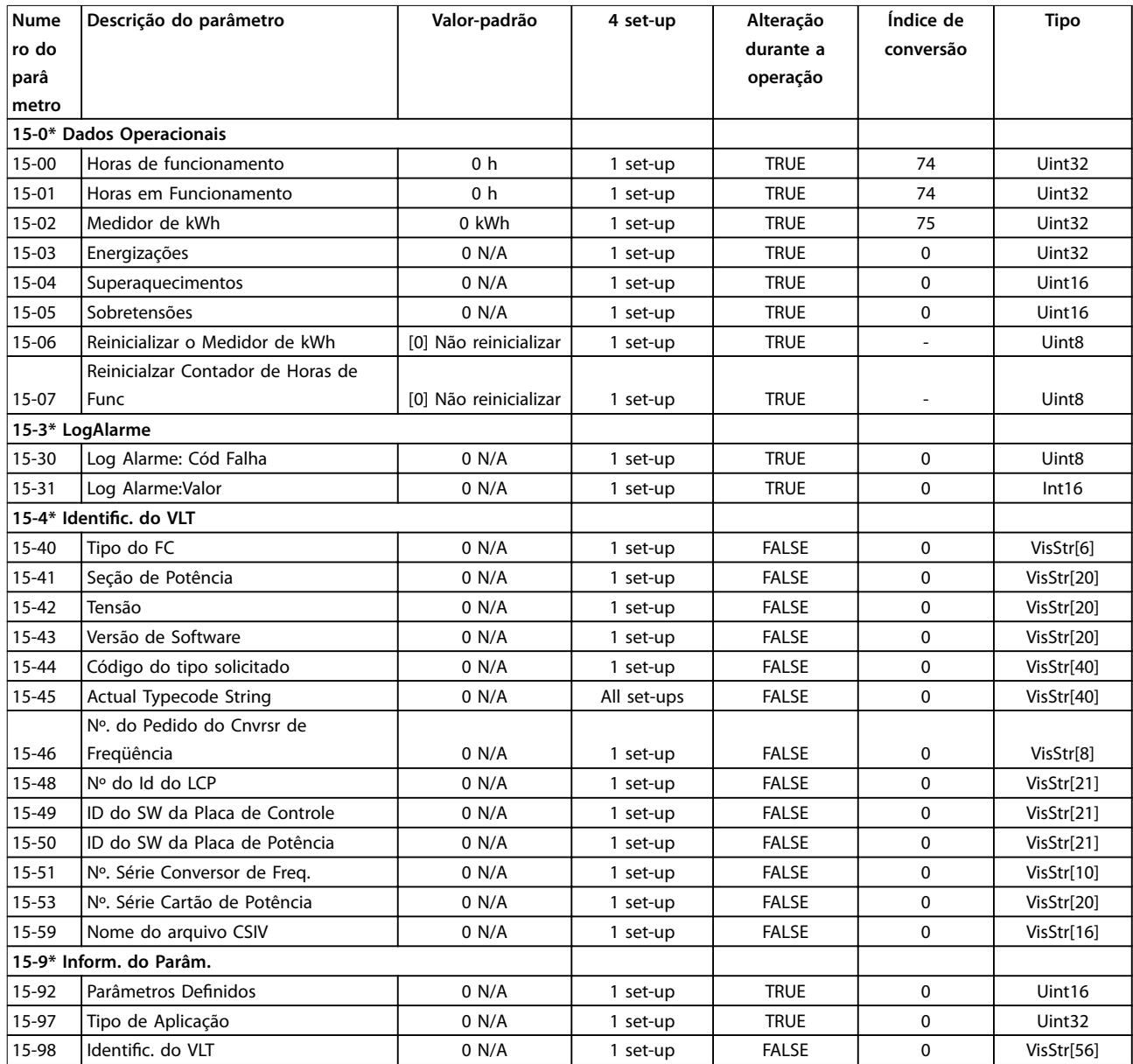

# 5.1.13 16-\*\* Exibições dos Dados

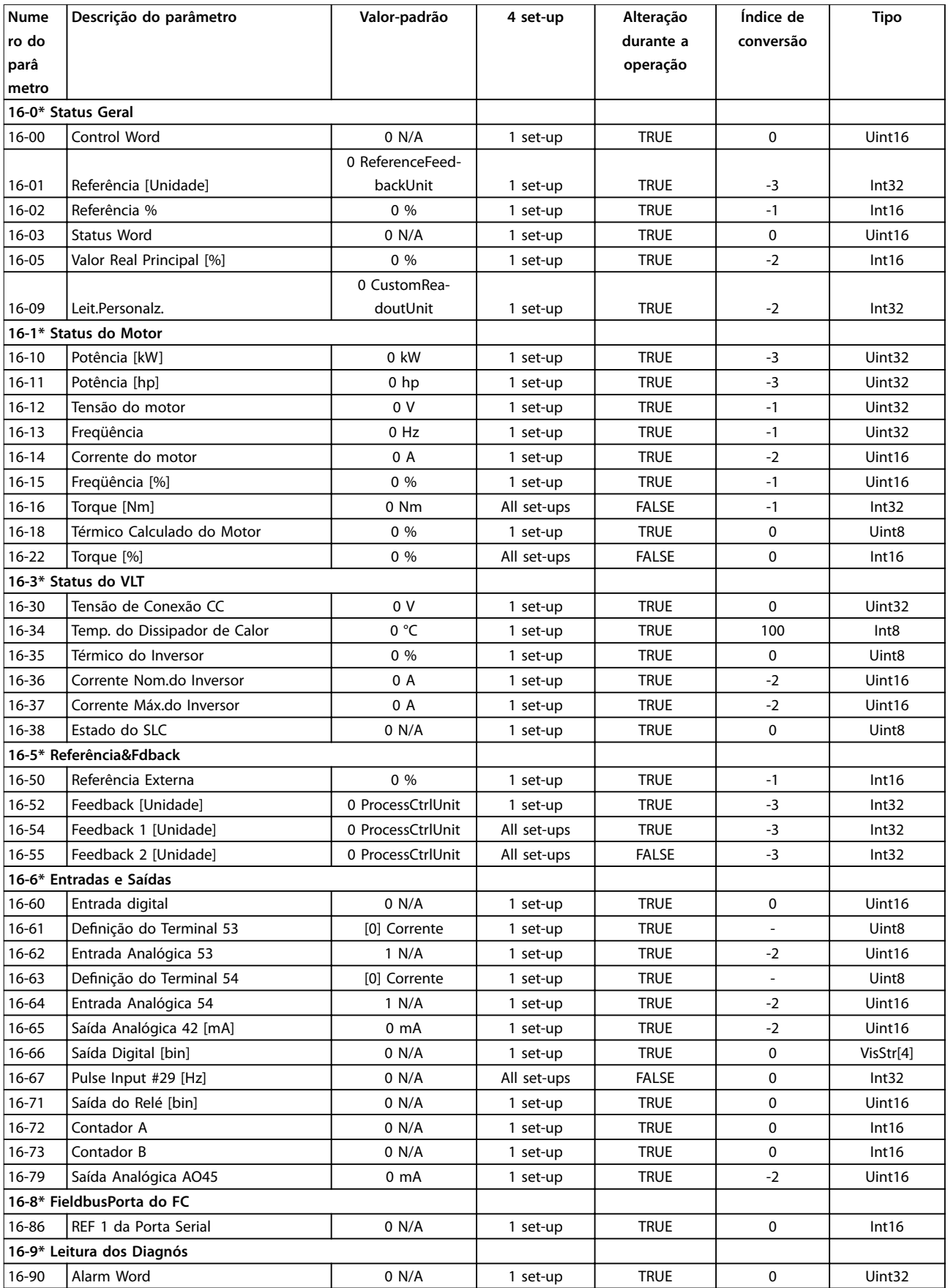

Danfoss

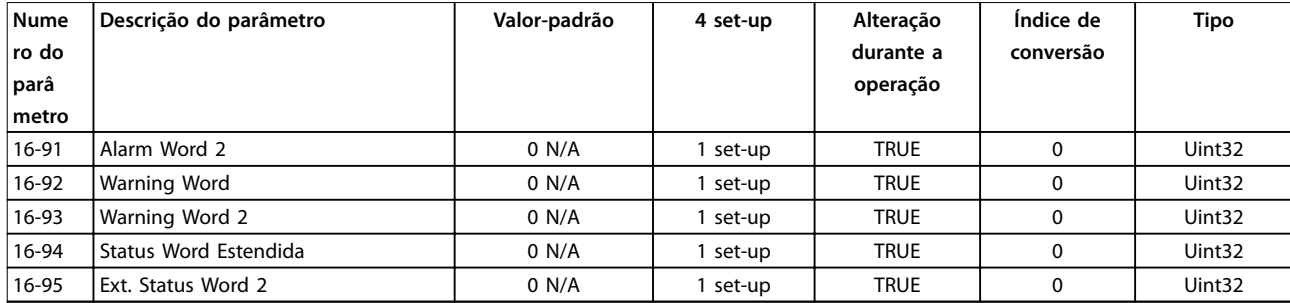

# 5.1.14 18-\*\* Informações e Leituras

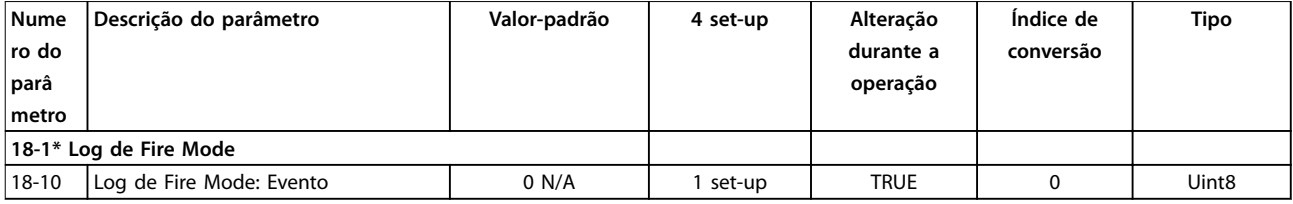

# 5.1.15 20-\*\* Malha Fechada do Drive

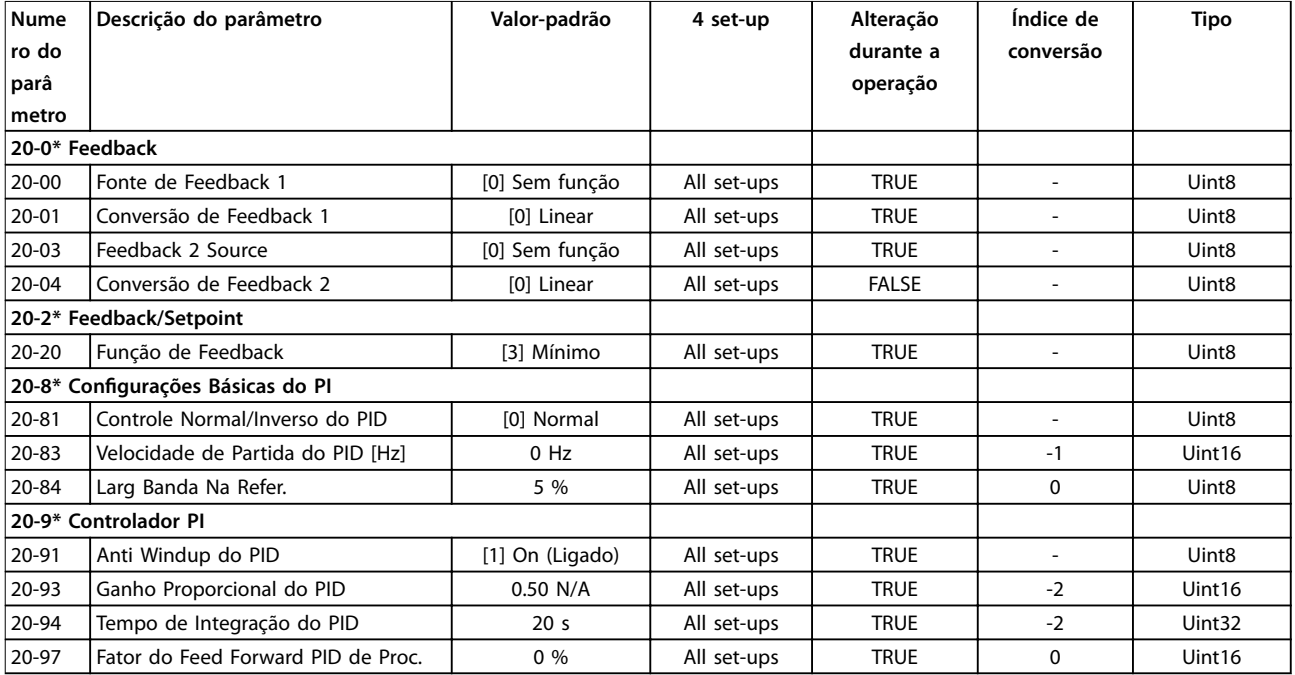

# 5.1.16 22-\*\* Aplic. Funções

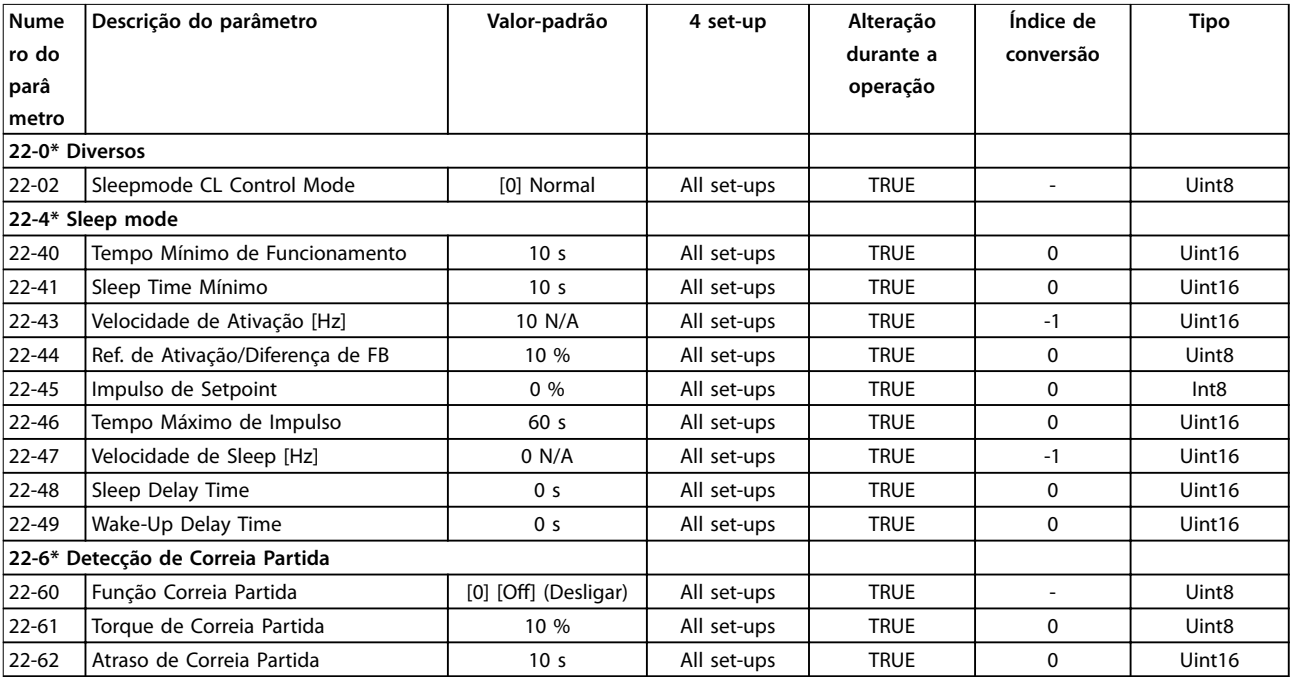

# 5.1.17 24-\*\* Aplic. Funções 2

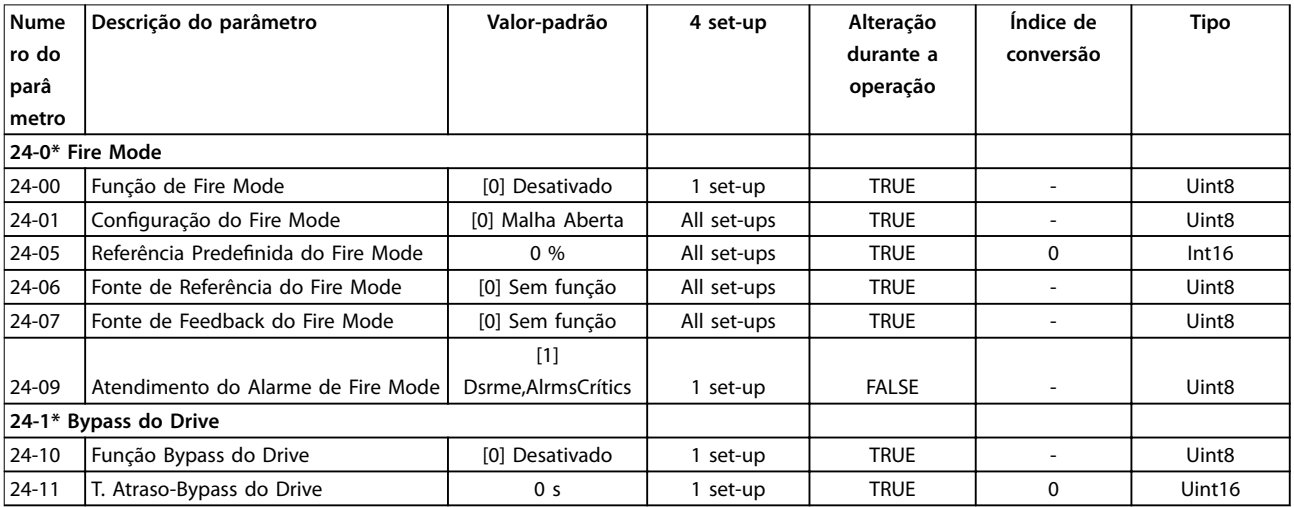

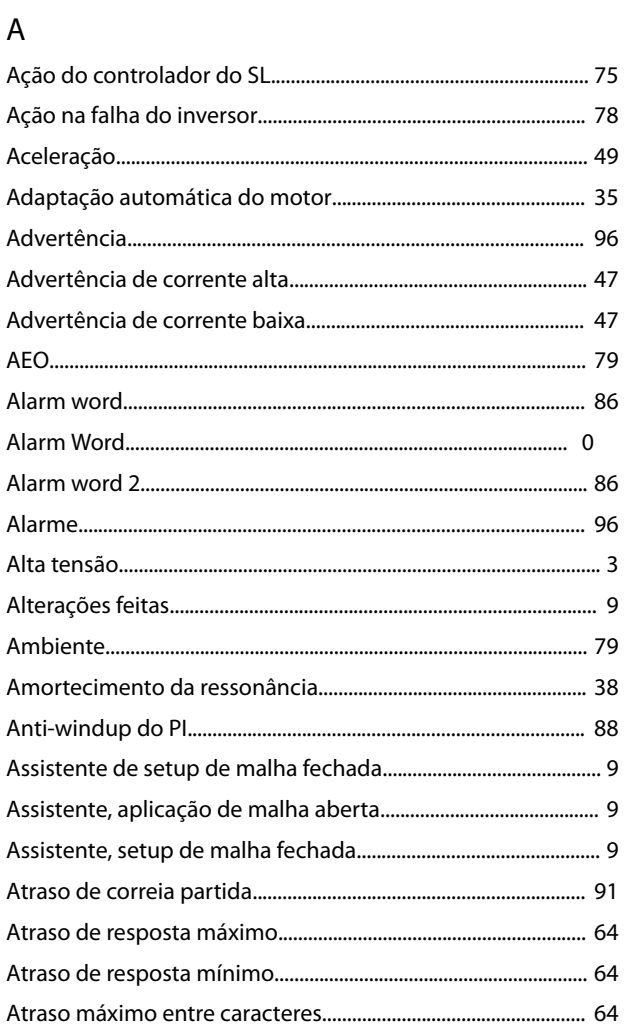

## $\overline{B}$

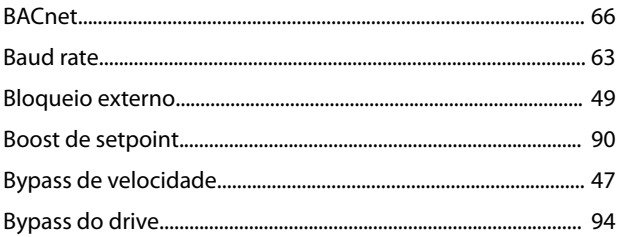

# $\mathsf{C}$

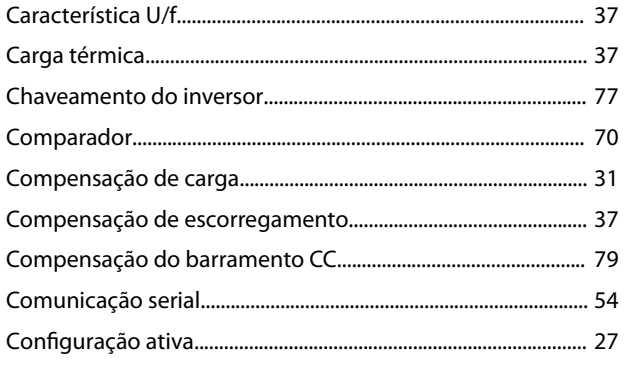

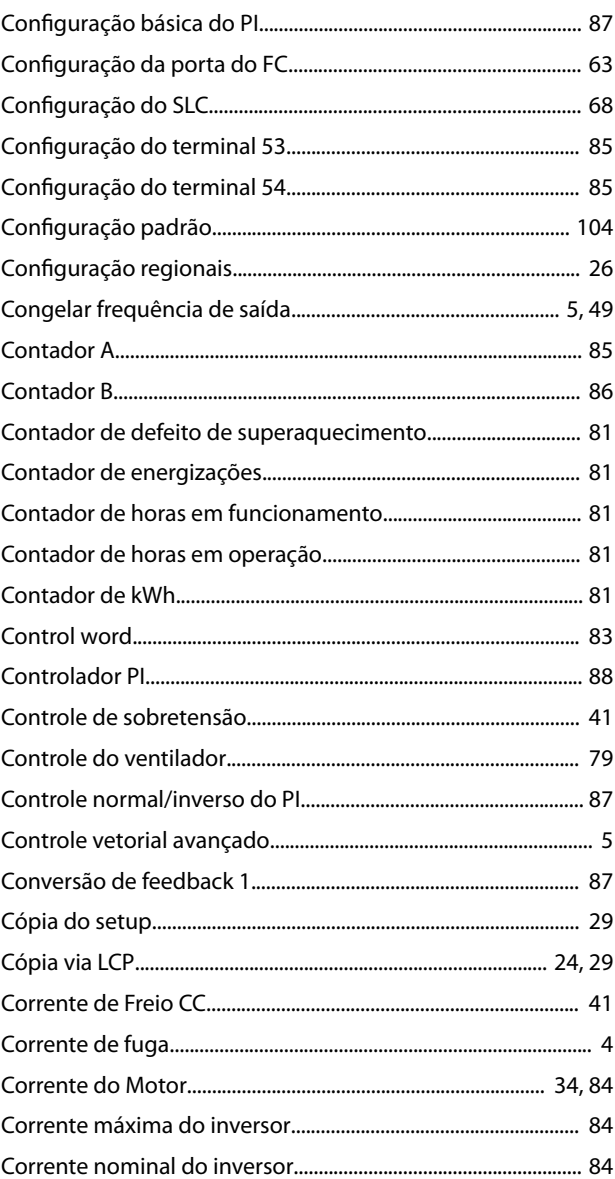

#### $\mathsf D$

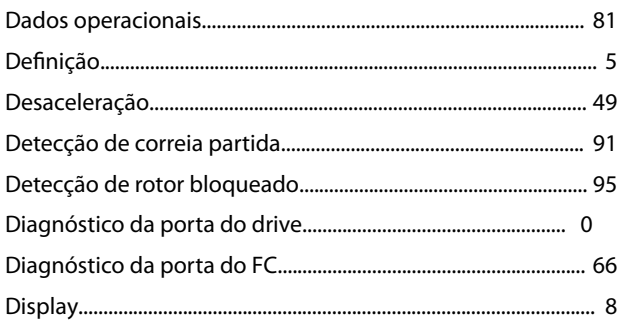

### $\mathsf{E}% _{0}\left( \mathsf{E}\right)$

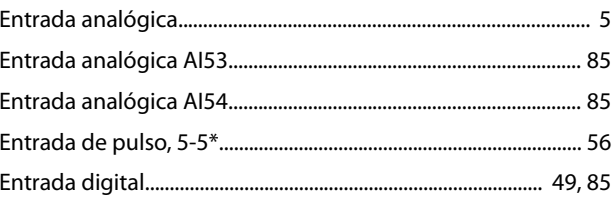

Danfoss

 $\mathcal{L}$ 

#### VLT® HVAC Basic Drive FC 101

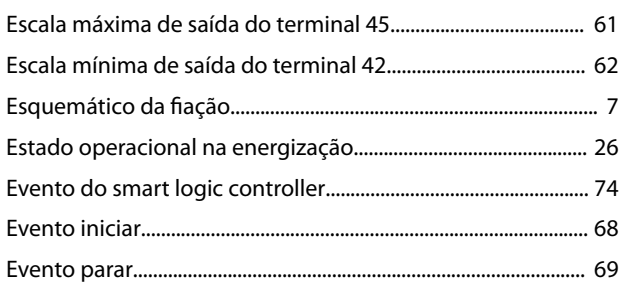

 $\mathbf{r}$ 

### $\mathsf F$

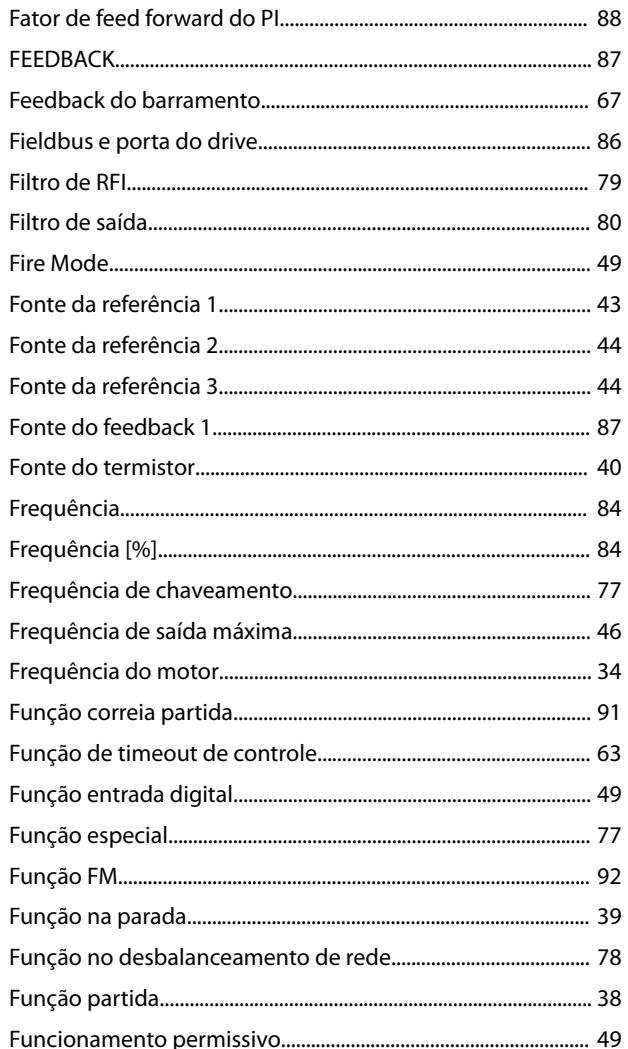

# ${\mathsf G}$

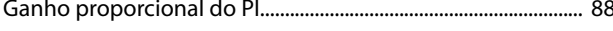

#### $\overline{1}$

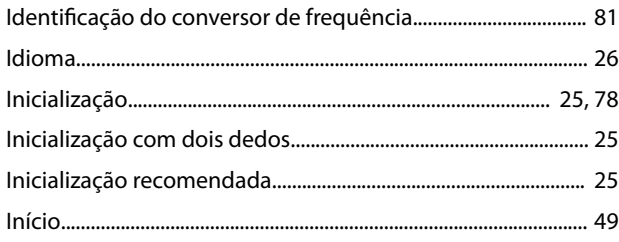

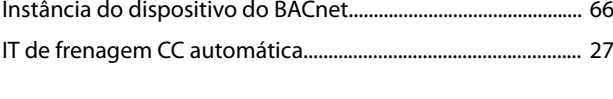

# $\mathsf{J}$

### $\mathsf L$

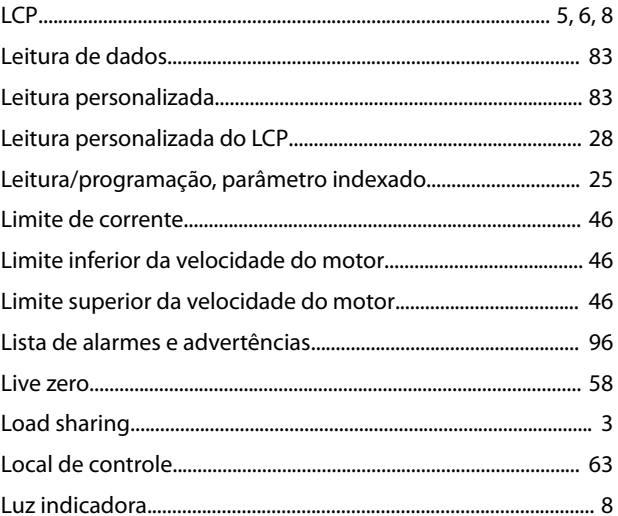

### ${\sf M}$

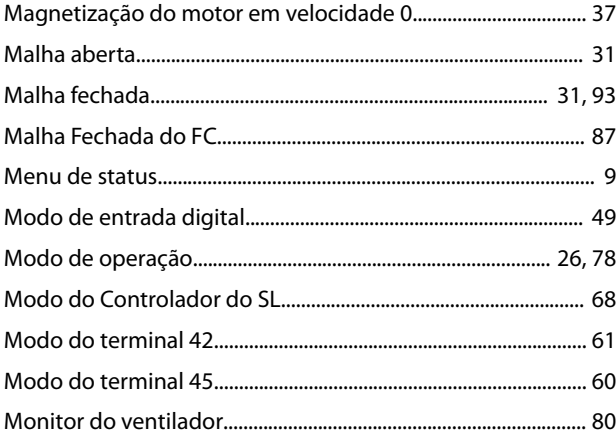

### $\mathsf{N}$

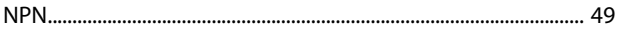

### $\mathsf O$

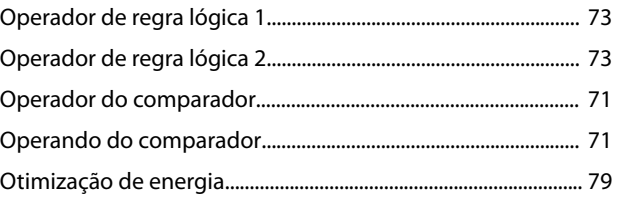

# $\overline{P}$

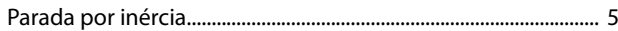

#### Guia de Programação

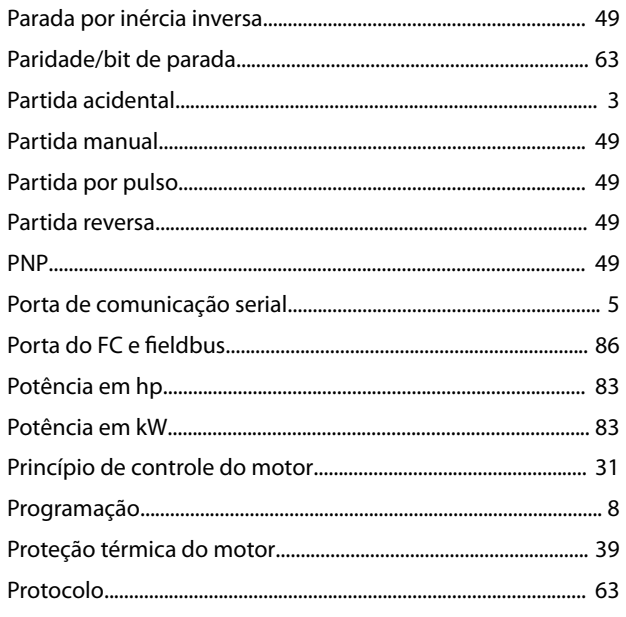

# $\mathsf Q$

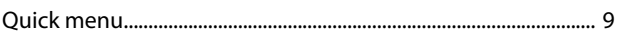

# ${\sf R}$

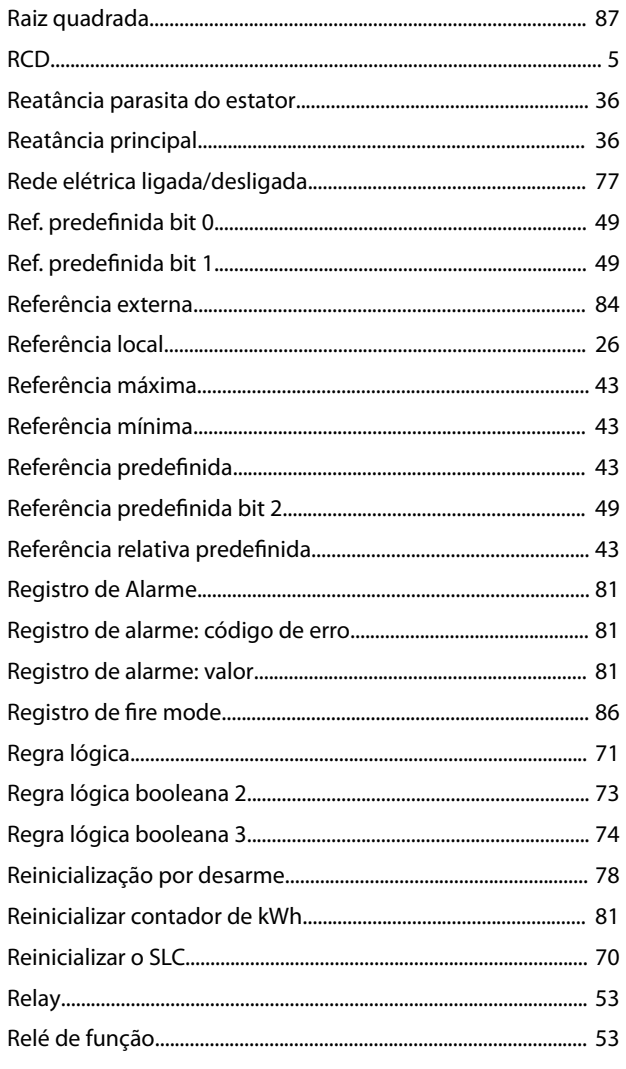

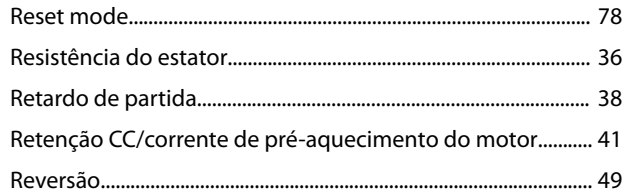

### $\mathsf{S}$

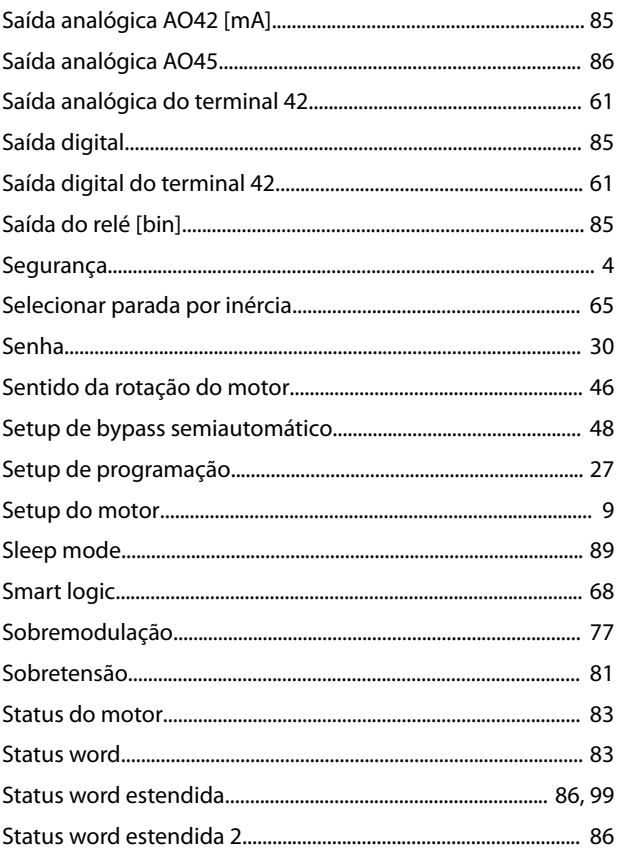

#### $\mathsf T$

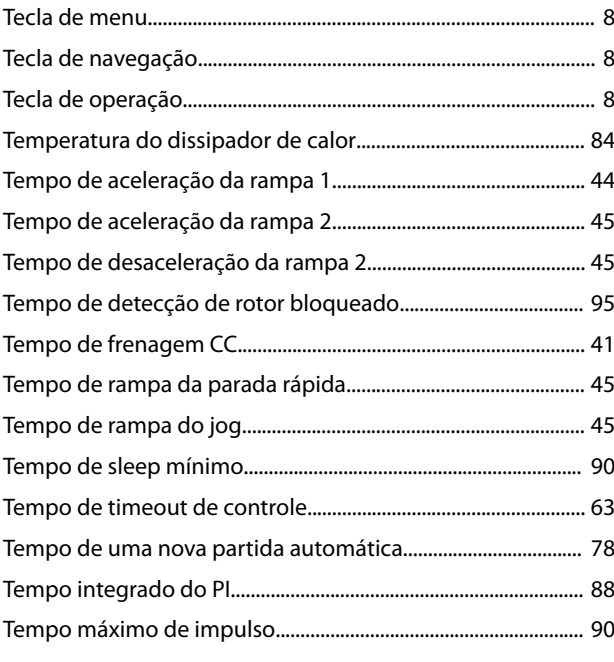

#### VLT® HVAC Basic Drive FC 101

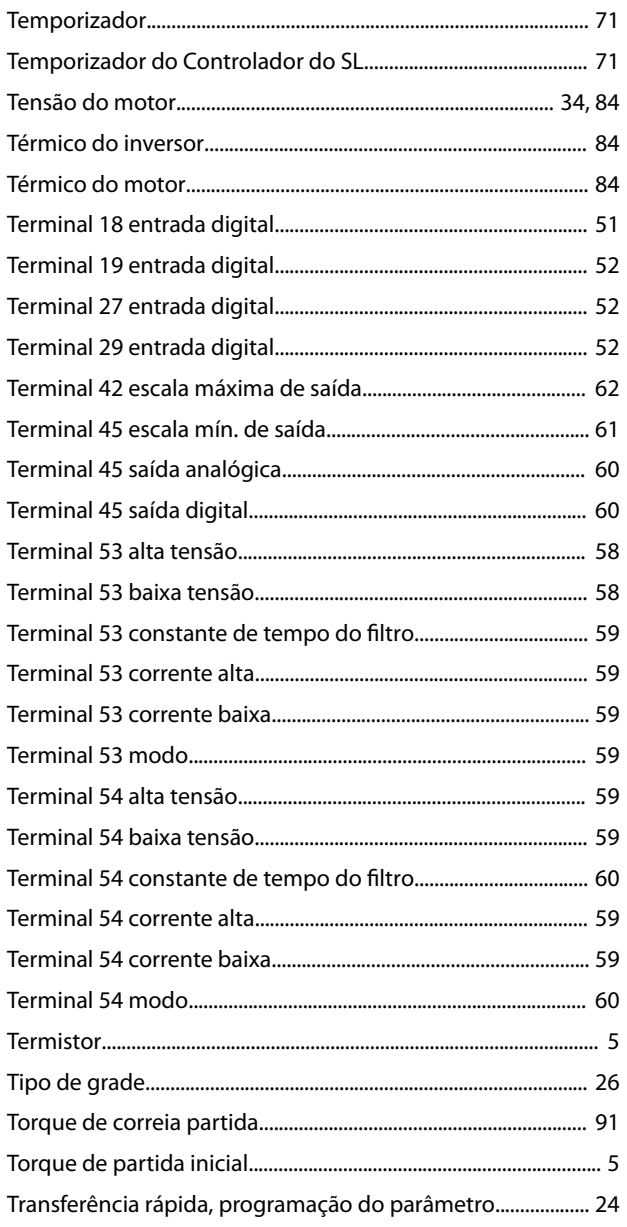

### $\cup$

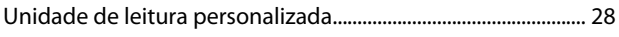

### $\mathsf{V}$

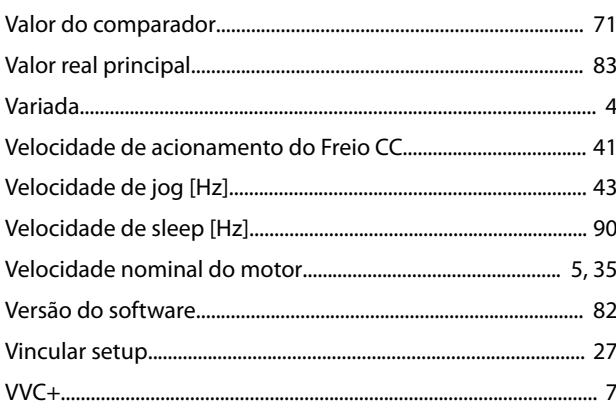

Danfoss

### W

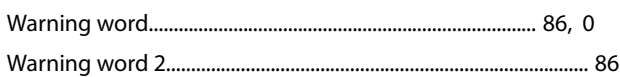

Danfoss

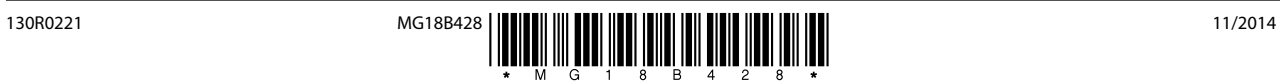

Danfoss A/S Ulsnaes 1 DK-6300 Graasten [vlt-drives.danfoss.com](http://vlt-drives.danfoss.com)

A Danfoss não aceita qualquer responsabilidade por possíveis erros constantes de catálogos, brochuras ou outros materiais impressos. A Danfoss reserva-se o direito de alterar os seus produtos sem<br>aviso prévio. Esta determi

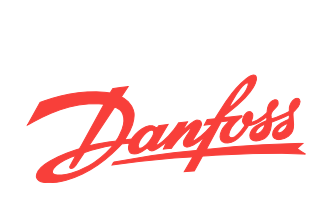